# SU - ERP Implementation

4 - 10 October 2017 SAP MM Overview Training

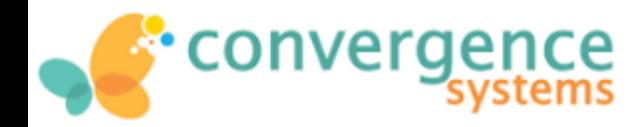

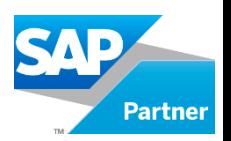

**9 th October 2017**

งาลัยค

**RN UN** 

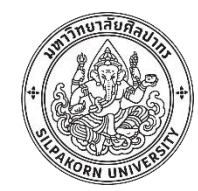

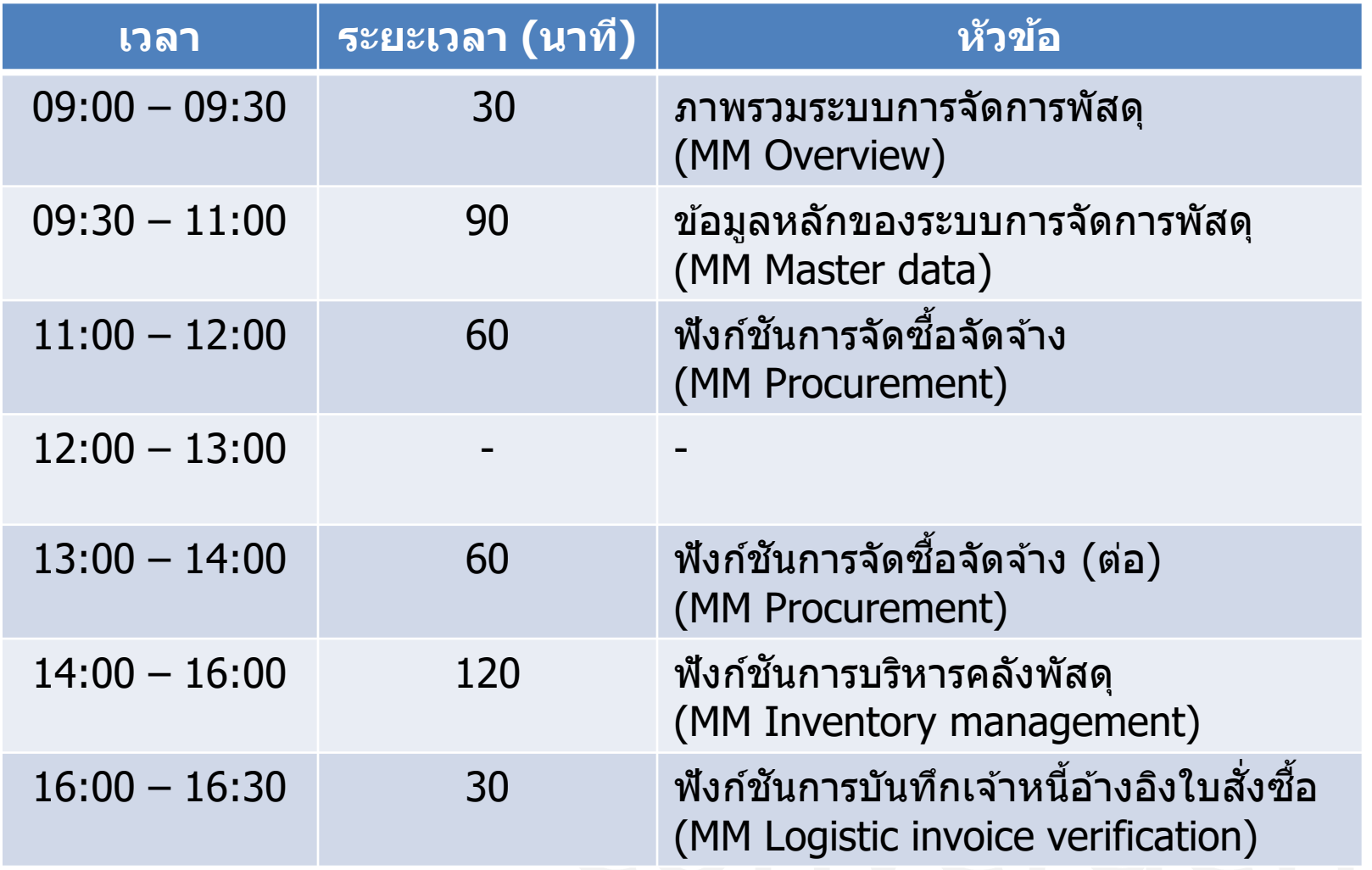

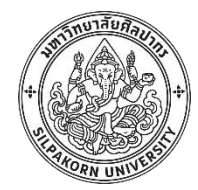

# **วัตถุประสงค์ของการอบรม**

## (Training Objective)

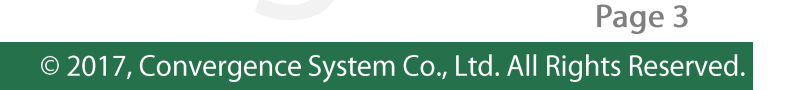

#### วัตถุประสงค์ของการอบรม

- 1. เพื่อให้ทราบแนวทางการทำงาน (Function and Feature) ของระบบการจัดการพัสดุ(Material Management)
- 2. เพื่อให้ทราบคำศัพท์ต่างๆ (Terminology) ในระบบการ จัดการพัสดุของระบบ SAP ERP
- ่ 3. เพื่อเป็นการปูพื้นฐานให้กับ User ที่จะเข้าร่วมการออกแบบ ระบบ (Business Blueprint Design)

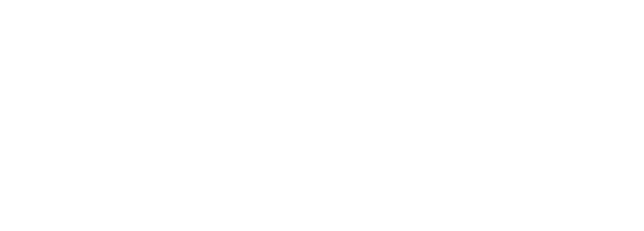

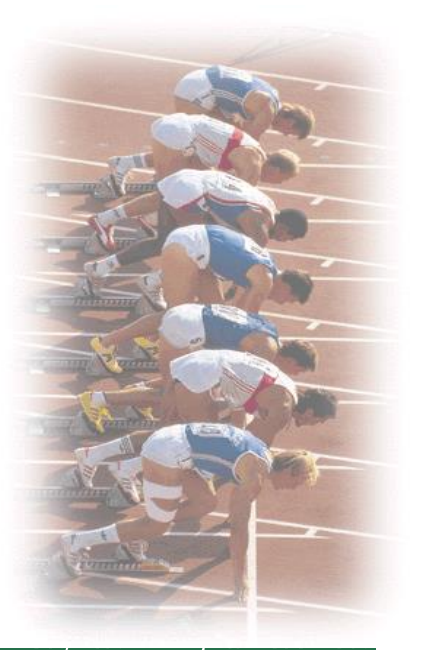

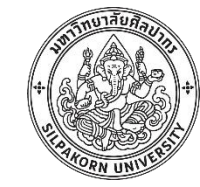

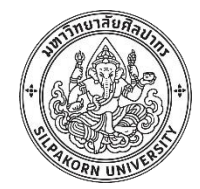

# **ภาพรวมระบบการจัดการพัสดุ**

(MM Overview)

#### **ERP – SAP component**

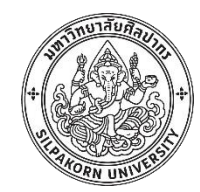

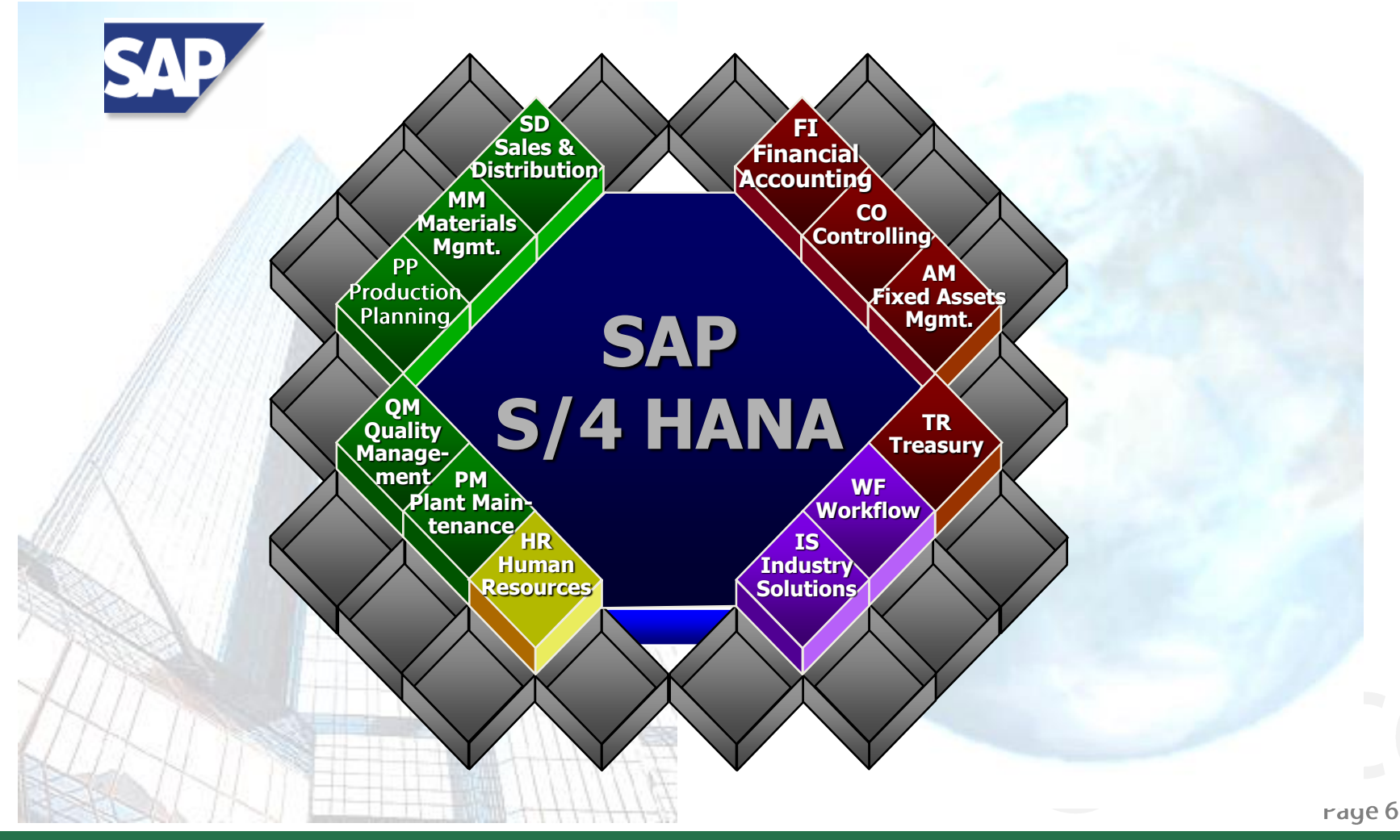

## **SAP – MM component**

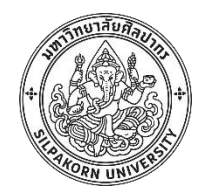

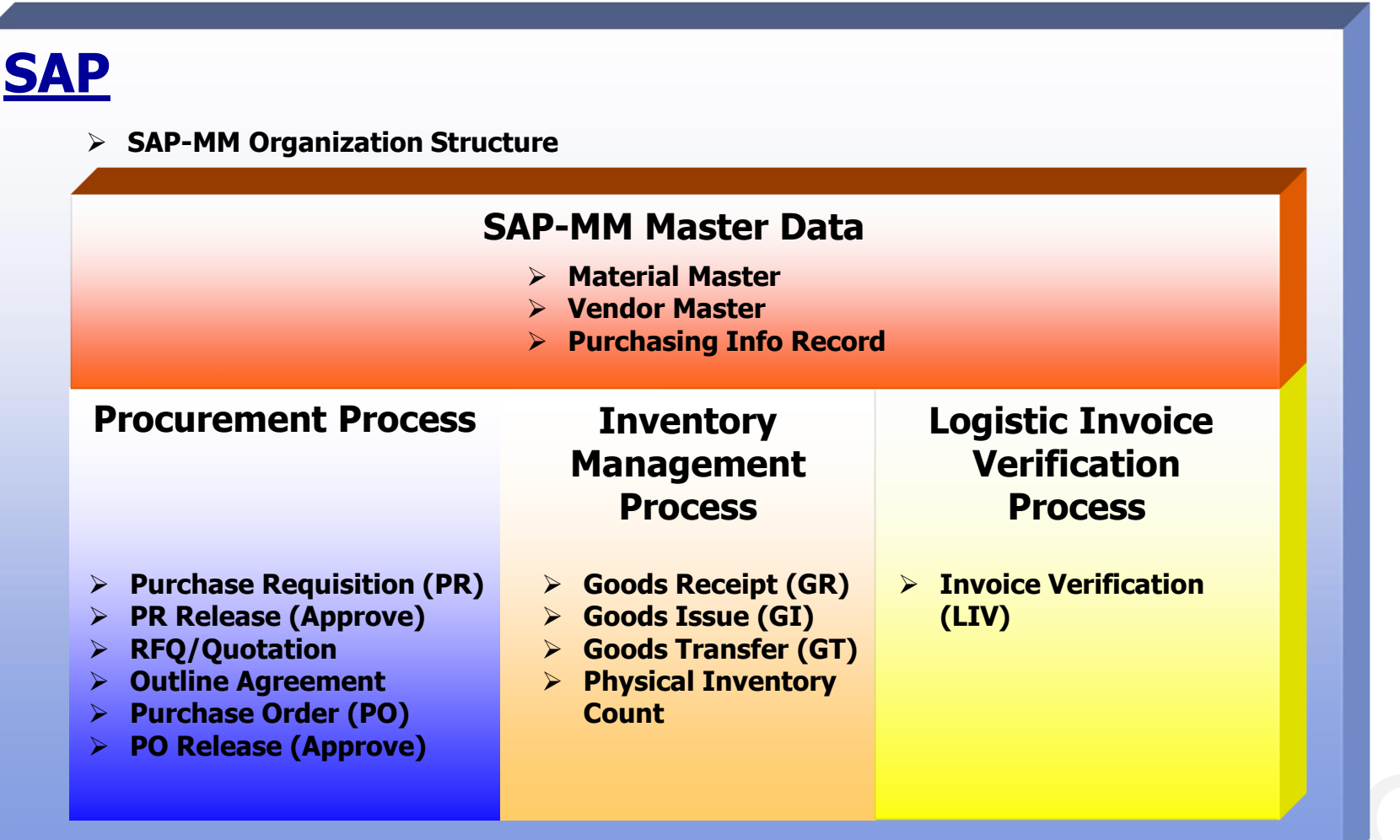

Page 7

#### **MM Organization Structure**

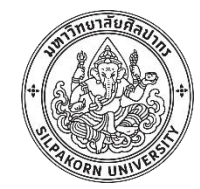

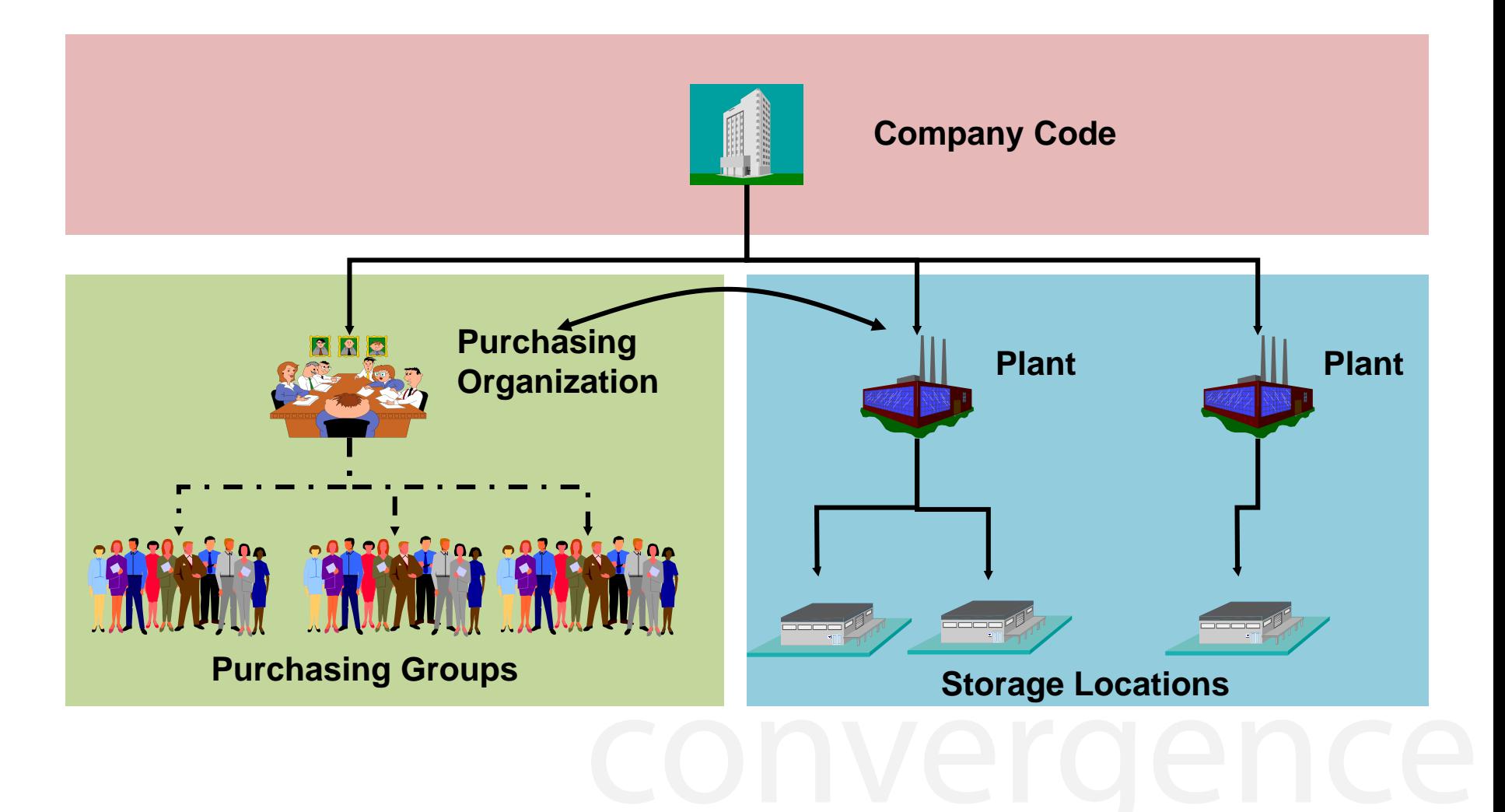

#### **MM Organization Structure – Company code**

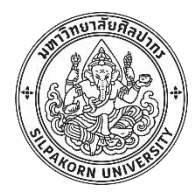

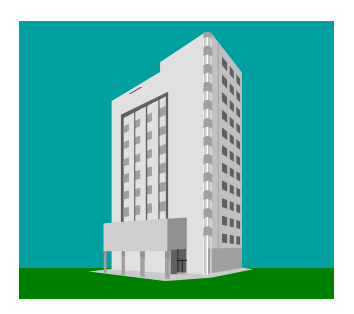

• **Company Code** คือ บริษัท หรือนิติบุคคลทางกฎหมาย ประกอบด้วยตัวเลข 4 หลัก

<u>ิเช่น CoCd. 1000 – มหาวิทยาลัยศิลปากร (SU)</u>

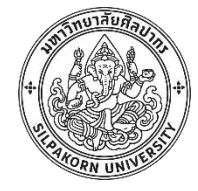

#### **MM Organization Structure – Plant**

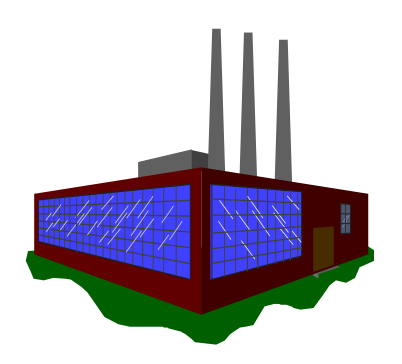

• **Plant** คือ สำนักงาน หรือโรงงาน มีการกำหนดเพื่อจุดประสงค์ในการจำแนกการเก็บ พัสดุ การควบคุมต้นทุน รวมถึงการควบคุมการรับเข้าและจ่ายออกประกอบด้วยรหัส 4 หลัก

<u>ีเช่น Plant 1010 สำหรับ งบประมาณรายได้ - มหาวิทยาลัยศิลปากร</u> <u>Plant 1020 สำหรับ งบประมาณแผ่นดิน - มหาวิทยาลัยศิลปากร</u>

• **1 Plant สามารถอยู่ภายใต้ 1 Company เท่านั้น**

#### **MM Organization Structure – Storage Location**

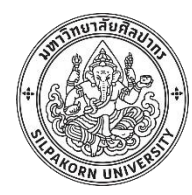

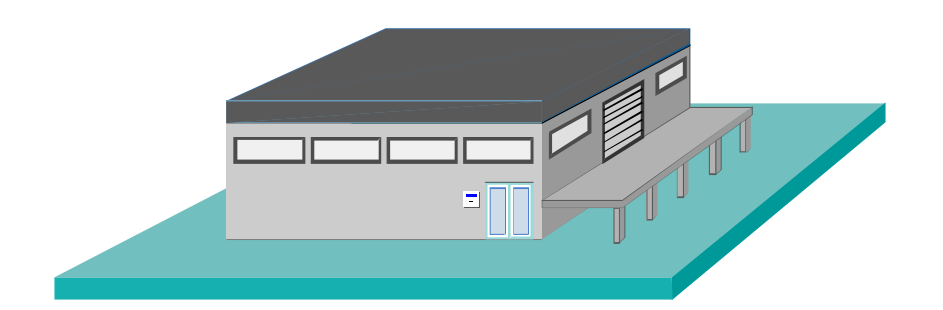

• **Storage Location** คือสถานที่กองเก็บพัสดุ ซึ่งอยู่ภายใต้ plant ประกอบด้วยเลข 4 หลัก

ูเช่น Storage 1000 สำหรับ เก็บวัสดุทั่วไป 1 Storage 2000 สำหรับ เก็บเวชภัณฑ์

#### **MM Organization Structure – Purchasing Organization**

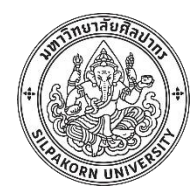

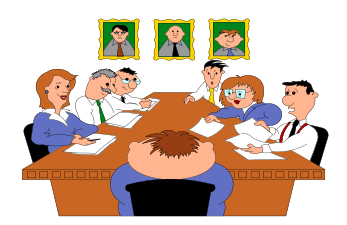

#### • **Purchasing Organization** คือ หน่วยงานจัดซื้อ-จัดหา เป็นรหัส 4 หลัก

เช่น Pur. Org 1000 สำหรับ หน่วยงานจัดหาของมหาวิทยาลัยศิลปากร

#### **Purchasing Organization Assignment Categories**

• หน่วยงานจัดหาตามโรงงาน/ส านักงาน (Plant-Specific Purchasing Organization)

• หน่วยงานจัดหาข ้ามโรงงาน/ส านักงาน (Cross Plant Purchasing Organization)

• หน่วยงานจัดหาข้ามบริษัท (Cross-Company-Code Purchasing Organization)

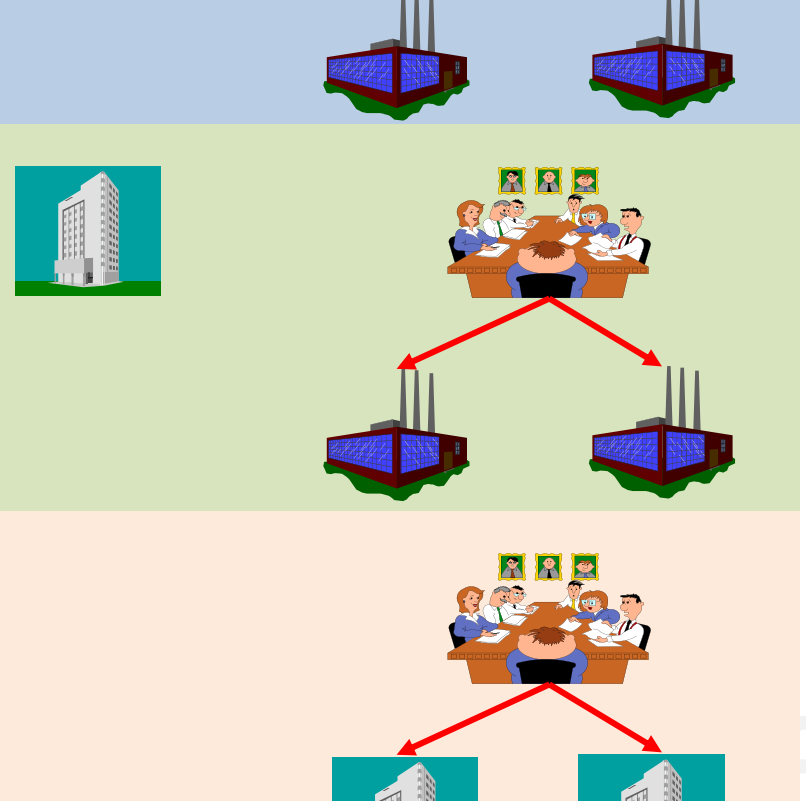

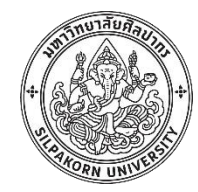

#### **MM Organization Structure - Purchasing Group**

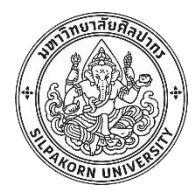

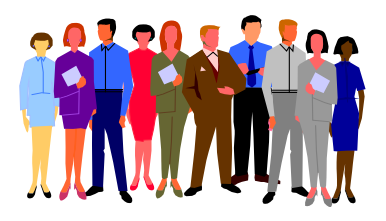

•**Purchasing group คือ รหัสประจ าตัวของเจ้าหน้าที่จัดหา เป็ นรหัส 3 หลัก ซงึ่ อาจจ าแนกตามตวัผจู้ ดัหาแตล่ ะคน ตามกลมุ่ สนิคา้ หรอื เป็นกลมุ่ คนทดูแลการ ี่ จัดหานั้นๆ เป็ นต้น**

**เชน่ Pur. Grp 100 สา หรบั นาย ก.**

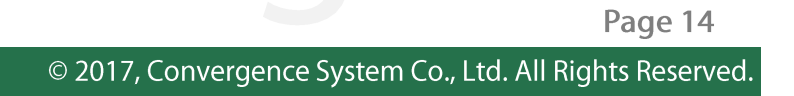

#### **MM Process overview**

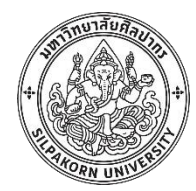

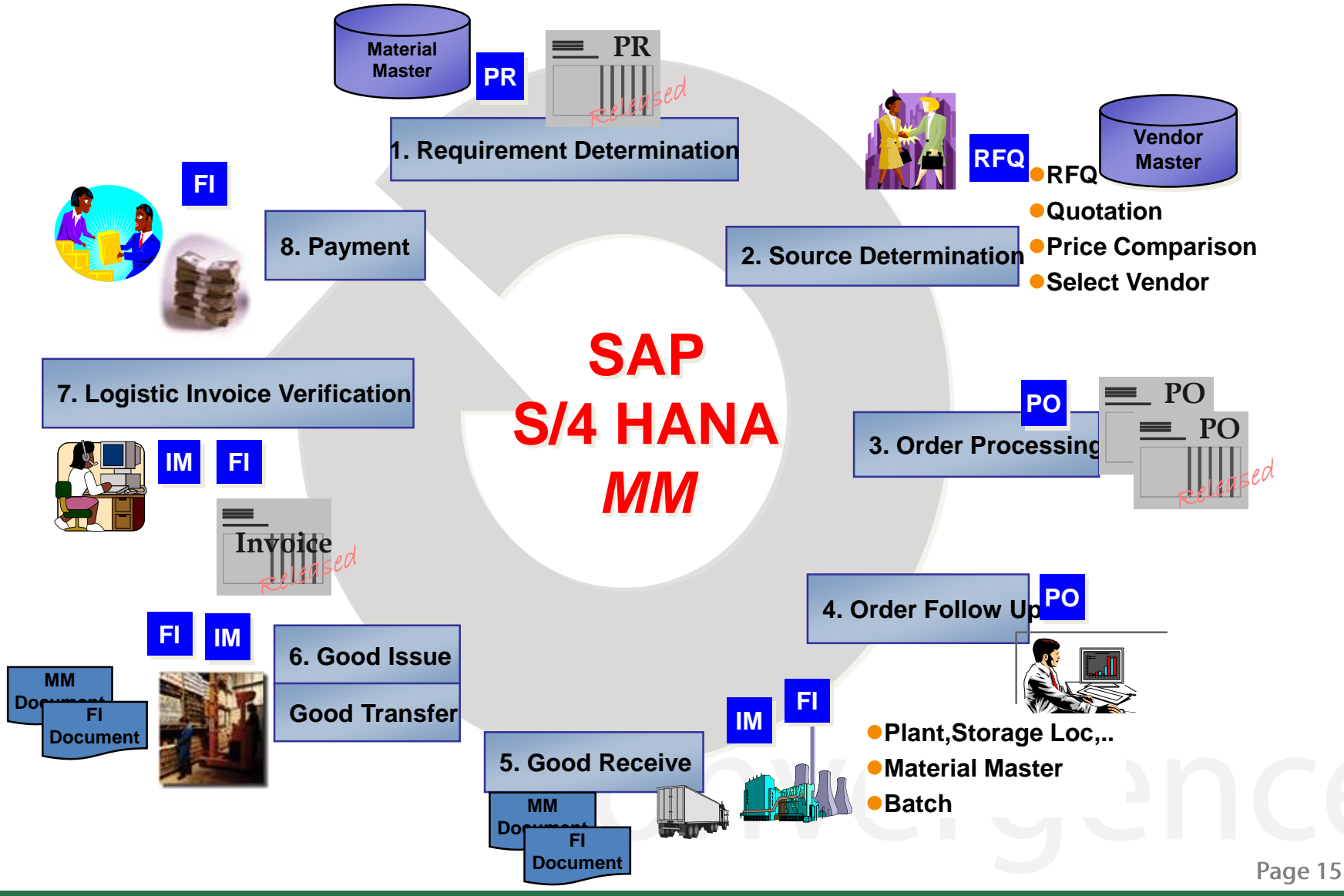

#### **Summary MM Overview**

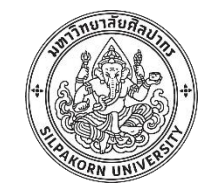

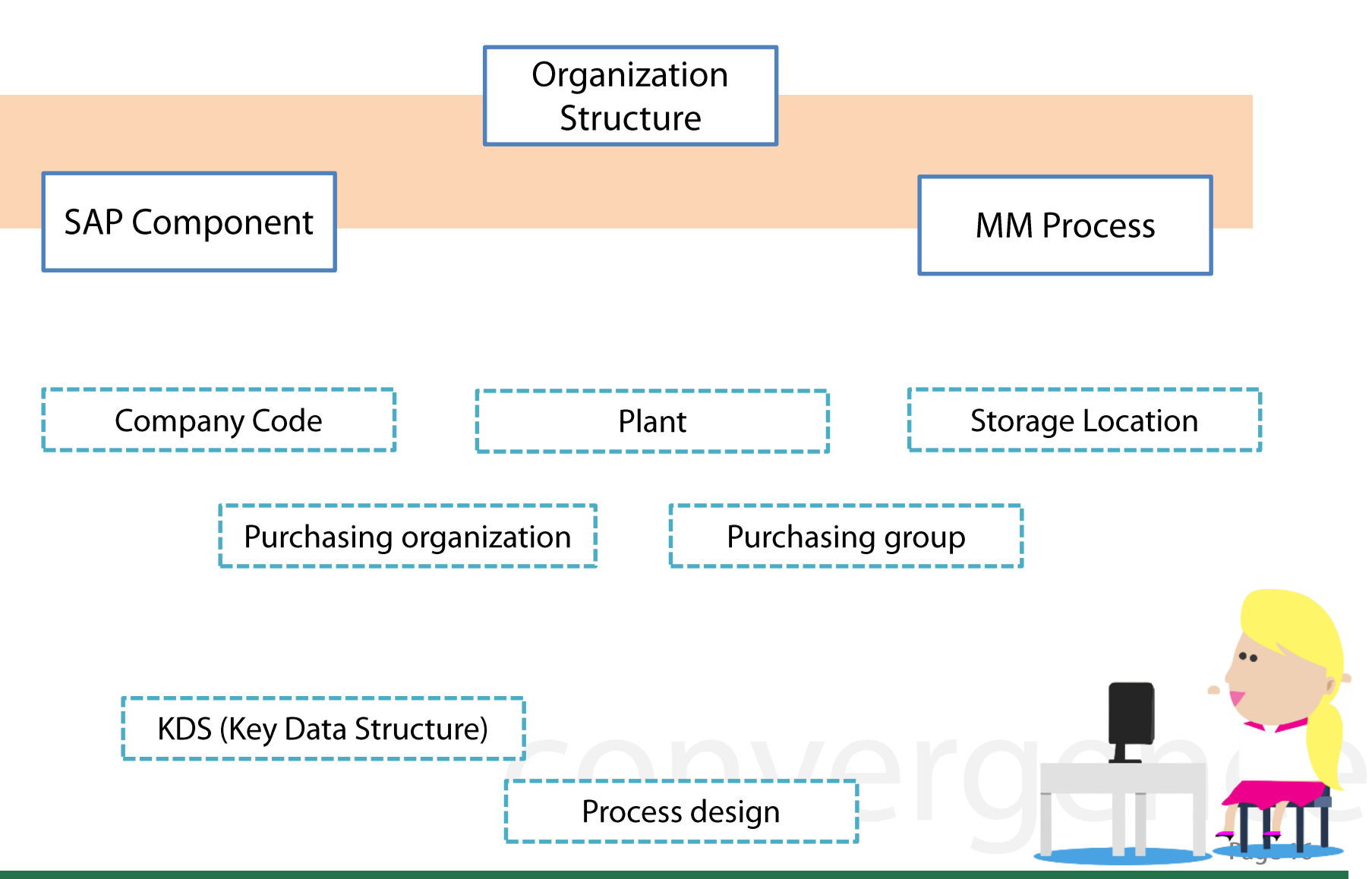

© 2017, Convergence System Co., Ltd. All Rights Reserved.

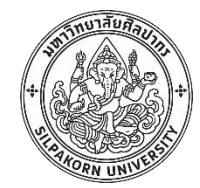

# **ข้อมูลหลักของระบบการจัดการพัสดุ**

(MM Master data)

#### **MM Process overview**

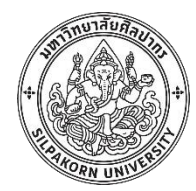

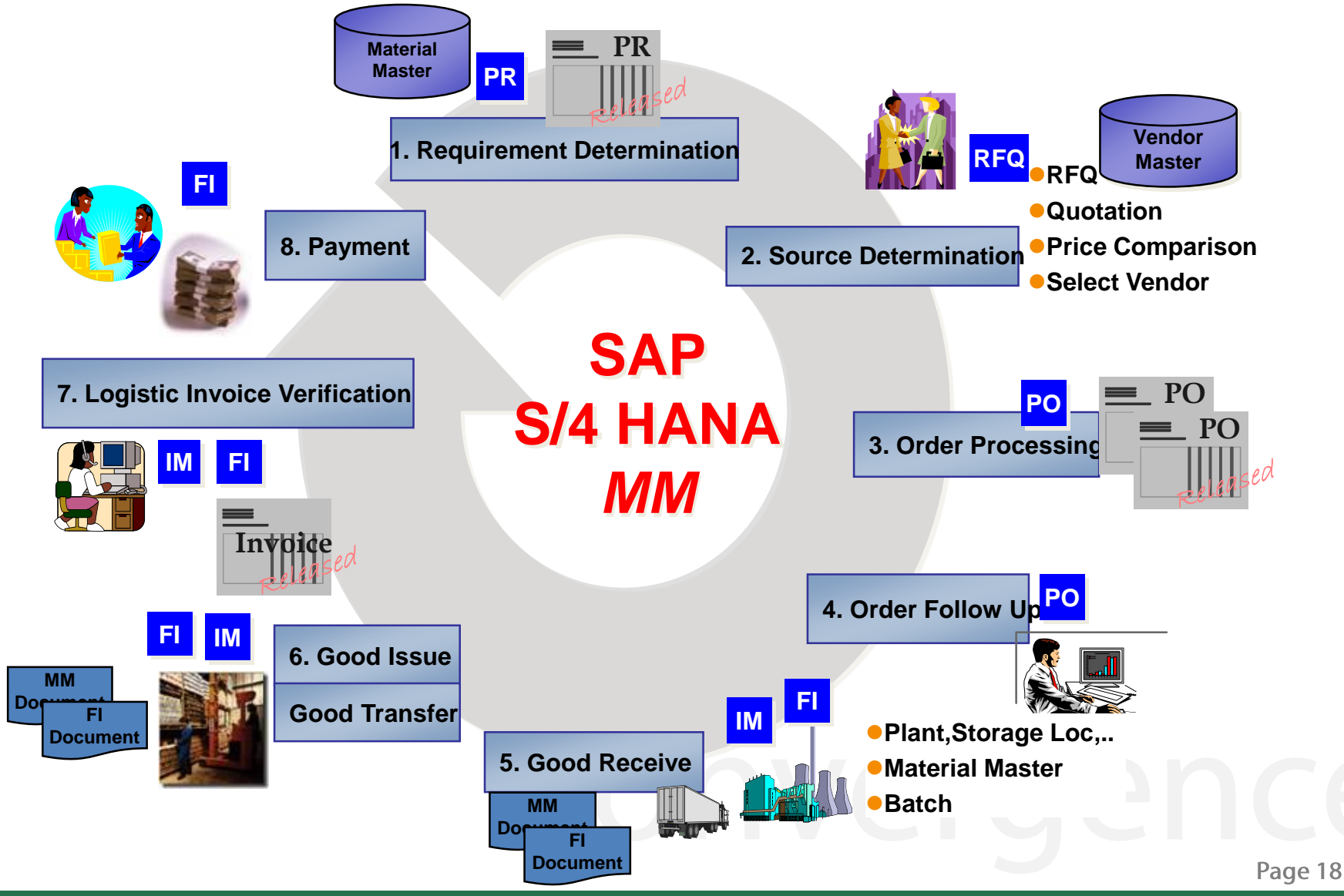

#### **MM Master data**

- ข ้อมูลหลักผู้ขาย (Vendor master)
- ข้อมูลหลักพัสดุ (Material master)
- ข้อมูลหลักผู้ขายกับพัสดุ (Purchasing info record)

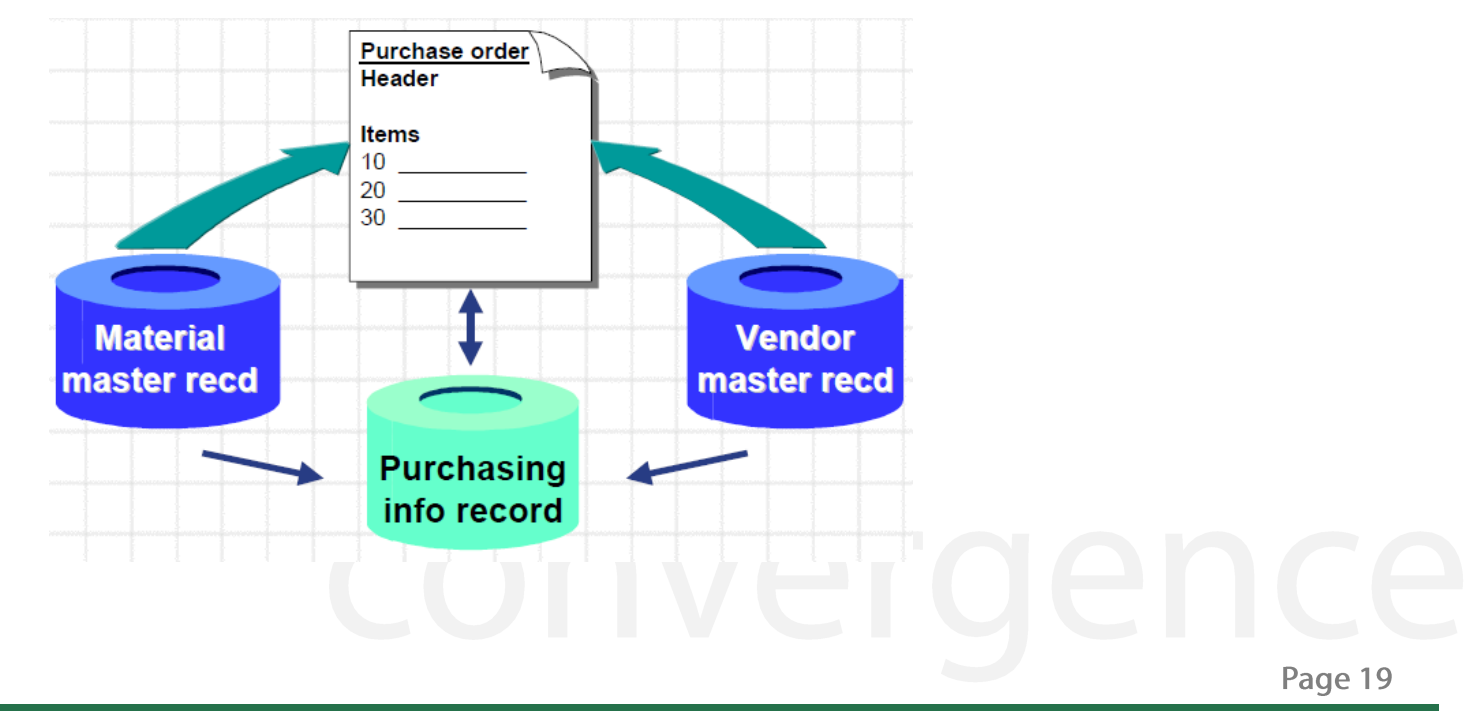

#### **MM Master data – Vendor master**

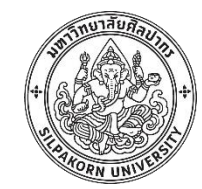

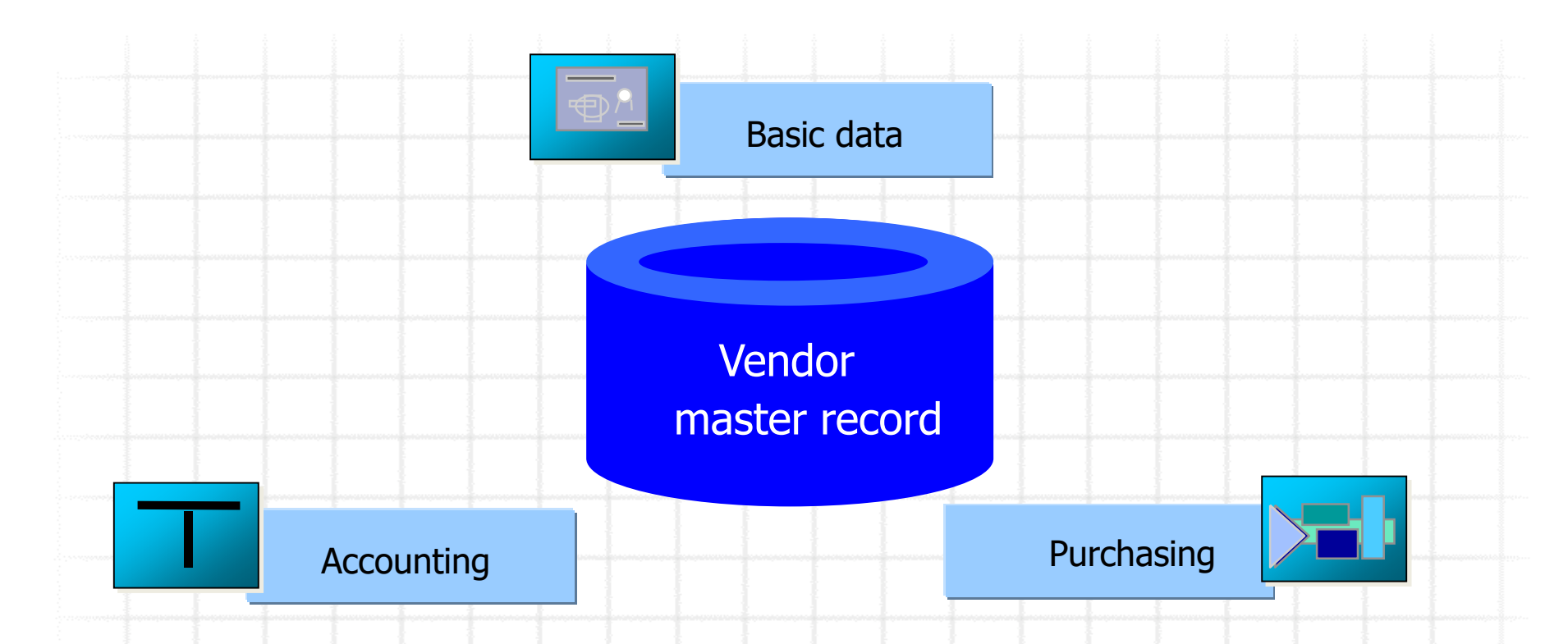

**Vendor Master :** เป็นข้อมูลหลักที่สำหรับจัดเก็บรหัสผู้ขาย คุณสมบัติและข้อมูลต่างๆของผู้ ที่เราจะติดต่อซื้อขาย ซึ่งเป็นข้อมูลที่ใช้ร่วมกันทั้งระบบ

 $\overline{\text{Page}}$  20

#### **Vendor Master – Data level**

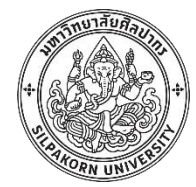

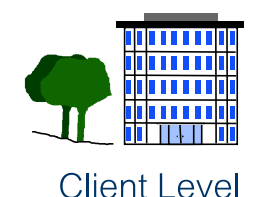

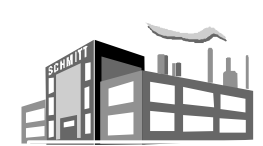

Company Level

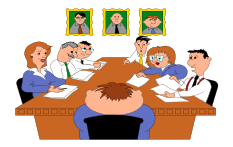

Purchasing Organization Level

## ข้อมูลทั่วไป - ชื่อ - ที่อยู่ -ชื่อบุคคลที่สามารถติดต่อได้ - เลขประจ าตัวผู้เสียภาษี - เบอร์โทรศัพท์, เบอร์ FAX ข้อมูลระดับ Accounting - บัญชีคุมเจ้าหนี ้ - เงื่อนไขการจ่ายชำระเงิน - ภาษีหัก ณ ที่จ่าย ข้อมูลระดับ Purchasing - สกุลเงินที่ใช้ในการจัดซื้อ - เงื่อนไขในการชำระเงิน -ข้อมูลเฉพาะอื่นๆ

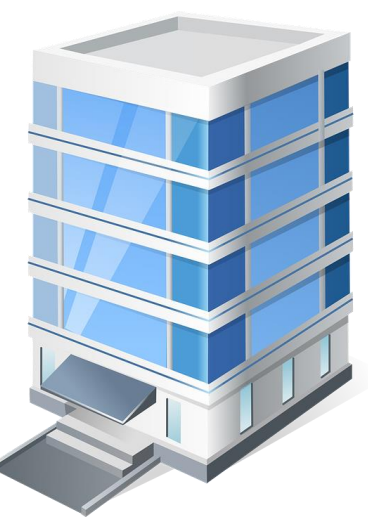

**ABC Trading Company**

Page 21

#### **Vendor Master in SAP**

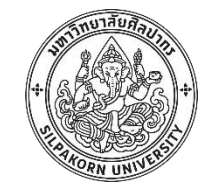

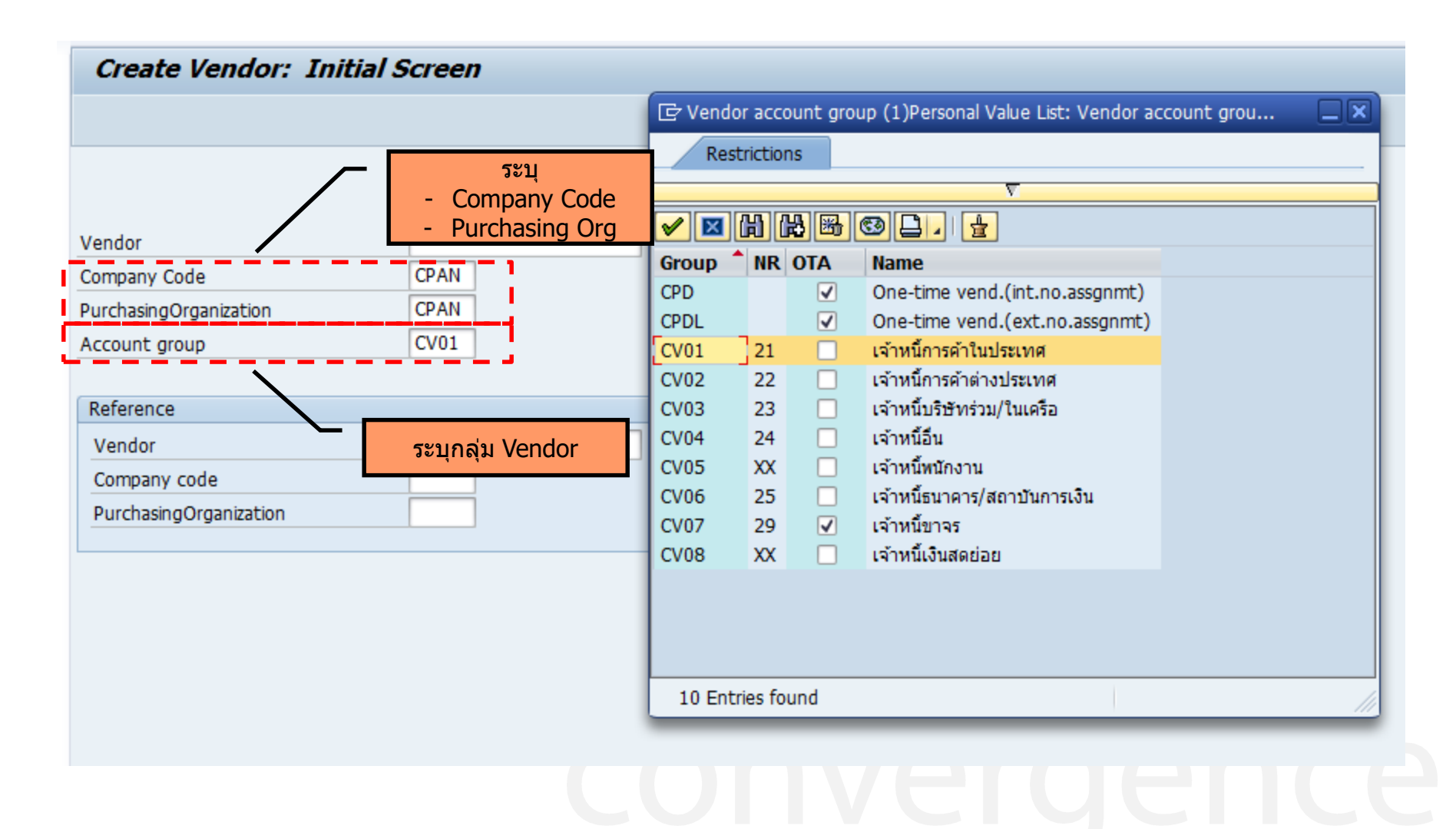

#### **Vendor Account Group**

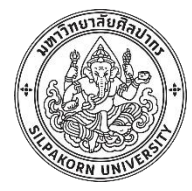

• ใช้สำหรับแบ่งกลุ่มผู้ขาย เช่น เจ้าหนี้การค้าต่างประเทศ เจ้าหนี้การค้าใน ประเทศ เจ้าหนีทัวไป เจ้าหนีขาจร เจ้าหนีพนักงาน เป็นต้น

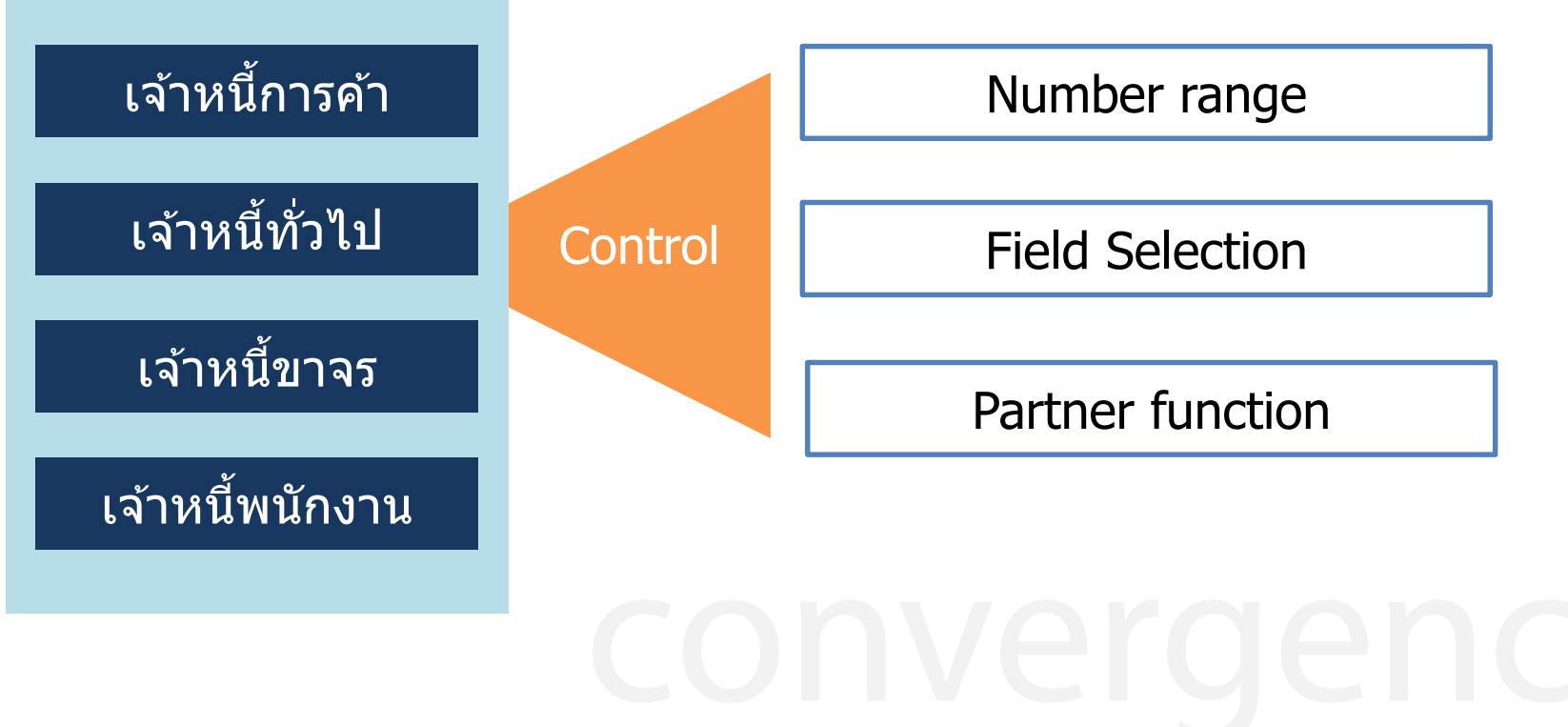

Page 23

#### **Vendor Master – general view**

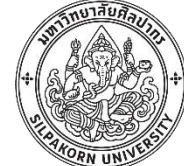

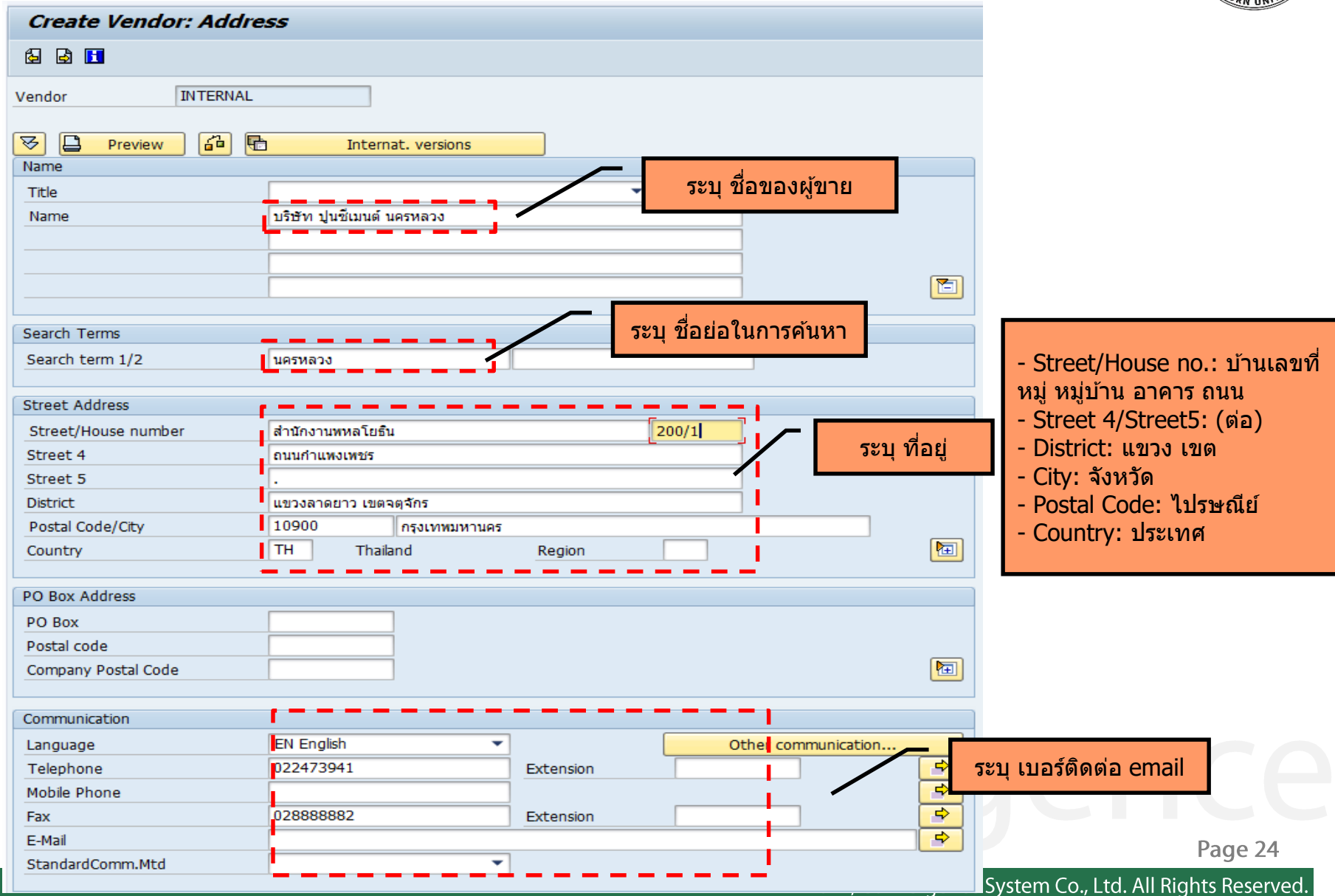

#### **Vendor Master – accounting view**

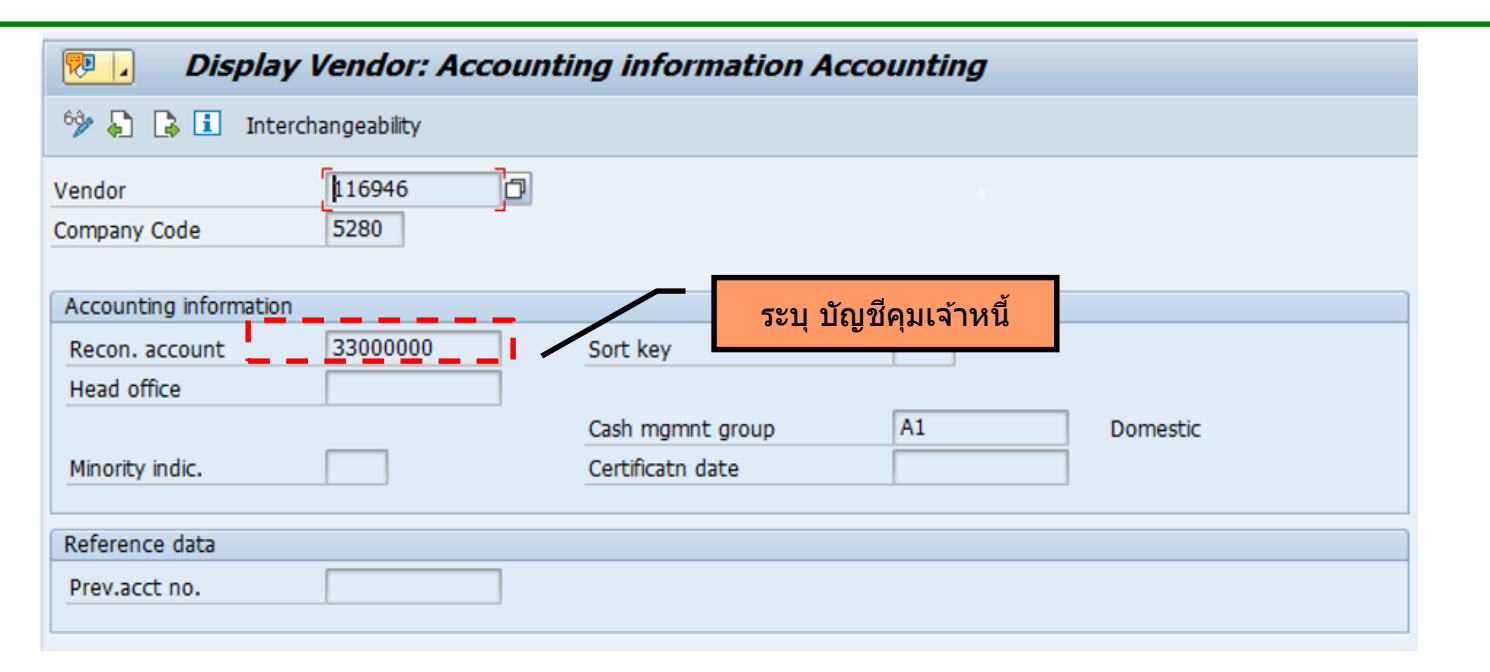

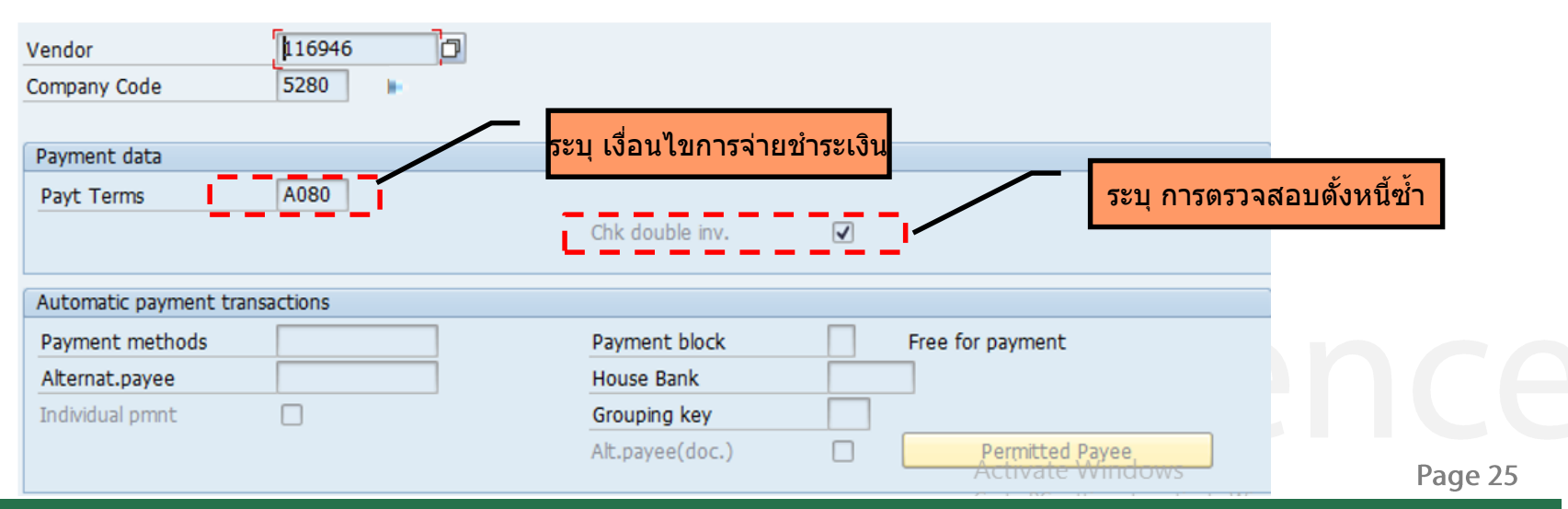

#### **Vendor Master – Purchasing view**

#### **Create Vendor: Purchasing data**

#### G H 69.

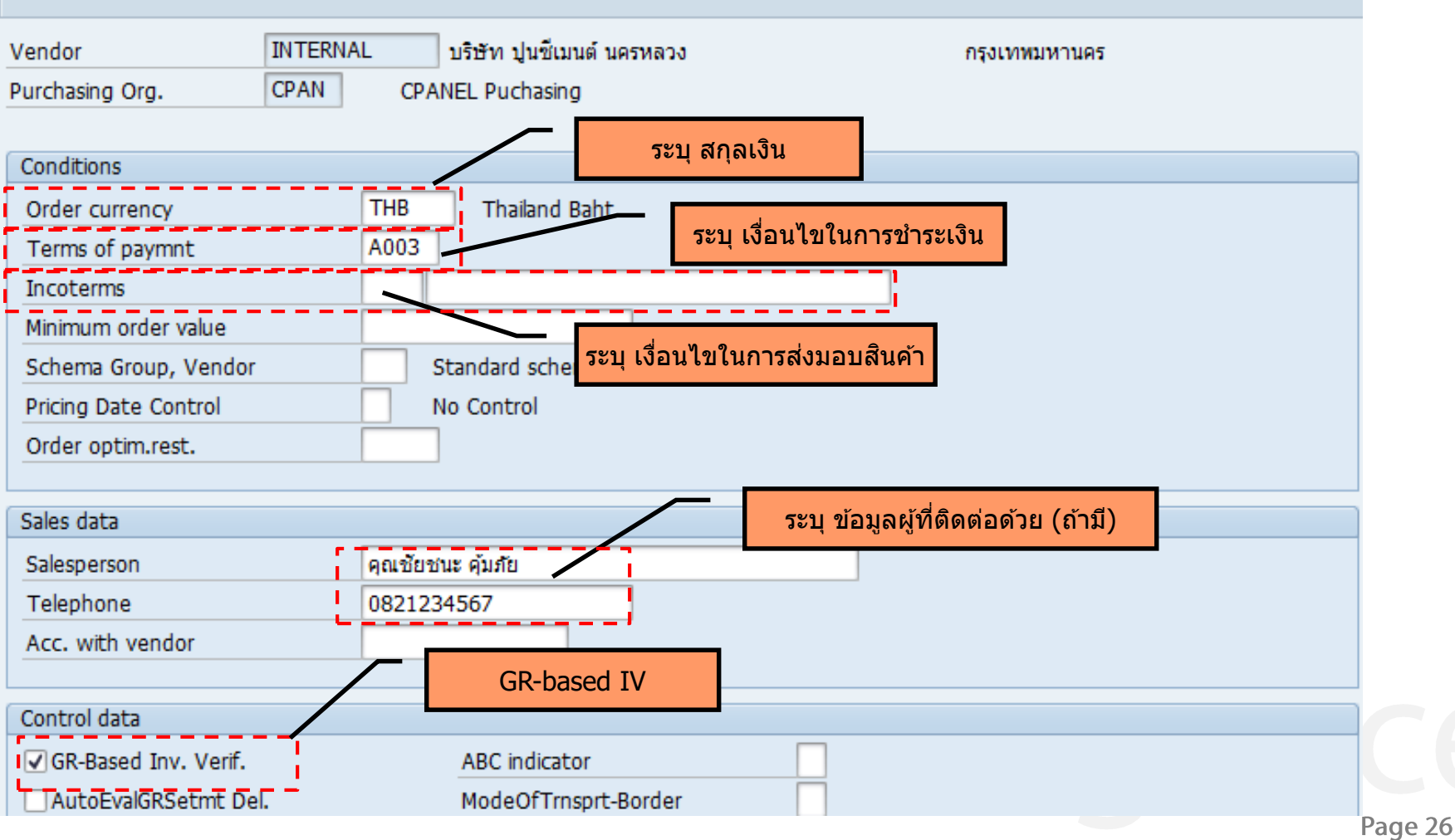

#### **MM Master data – Material master**

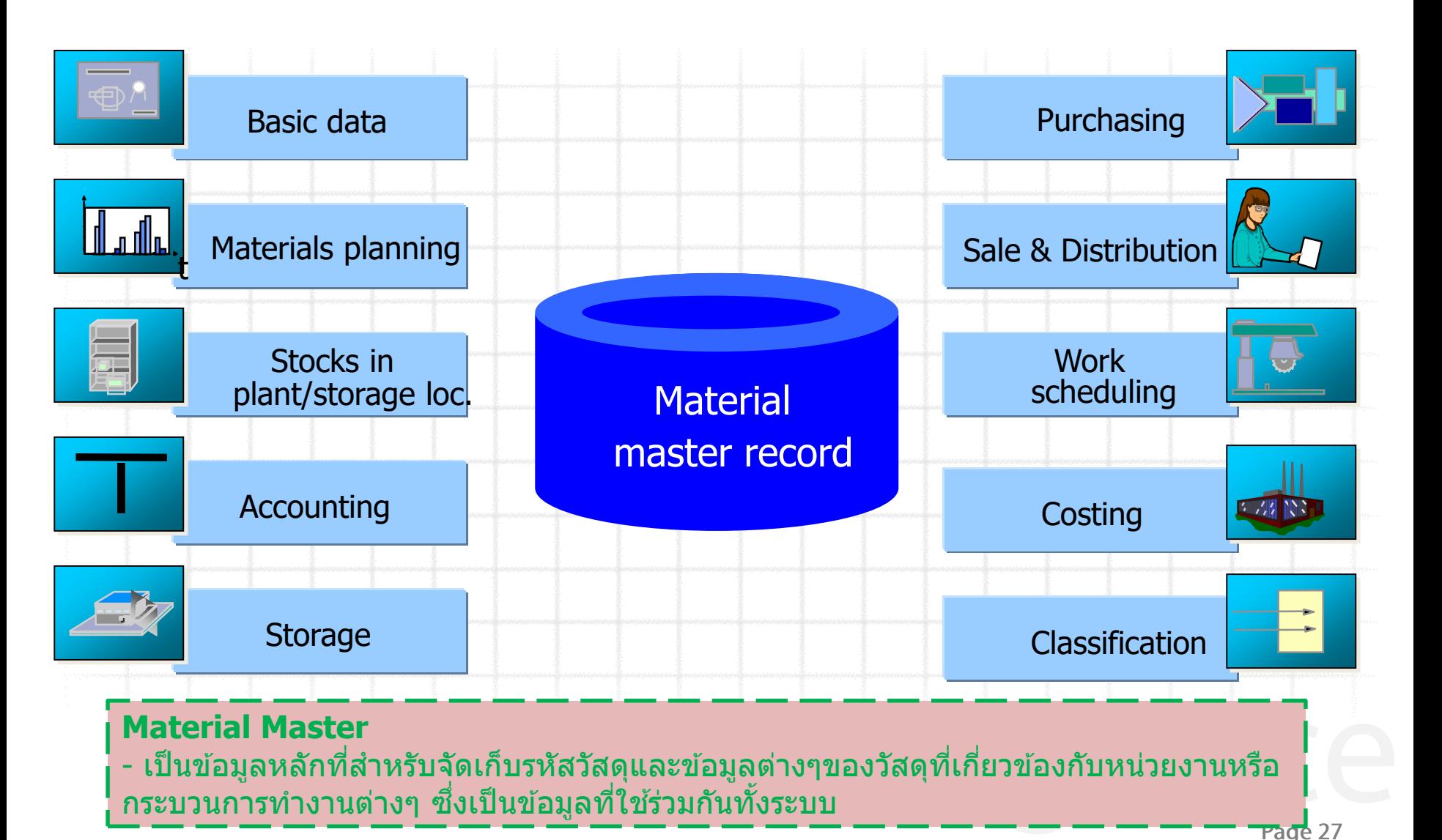

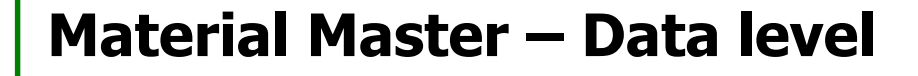

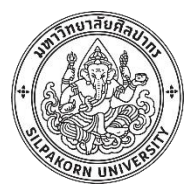

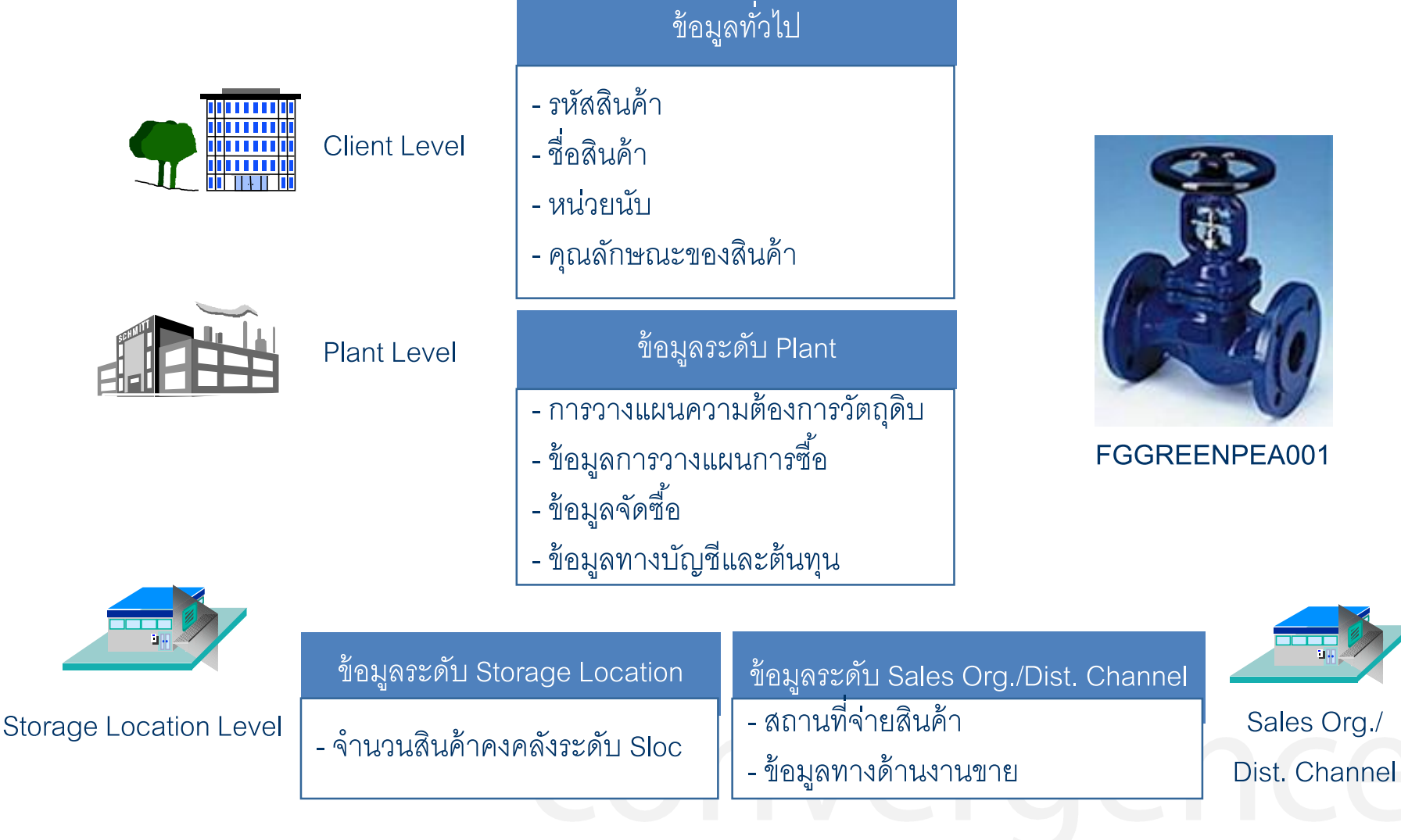

Page 28

#### **Material Master in SAP**

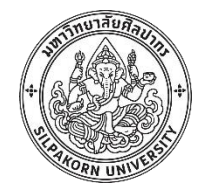

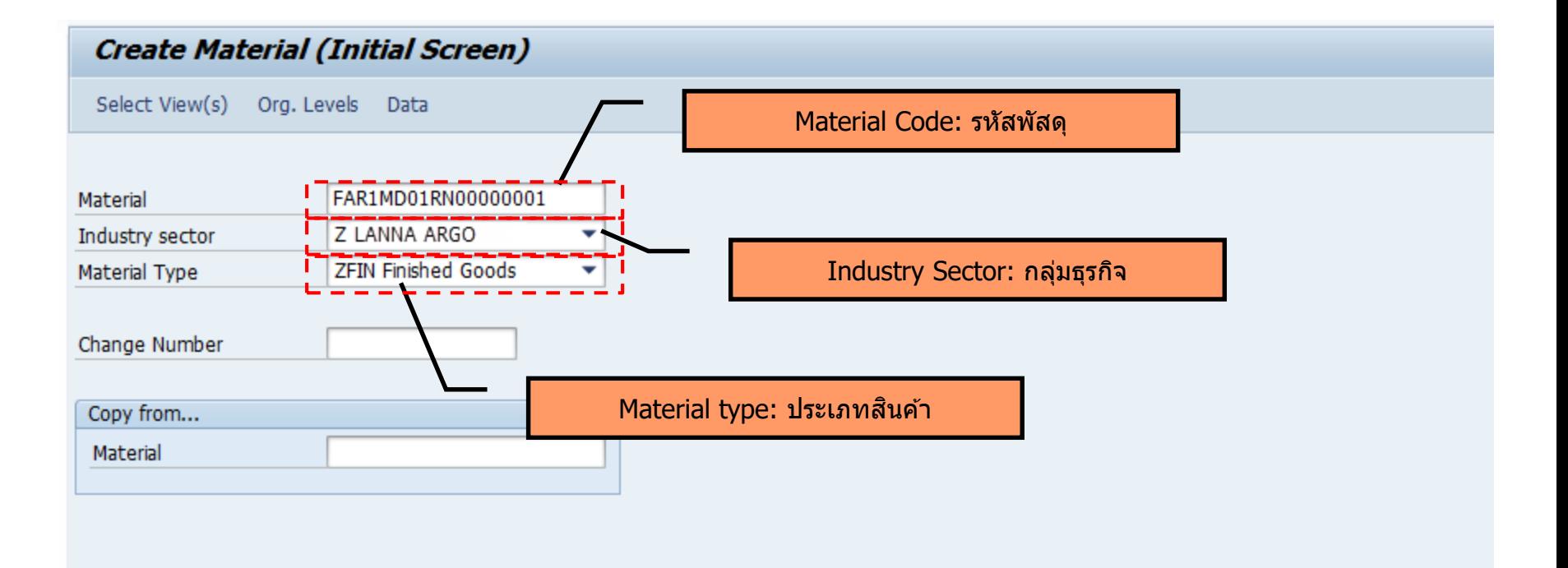

# Page 29

## **Material Type**

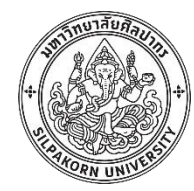

้ รหัสสำหรับแบ่งประเภทพัสดุต่างๆ เช่น วัตถุดิบ วัตถุระหว่างผลิต สินค้า ี่สำเร็จรูป อุปกรณ์สำนักงาน เป็นต้น

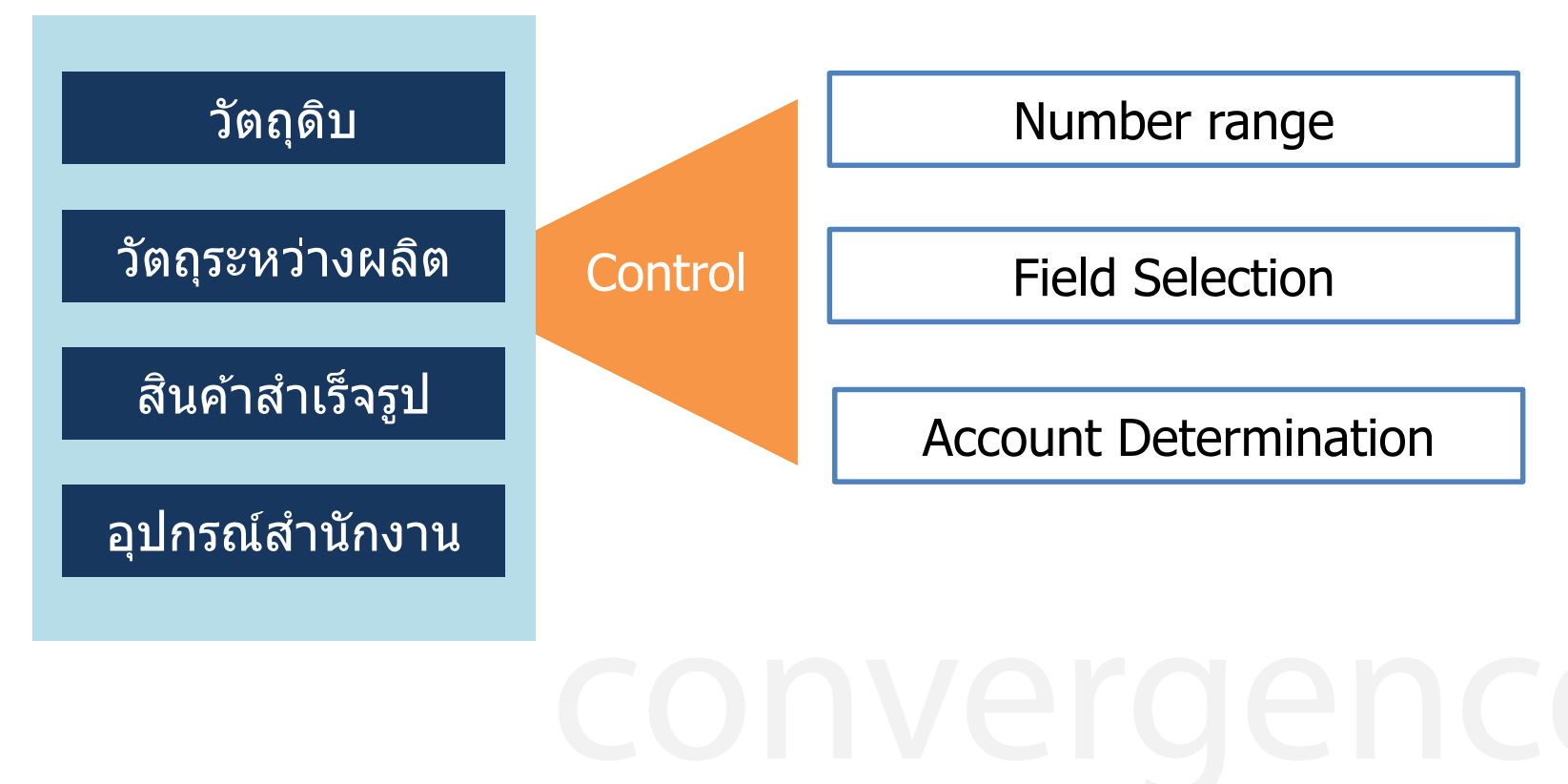

Page 30

#### **Material Master – View Selection**

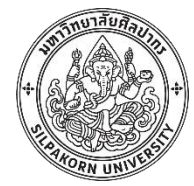

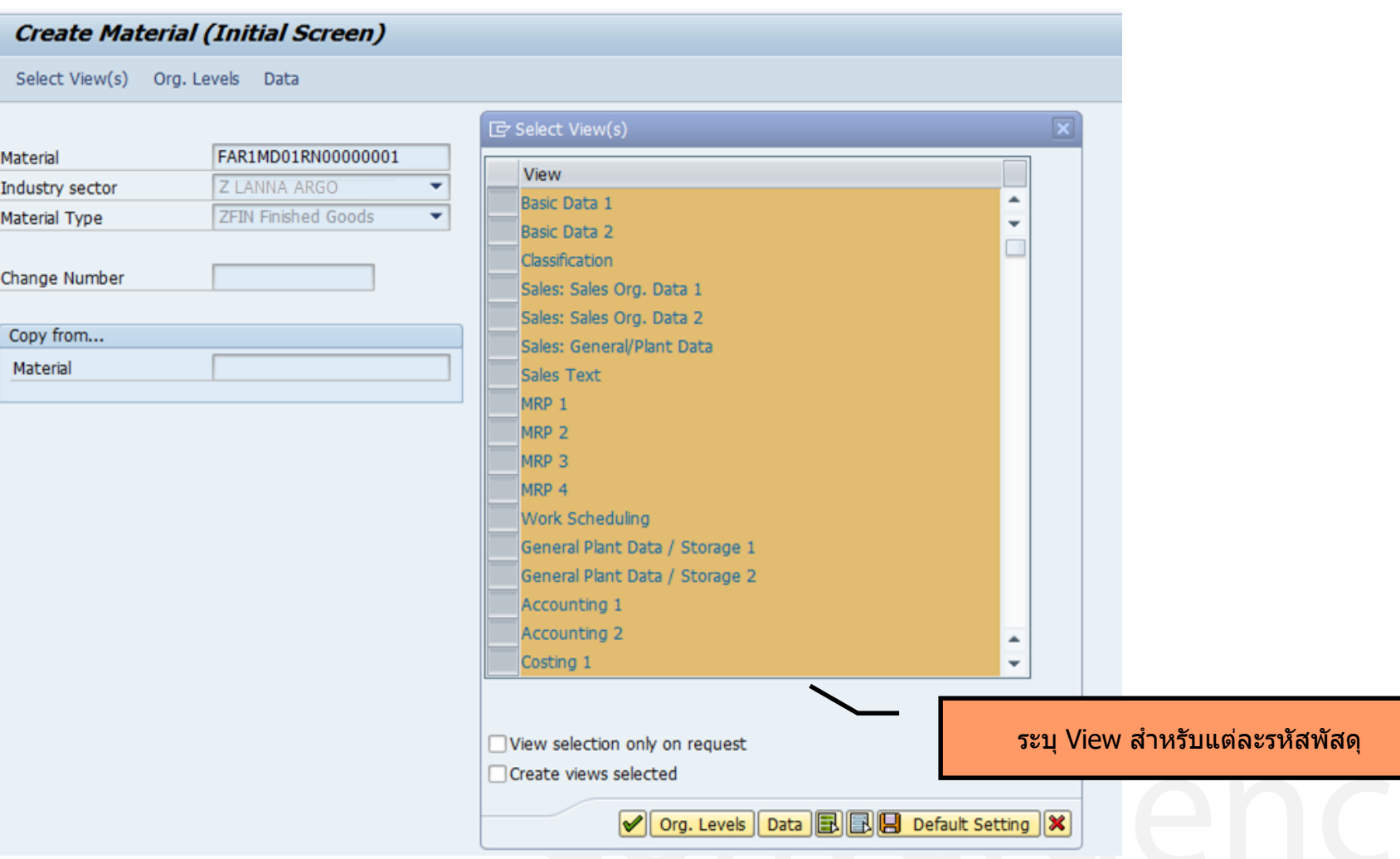

Page 31

#### **Material Master – Organization level**

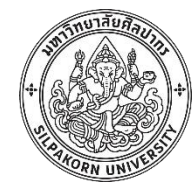

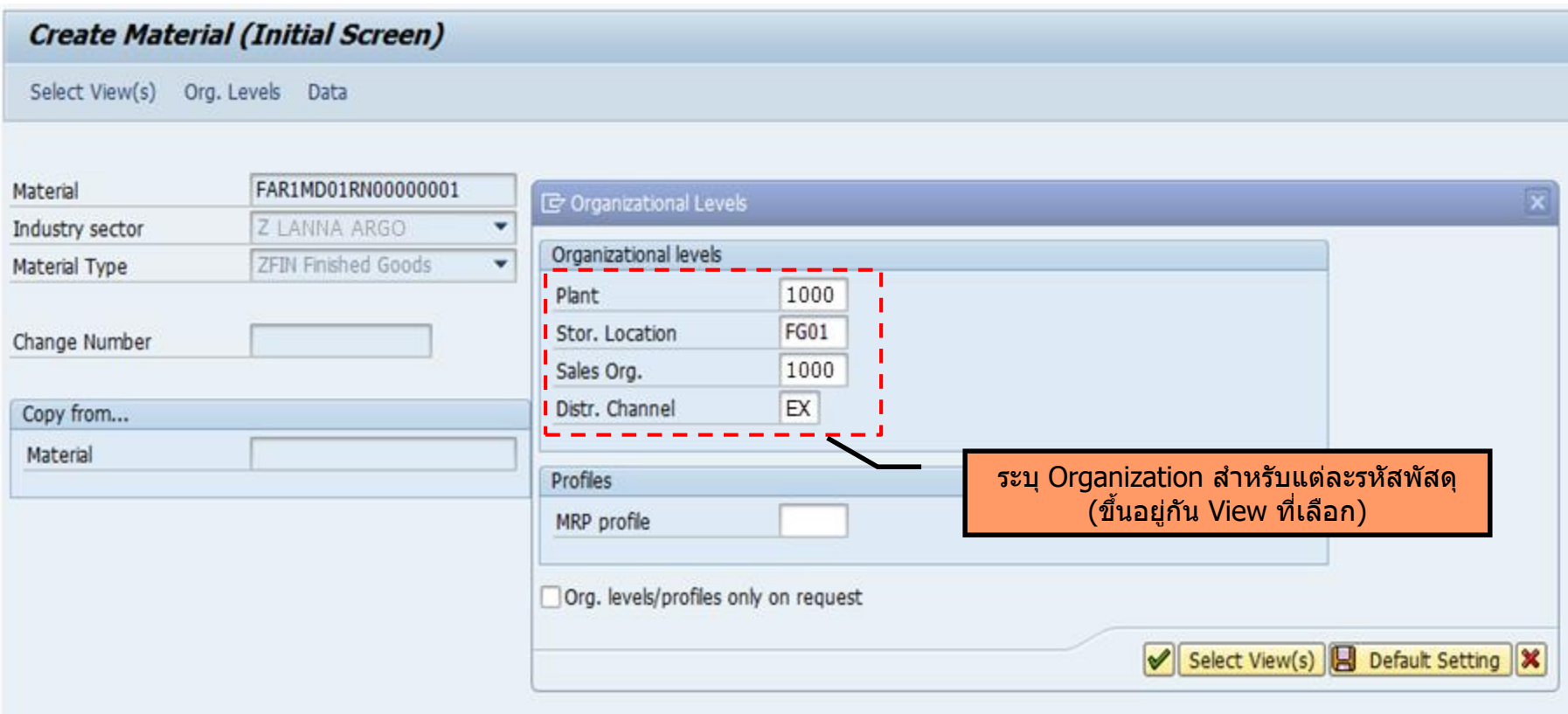

Page 32

#### **Material Master (Basic Data)**

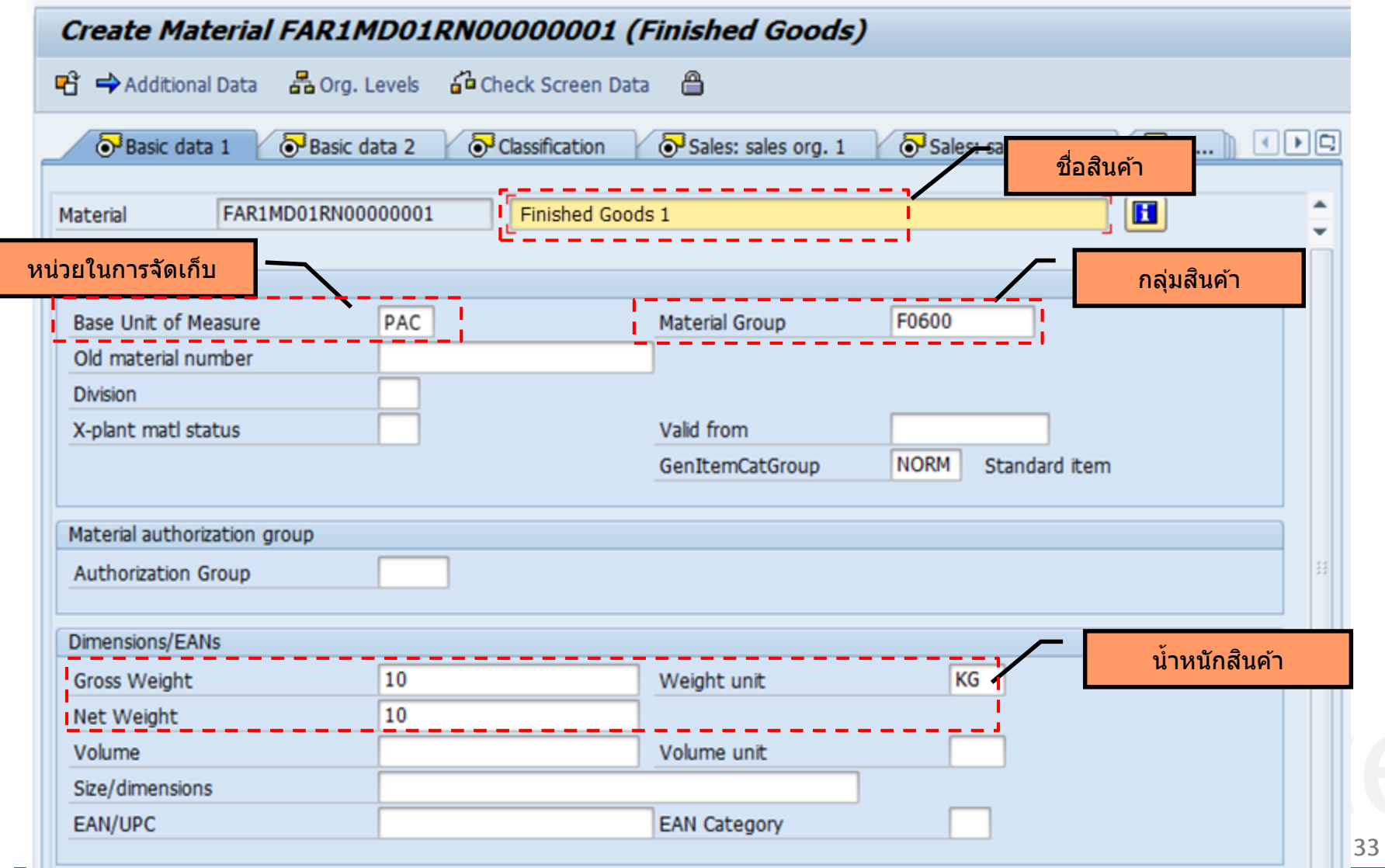

งาสัย

## **Base unit of measurement (UoM) and Conversion**

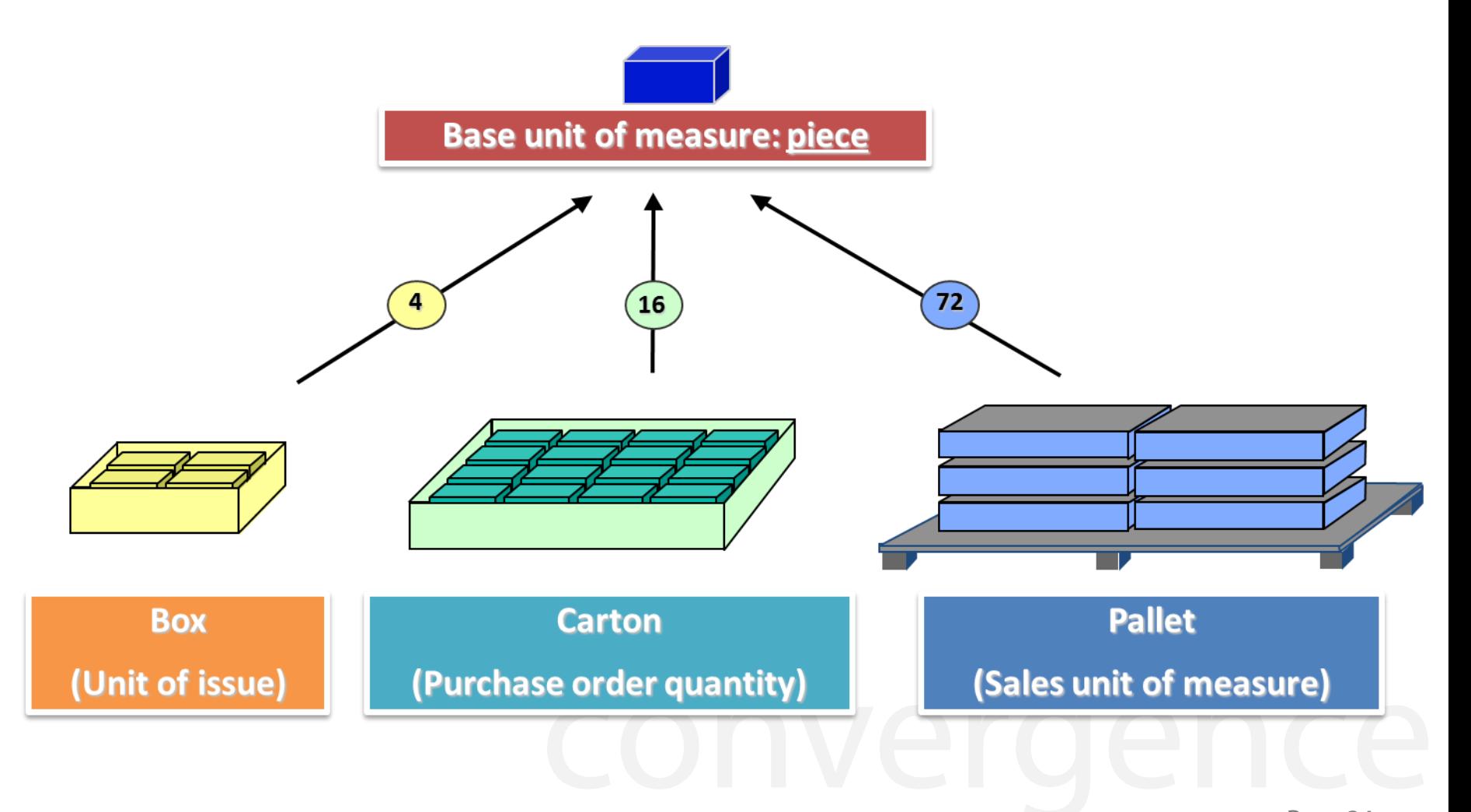

#### **Material Master (Unit of measure)**

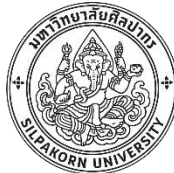

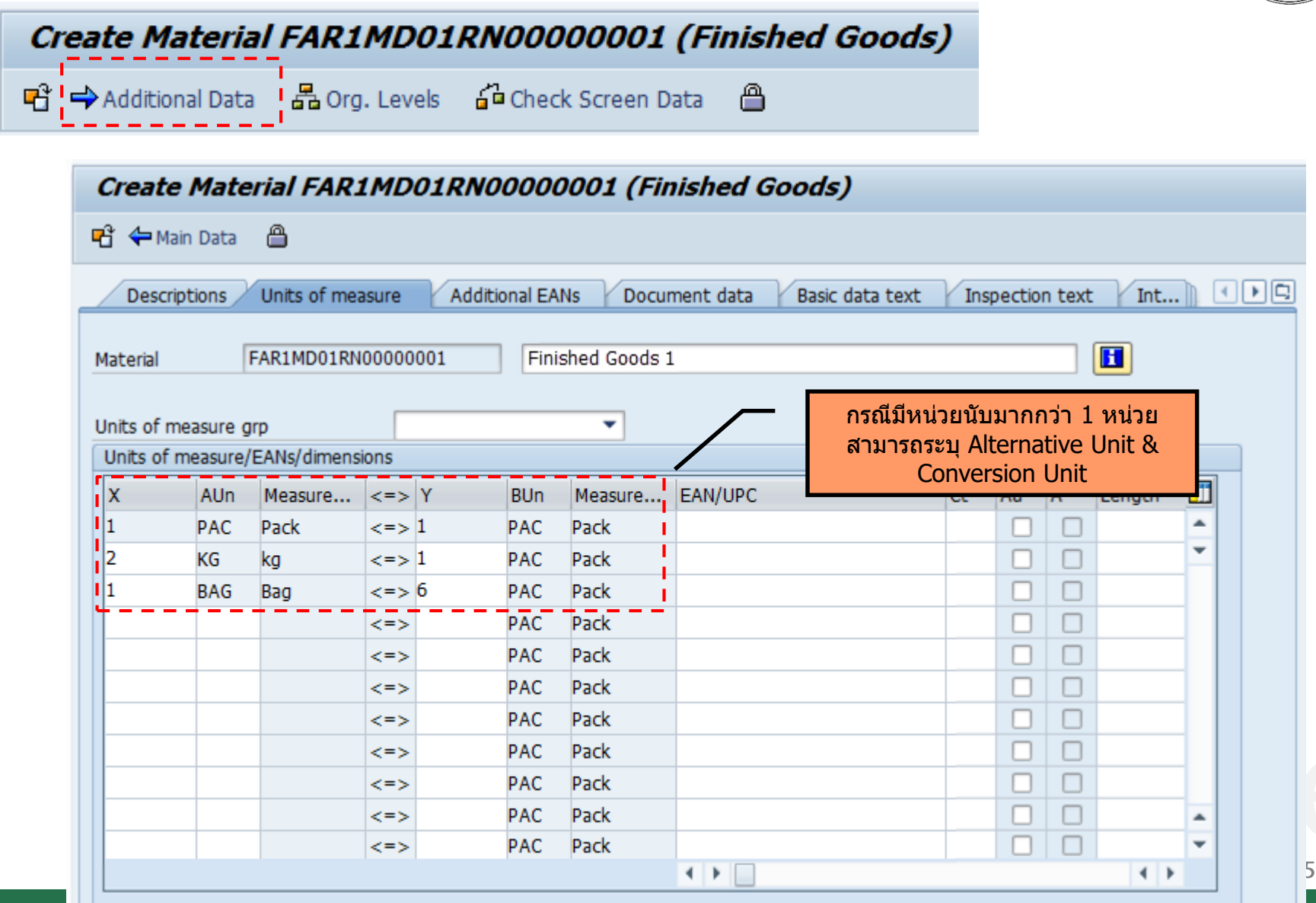

## **Material Master (Classification)**

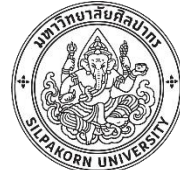

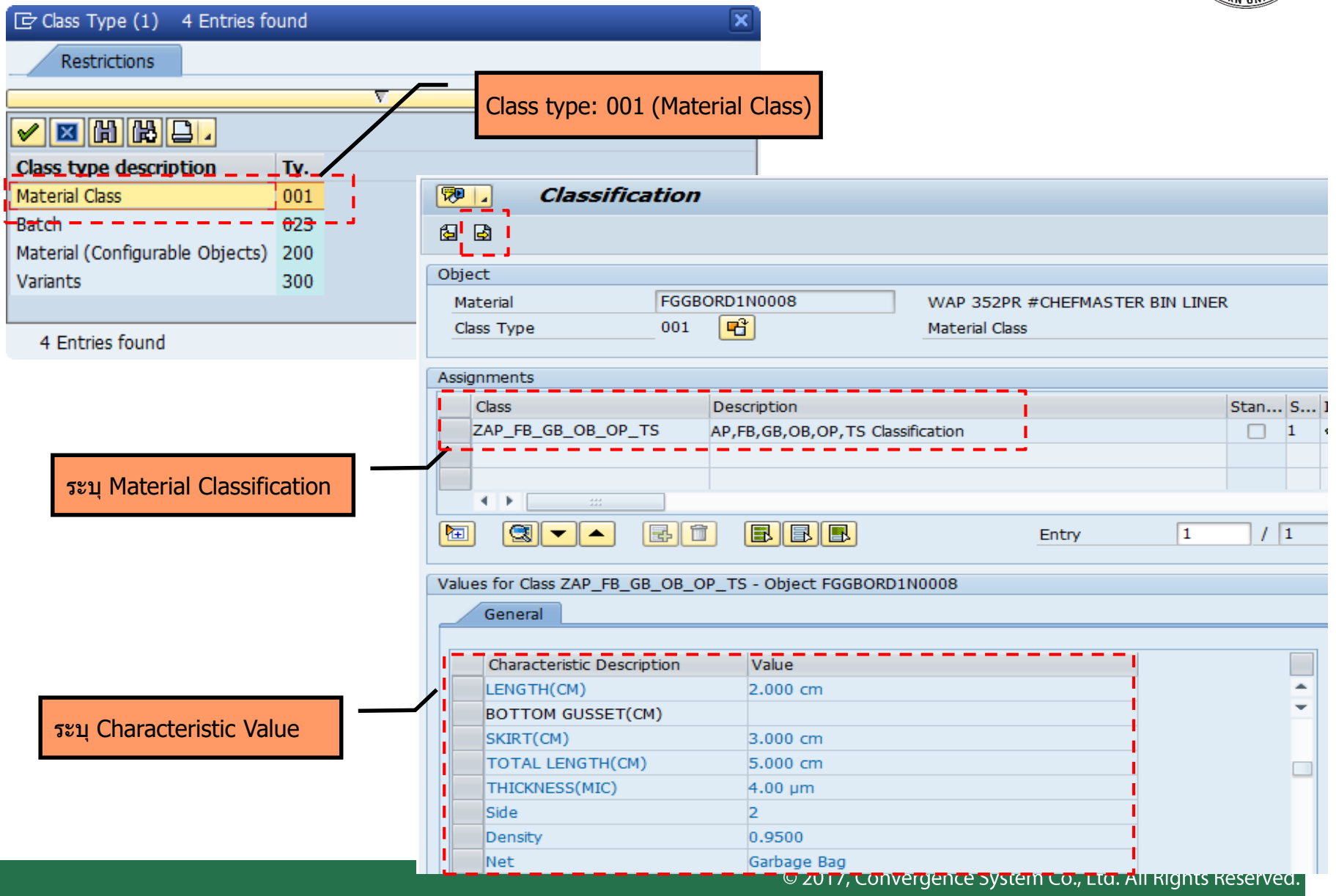
#### **Material Master (Purchasing)**

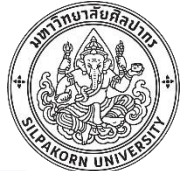

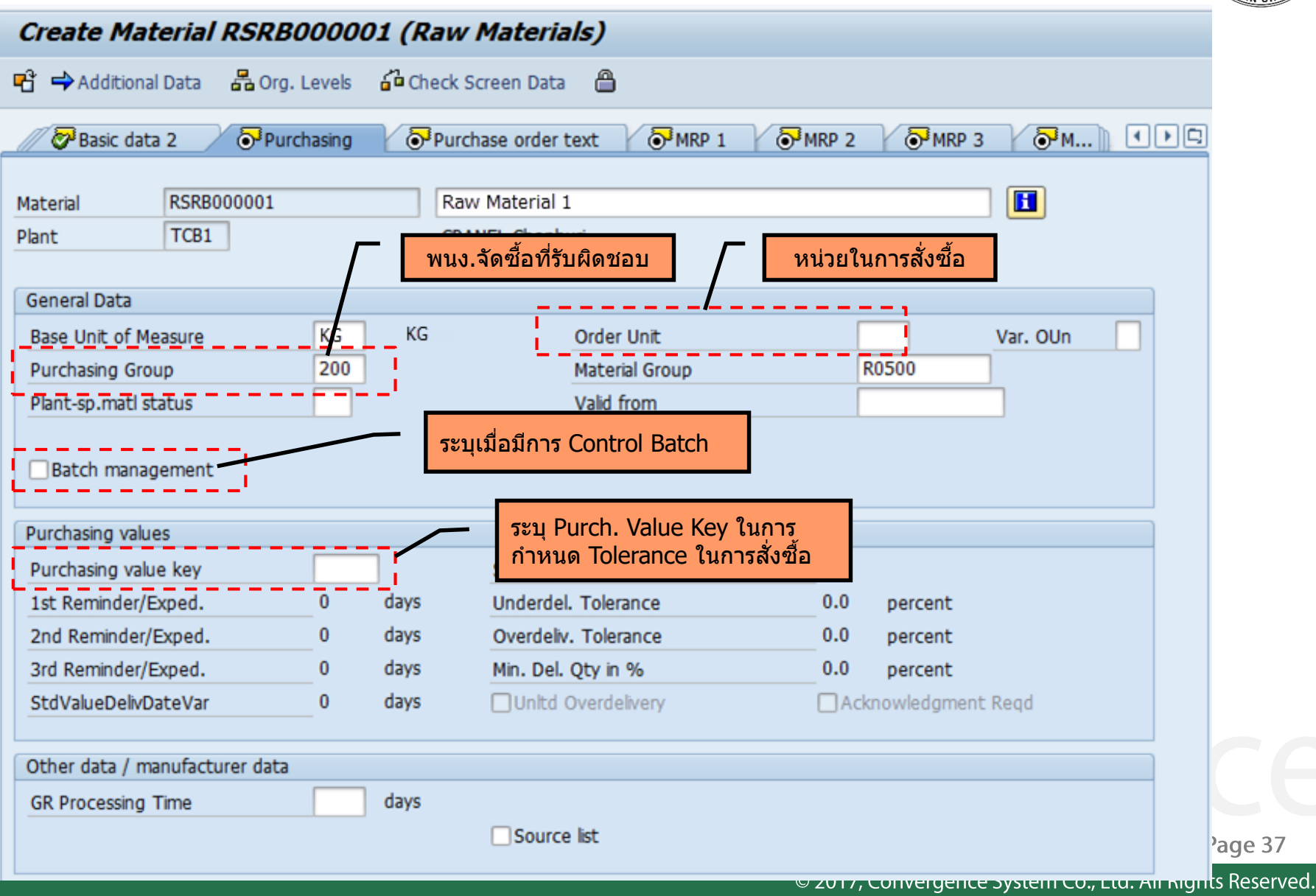

#### **Material Master (Batch)**

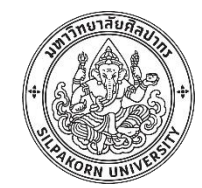

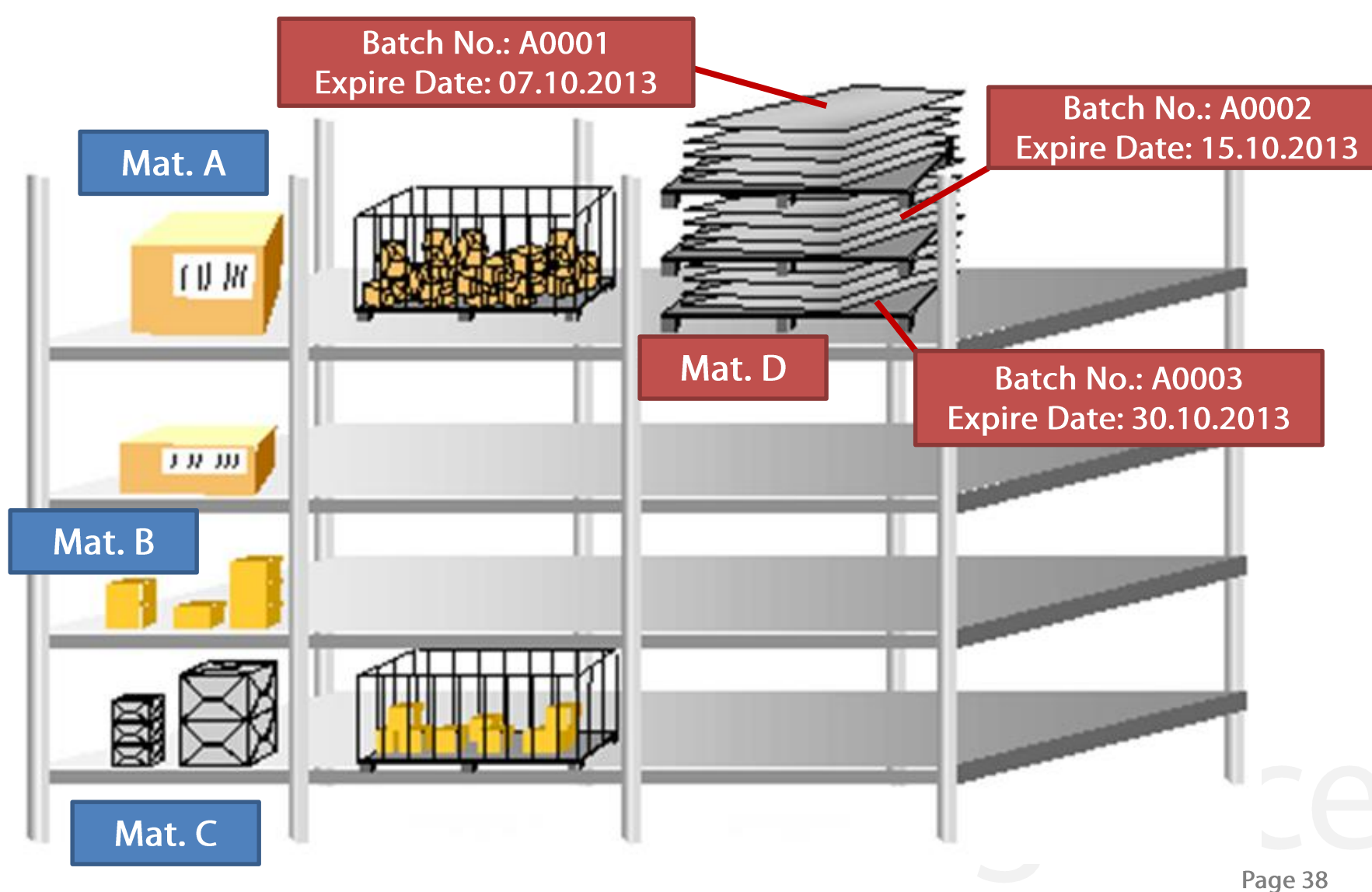

#### **Material Master (Plant data/Storage)**

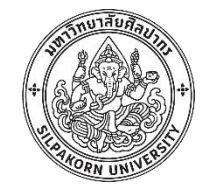

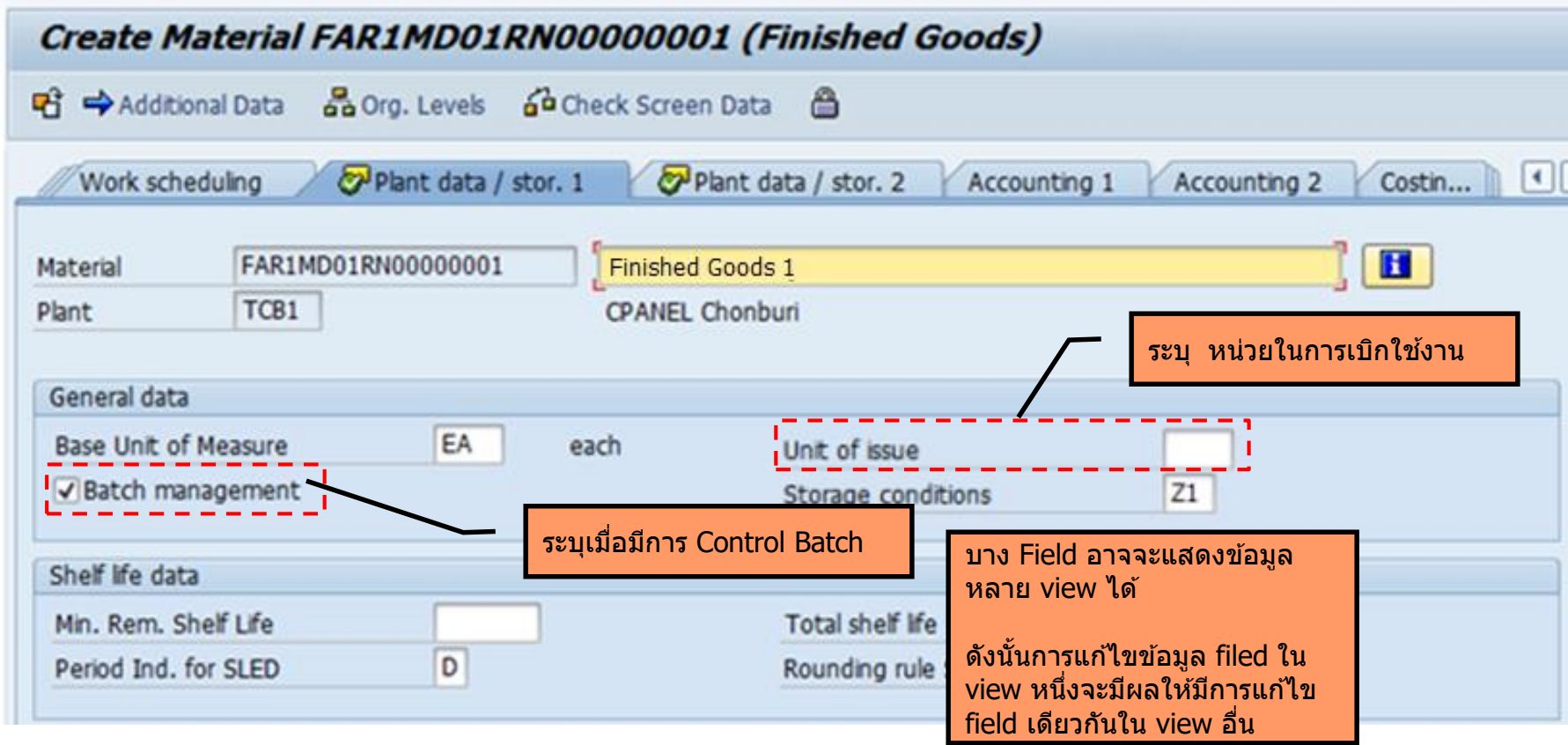

# **Material Master (Planning)**

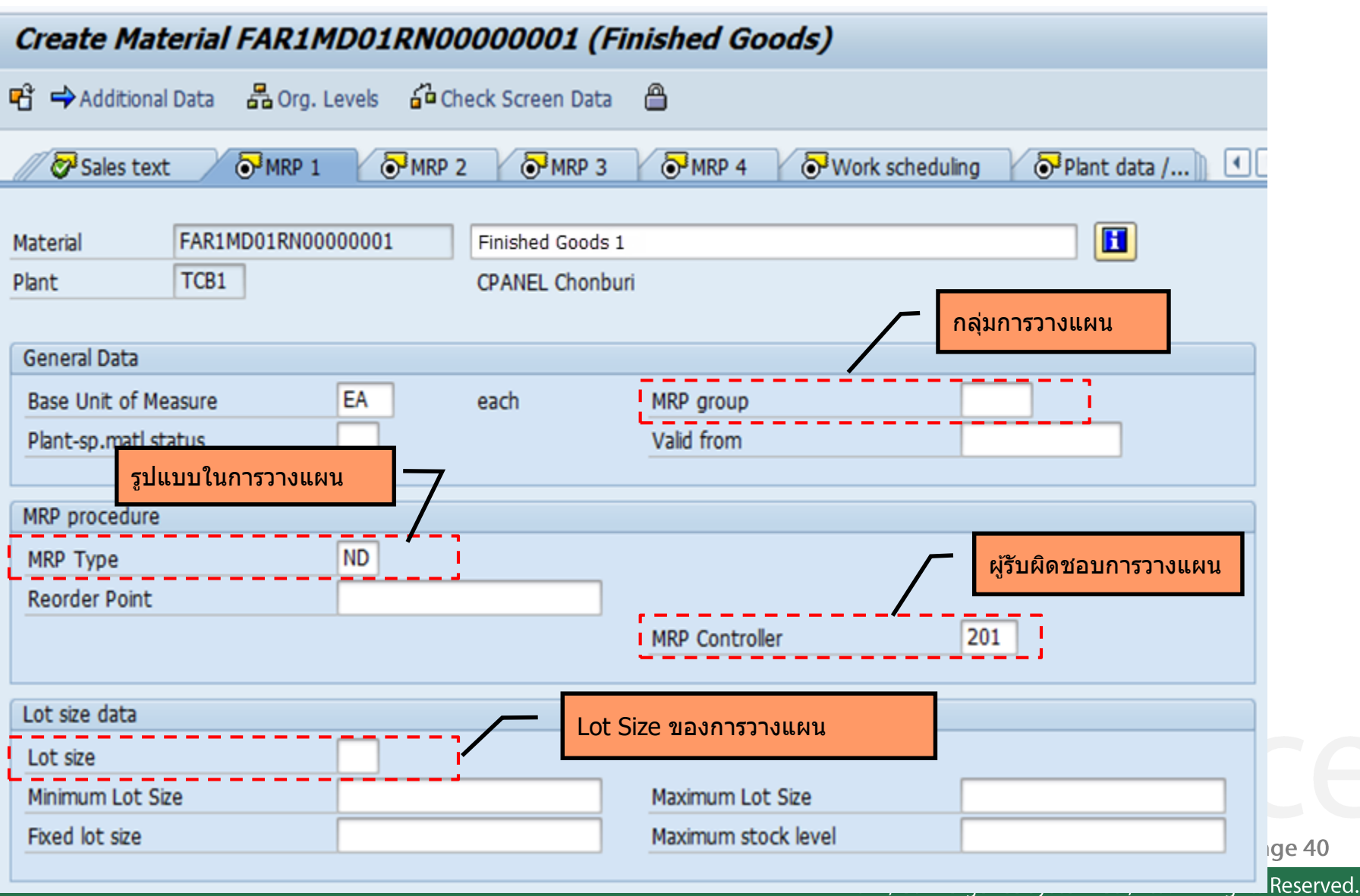

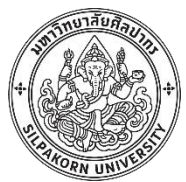

# **Material Master (Accounting)**

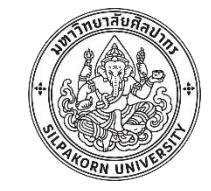

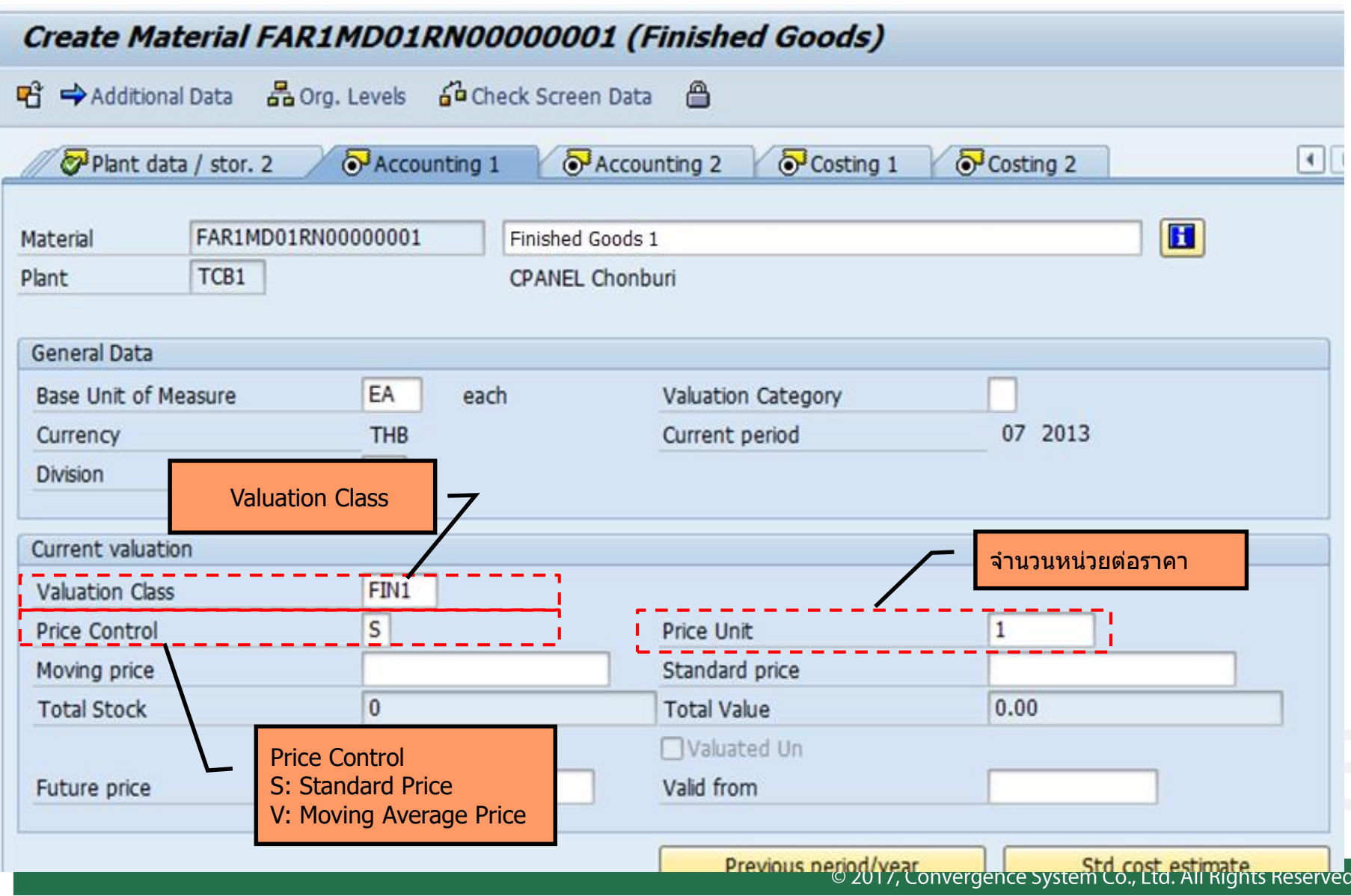

**Valuation Area**

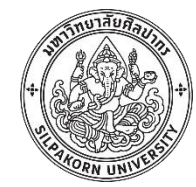

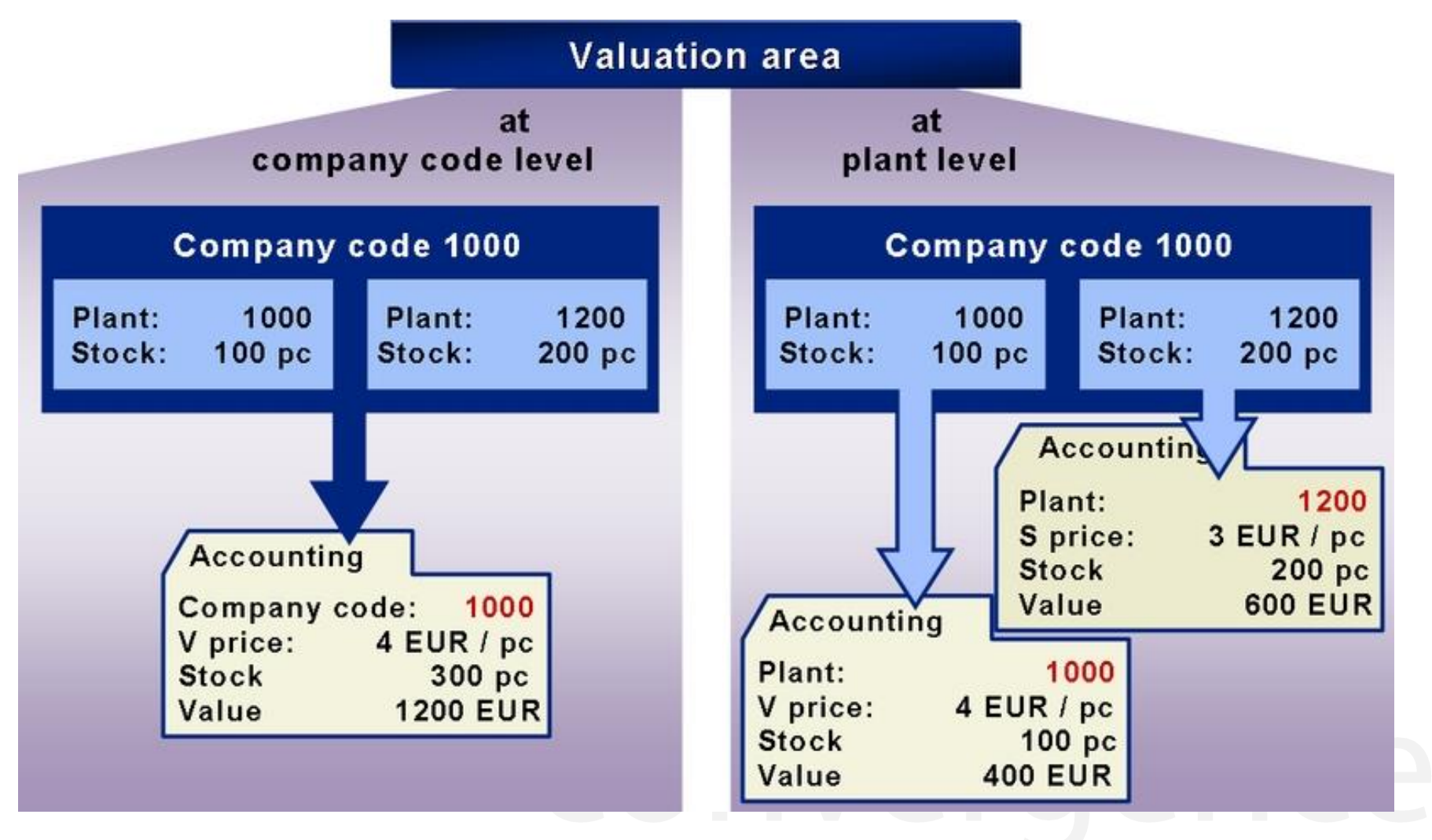

#### **Valuation Class**

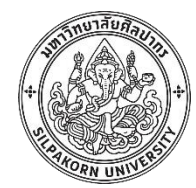

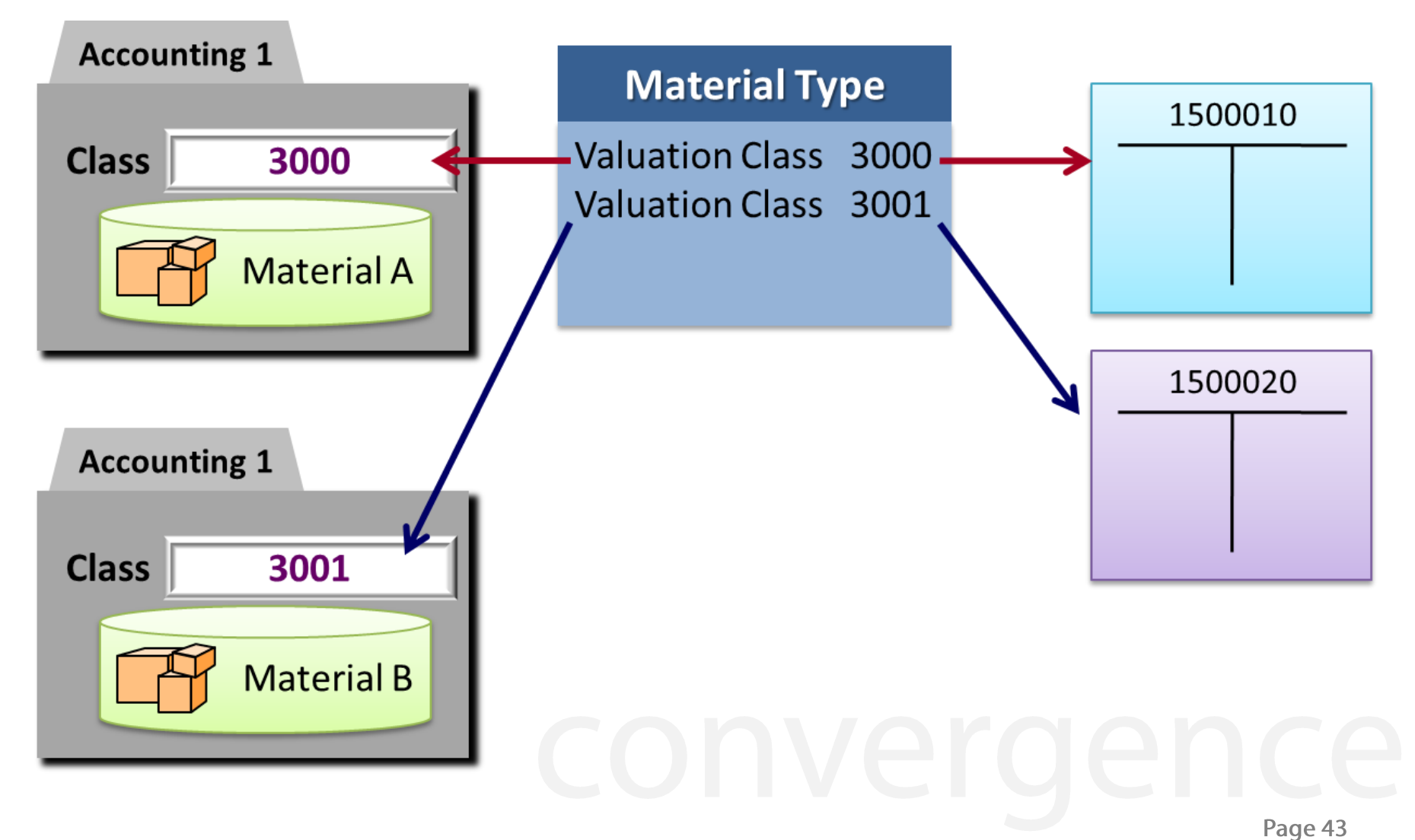

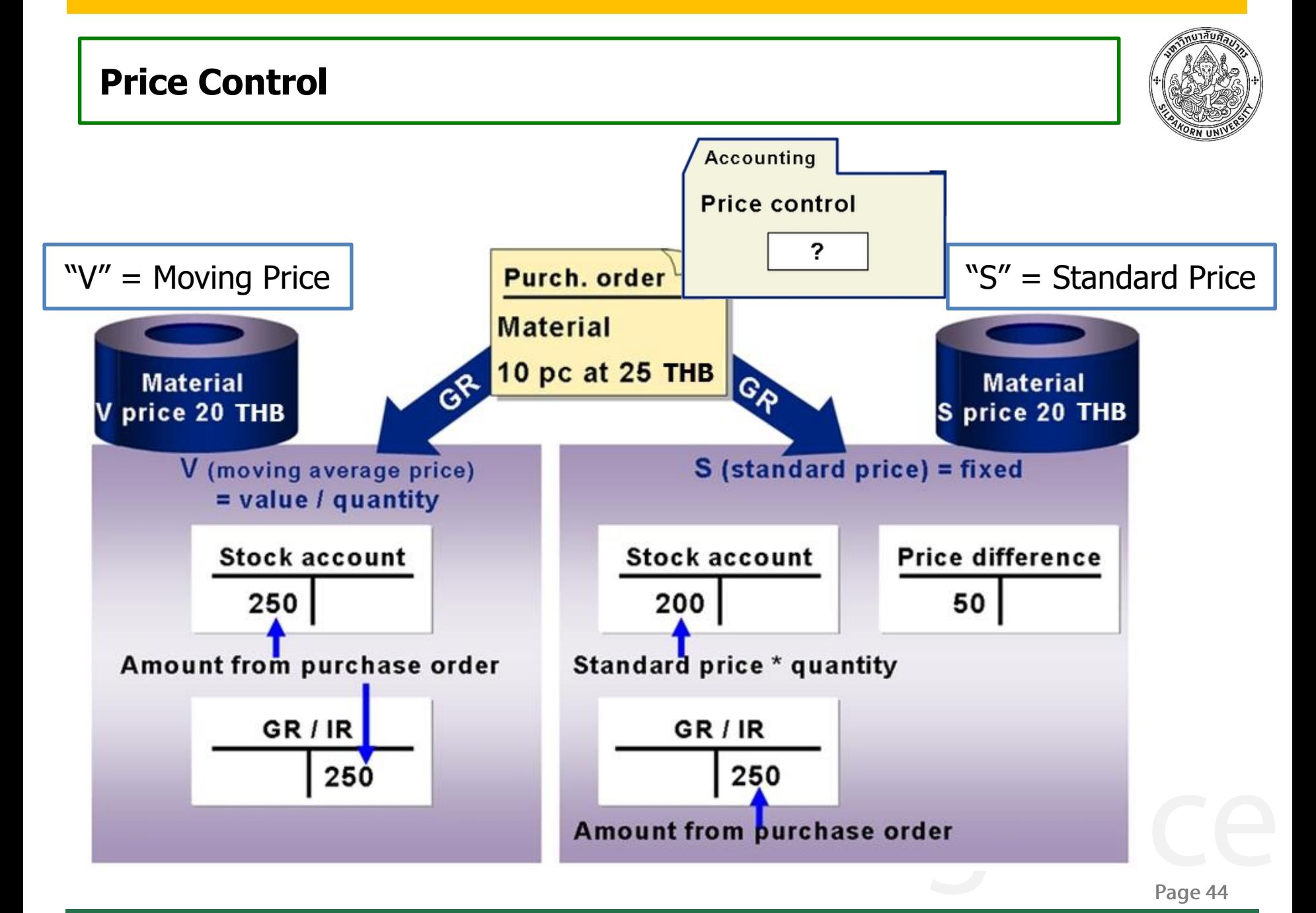

#### **MM Master data – Purchasing info record**

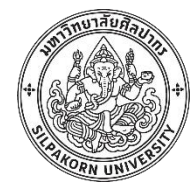

• ข้อมูลหลักผู้ขายกับพัสดุ แสดงข้อมูลของผู้ขายแต่ละรายในพัสดุแต่ละ รายการ เช่น ราคาล่าสุดที่เคยทำการซื้อขาย หมายเลขใบสั่งซื้อล่าสุด

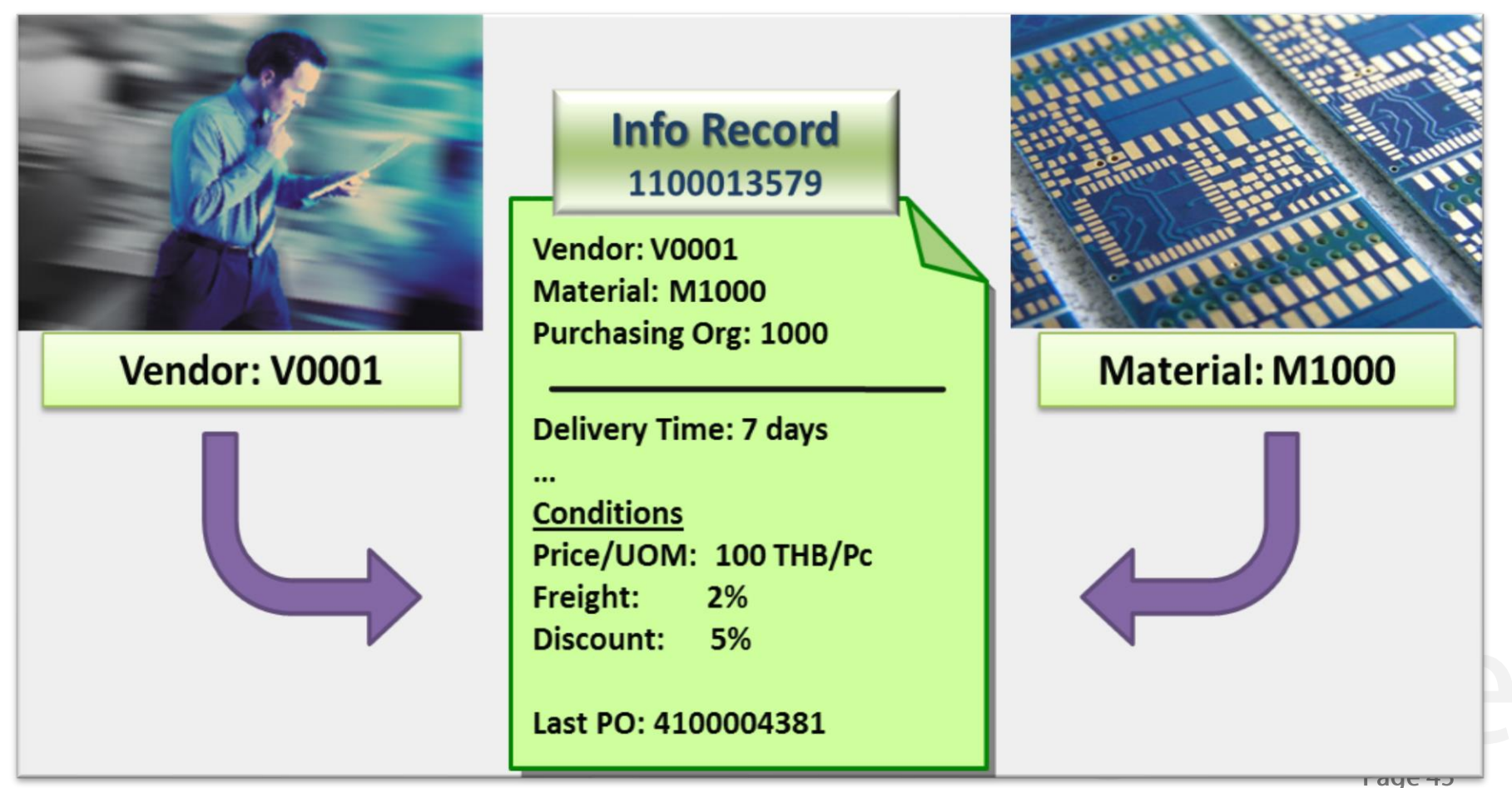

#### © 2017, Convergence System Co., Ltd. All Rights Reserved.

**Purchasing info record**

General data

Vendor data (reminder/exp. data, mat.no. of vendor...) Original data Order unit (conversion ...) Info record memo **Administration data** 

#### **Purchasing organization data**

Control (delivery time, minimum quantity ...) Prices and conditions (gross price, discount, freight ...) Statistics (price history, PO statistics ...) Texts (purchase order text...)

#### **Purchasing organization / plant data**

Control (delivery time, minimum quantity ...) Prices and conditions (gross price, discount, freight ...) Statistics (price history, PO statistics ...) Texts (purchase order text ...)

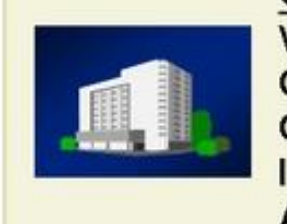

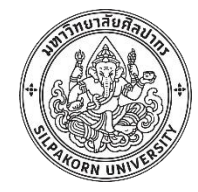

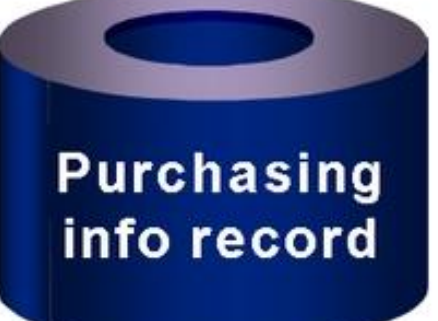

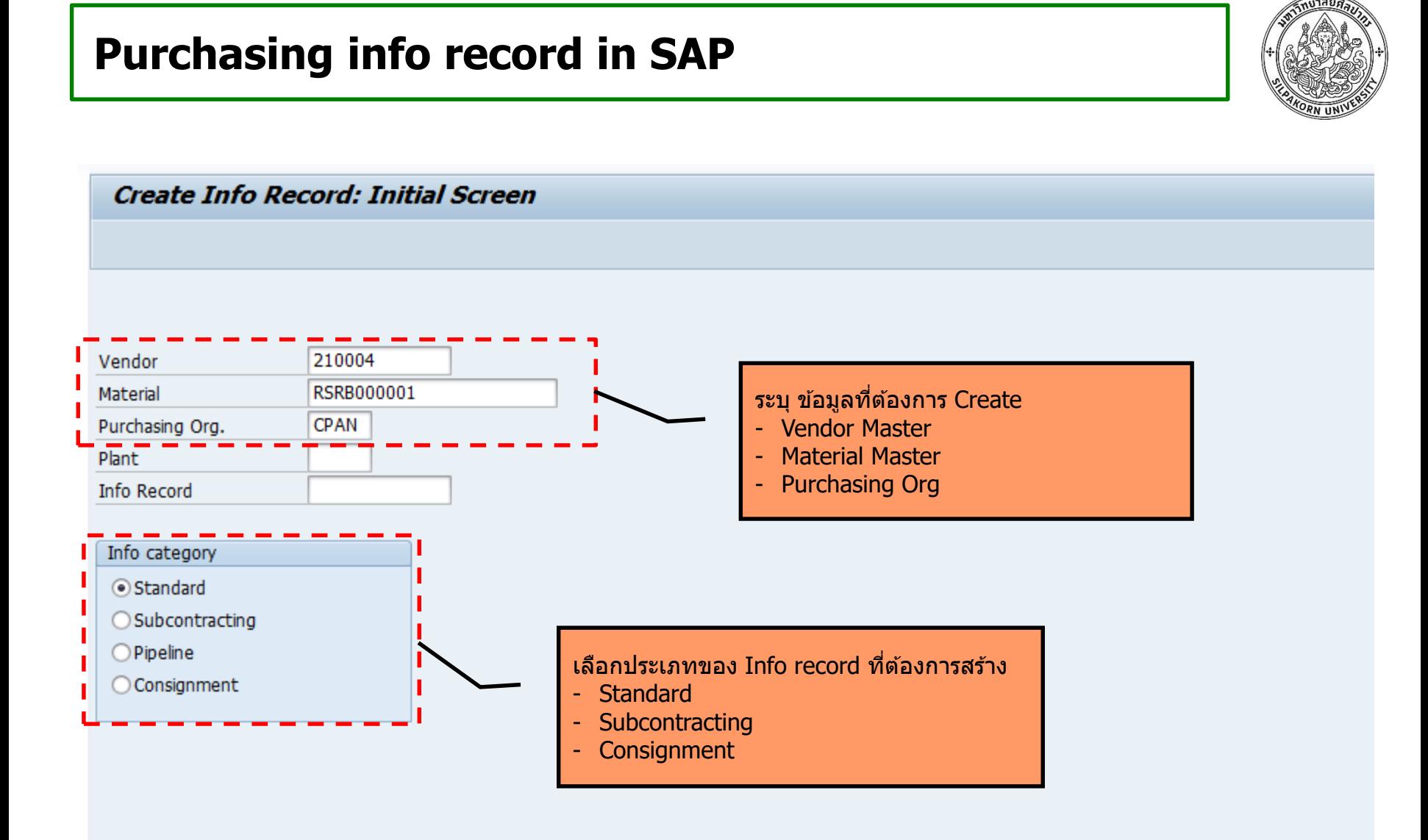

Page 47

#### **Purchasing info record – Purchasing Data**

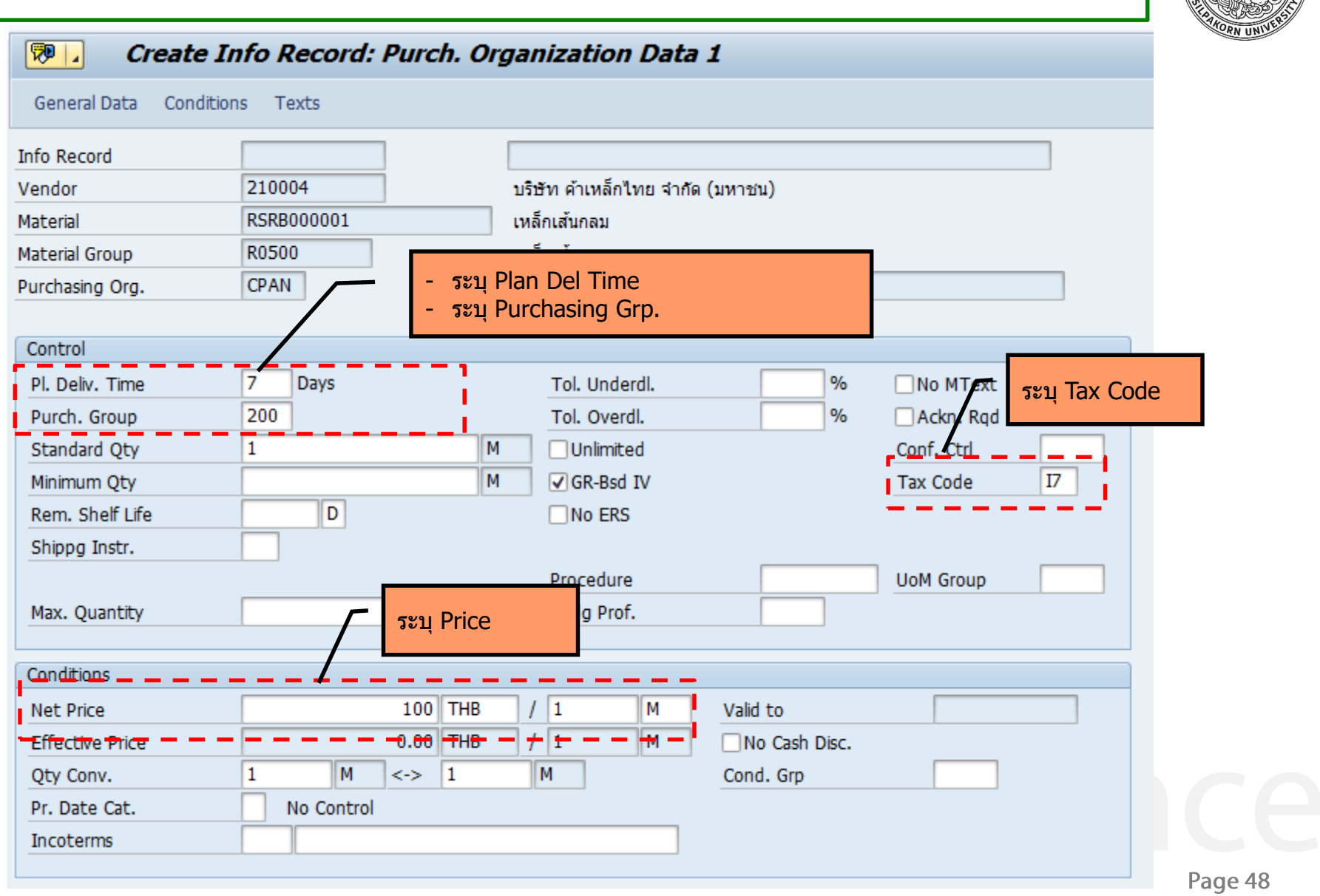

#### **Purchasing info record – Condition**

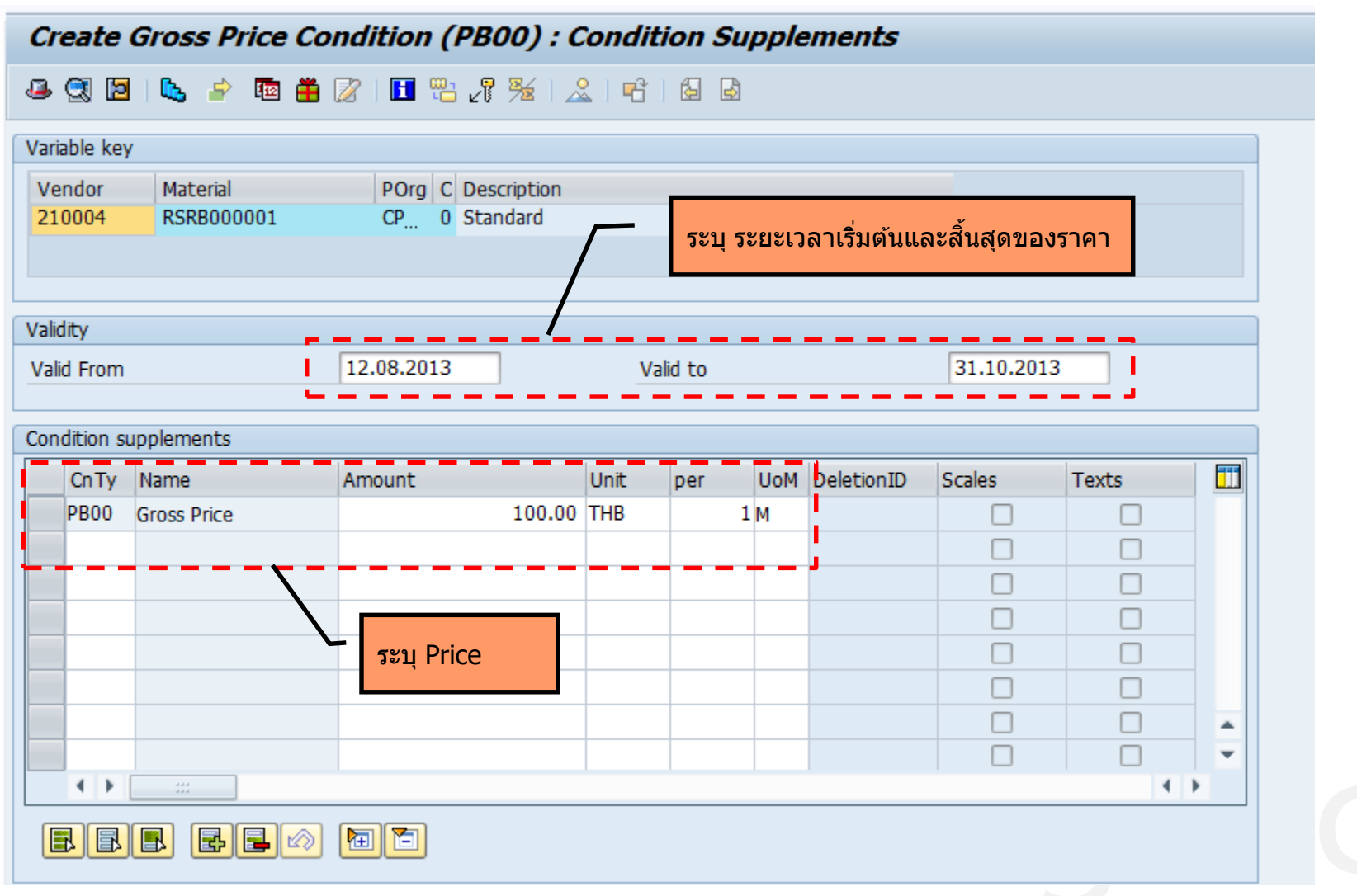

#### **Summary MM Master data**

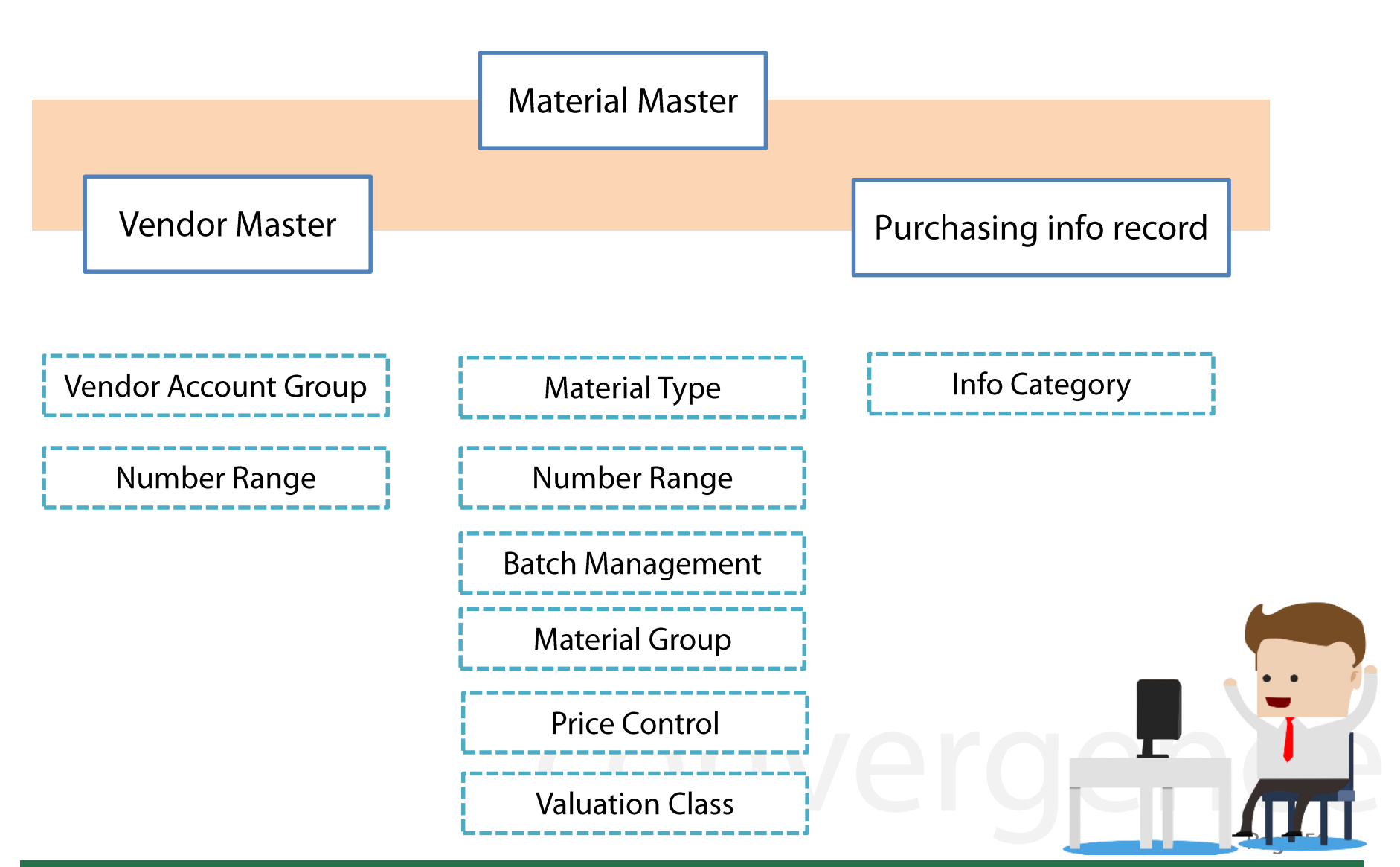

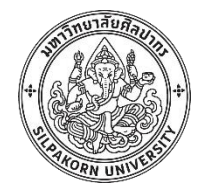

# **ฟง ั กช์ น ั การจด ัซอ ื ้ จด ั จา ้ ง**

(MM Procurement)

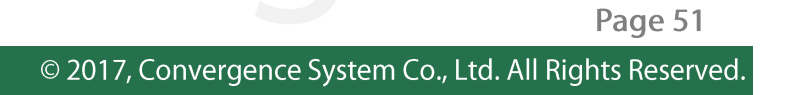

#### **MM Process overview**

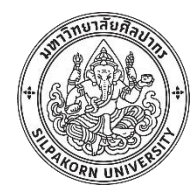

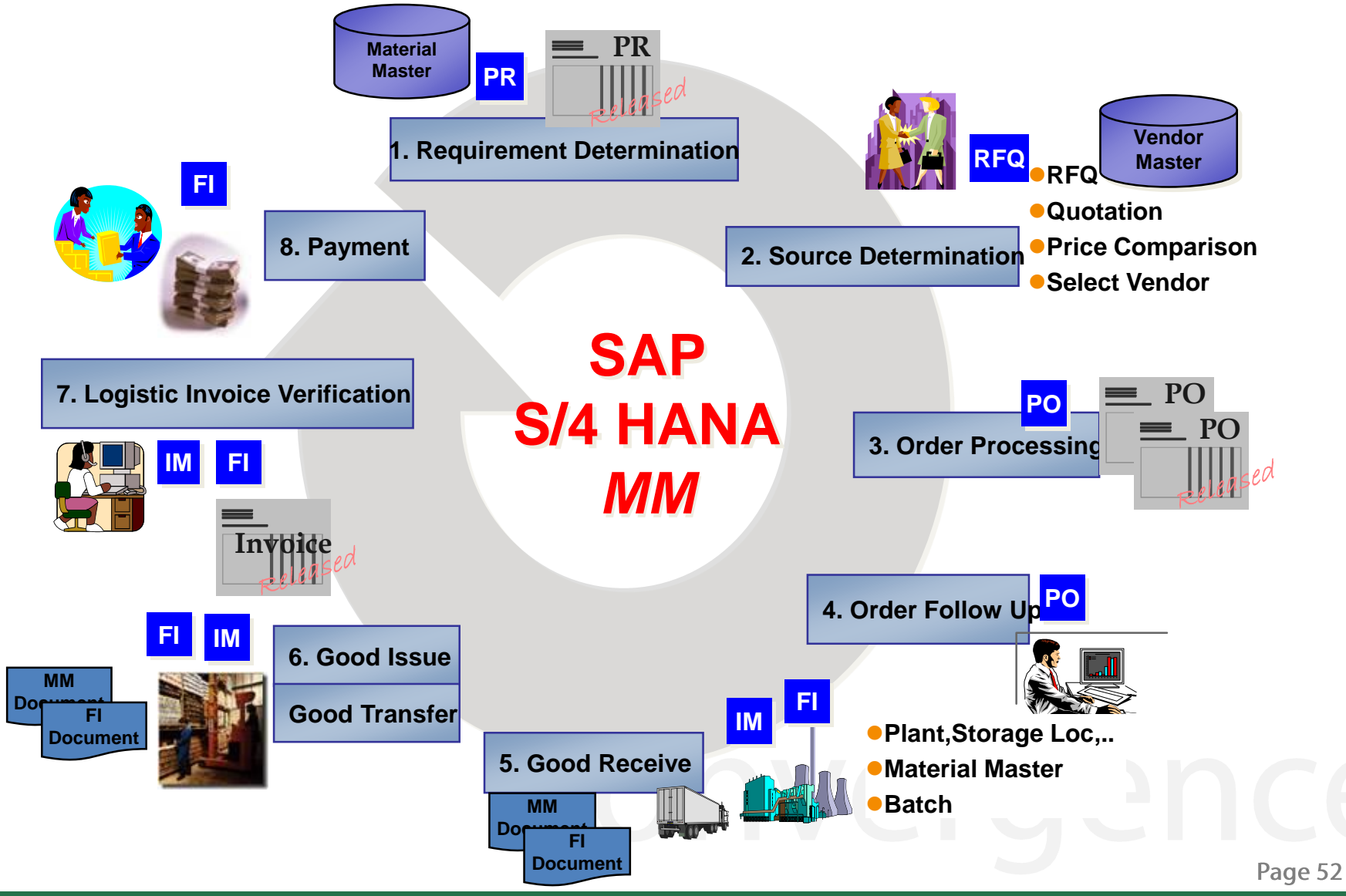

#### **Purchasing Requisition (PR)**

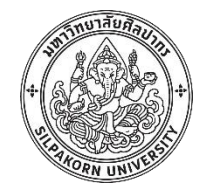

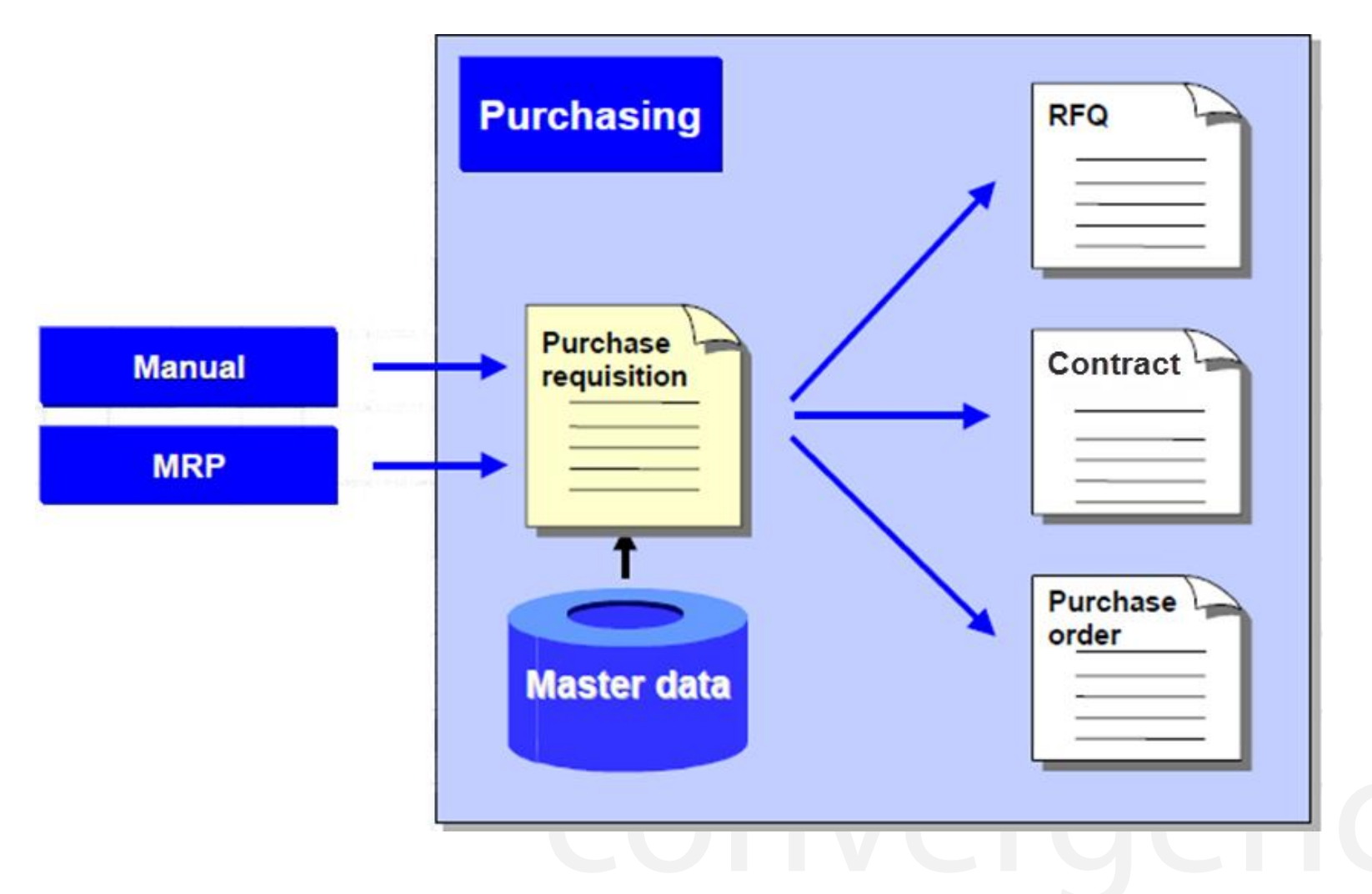

Page 53

# **Purchase requisition in SAP**

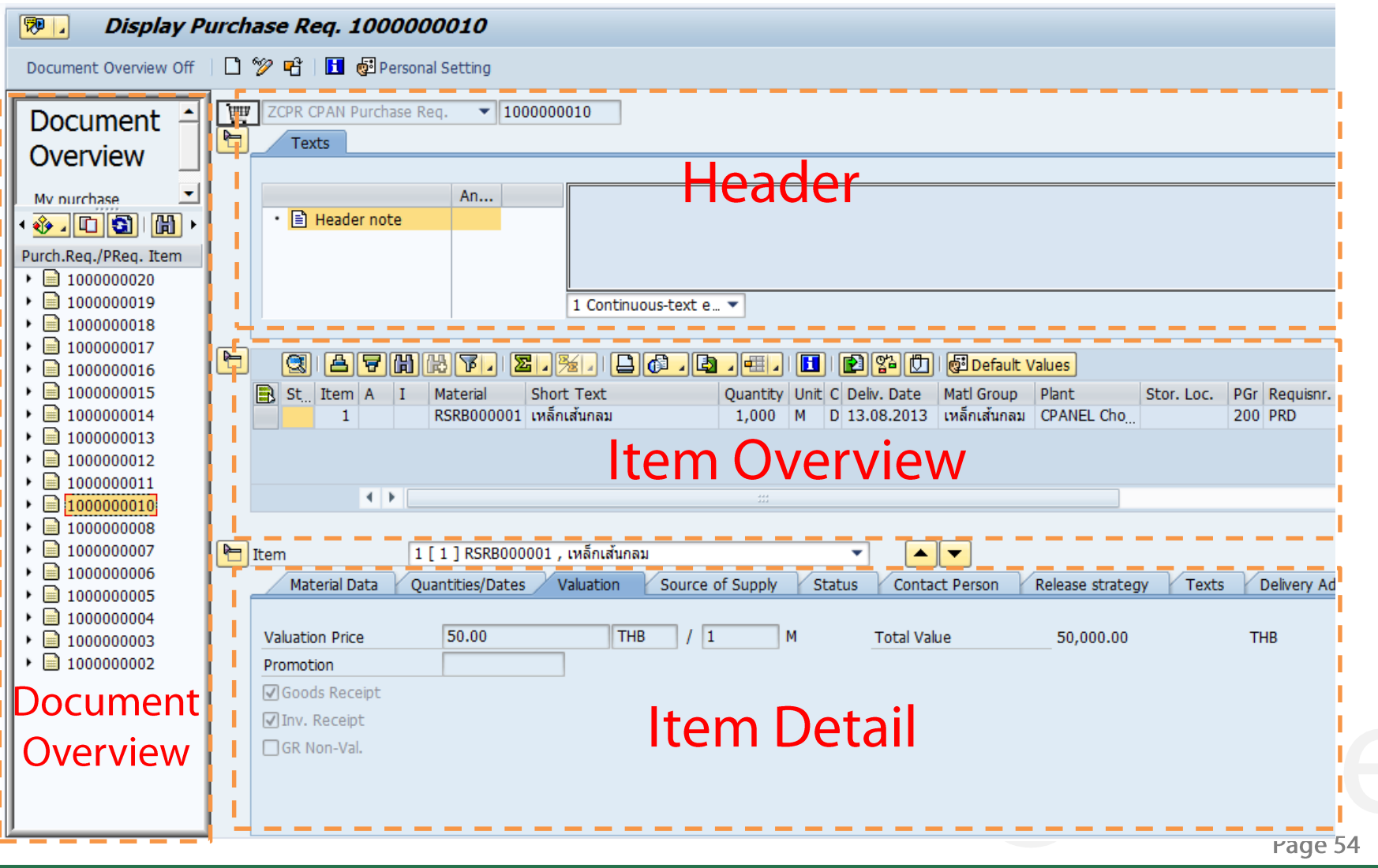

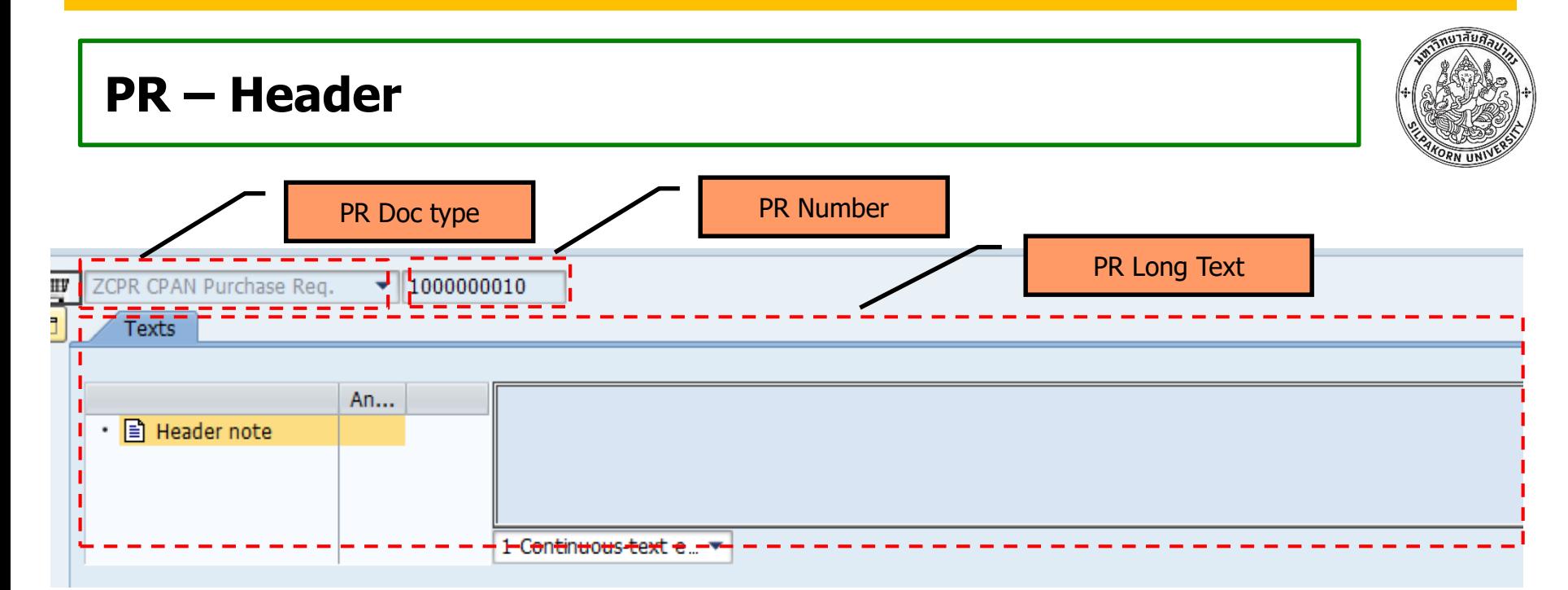

PR Document type : รหัสสำหรับแบ่งประเภทเอกสารต่างๆ เช่น PR ทั่วไป PRสำหรับงาน สัญญาข้ามปี PRจากการวางแผนพัสดุ เป็นต้น

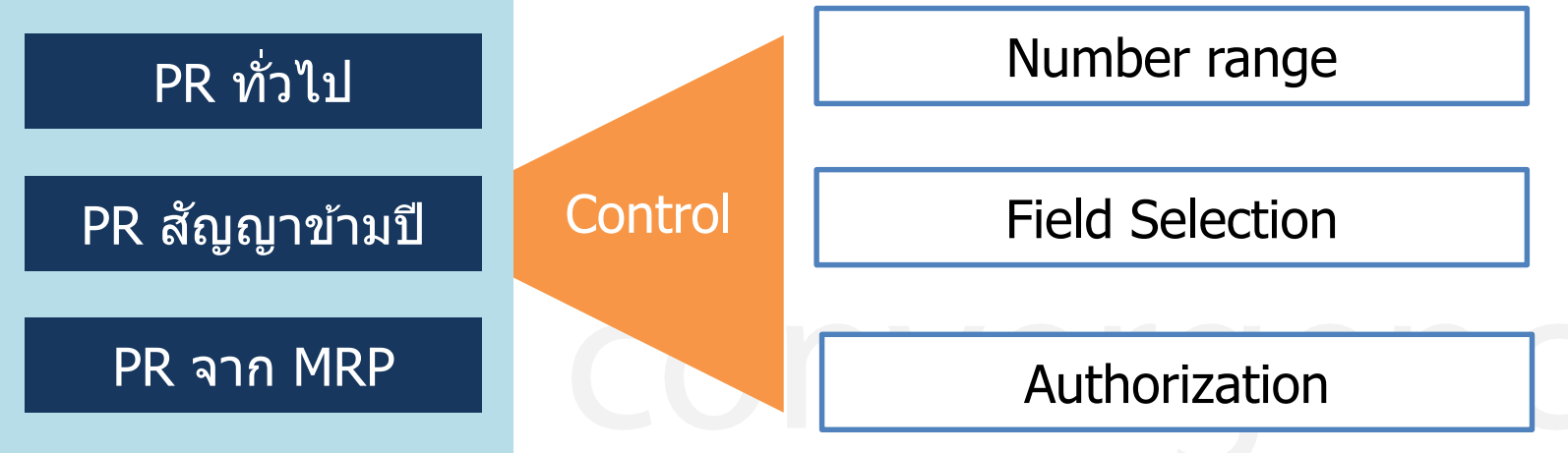

#### **PR – Item Overview**

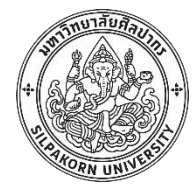

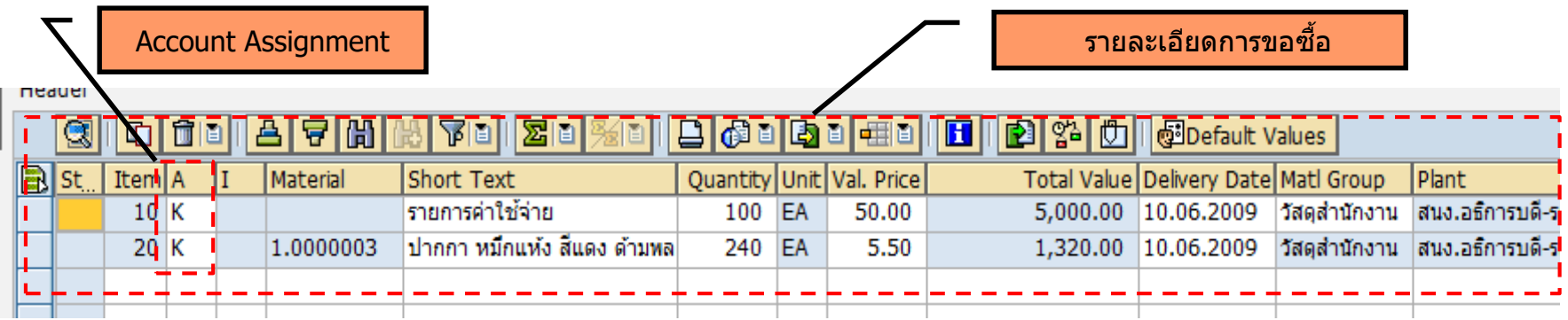

่ หมวดการลงบัญชี (Account Assignment) : บอกประเภทของการสั่งซื้อ/จ้าง เพื่อเป็นการระบุ ให้ระบบรับทราบถึงบัญชี และข้อมูลอื่นๆ เช่น เป็นการสั่งซื่อ Stock หรือเป็นค่าใช้จ่ายประเภท Cost Center , Order หรือ Asset โดยจะทำการระบุ Account Assignment ในใบขอซื้อขอจ้าง ้ หรือในใบสั่งชื้อสั่งจ*้*าง

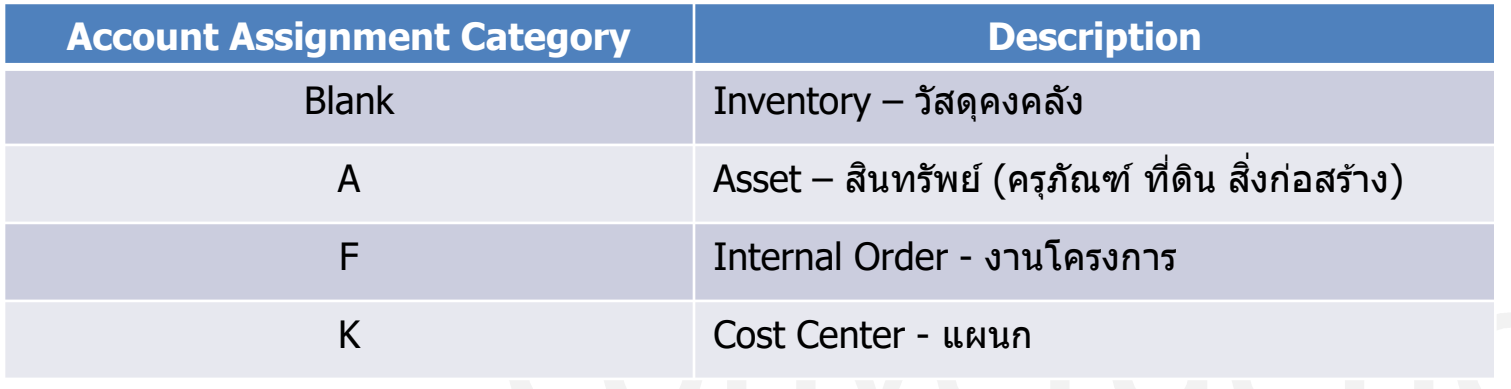

### **PR – Account Assignment = Blank**

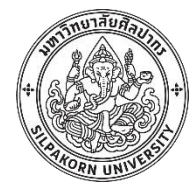

#### • Inventory – วัสดุคงคลัง

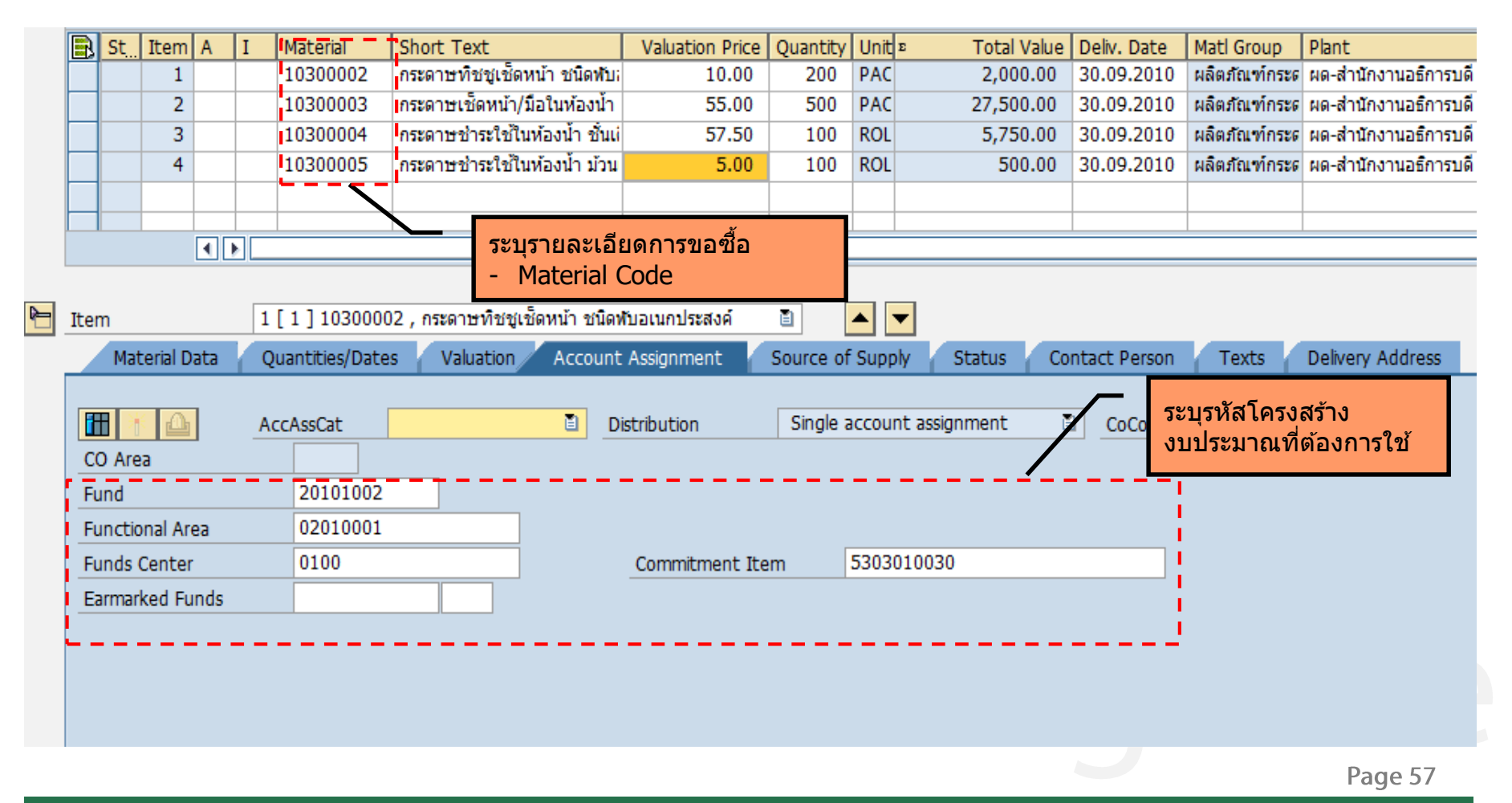

### **PR – Account Assignment = A**

**LE BROWN** 

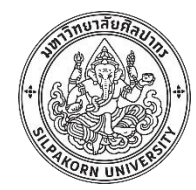

# • Asset – สินทรัพย์ (ครุภัณฑ์ ที่ดิน สิ่งก่อสร้าง)

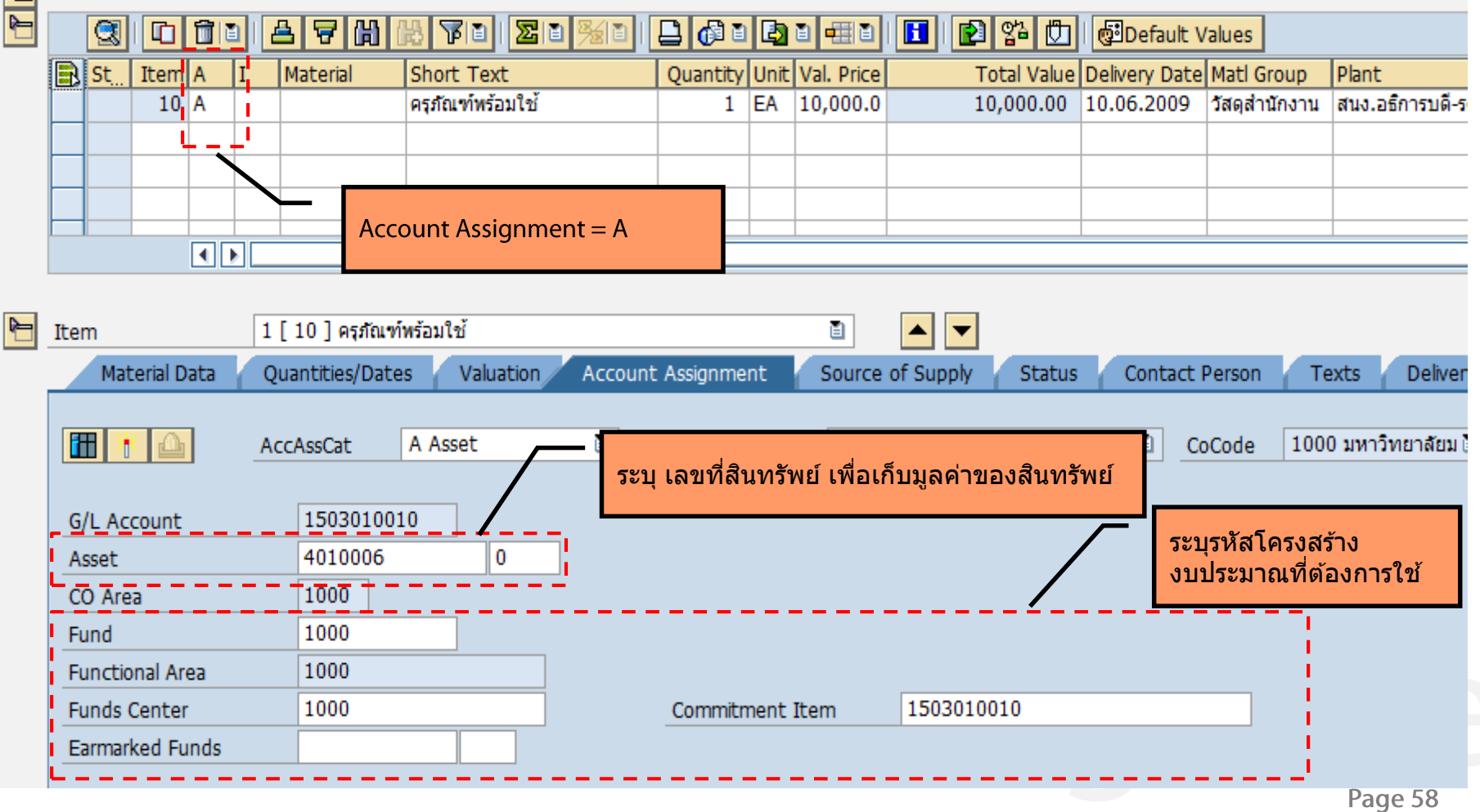

#### **PR – Account Assignment = F**

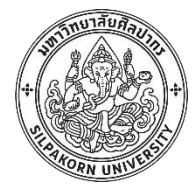

#### • Internal Order - งานโครงการ

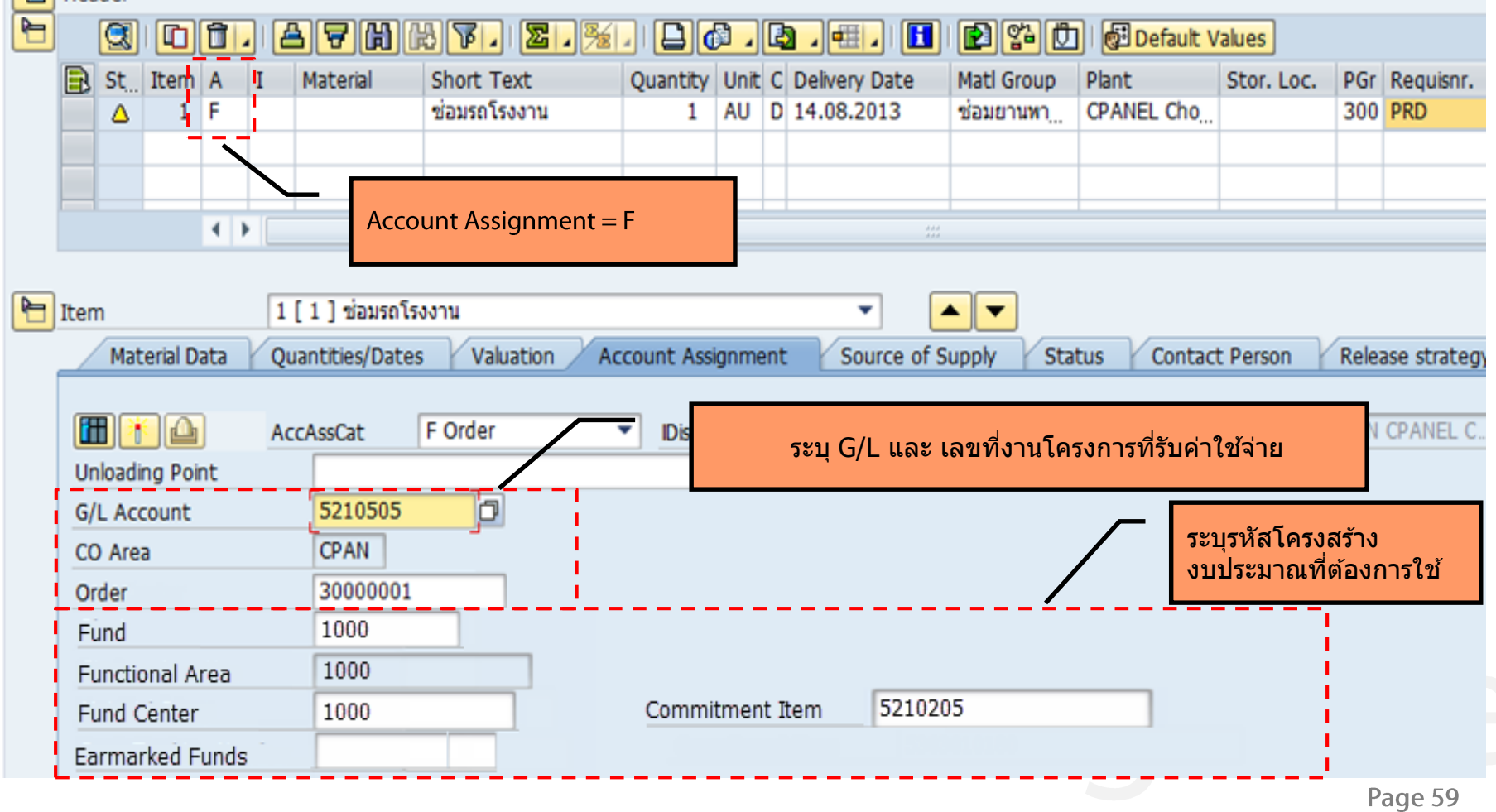

### **PR – Account Assignment = K**

• Cost Center - แผนก

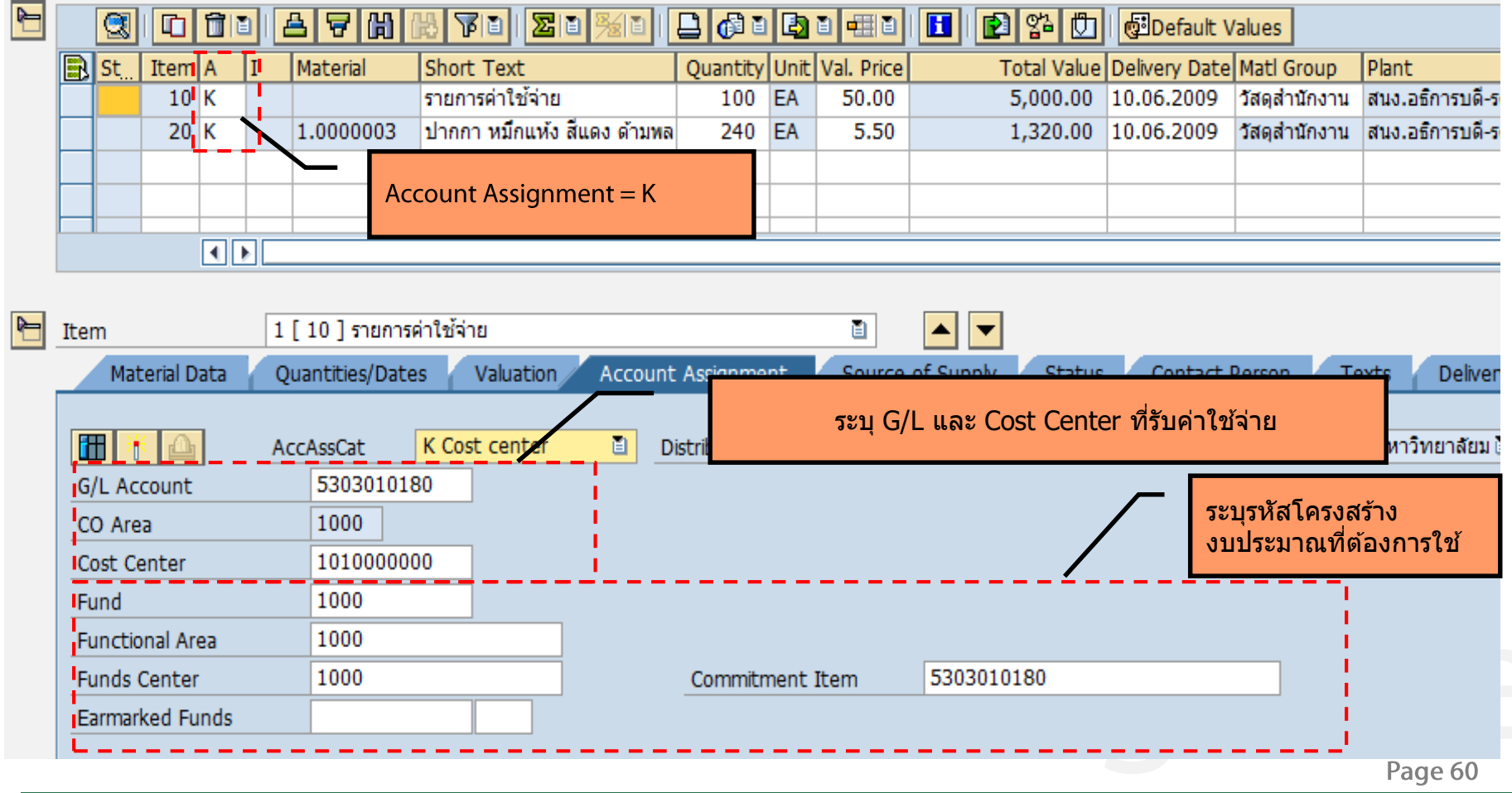

# **PR - Release**

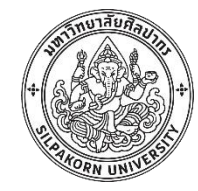

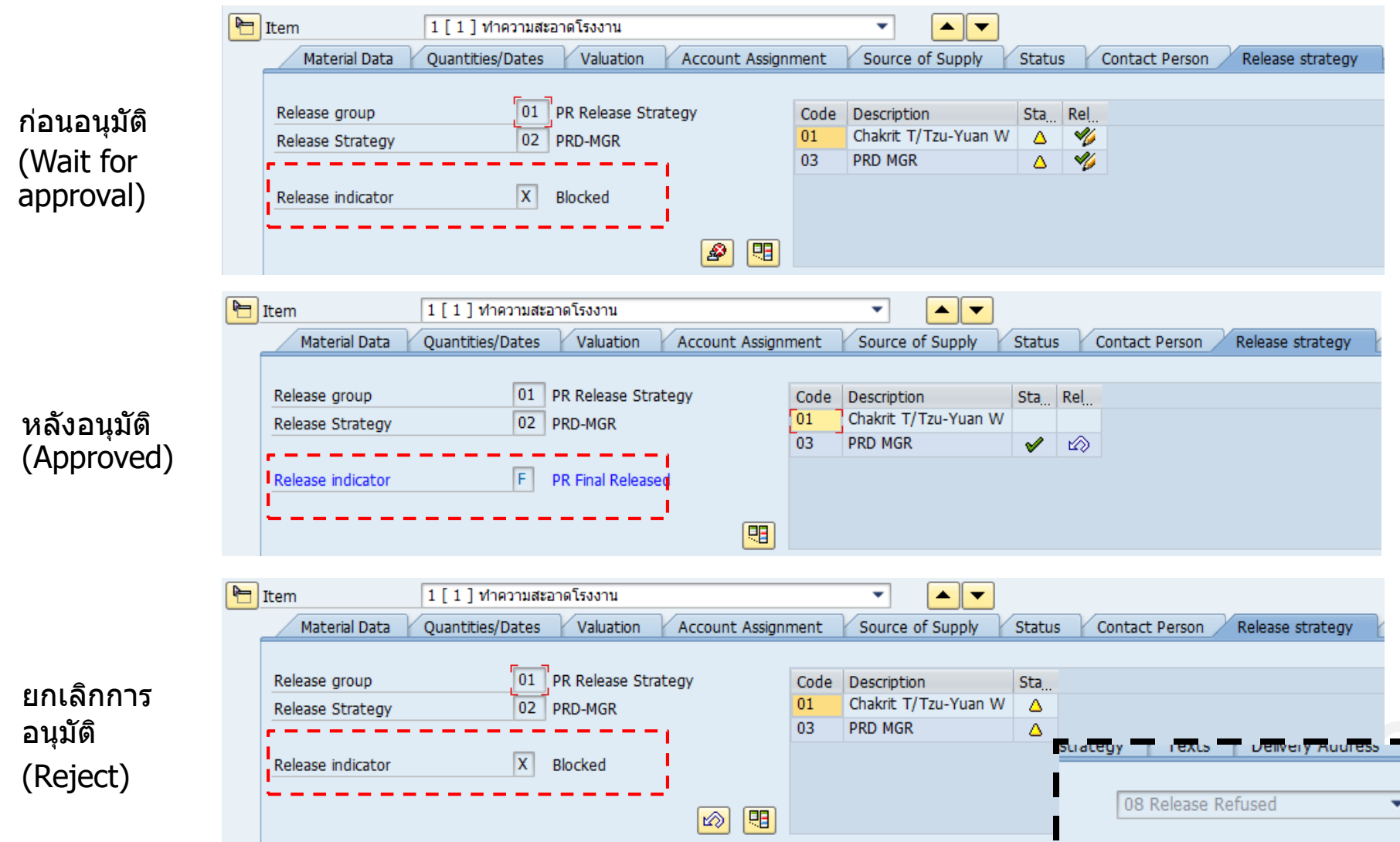

#### **PR – Release determination**

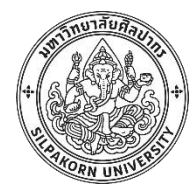

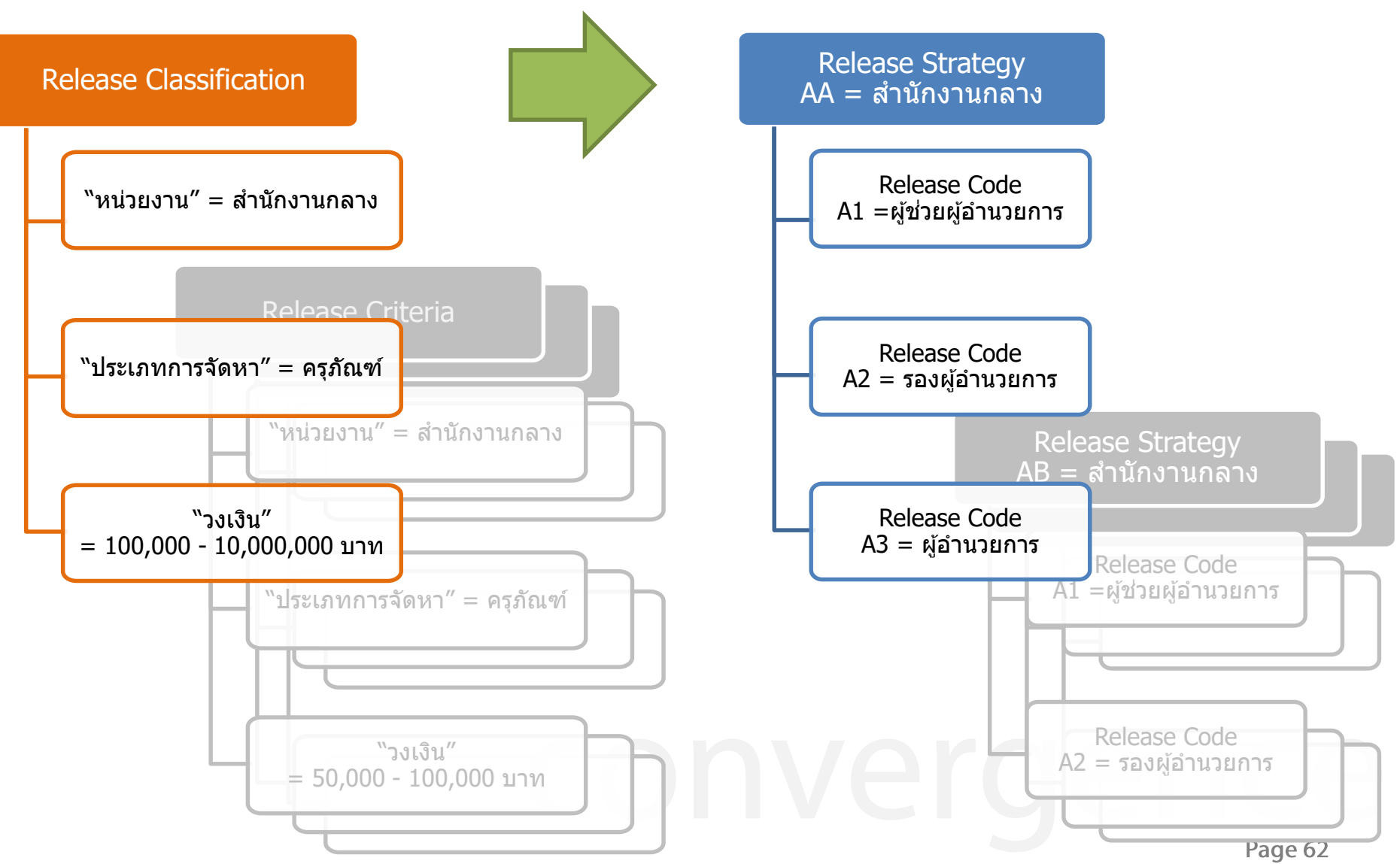

### **Request for quotation (RFQ)**

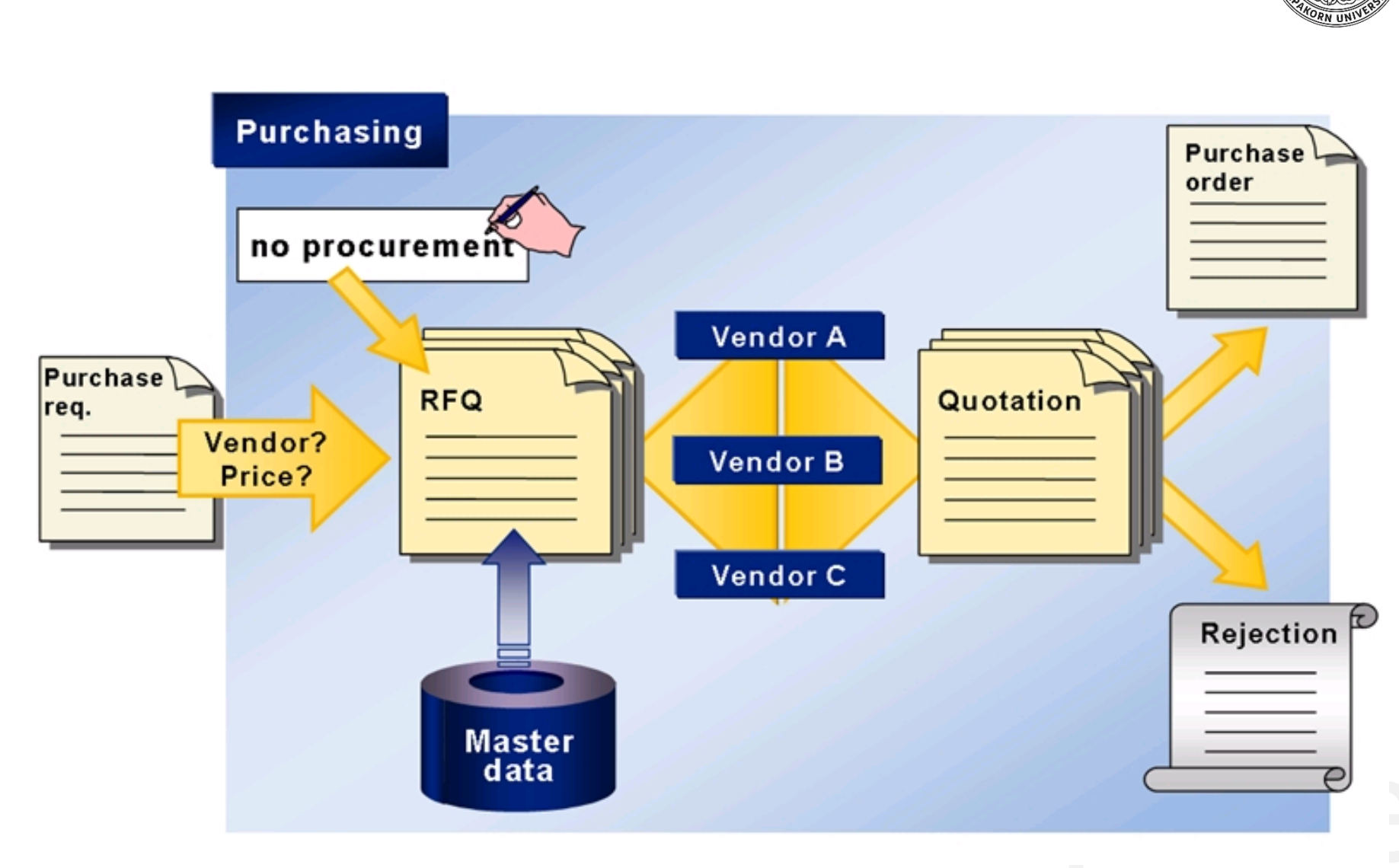

Page 63

### **RFQ and Quotation**

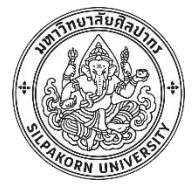

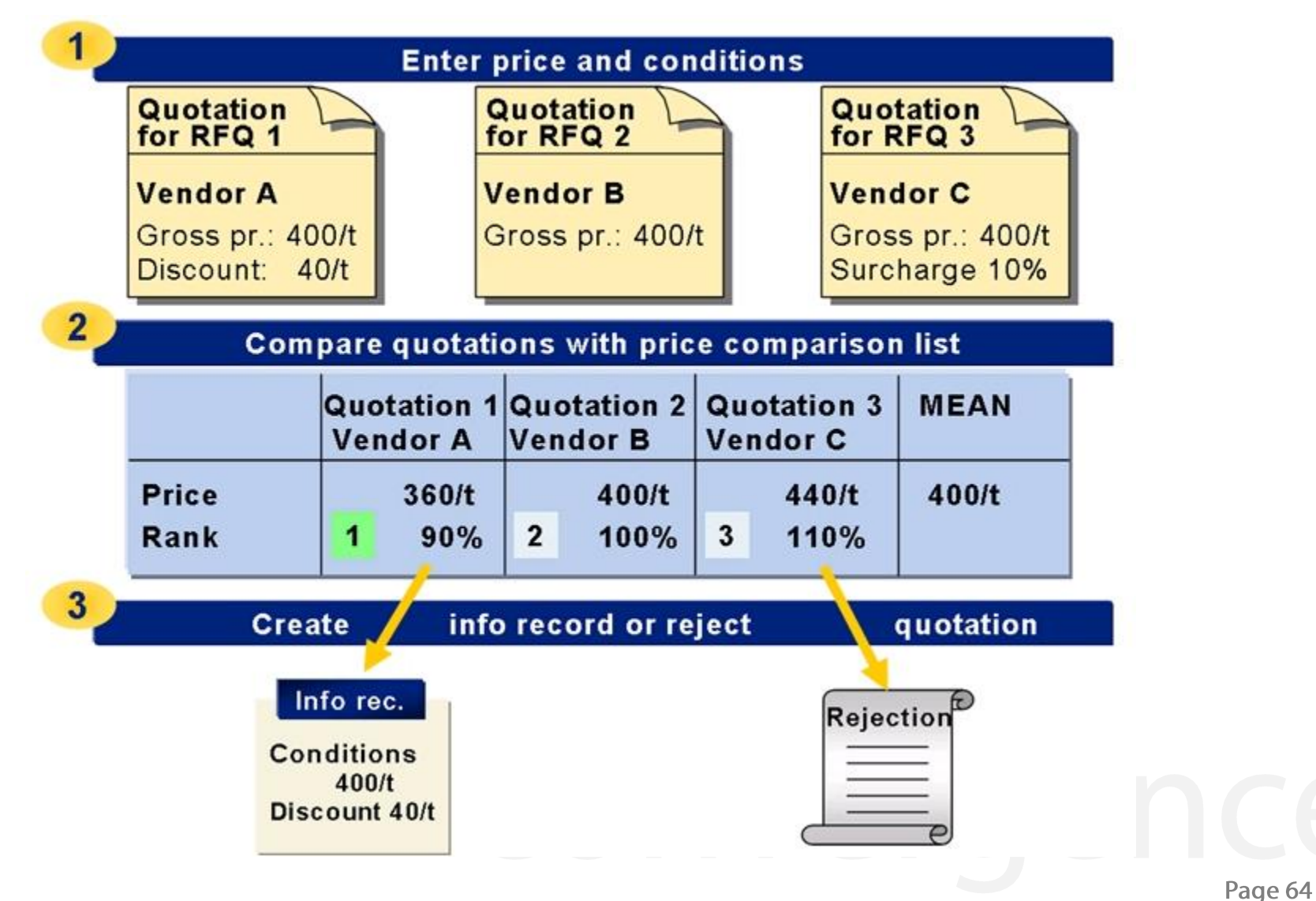

#### **Request for quotation in SAP**

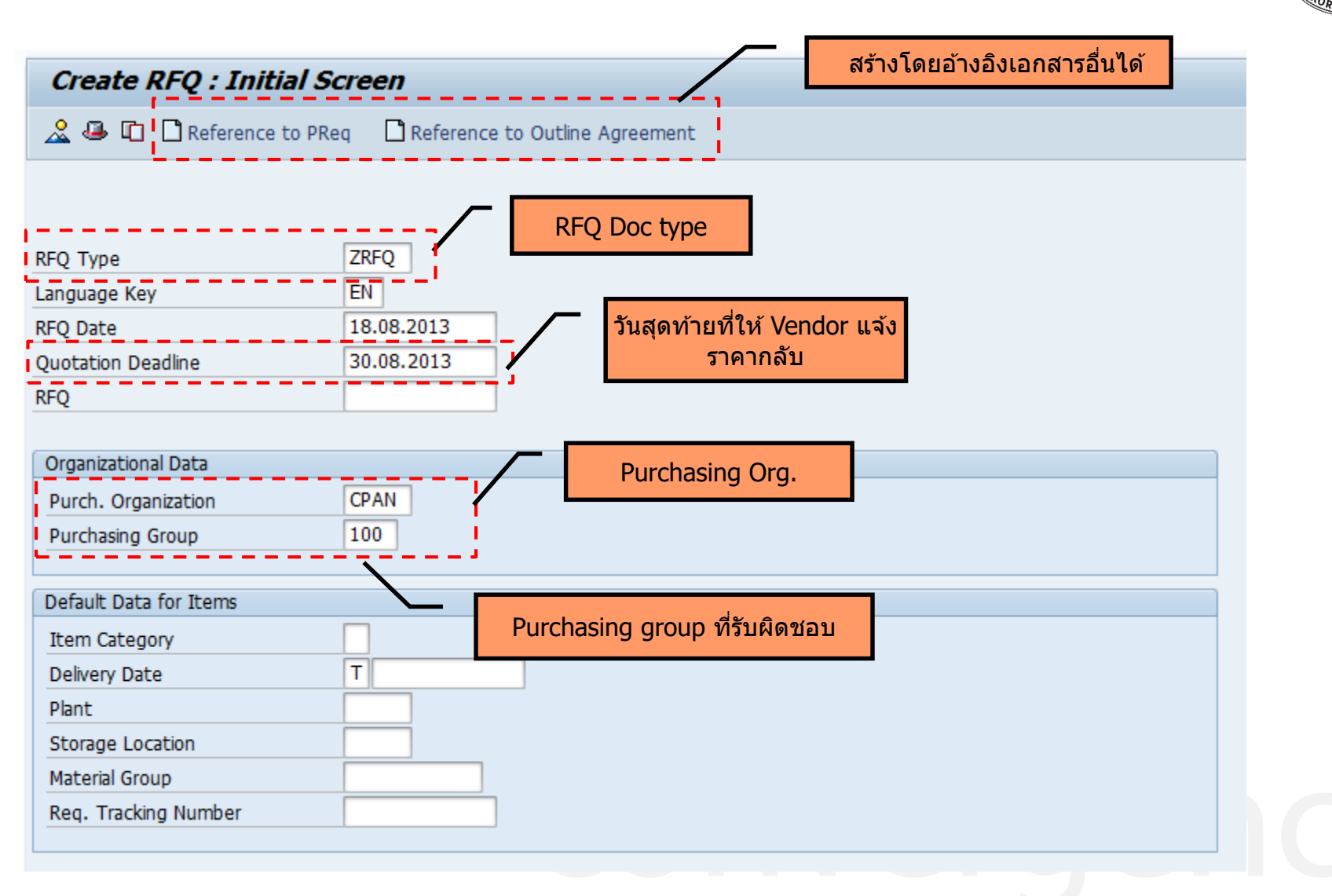

#### **RFQ - Header**

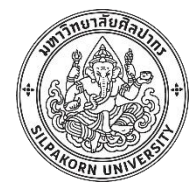

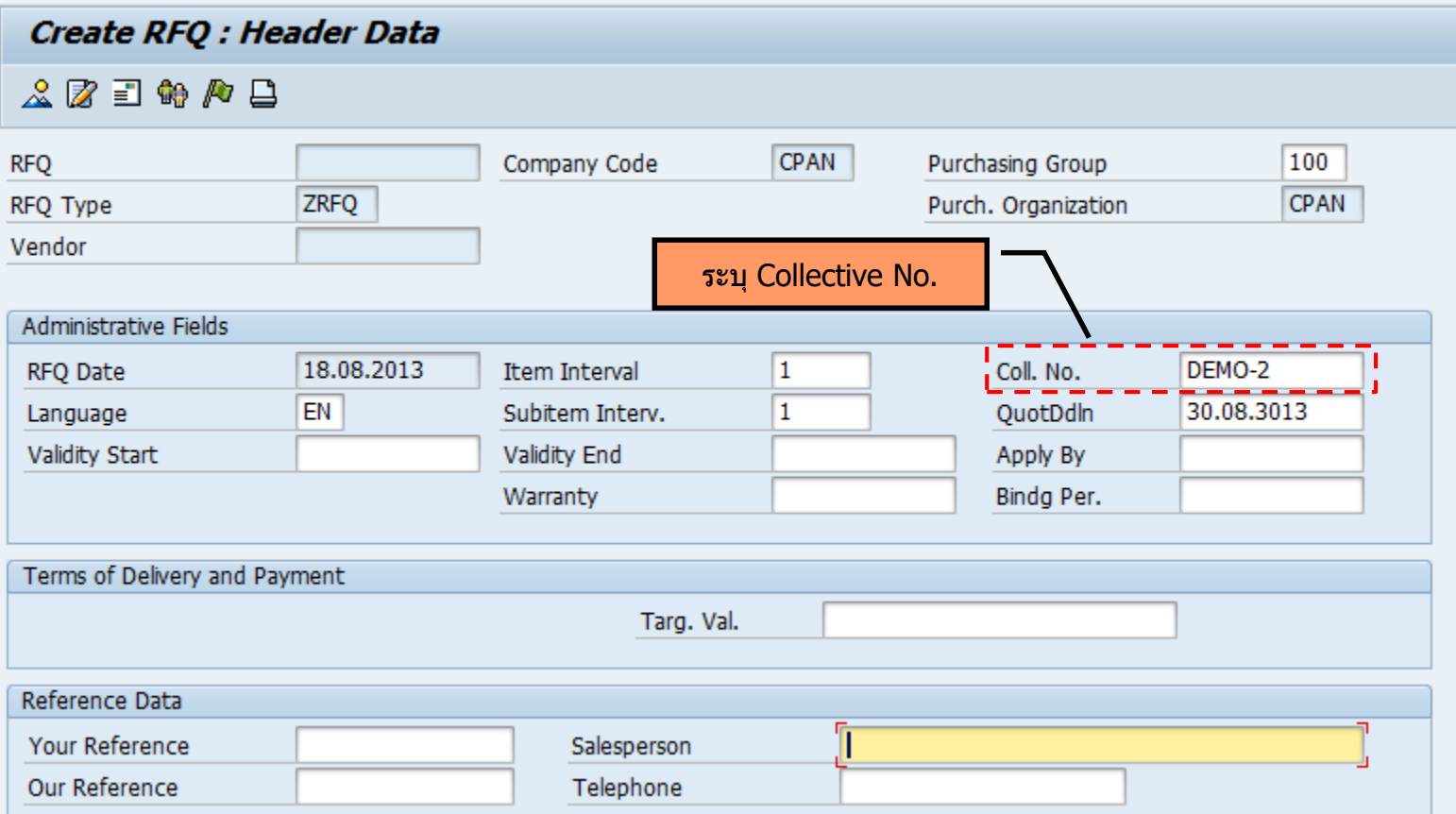

• Collective Number (Coll. No.) ใช้เพื่ออ้างอิง RFQ หลายๆใบสำหรับงาน จัดหาเดียวกัน

**RFQ Line item**

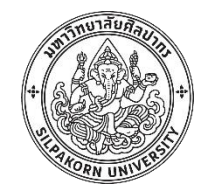

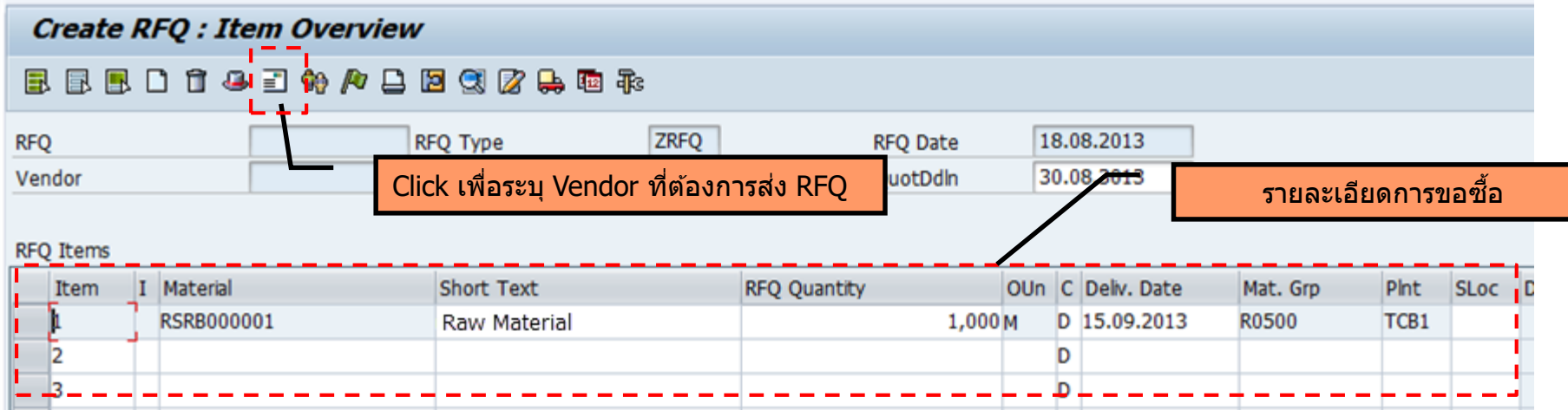

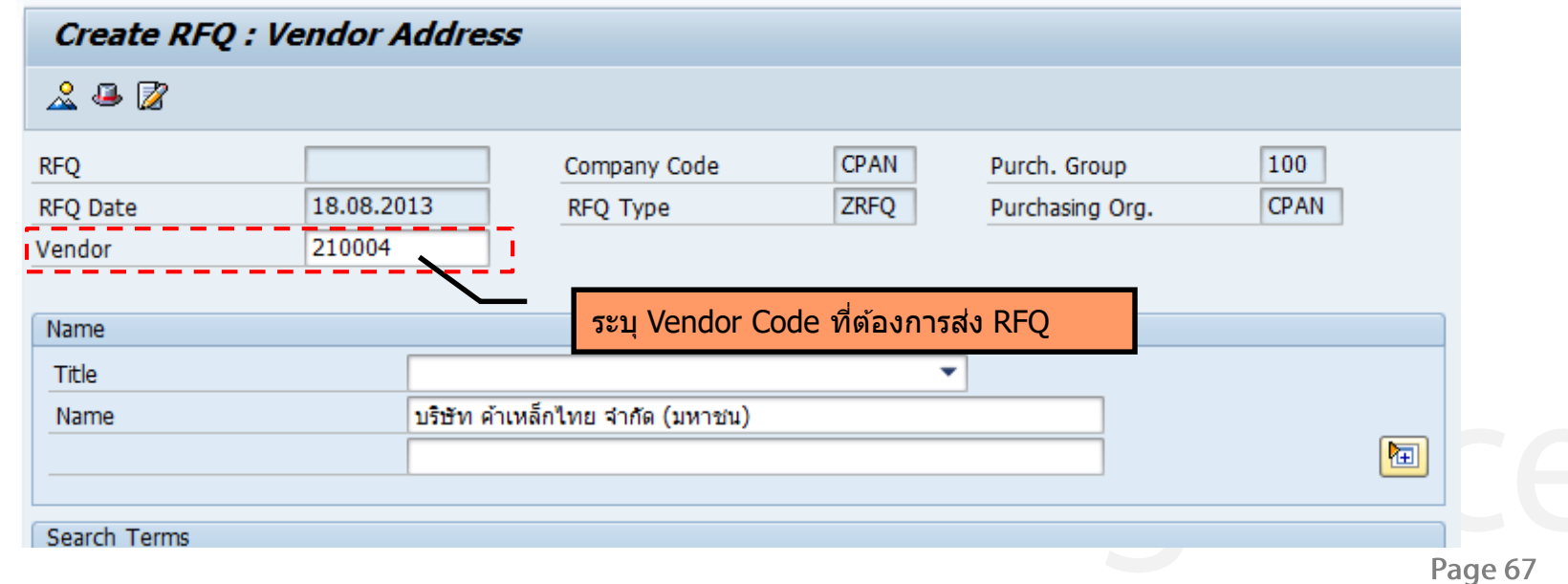

### **RFQ Print out**

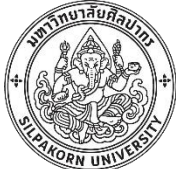

Print Preview of LP01 Page 00001 of 00001 п  $\overline{\mathbf{u}}$  $\mathcal{R}$  $\Delta$ Ĺ, บริษัทเอ็น- เทคแมช ชิน เนอรี่ จำกัด 140/12 หมู่ที่ 12 ถนนกิ่งแก้ว ตำบลราชาเทวะอำเภอบางพลี 2000000003 / 18.08.2013 สมุทรปราการ 10540 Contact person/Telephone Spare Part Your person responsible Your vendor number with us ดุณมายาศรีสวัสดิ์ 210009 Delivery date: Day 15.09.2013 Item Material Description

Page 68

# **Maintain quotation**

**12.20 mm** 

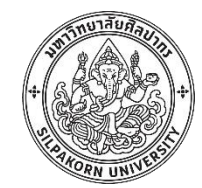

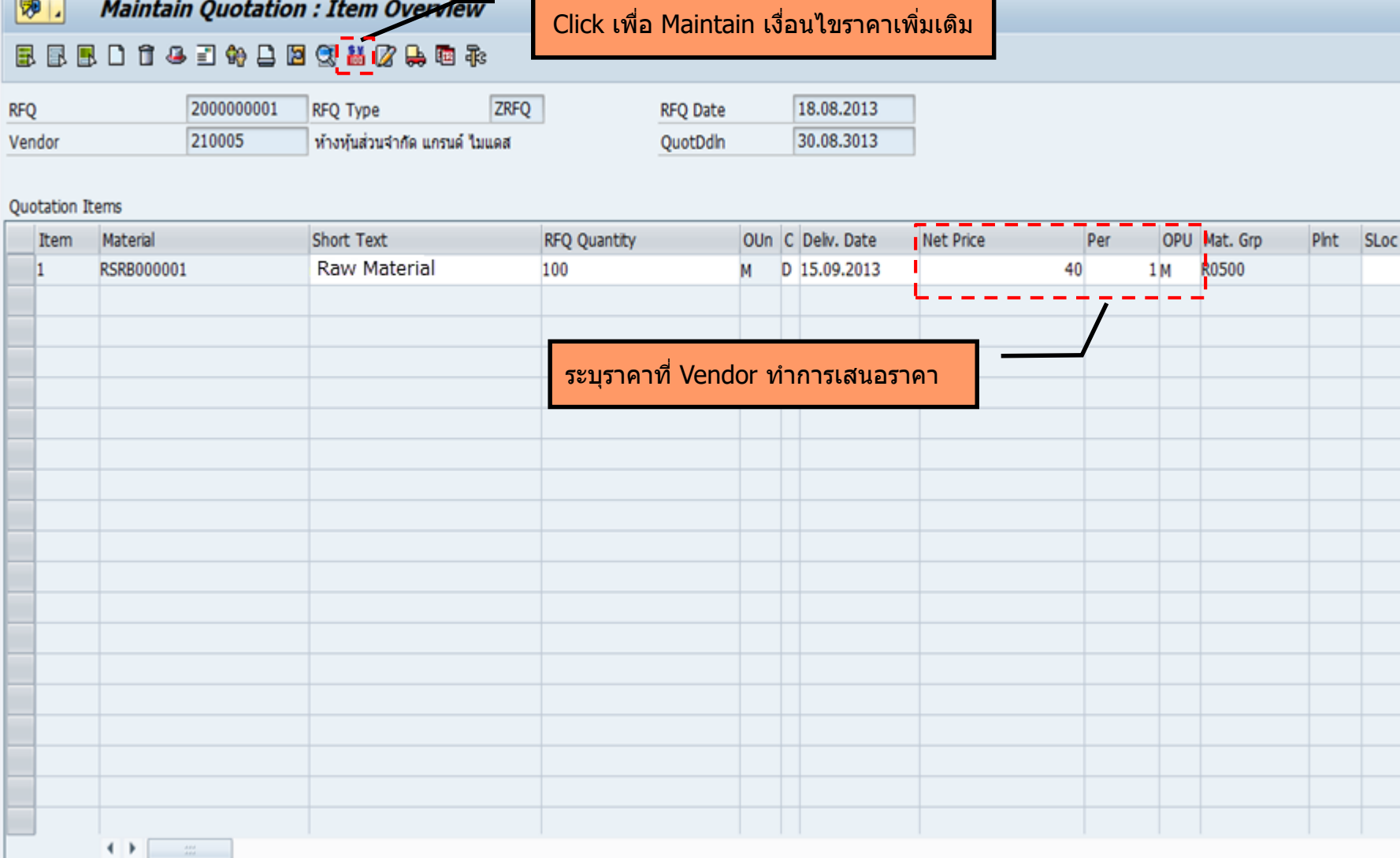

 $\degree$  2017, Convergence System Co., Ltd. All Rights Reserved.

 $\bar{\mathcal{L}}$ 

# **Price comparison**

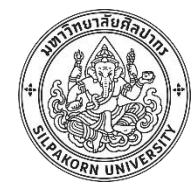

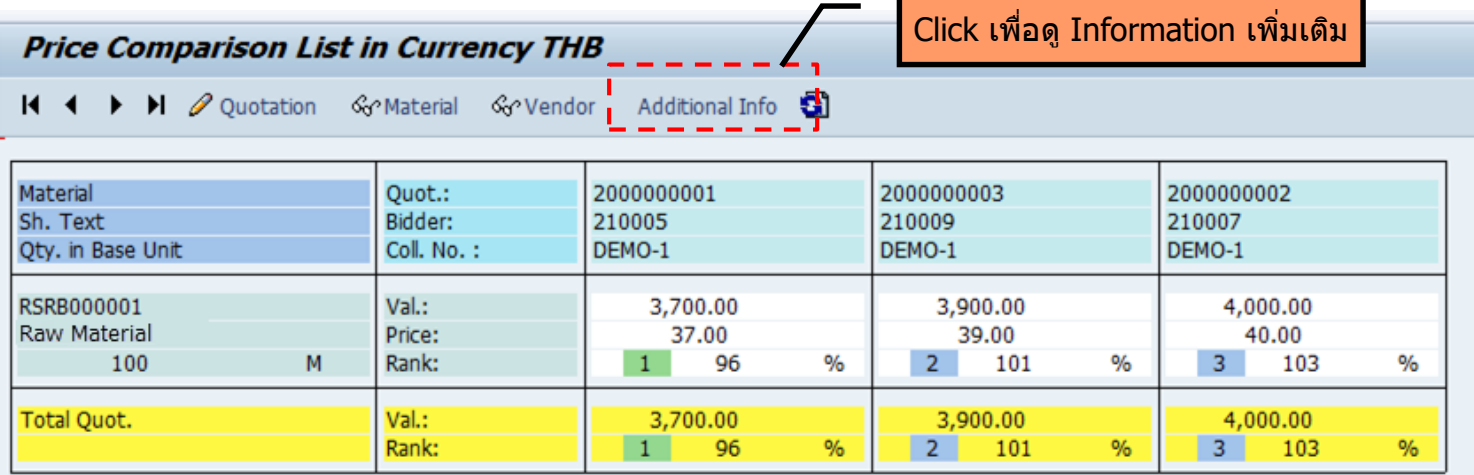

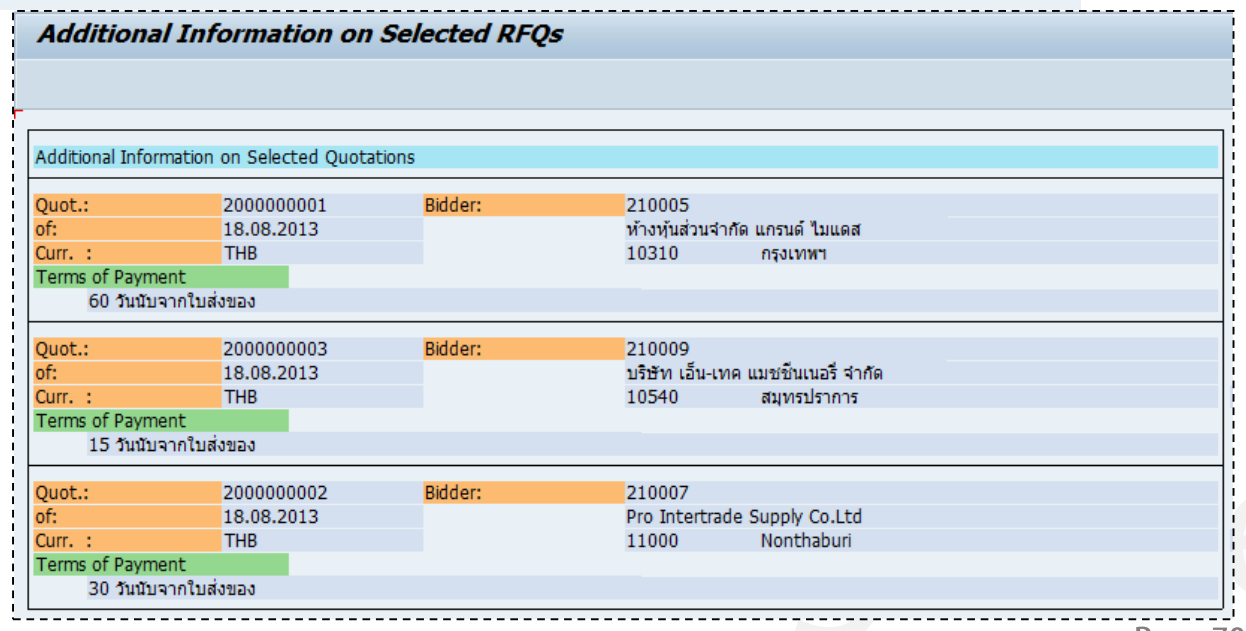

Page 70

#### **Contract (Outline Agreement)**

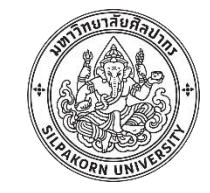

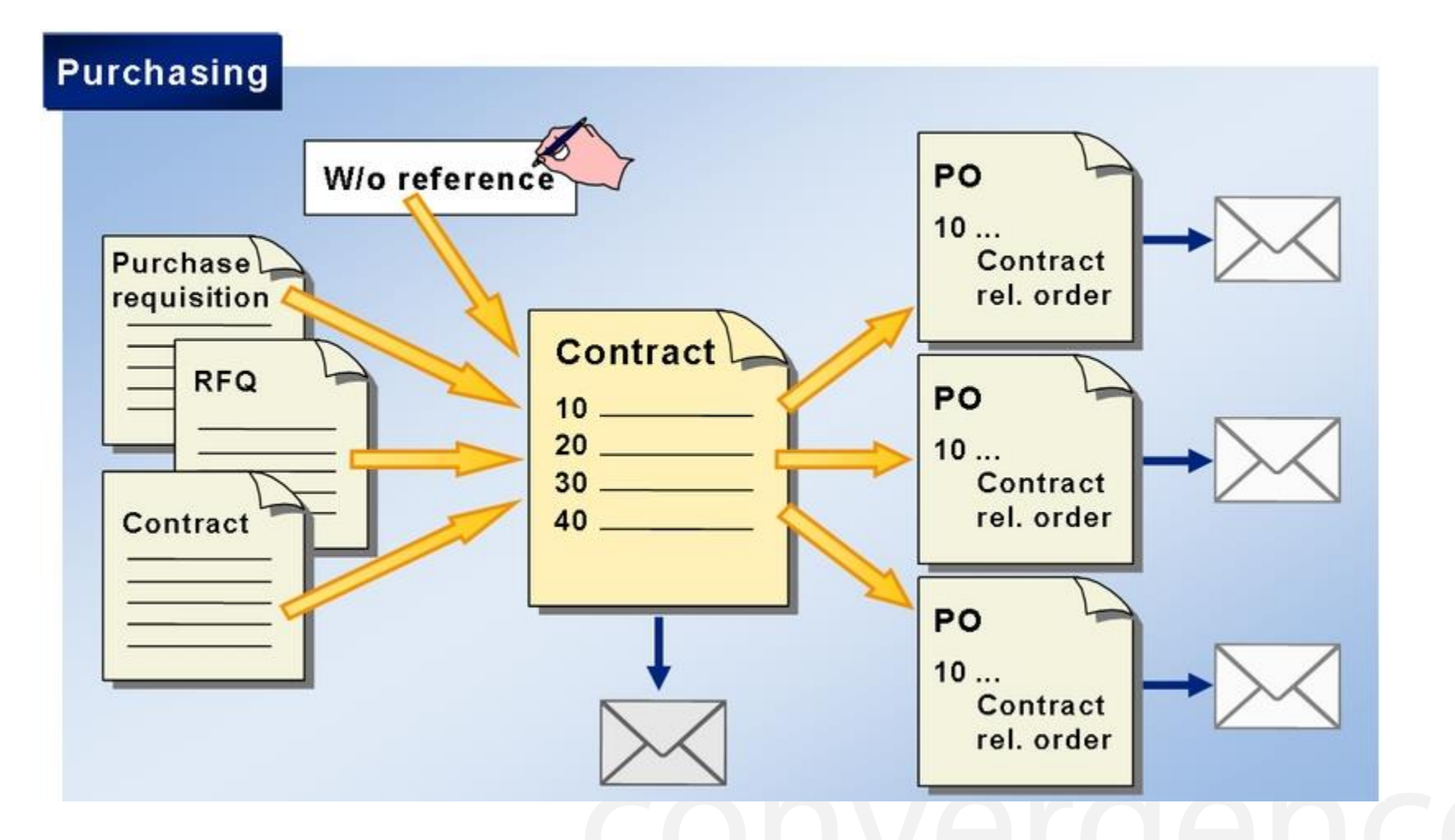

#### **Quantity contract / Value contract**

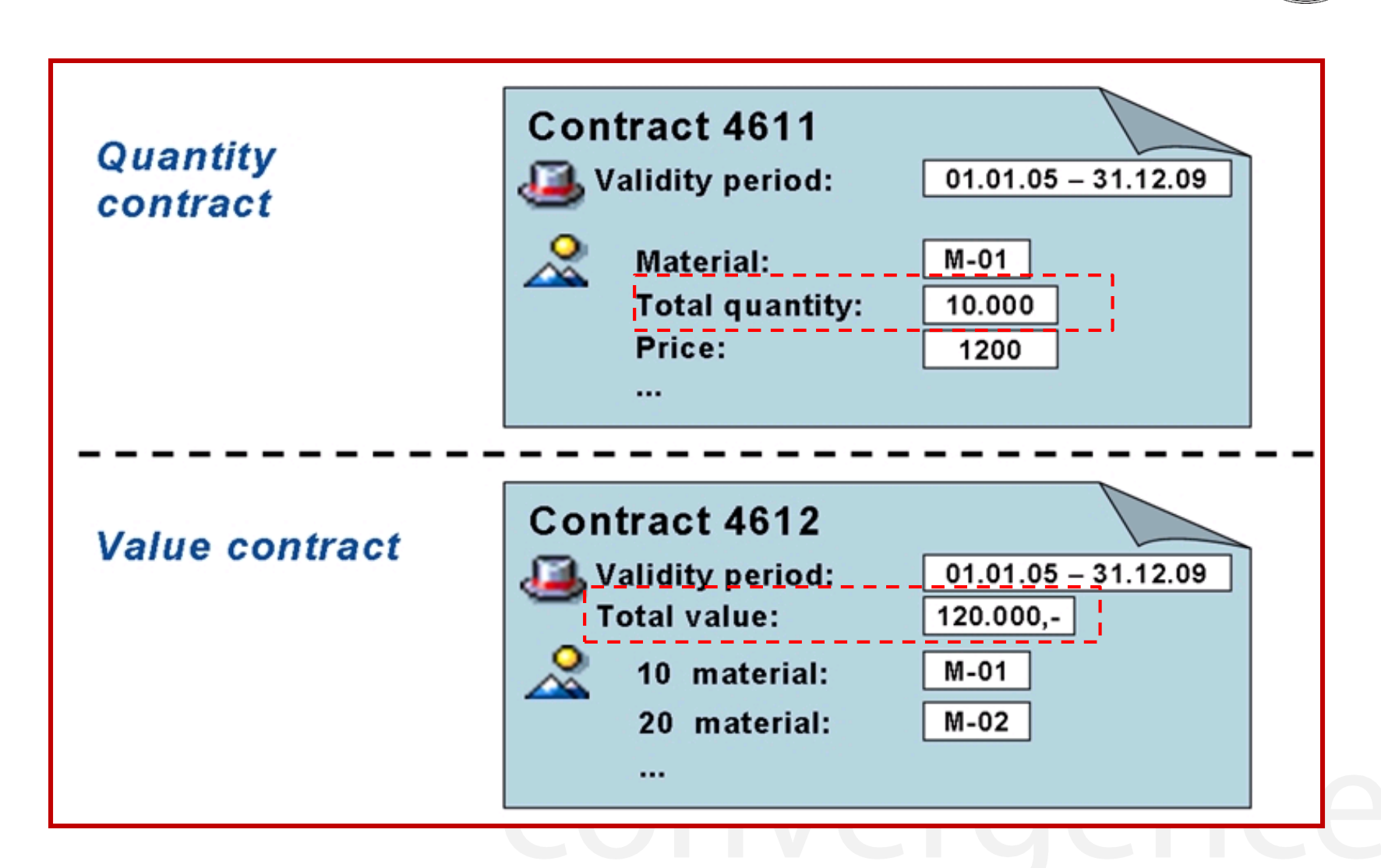
#### **Contract – PO reference contract**

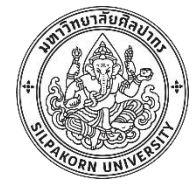

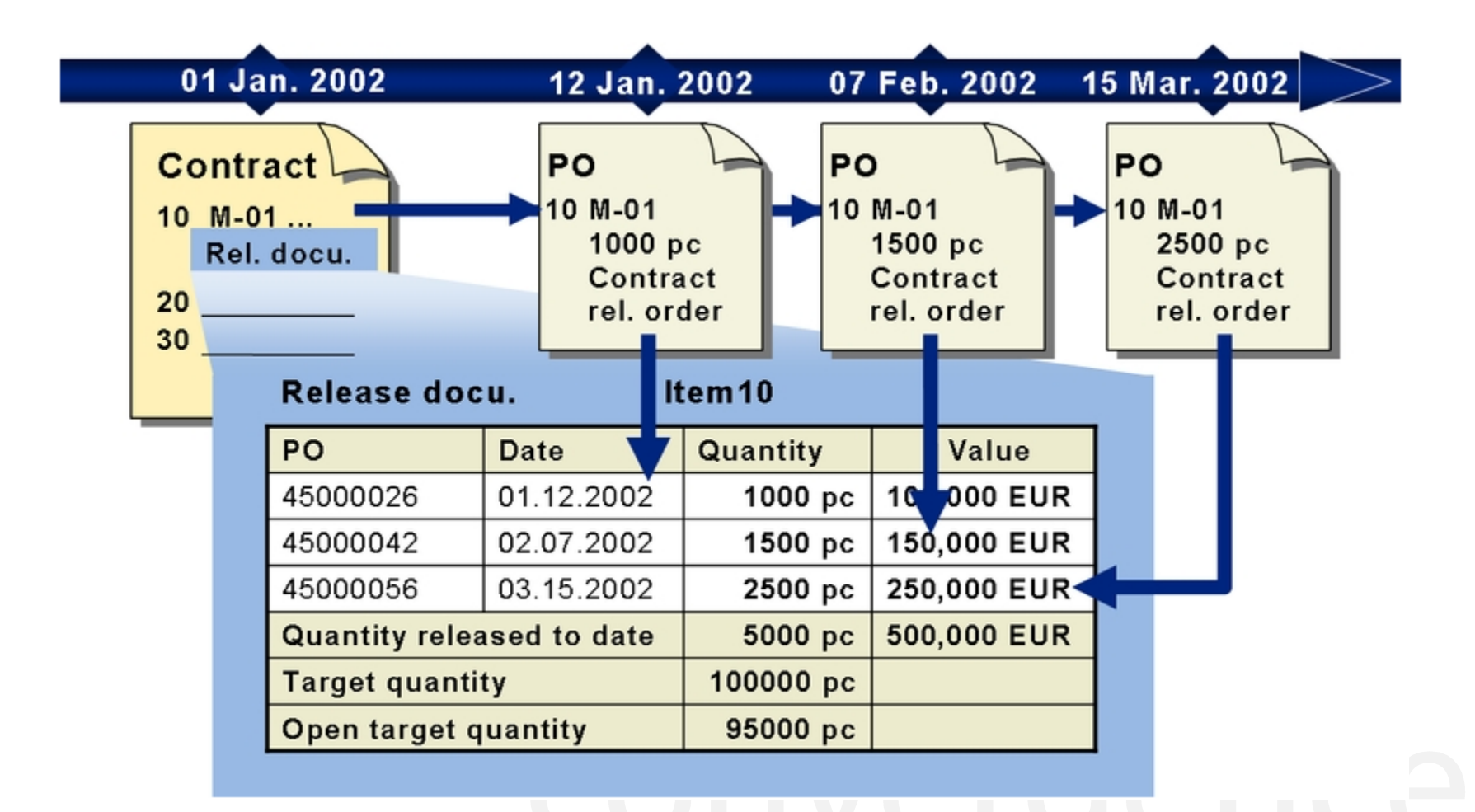

Page 73

#### **Contract in SAP**

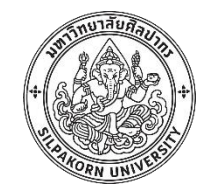

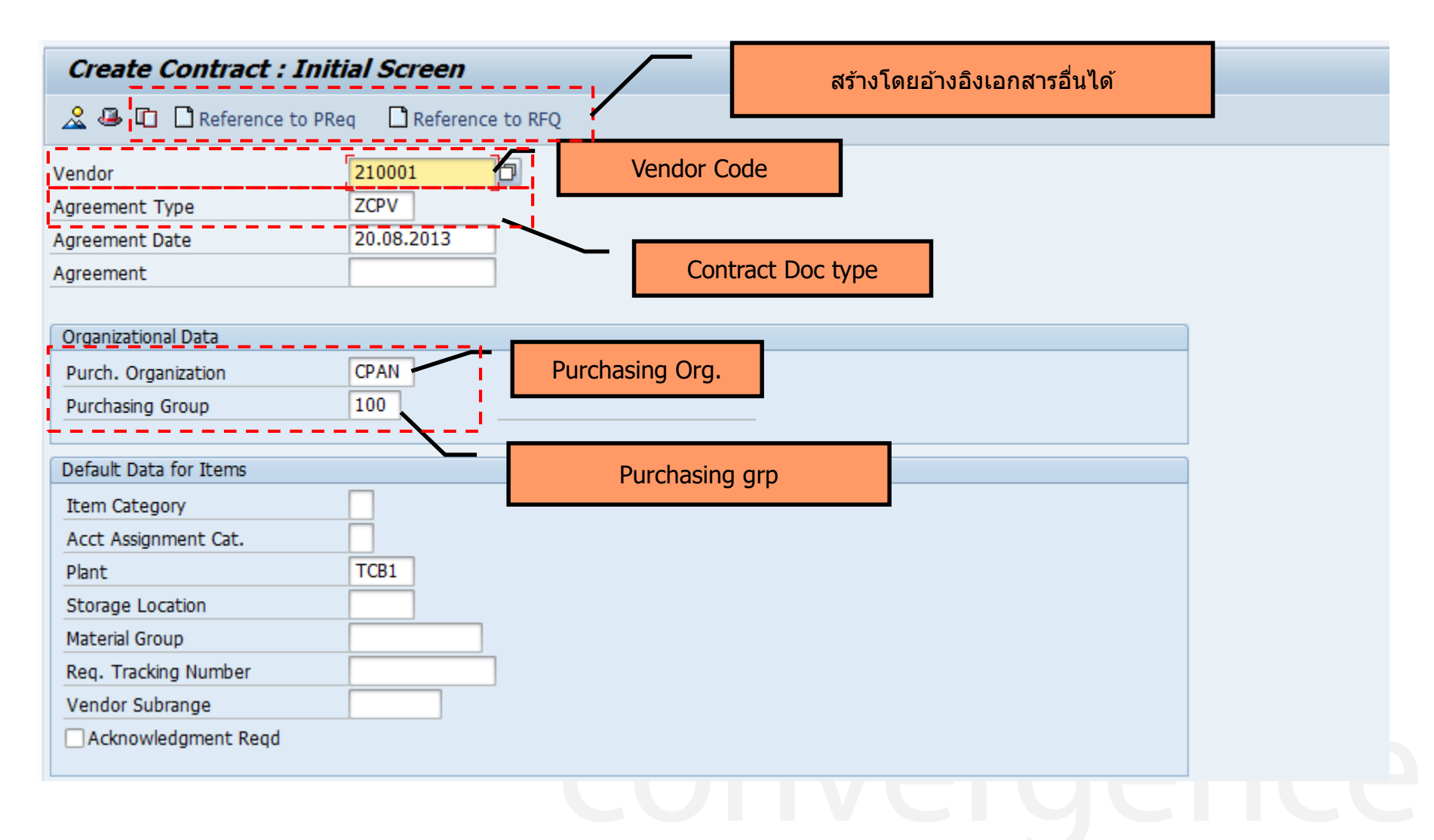

Page 74

**Contract header**

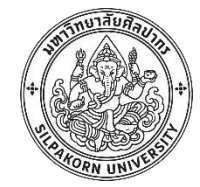

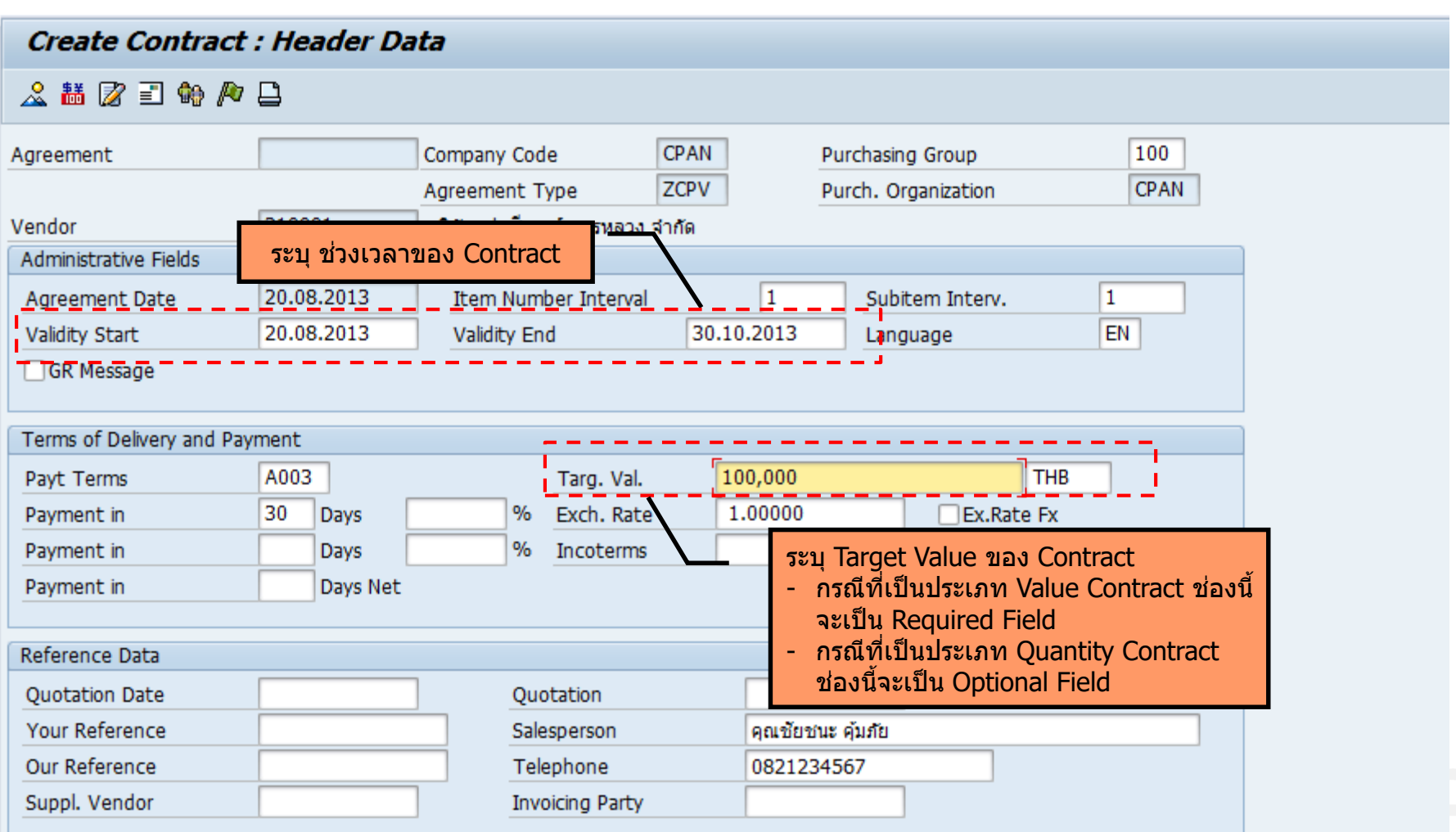

w

w

 $\overline{\phantom{a}}$ 

**Contract Contract** 

Page 75

 $\sim$ 

٠,

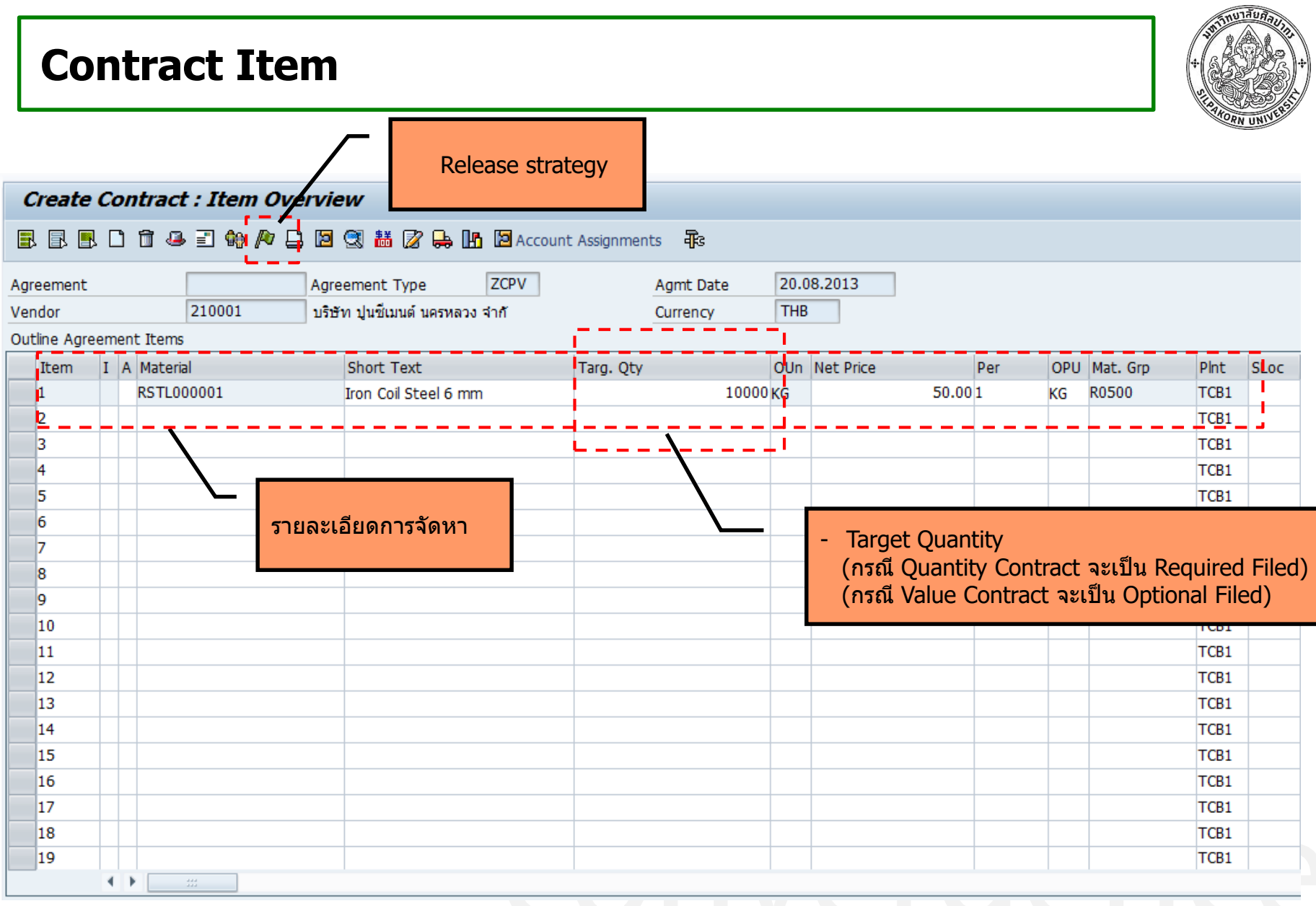

Page 76

# **Contract – Release Order (PO) history**

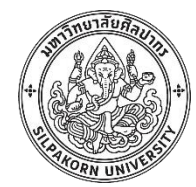

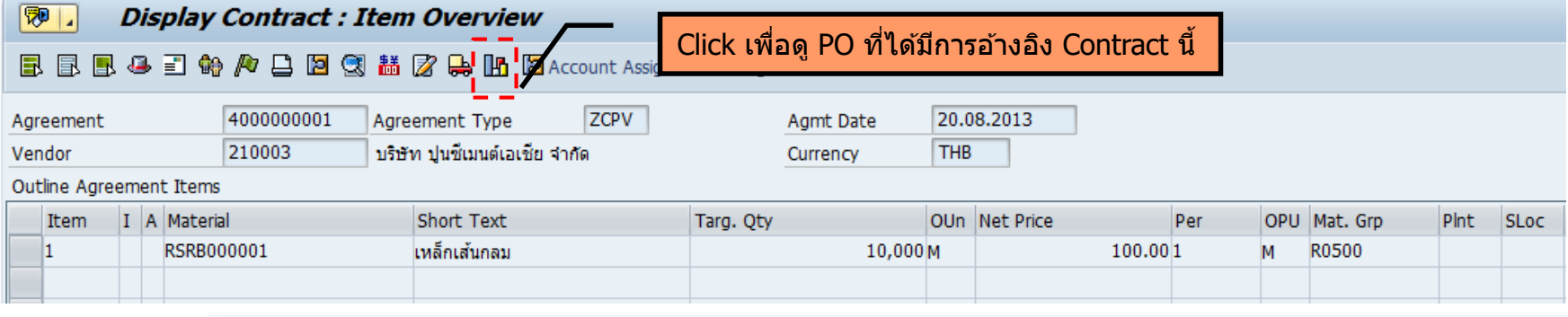

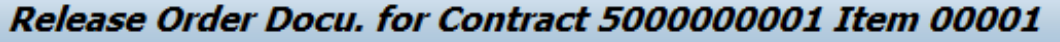

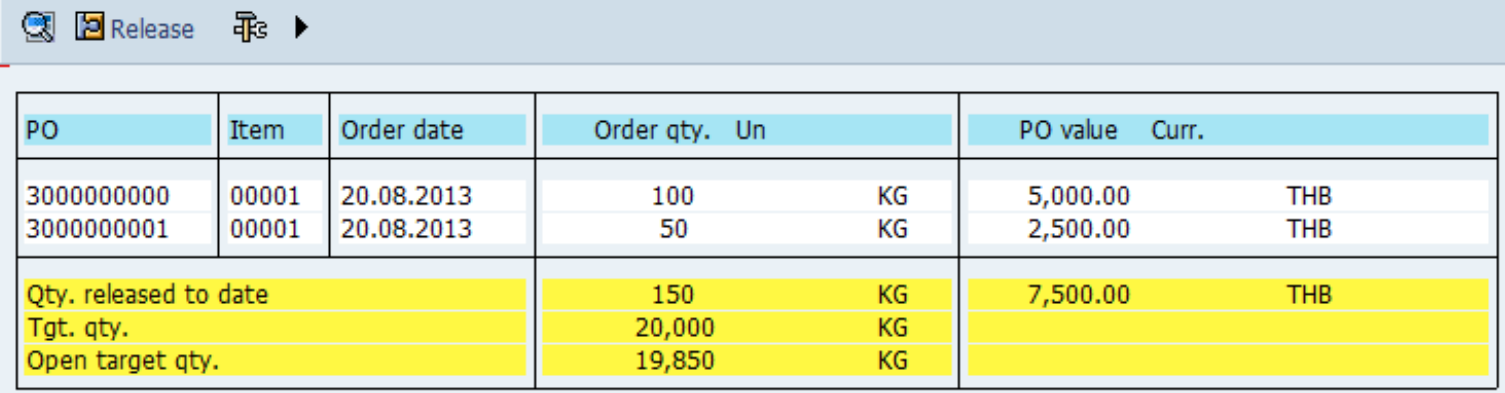

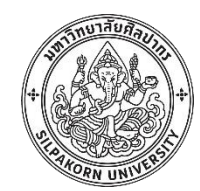

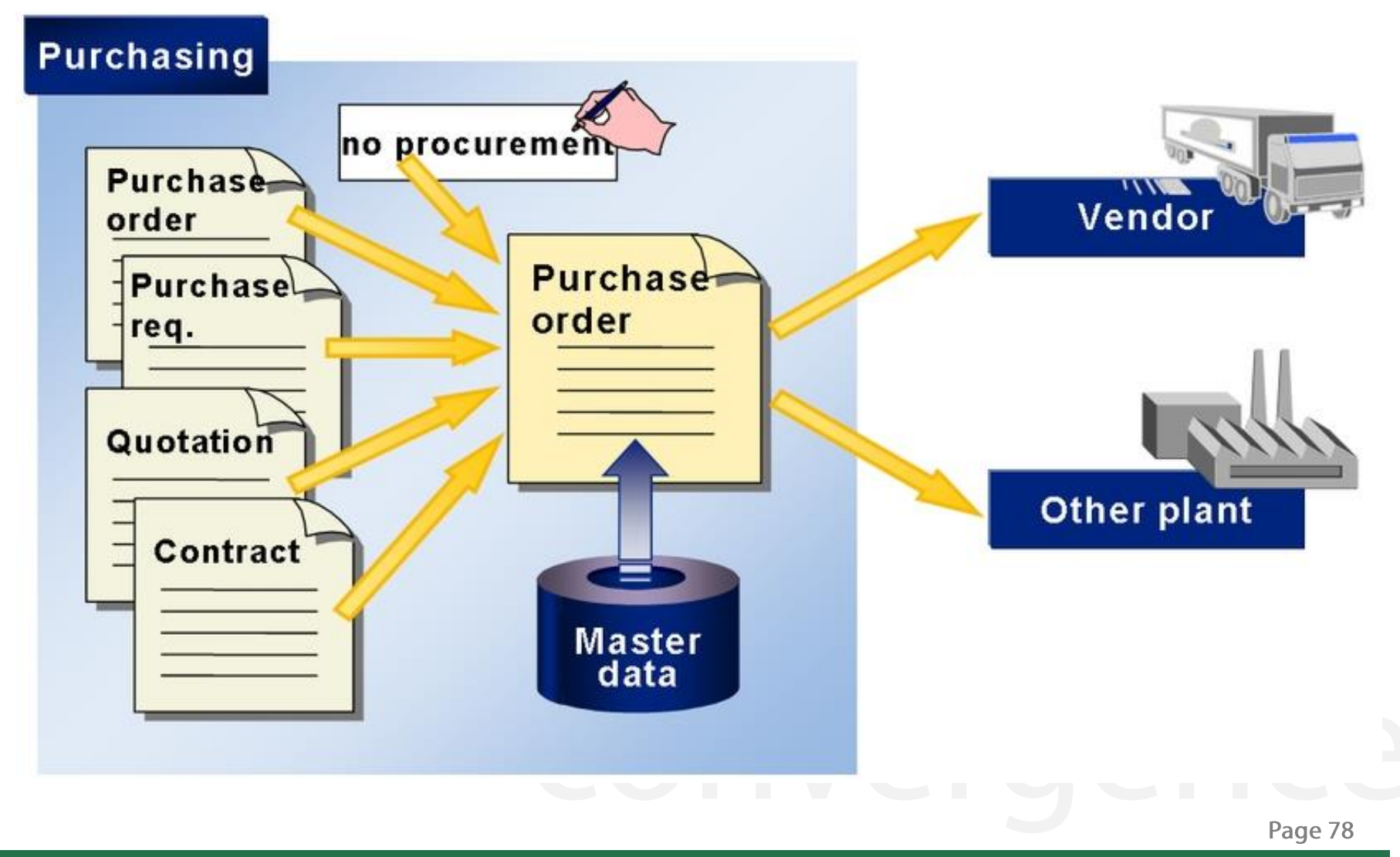

# **Purchase order in SAP**

 $\boxed{3}$ 

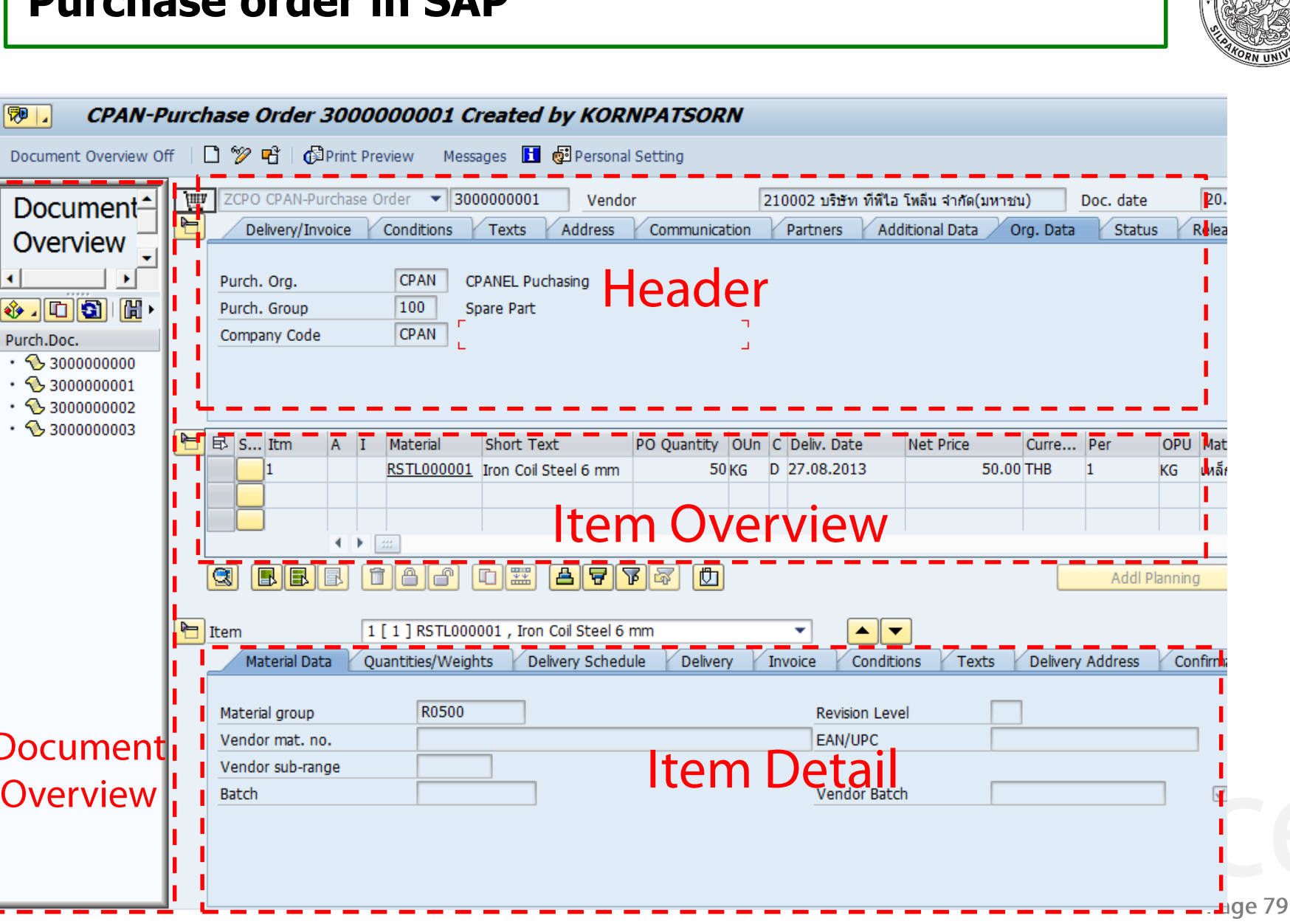

# **PO create with reference**

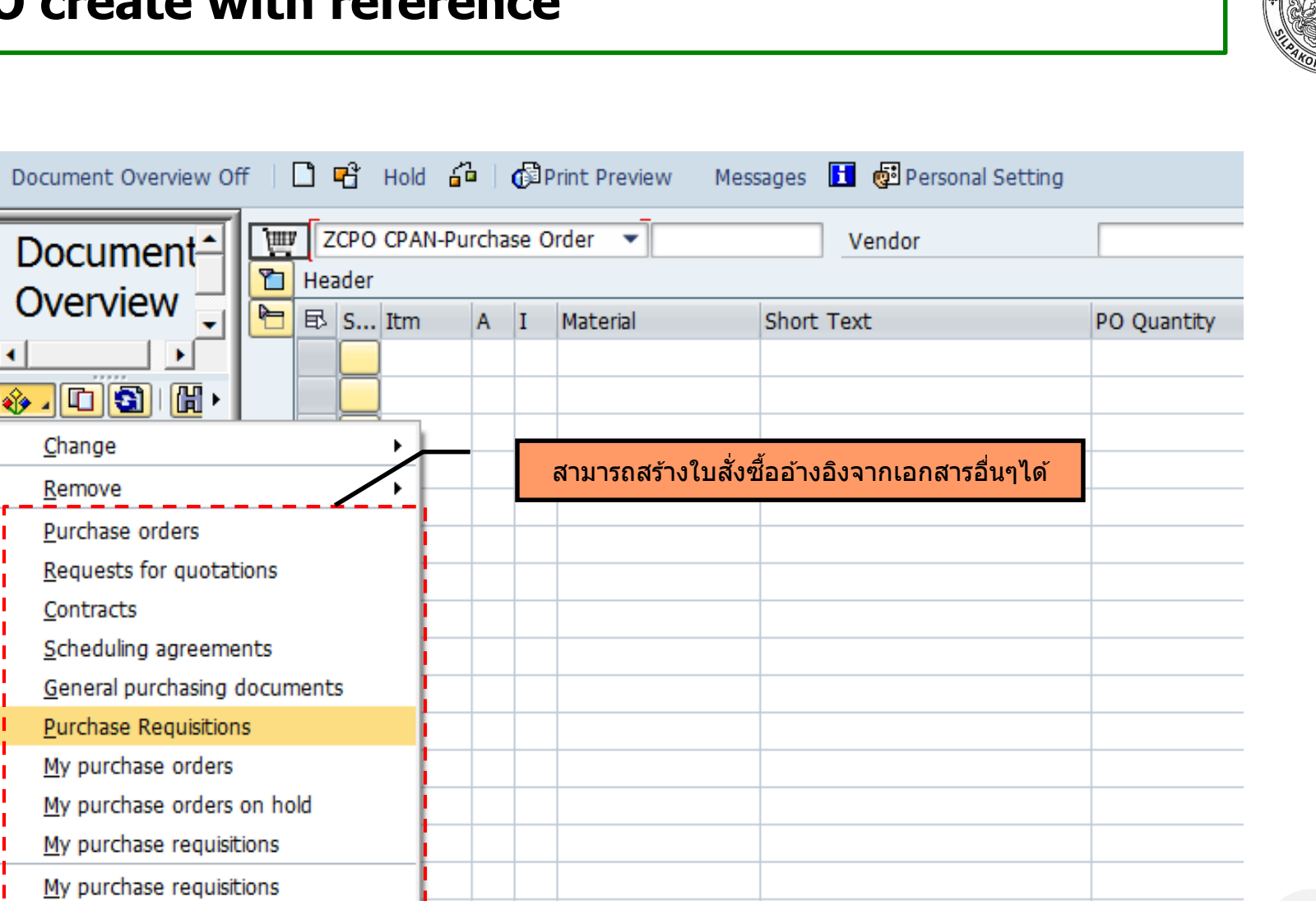

ลักษาสัยศิล

# **PO Header**

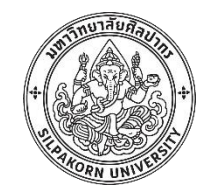

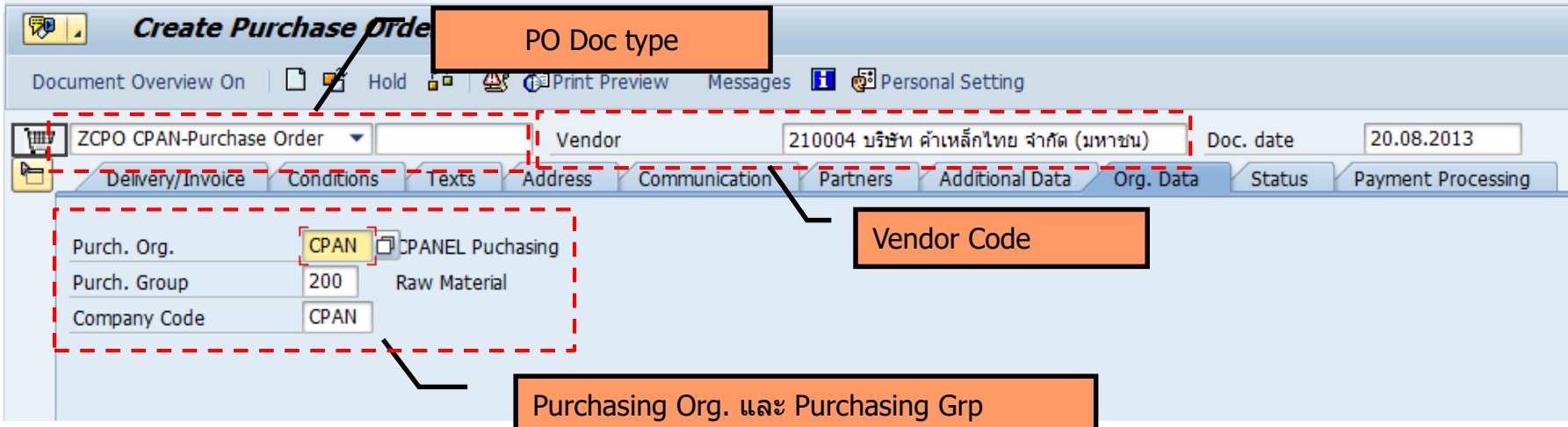

PO Document type : รหัสสำหรับแบ่งประเภทเอกสารต่างๆ เช่น PO การจัดหาทั่วไป POสัญญาข้ามปี PO พัสดุคงคลัง

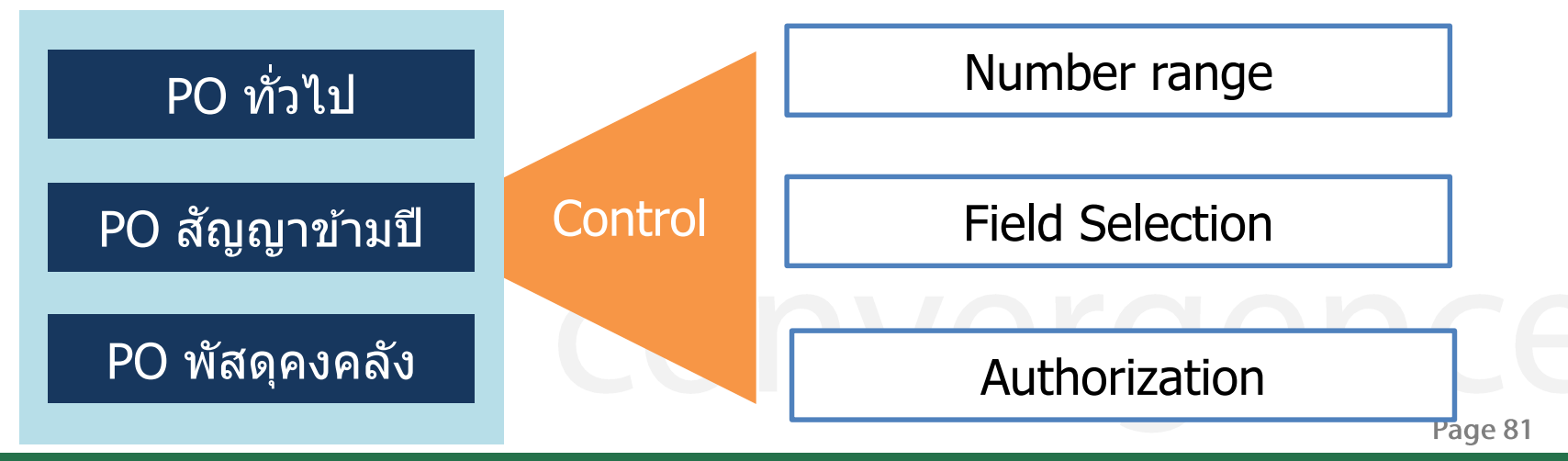

# **PO – Item Overview**

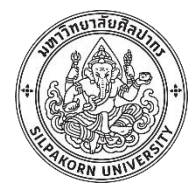

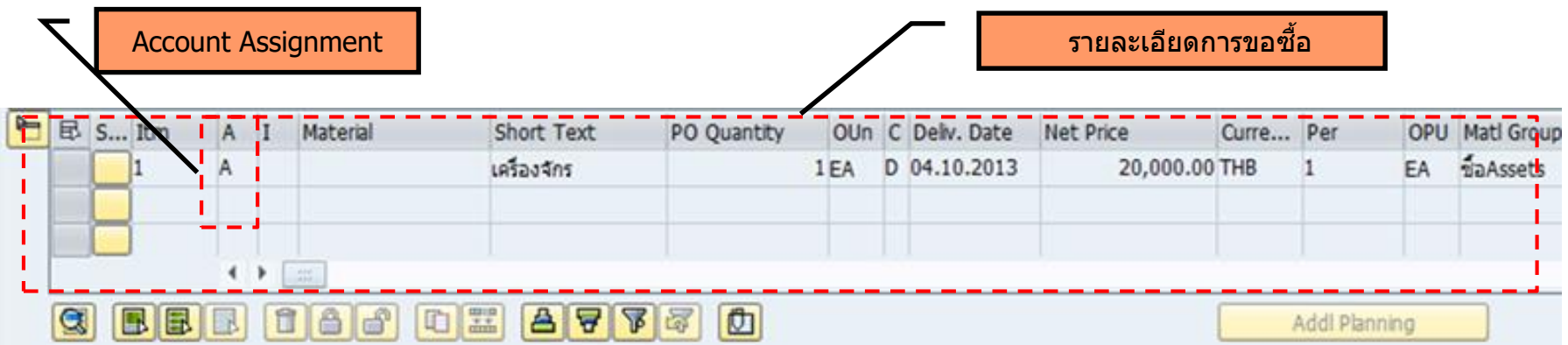

• หมวดการลงบัญชี (Account Assignment) : บอกประเภทของการสั่งซื้อ/จ้าง เพื่อเป็นการระบุ ให้ระบบรับทราบถึงบัญชี และข้อมูลอื่นๆ เช่น เป็นการสั่งซื่อ Stock หรือเป็นค่าใช้จ่ายประเภท  $Cost Center$ , Order หรือ Asset โดยจะทำการระบุ Account Assignment ในใบขอซื้อขอจ้าง หรอื ในใบสงั่ ซอื้ สงั่ จา้ง

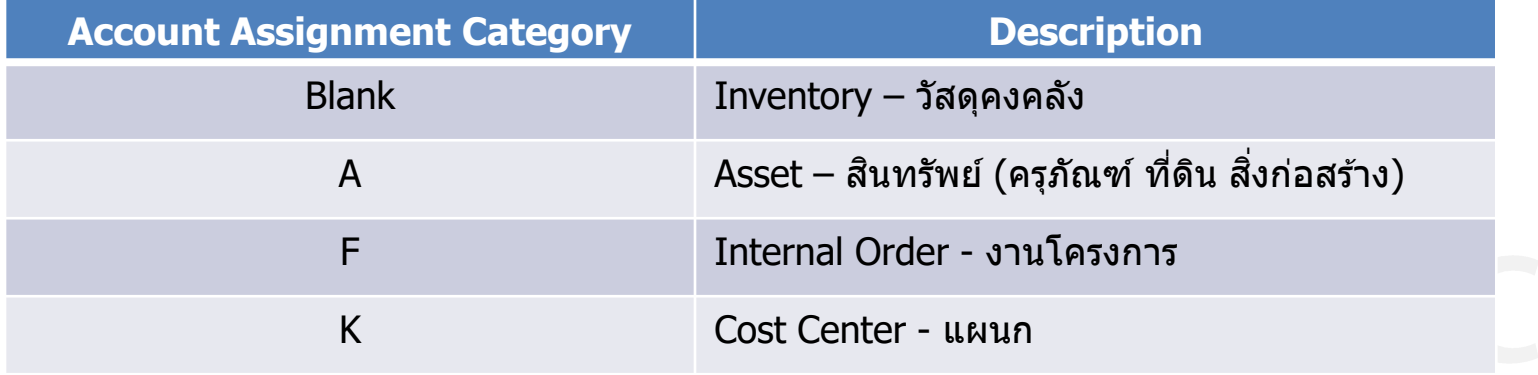

Page 82

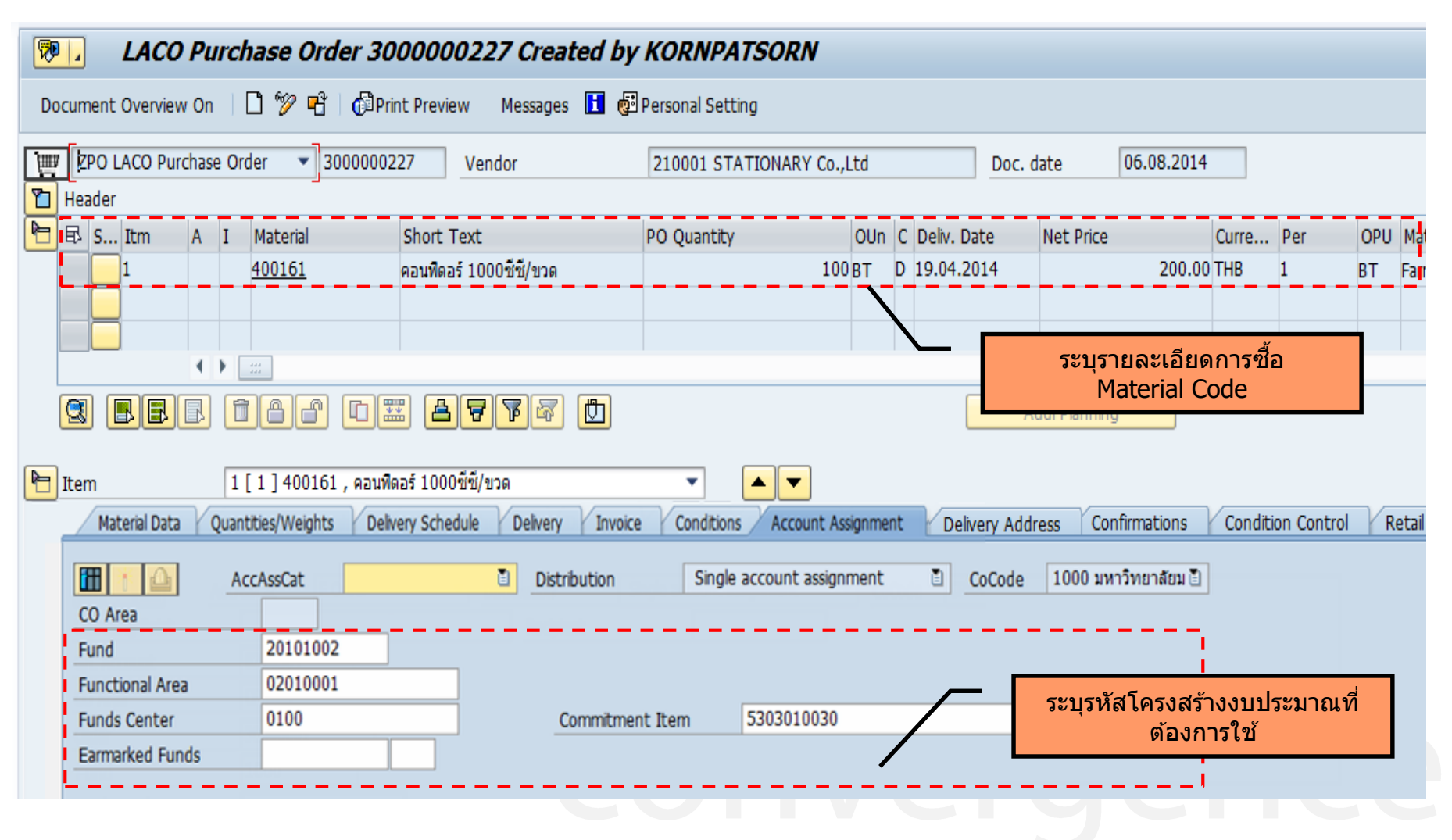

Page 83

### **PO – Account Assignment - A**

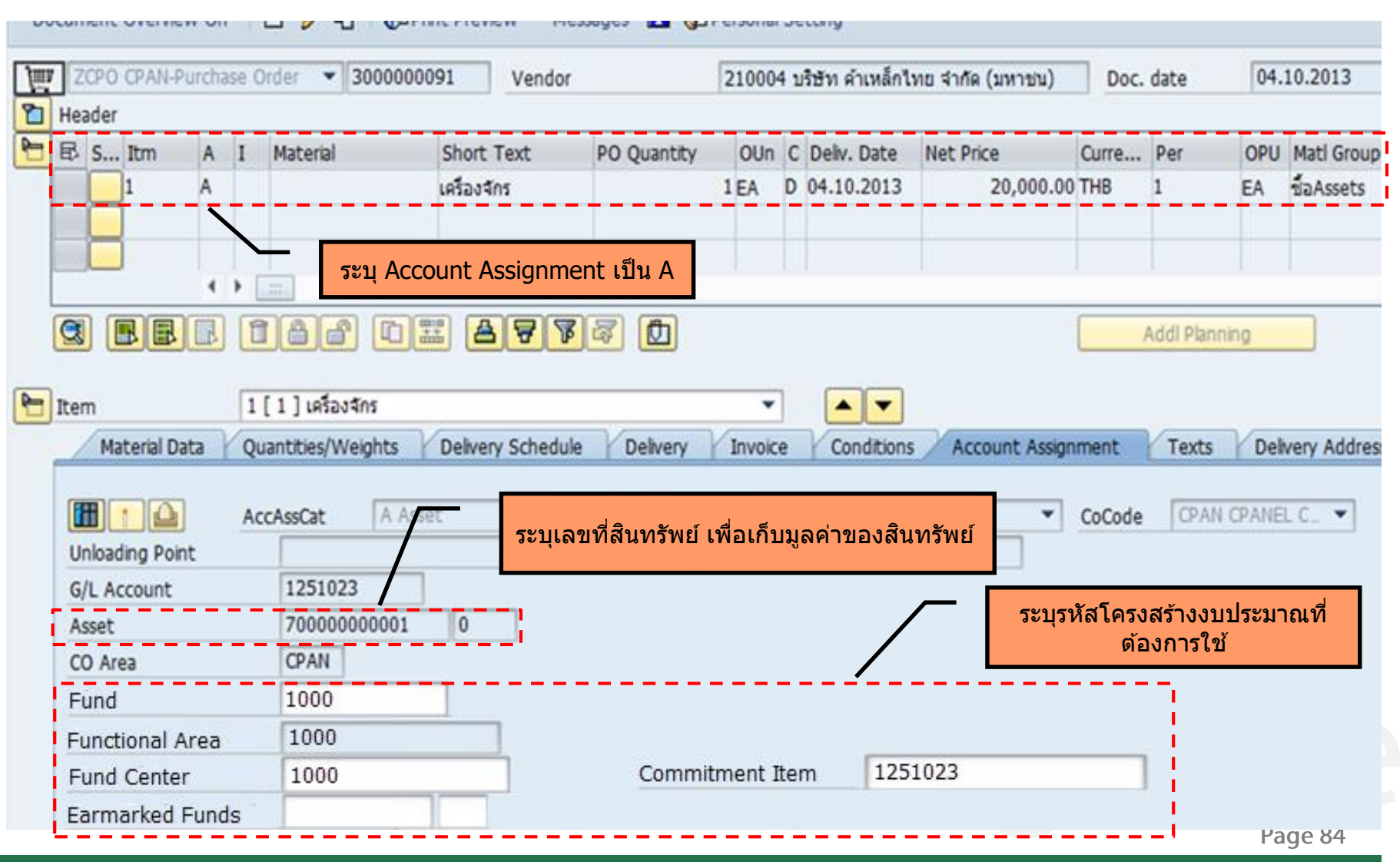

# **PO – Account Assignment - F**

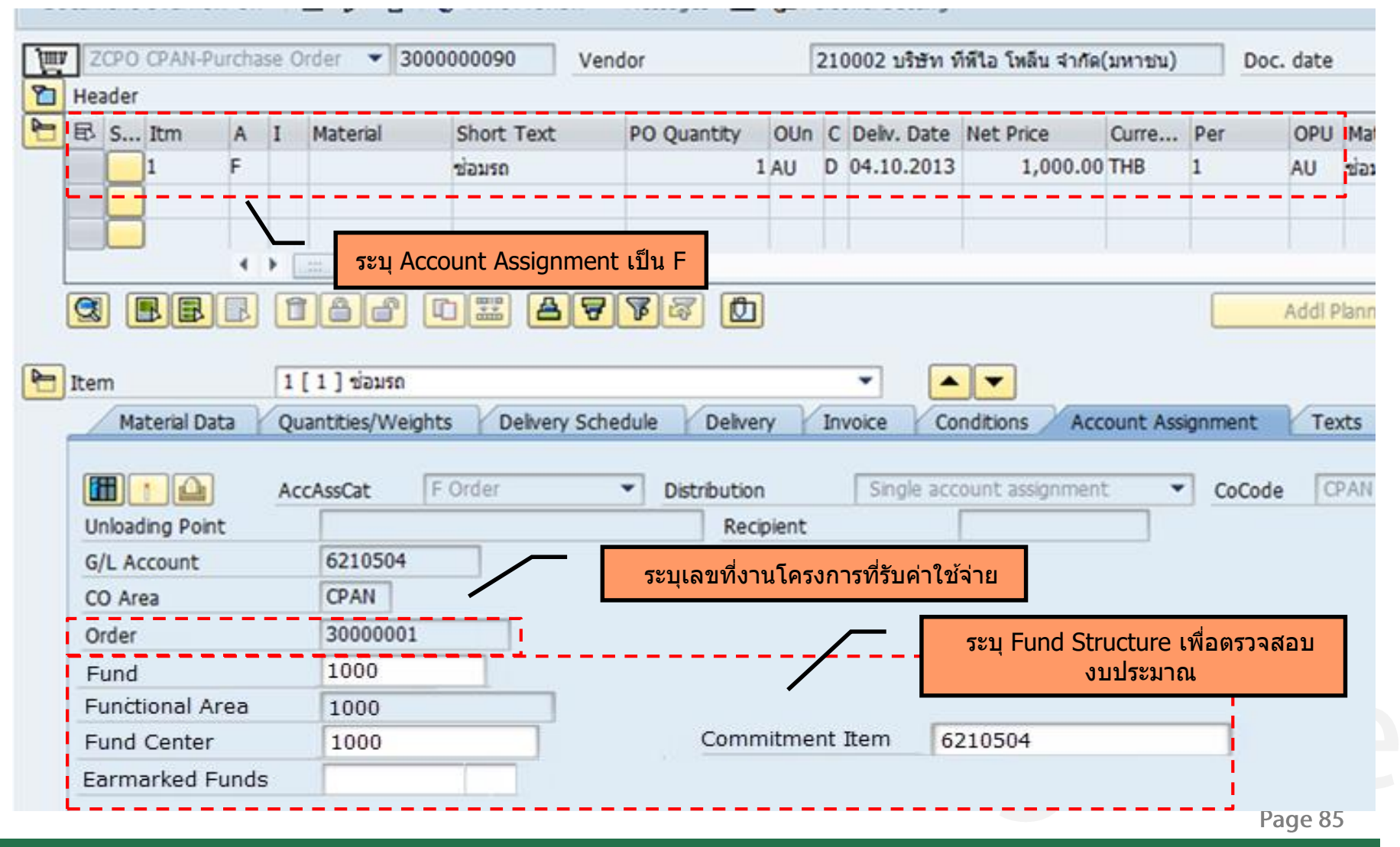

# **PO – Account Assignment - K**

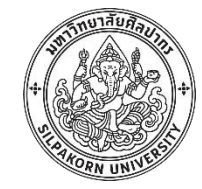

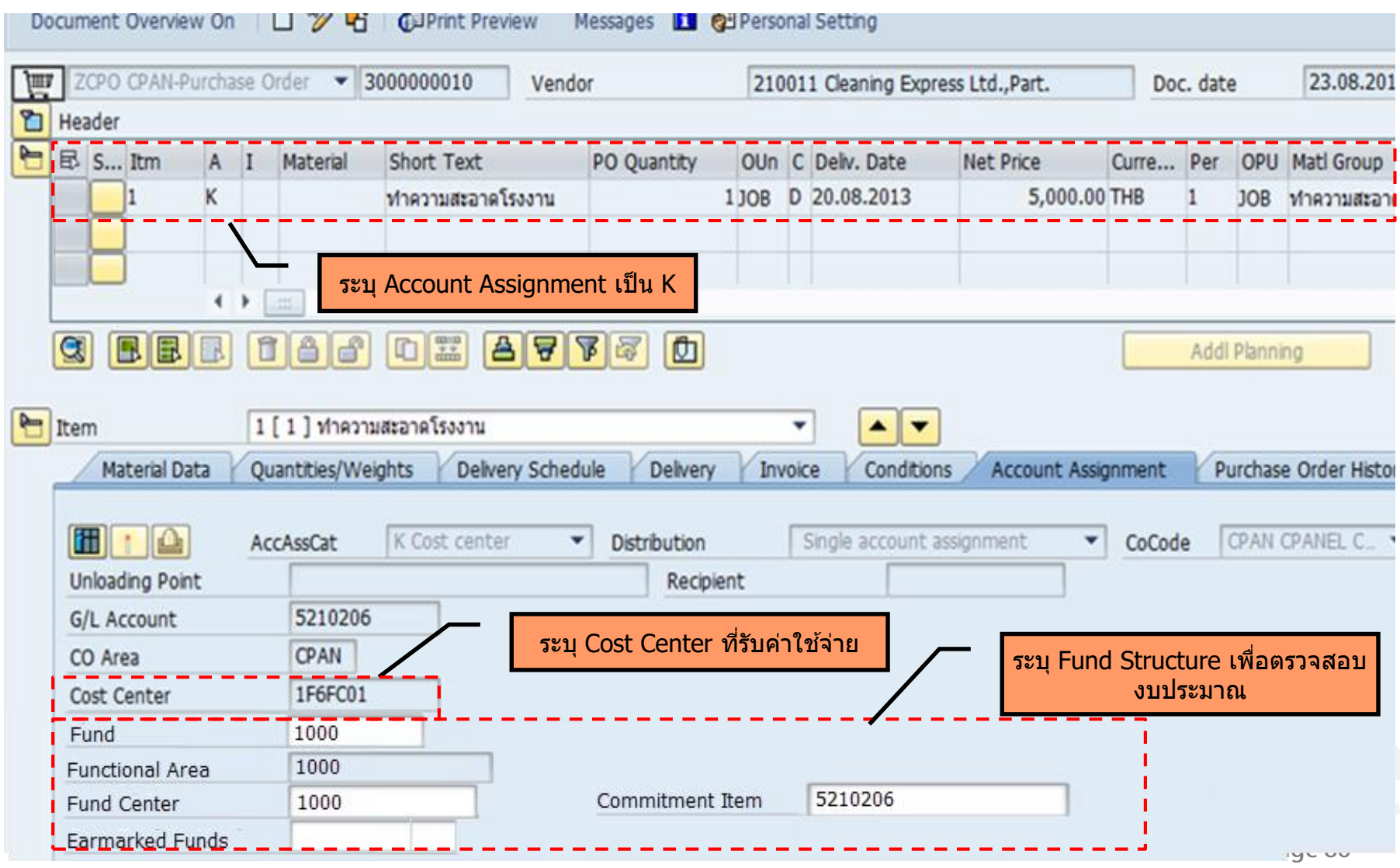

# **PO –Pricing Conditions**

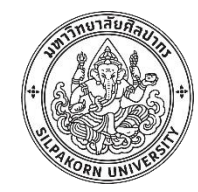

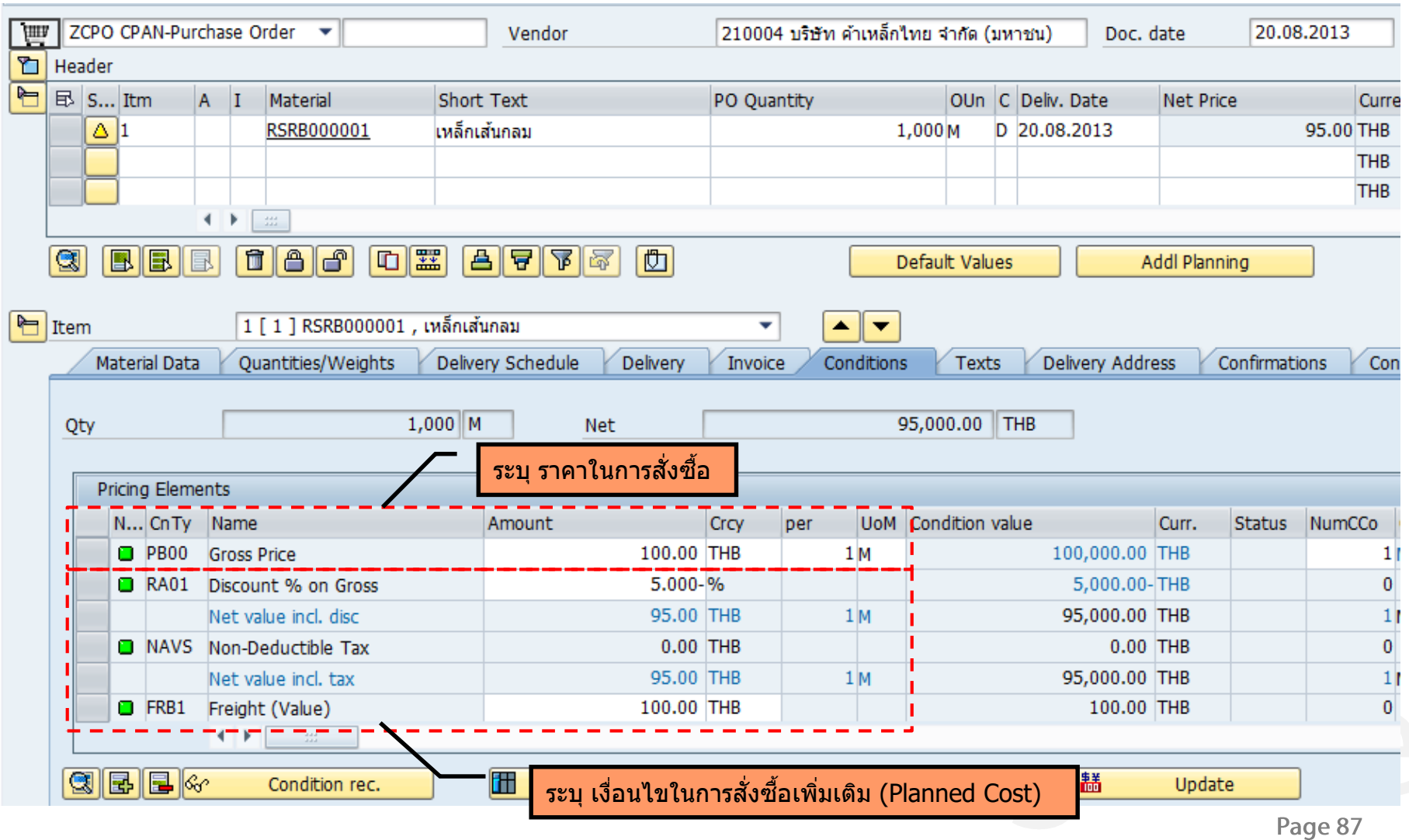

# **PO Release strategy**

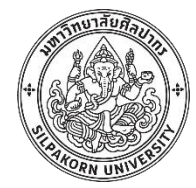

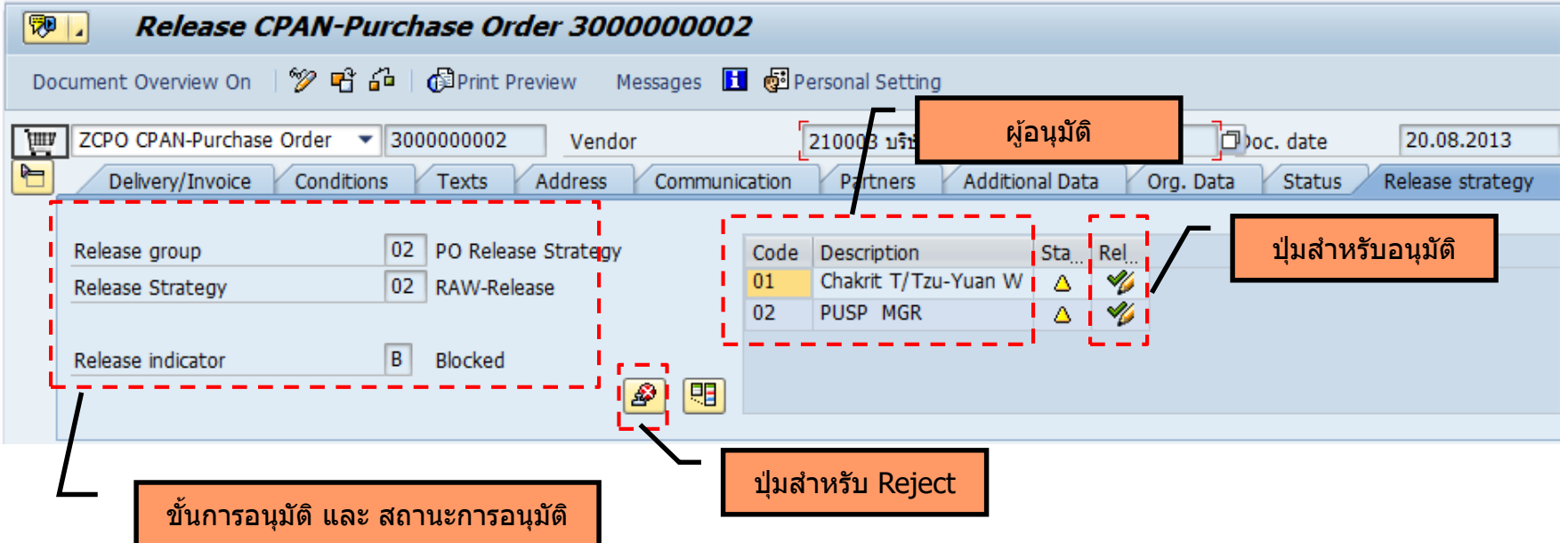

### **PO – Release determination**

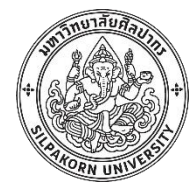

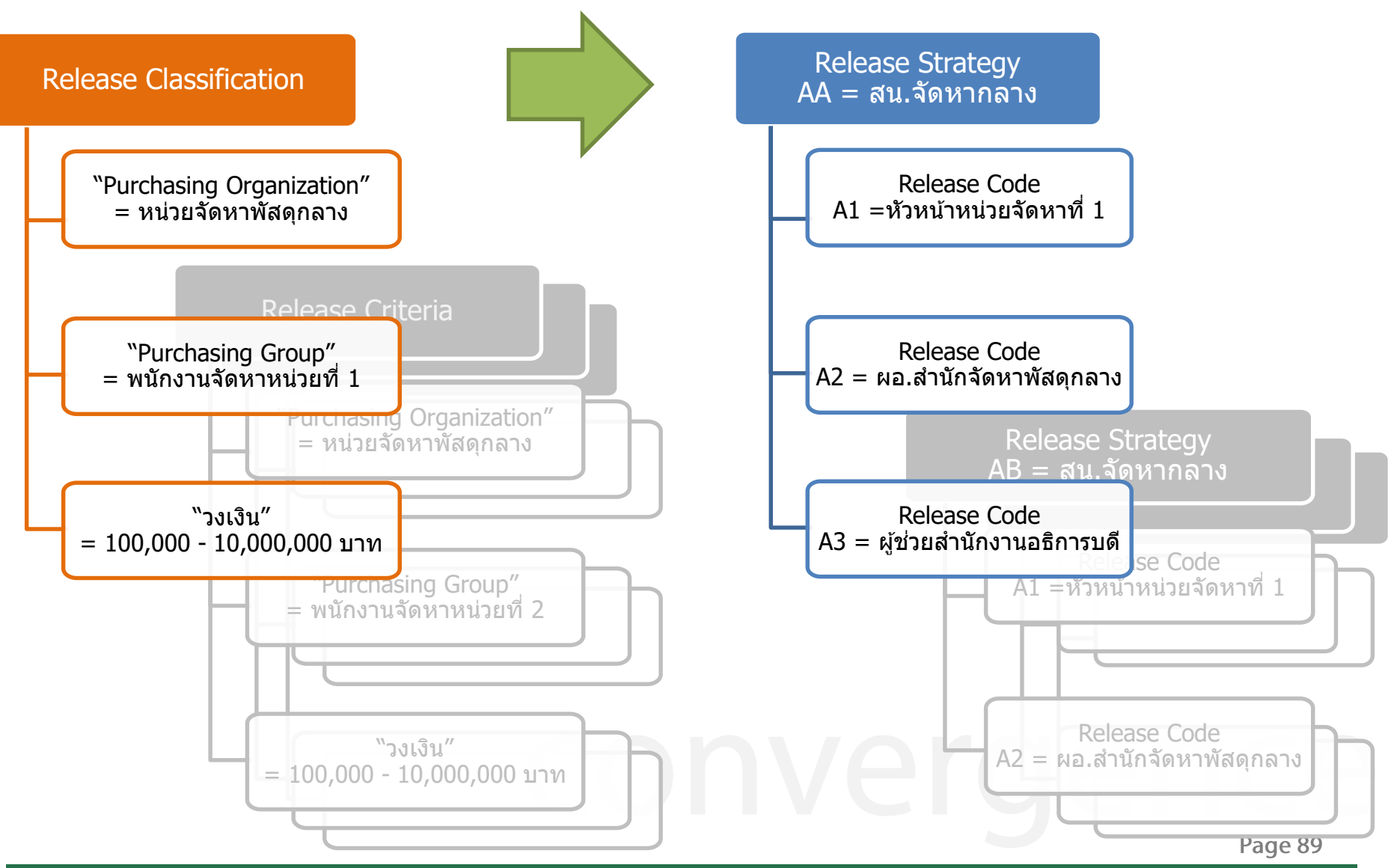

<sup>© 2017,</sup> Convergence System Co., Ltd. All Rights Reserved.

# **PO Print out**

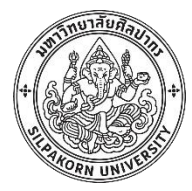

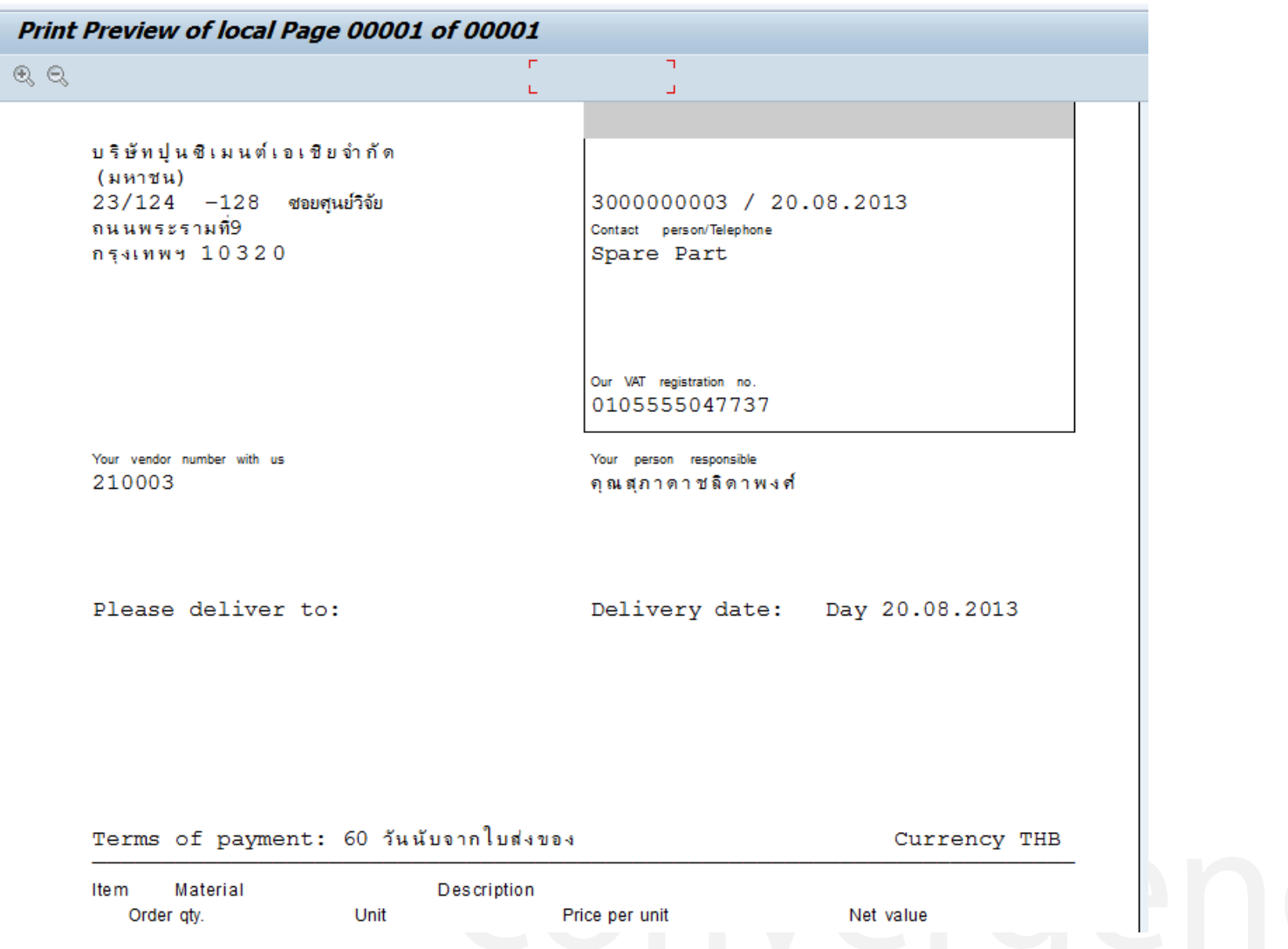

Page 90

### **PO Purchase order history**

200

50

150

200

ж.

 $\mathbf{r}$  .

1 23.08.2013

2 23.08.2013

P.

ÆШ

ħ Header

⊫

Document Overview On

 $E$  S... Itm

G

Item

9

WE

**WE** 

WE

RE-L

RE-L

 $\blacktriangleright$ 

BB

 $A$   $I$ 

 $\leftarrow$ 

 $[A]$ 

101 5000000025

122 5000000005

101 5000000004

5100000001

5100000001

Tr./Ev. Goods receipt

Tr./Ev. Invoice receipt

û

凬

Material

**RSRB000001** 

ar

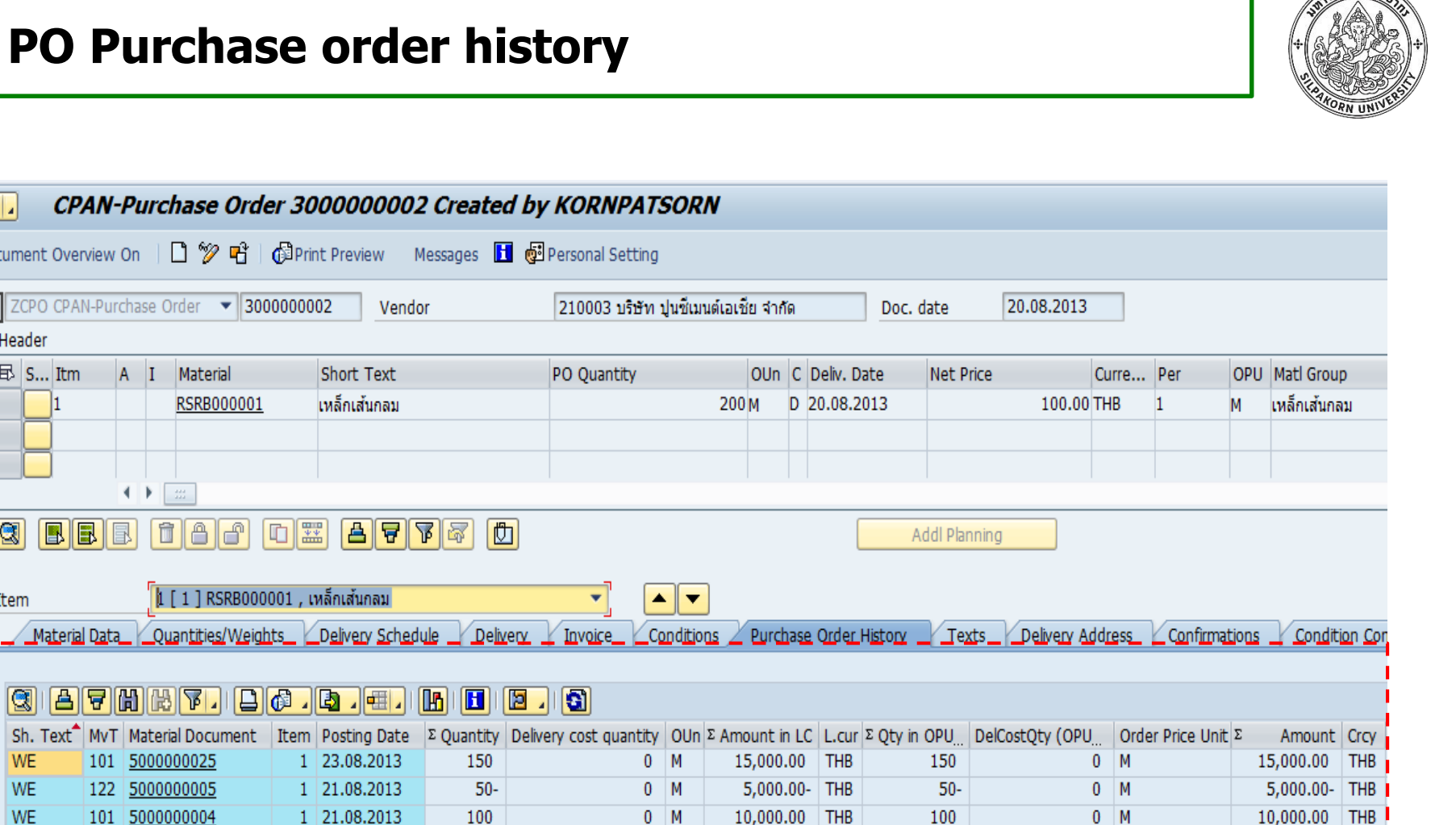

 $\cdot$  20,000.00

5,000.00

15,000.00

M = 20,000.00 THB =

м

 $0$  M

 $0$  M

 $THB$ .

**THB** 

THB

200

50

150

200

Page 91

- 20,000.00 THB

5,000.00 THB

15,000.00 THB

• 20,000.00 THB

M

М

 $0$  M

 $0$  M

# **Purchasing and budget commitment (Example)**

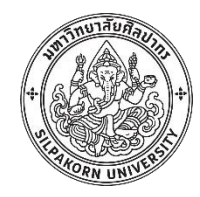

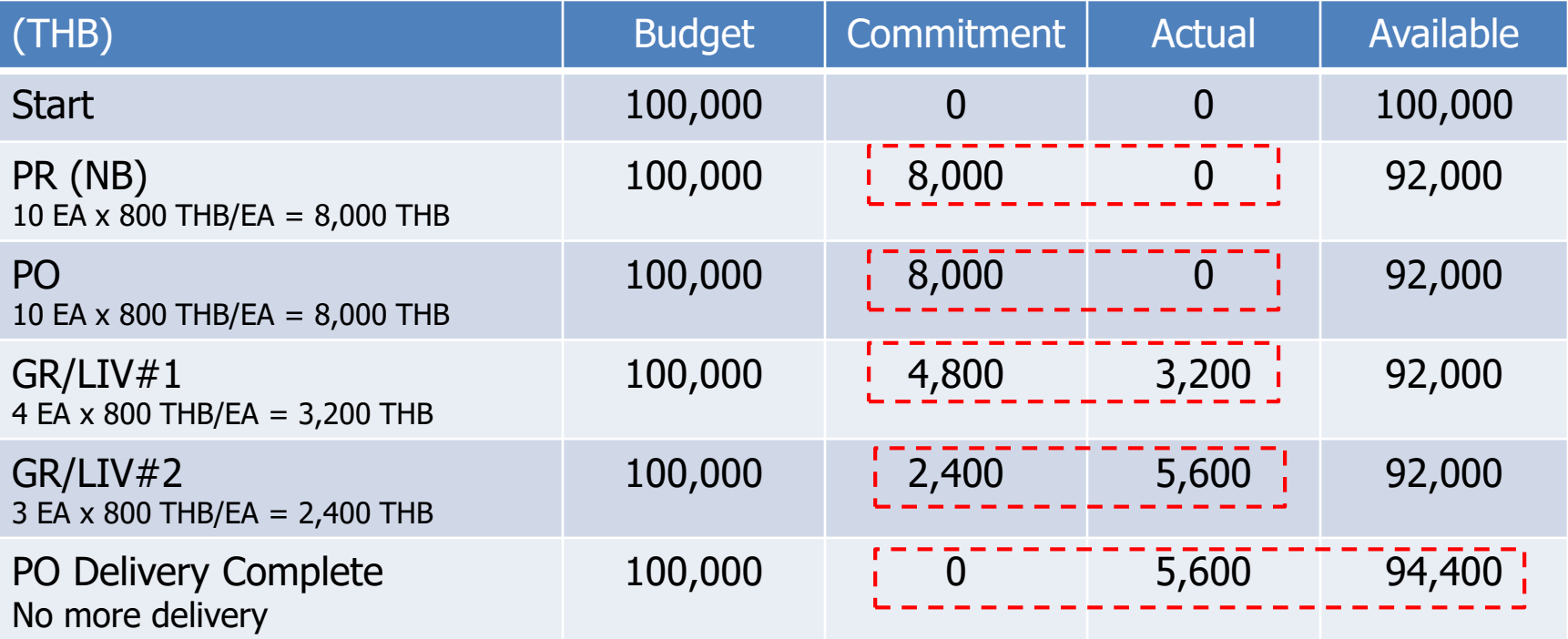

- โดยทั่วไป PR สำหรับ Contract , Contract ซึ่งผูกพันงบประมาณข้ามปีจะไม่ commit budget แต่จะ commit budget เมื่อมีการออก PO
- การเกิด actual budget อาจเกิดขึ้น ณ จังหวะที่ทำรับสินค้า (GR) หรือ ตั้งหนี้ (LIV) ก็ได้ ขึ้นอยู่กับการกำหนดข้อมูล

# **Report in Purchasing**

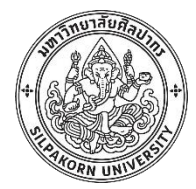

#### **List Display of Purchase Requisitions**

 $\circledR$  )  $\circledR$ 

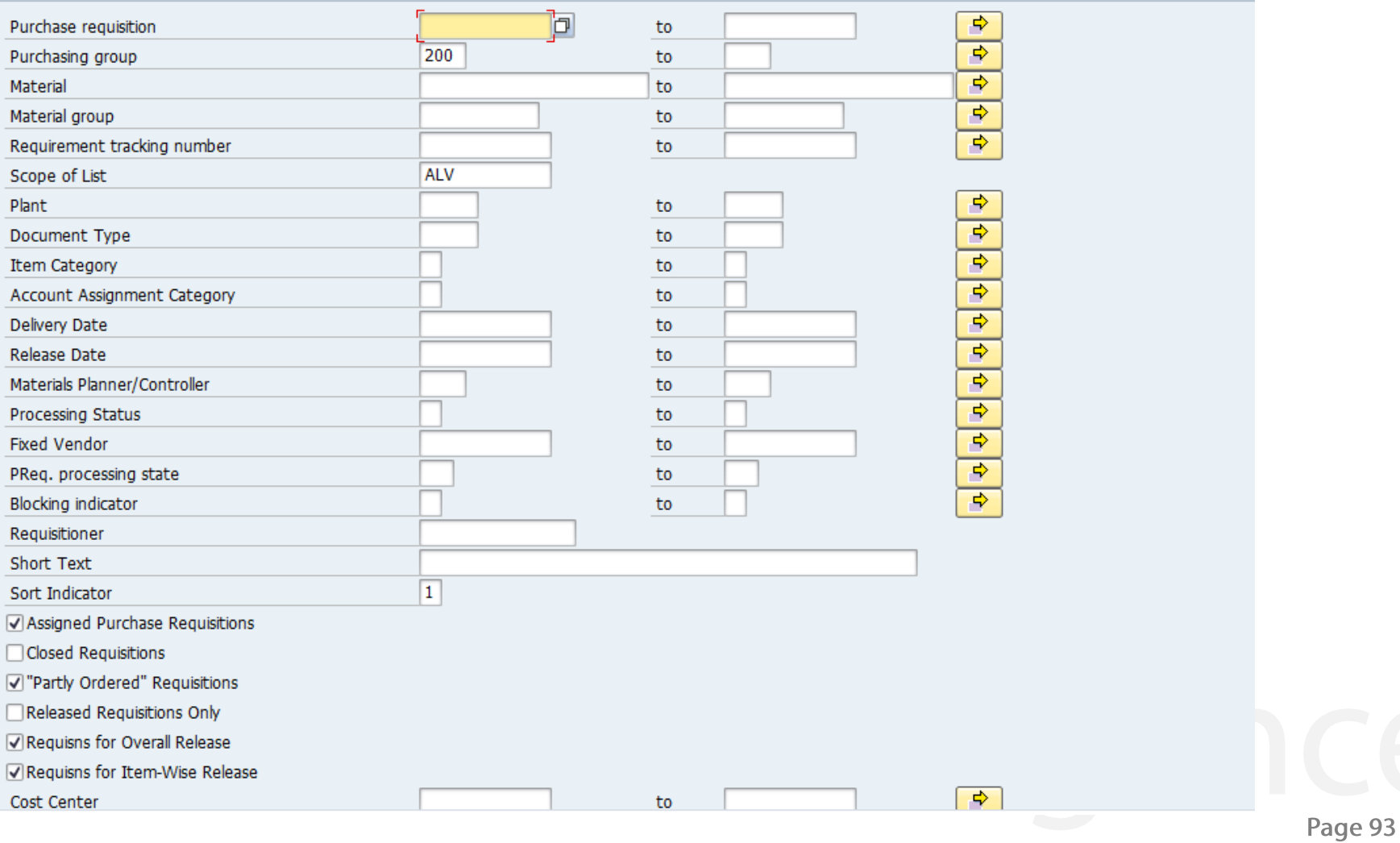

# **Purchase Requisition (Report)**

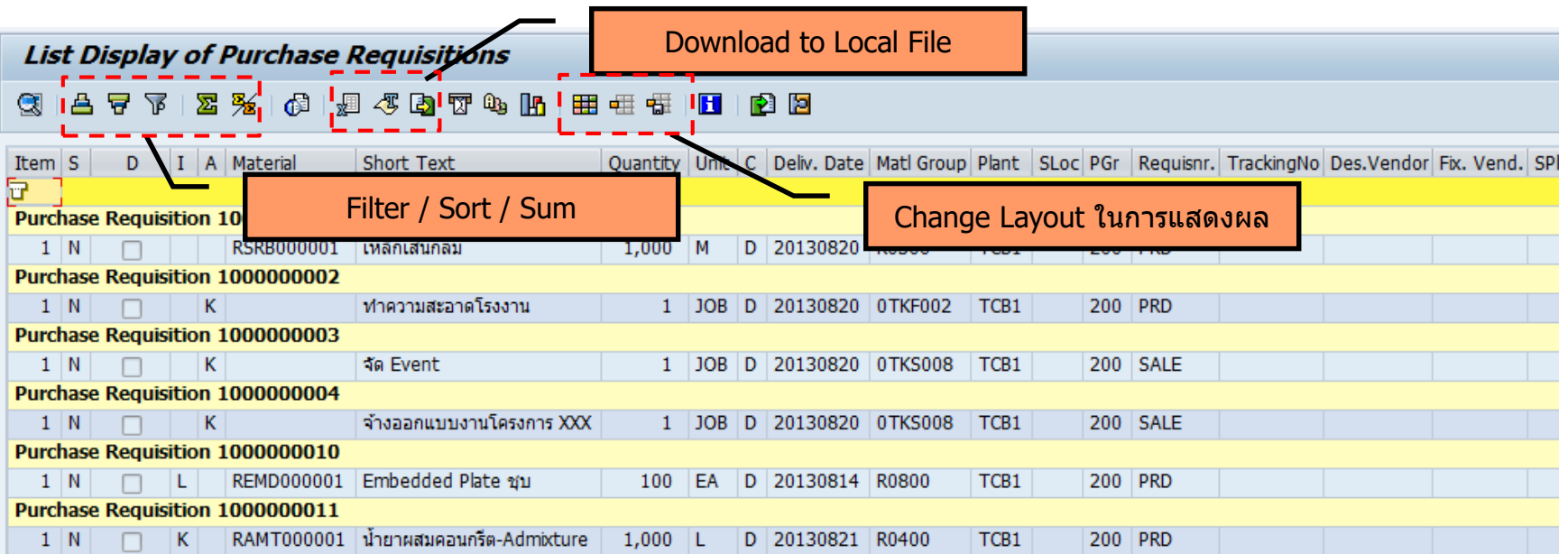

Page 94

# **Purchase Requisition (Report) – Export to Excel**

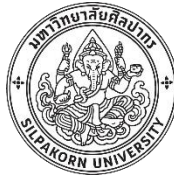

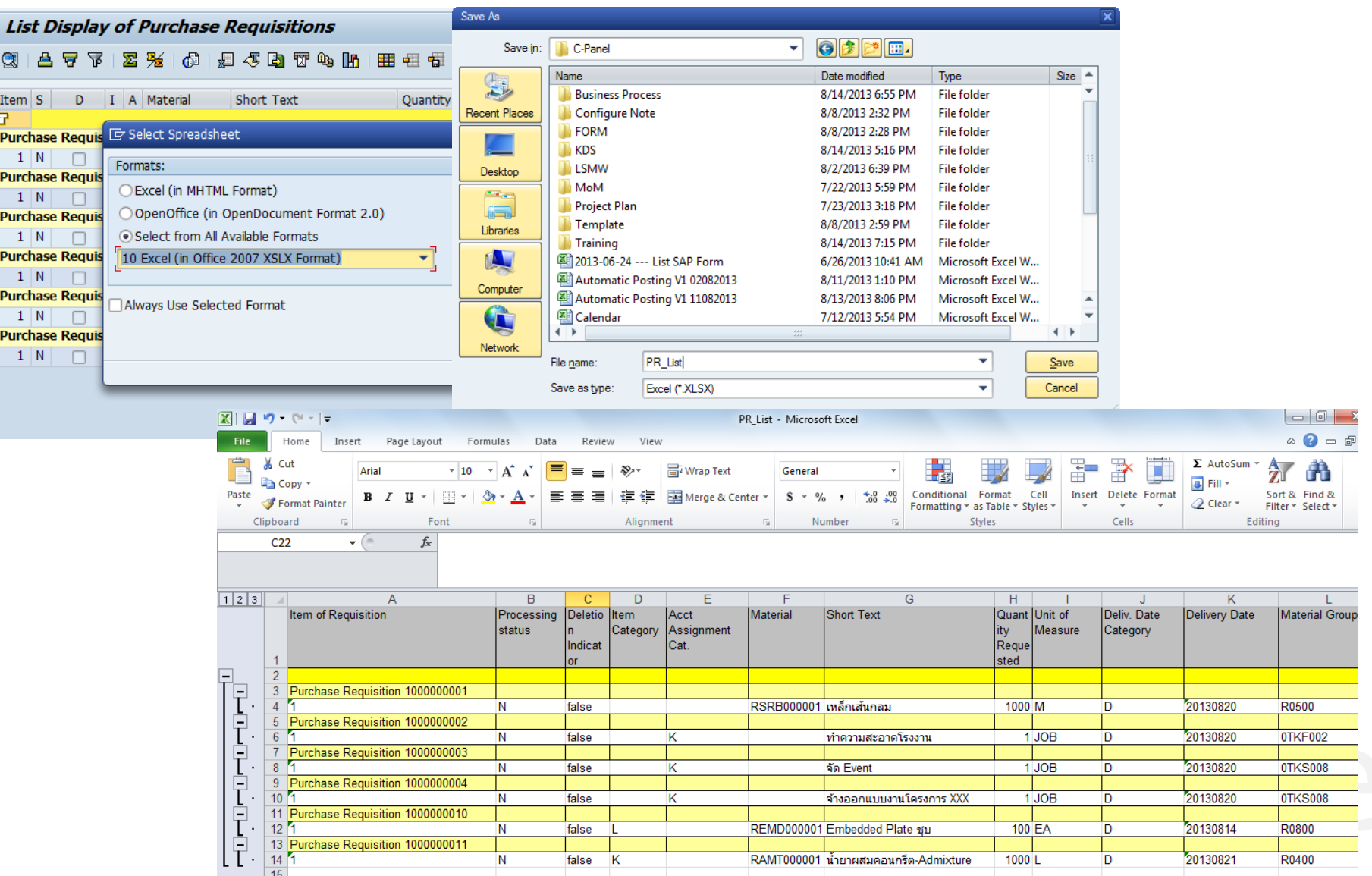

# **Purchase Order (Report)**

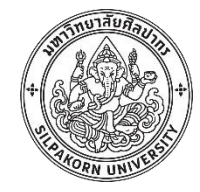

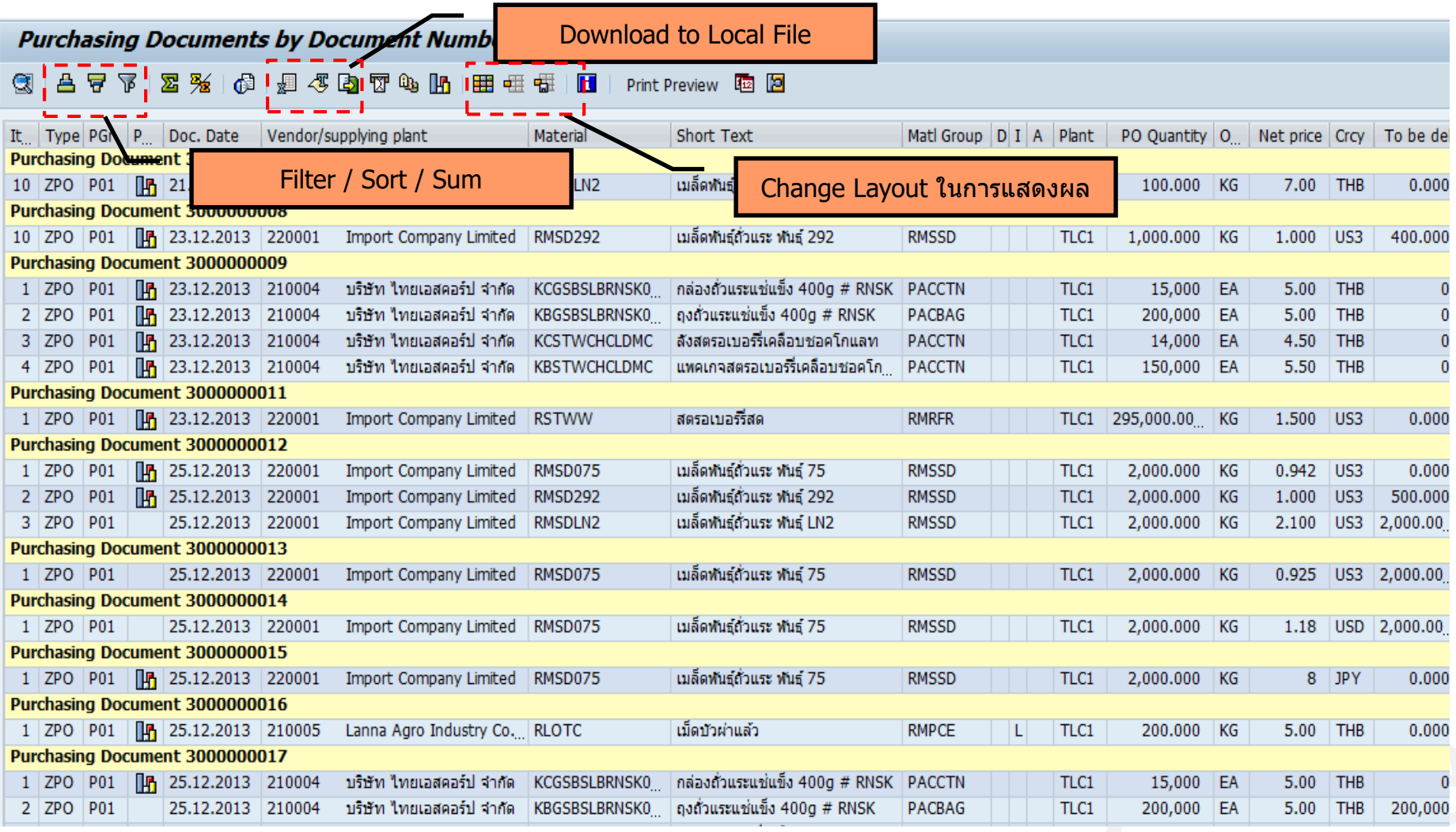

Page 96

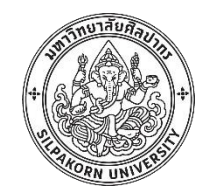

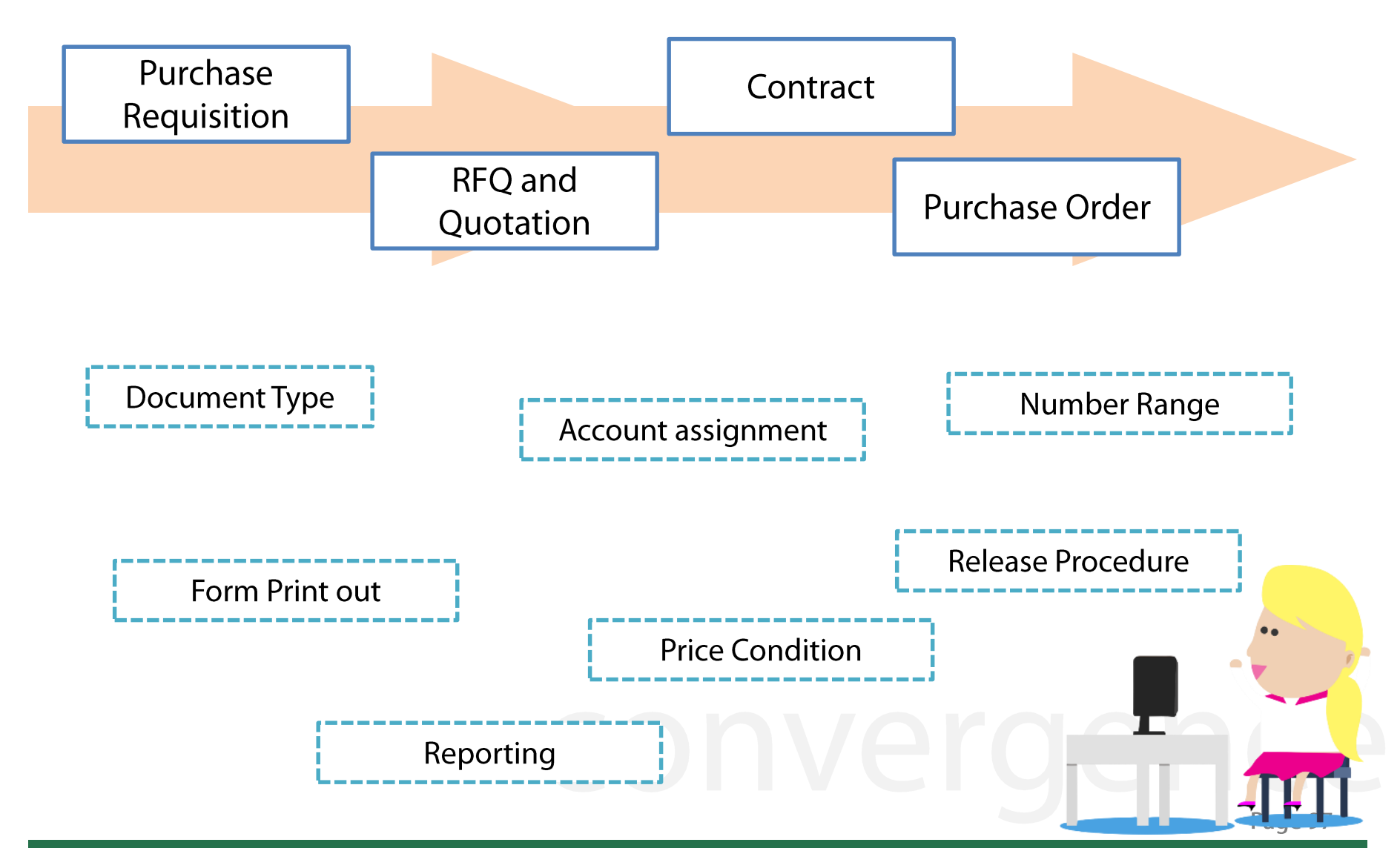

© 2017, Convergence System Co., Ltd. All Rights Reserved.

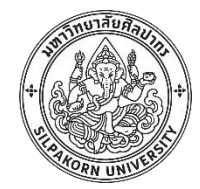

# **ฟง ั กช์ น ั การบรห ิ ารคลง ัพสั ด**

(MM Inventory management)

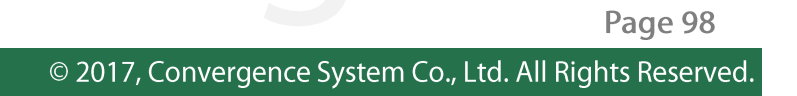

#### **MM Process overview**

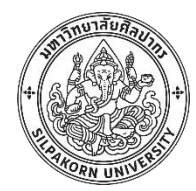

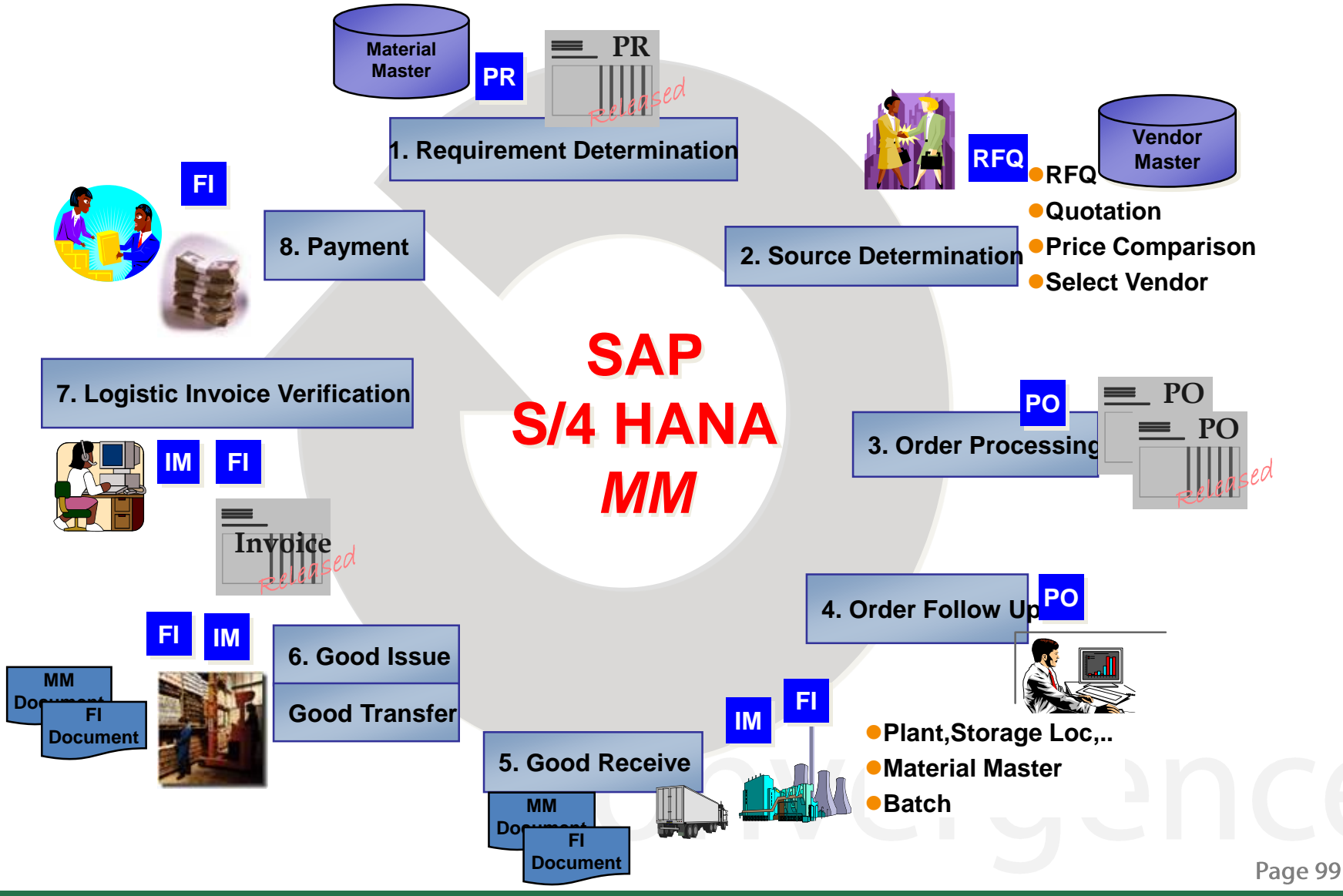

© 2017, Convergence System Co., Ltd. All Rights Reserved.

### **Inventory Management: Overview**

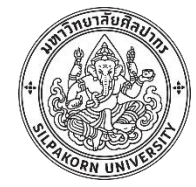

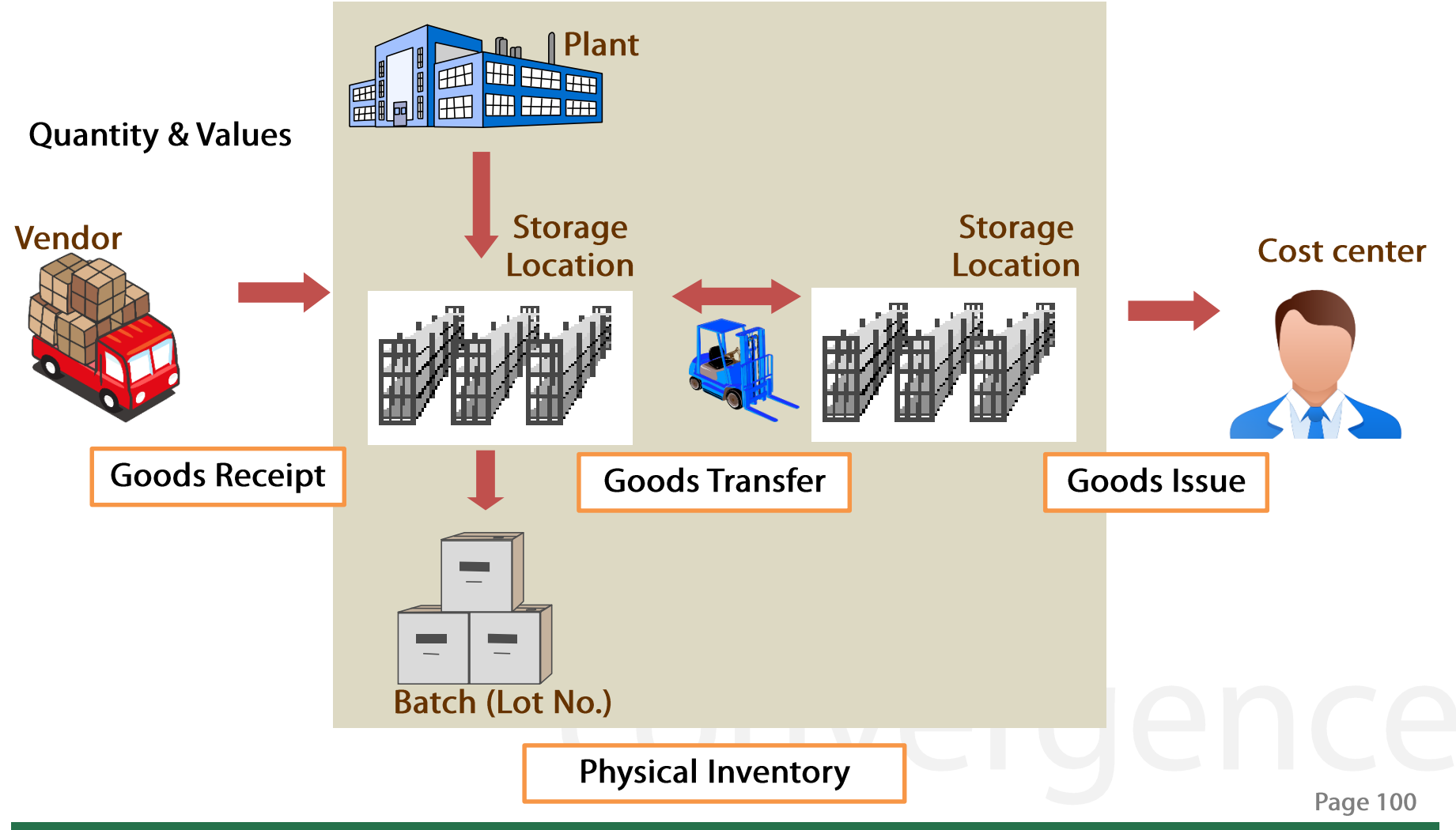

#### **Inventory Management: Document**

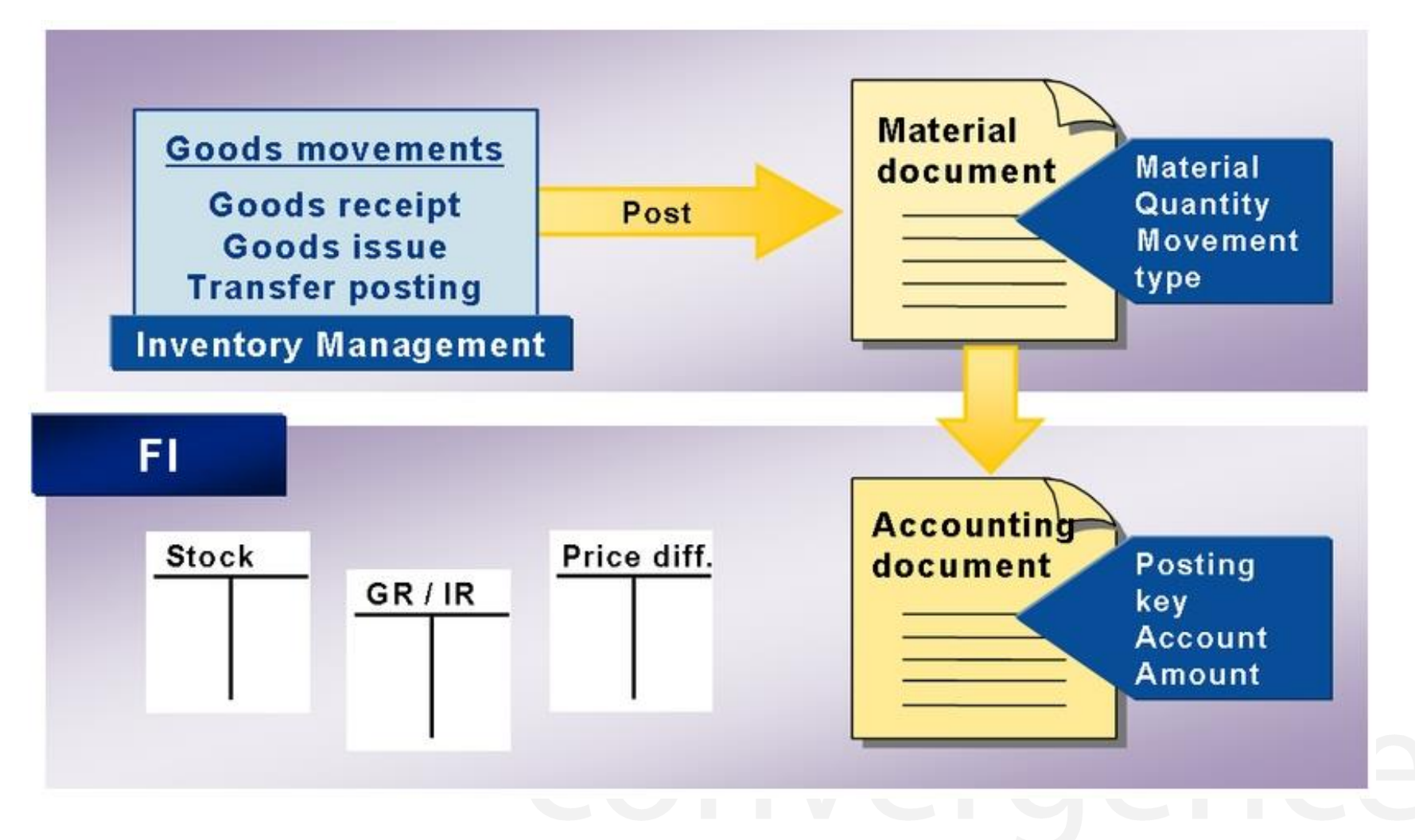

**Page 101** 

# **Material Document and Accounting document**

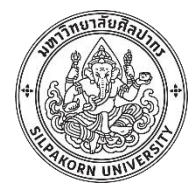

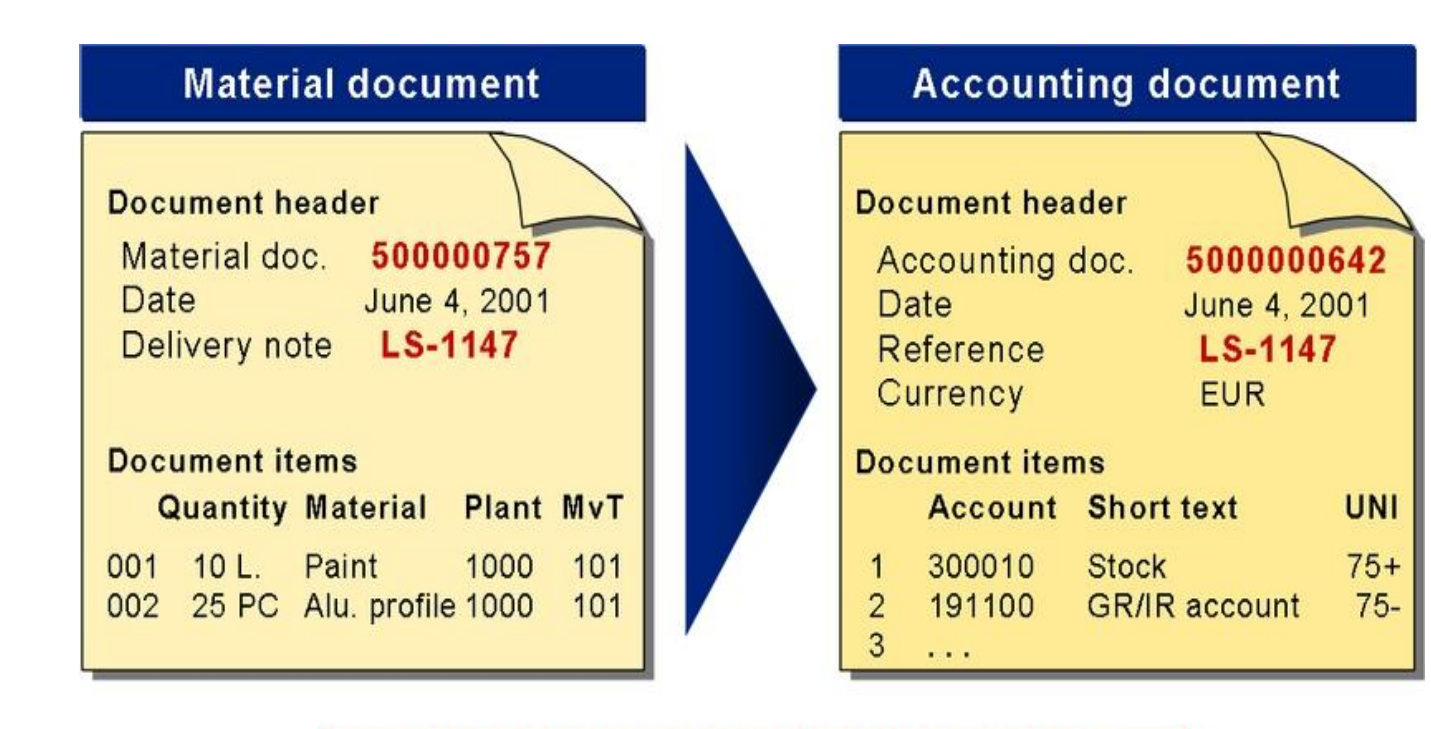

The material and accounting document for a goods movement are created simultaneously.

Page 102

# **Movement Type**

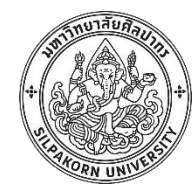

้ รหัสการเคลื่อนย้ายพัสดุ ใช้สำหรับการเคลื่อนย้ายพัสดุในกิจกรรมที่แตกต่าง ึกัน เช่น รหัส 101 สำหรับการรับพัสดุเข้าคลังอ้างอิงเอกสารใบสั่งซื้อ หรือ ีรหัส122 สำหรับการคืนพัสดุไปยังผู้ขาย

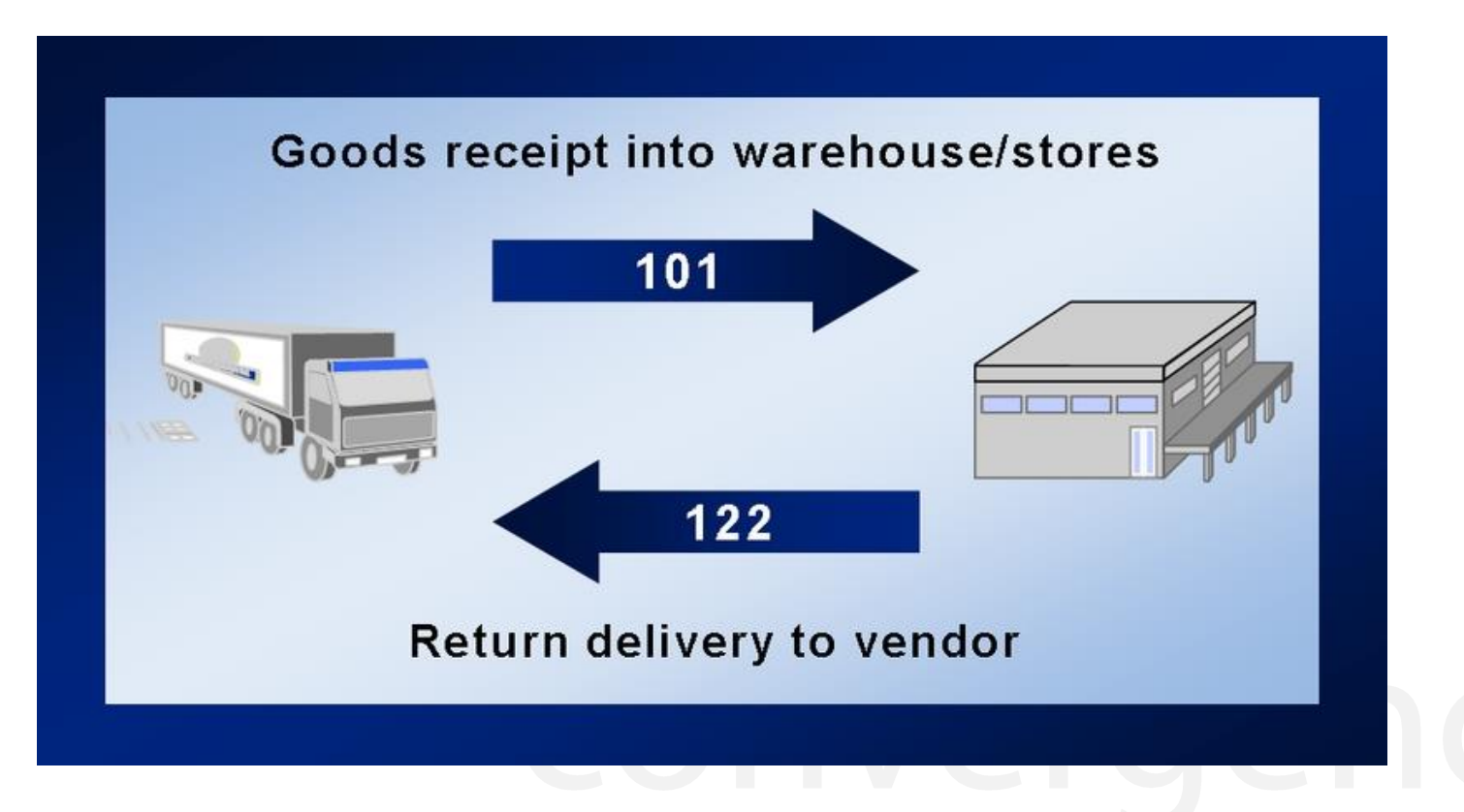

**Page 103** 

### **Inventory Management: Stock Type**

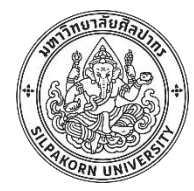

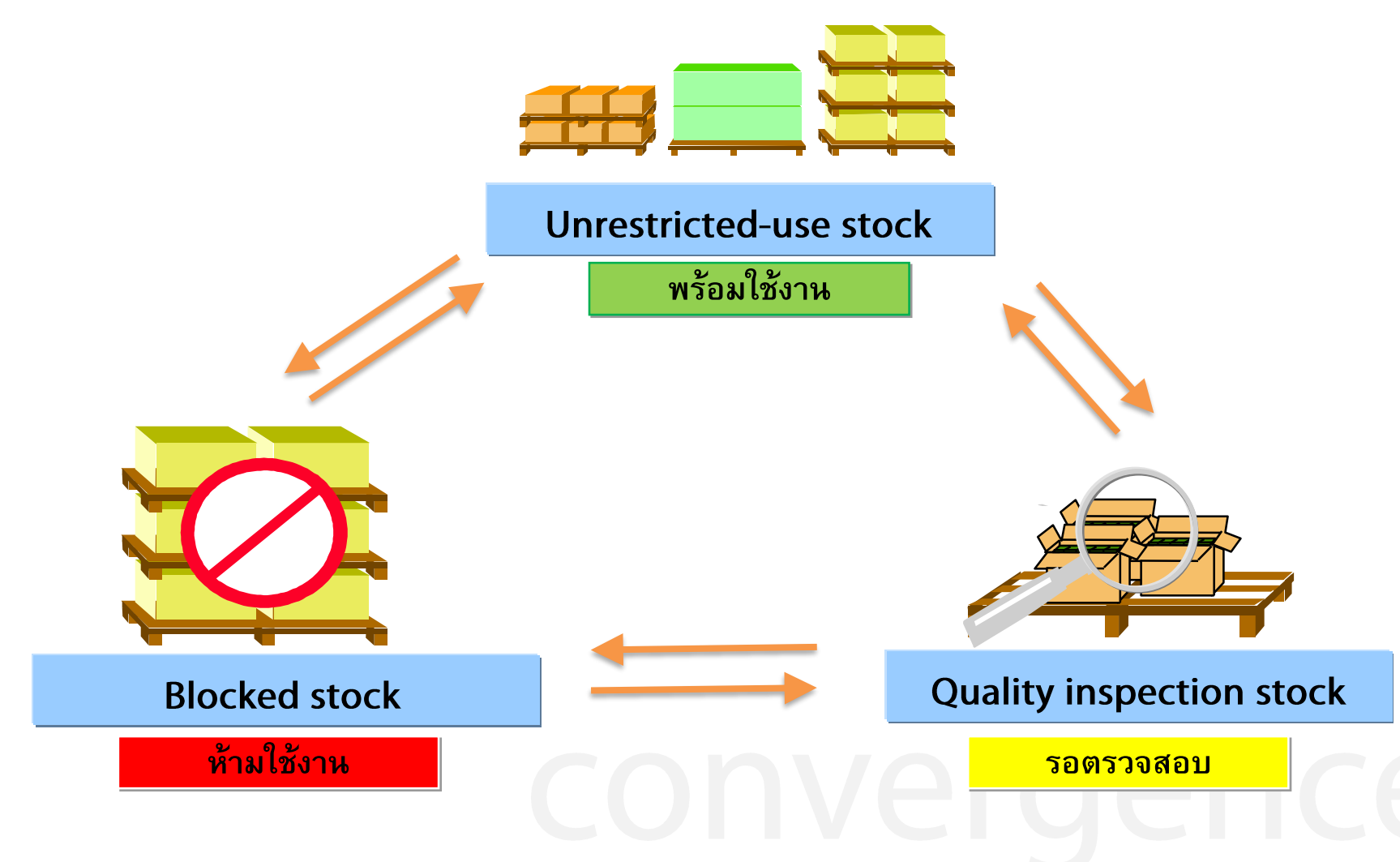

Page 104

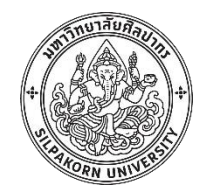

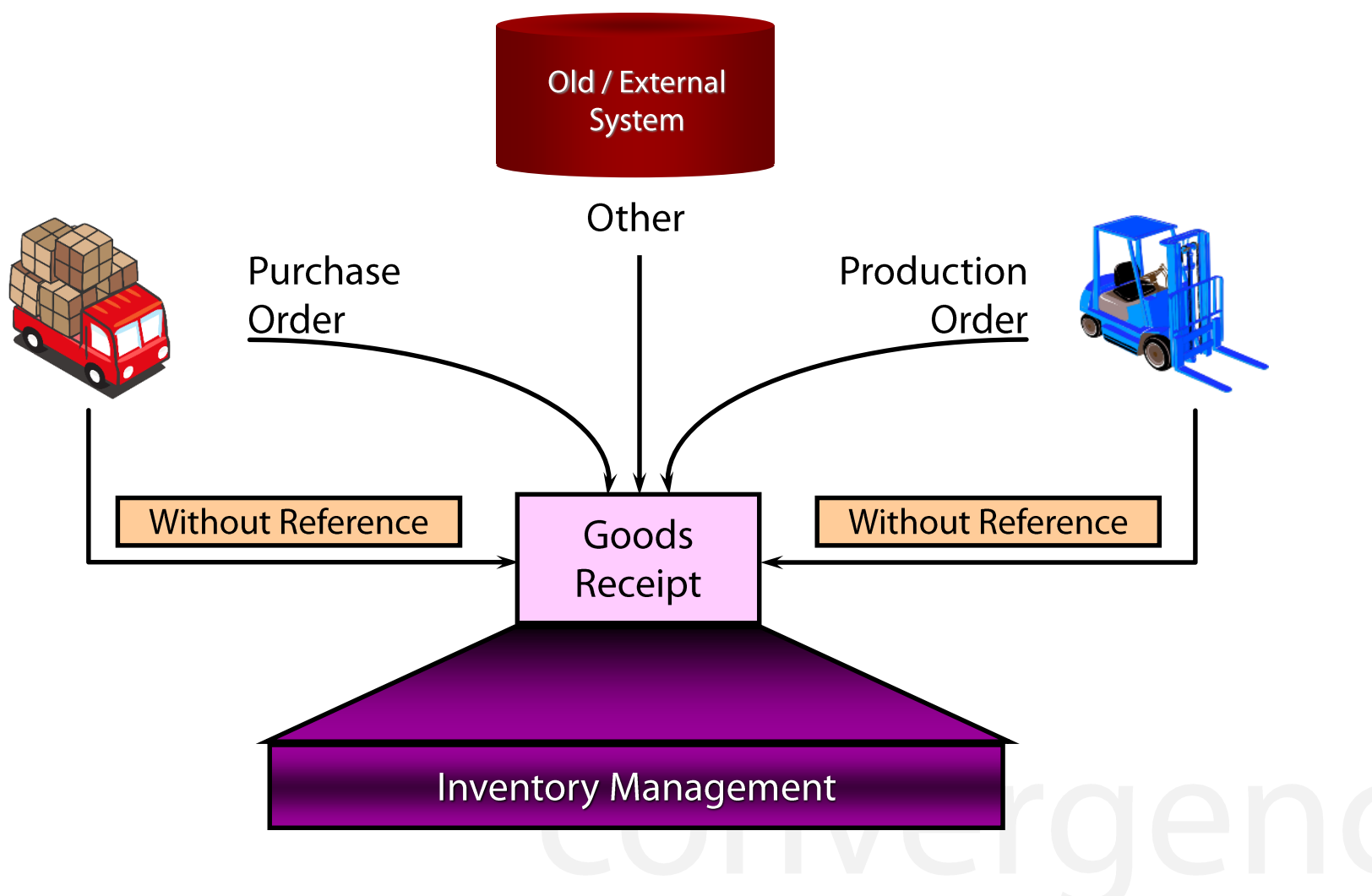

**Page 105** 

### **Effect of a Goods Receipt**

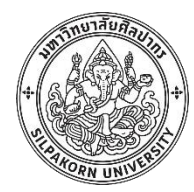

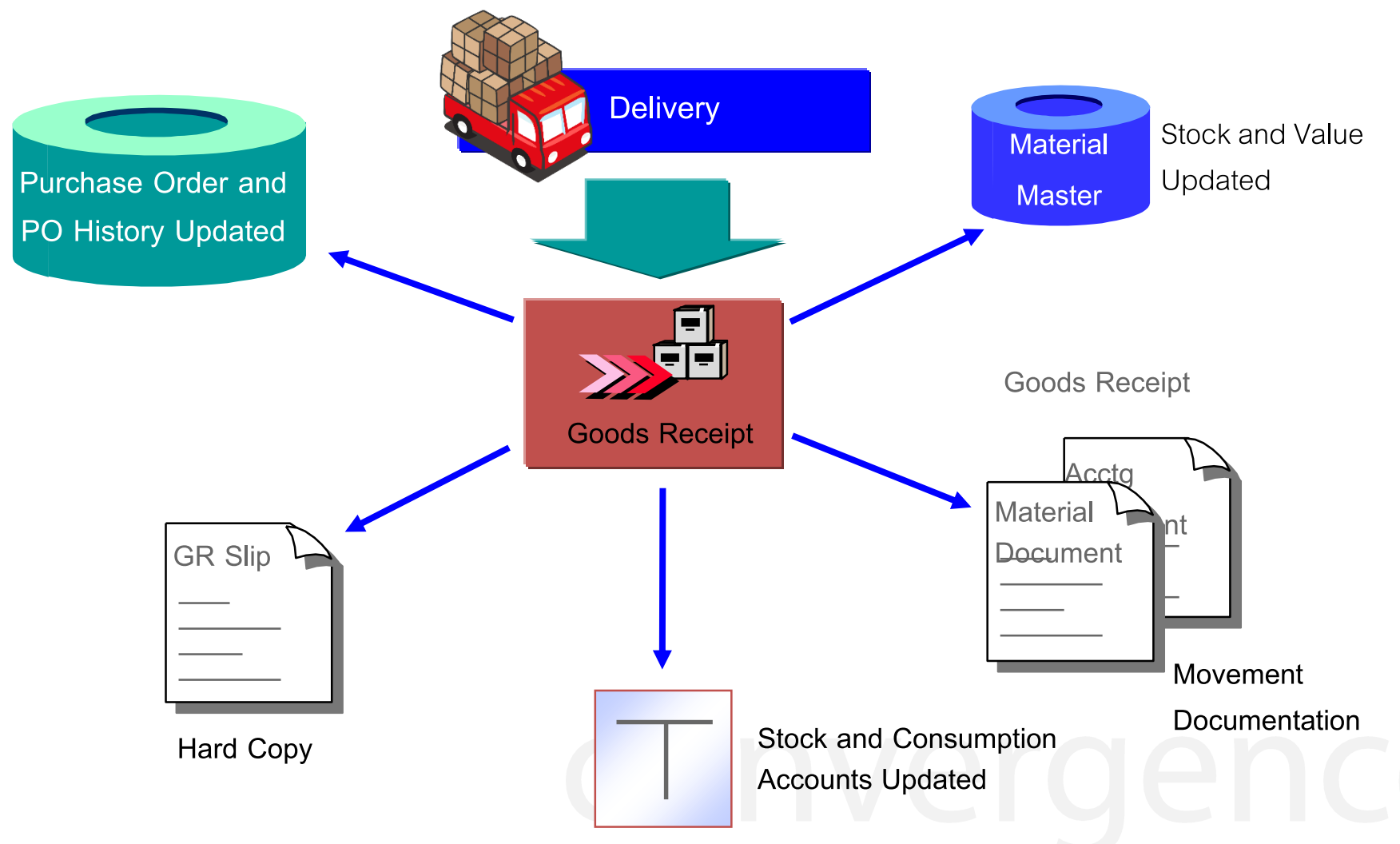

Page 106

# **Goods Receipt in SAP**

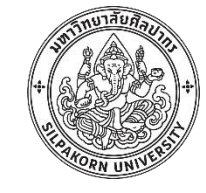

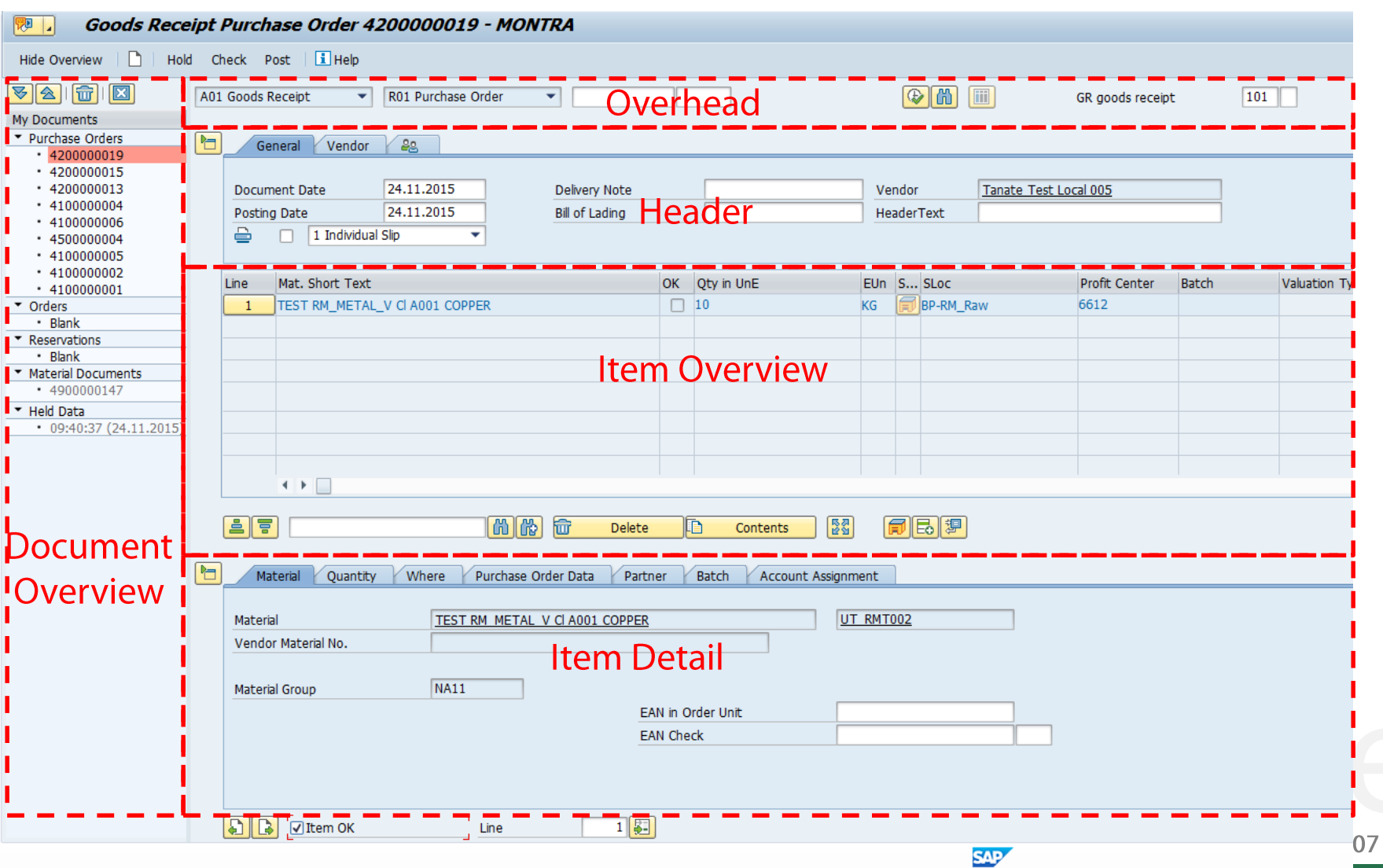

© 2017, Convergence System Co., Ltd. All Rights Reserved.

# **Goods Receipt reference PO**

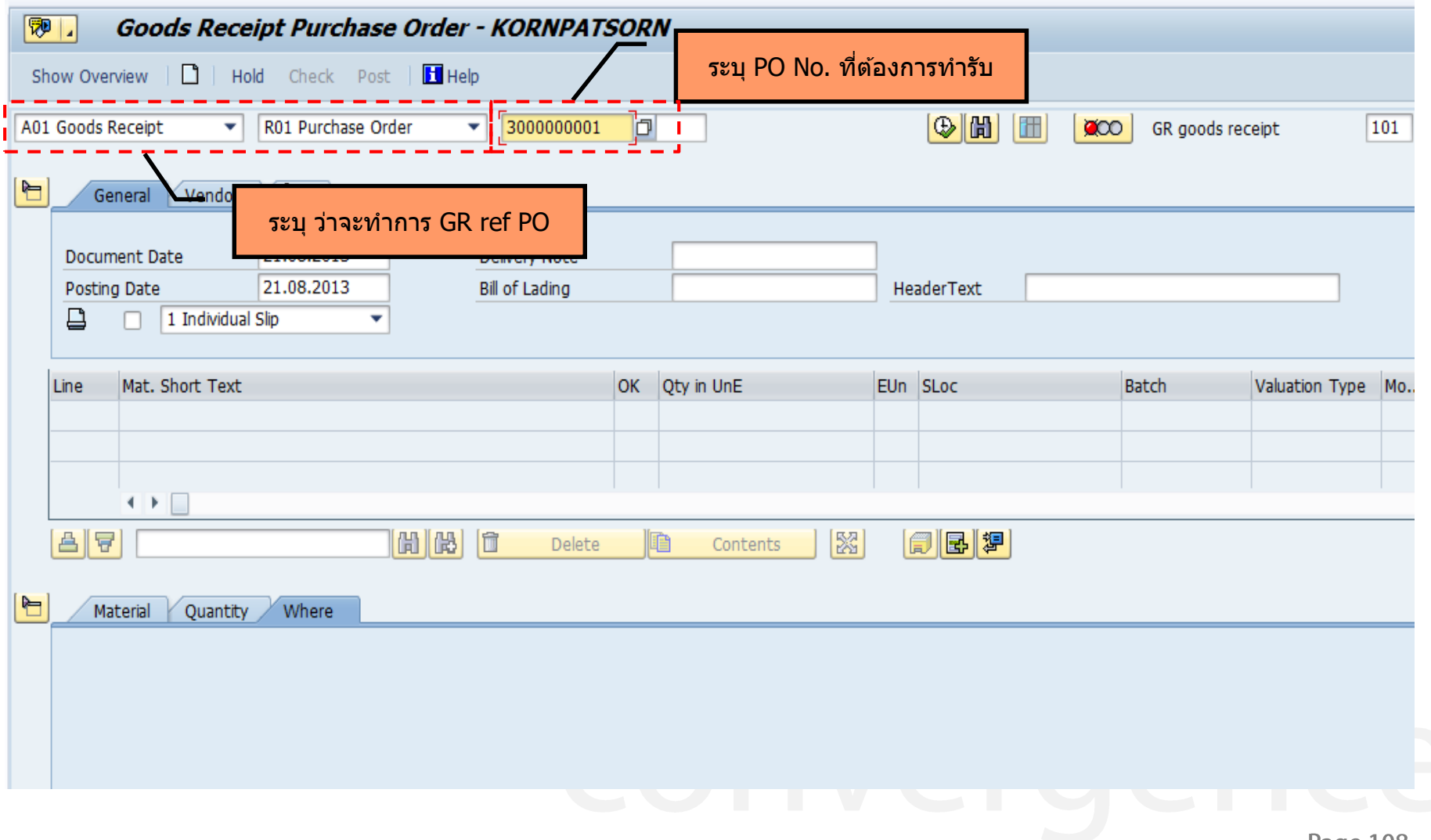

Page 108
## **Goods Receipt reference PO - Header**

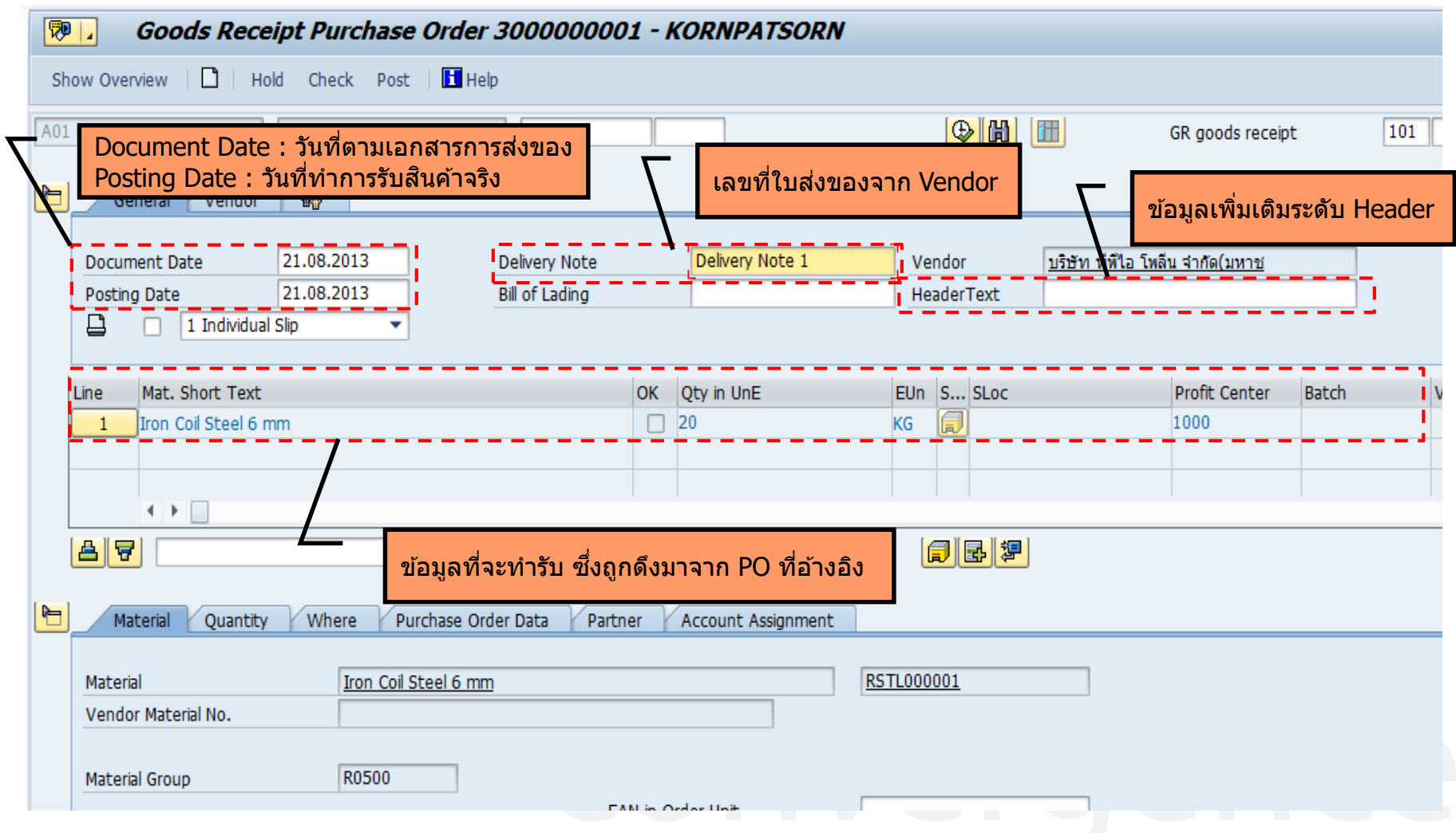

Page 109

## **Goods Receipt reference PO – Item detail**

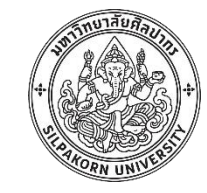

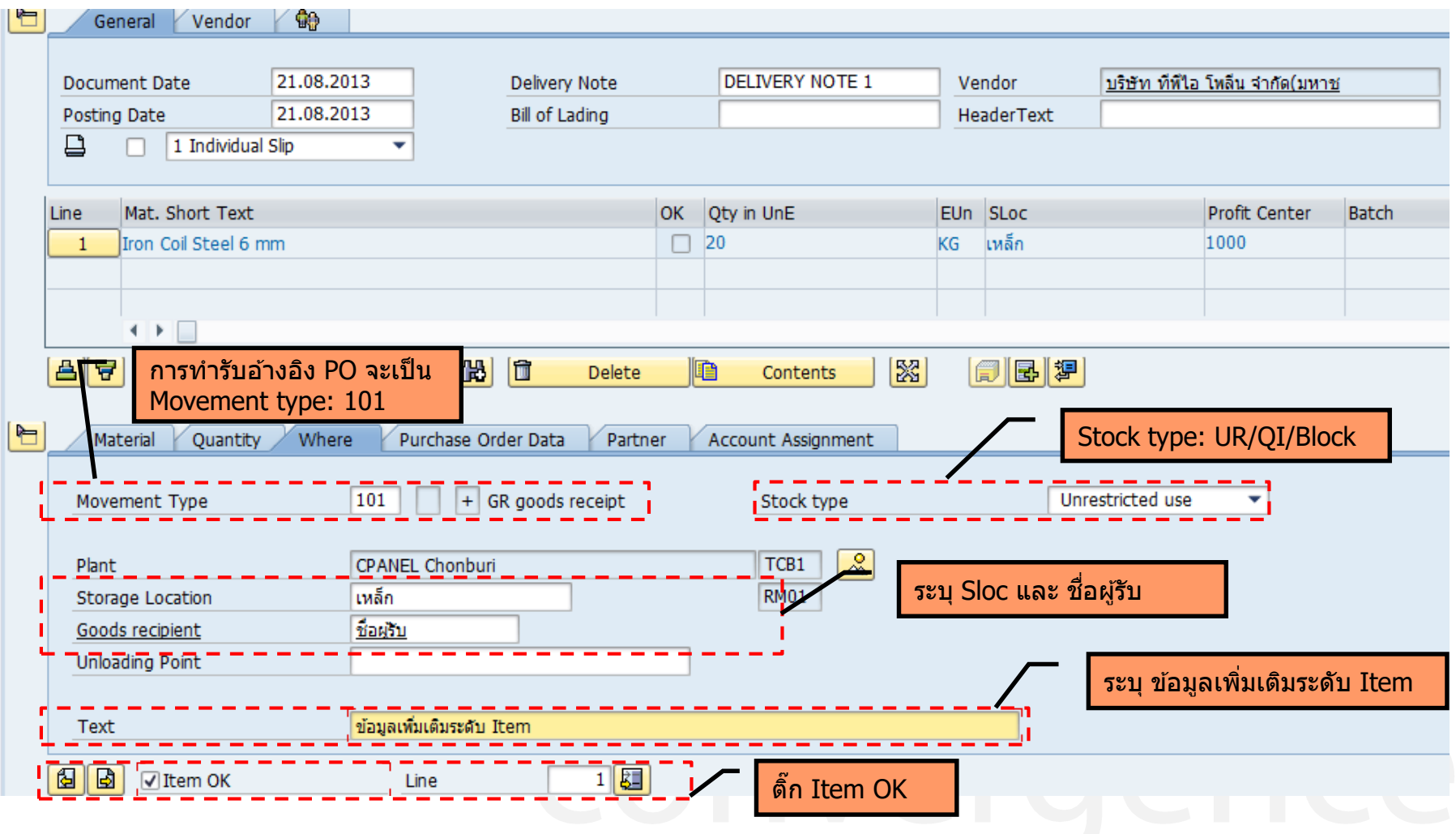

**Page 110** 

## **Goods Receipt reference PO – FI Document**

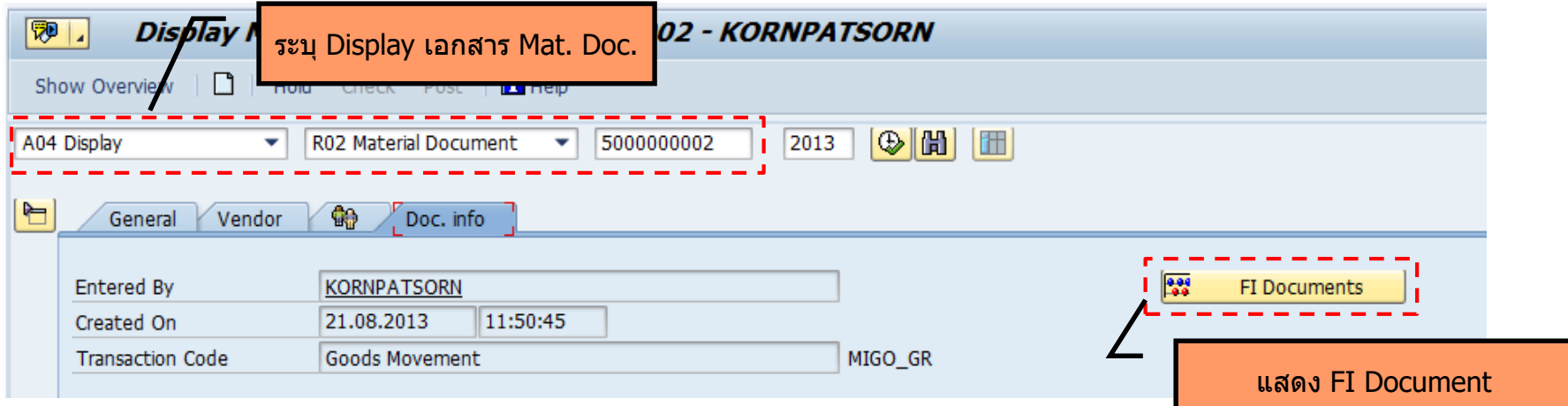

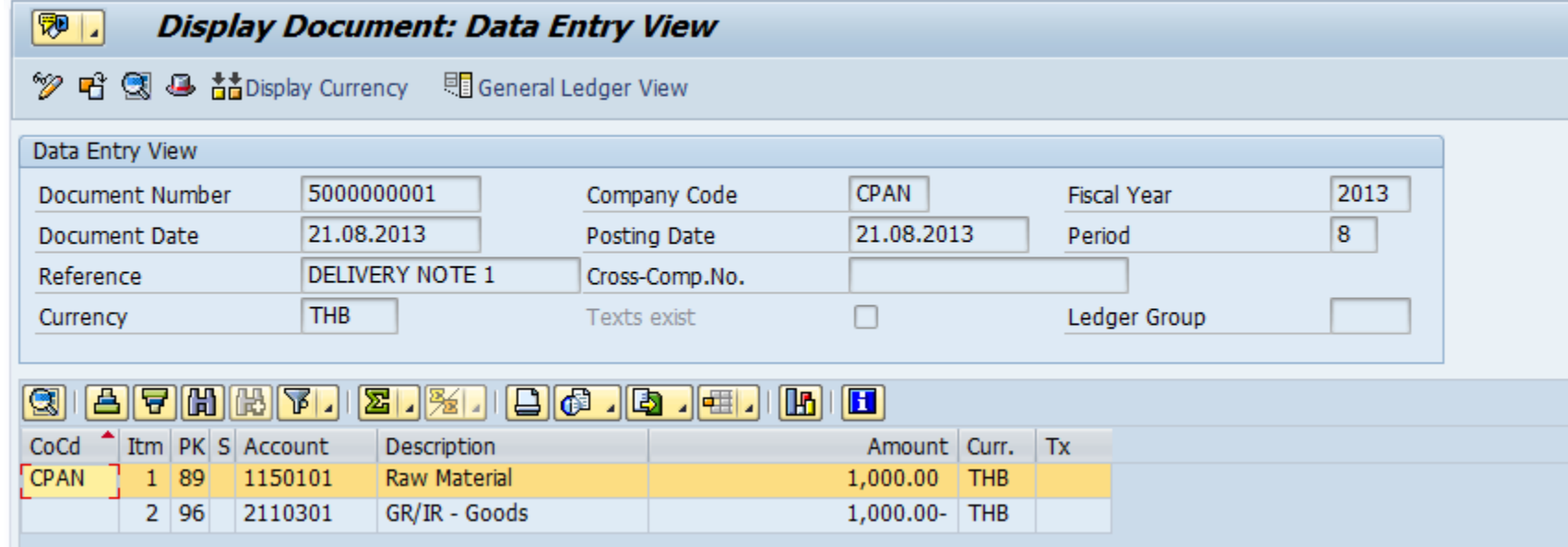

# **Reversal (Cancellation) & Return Delivery**

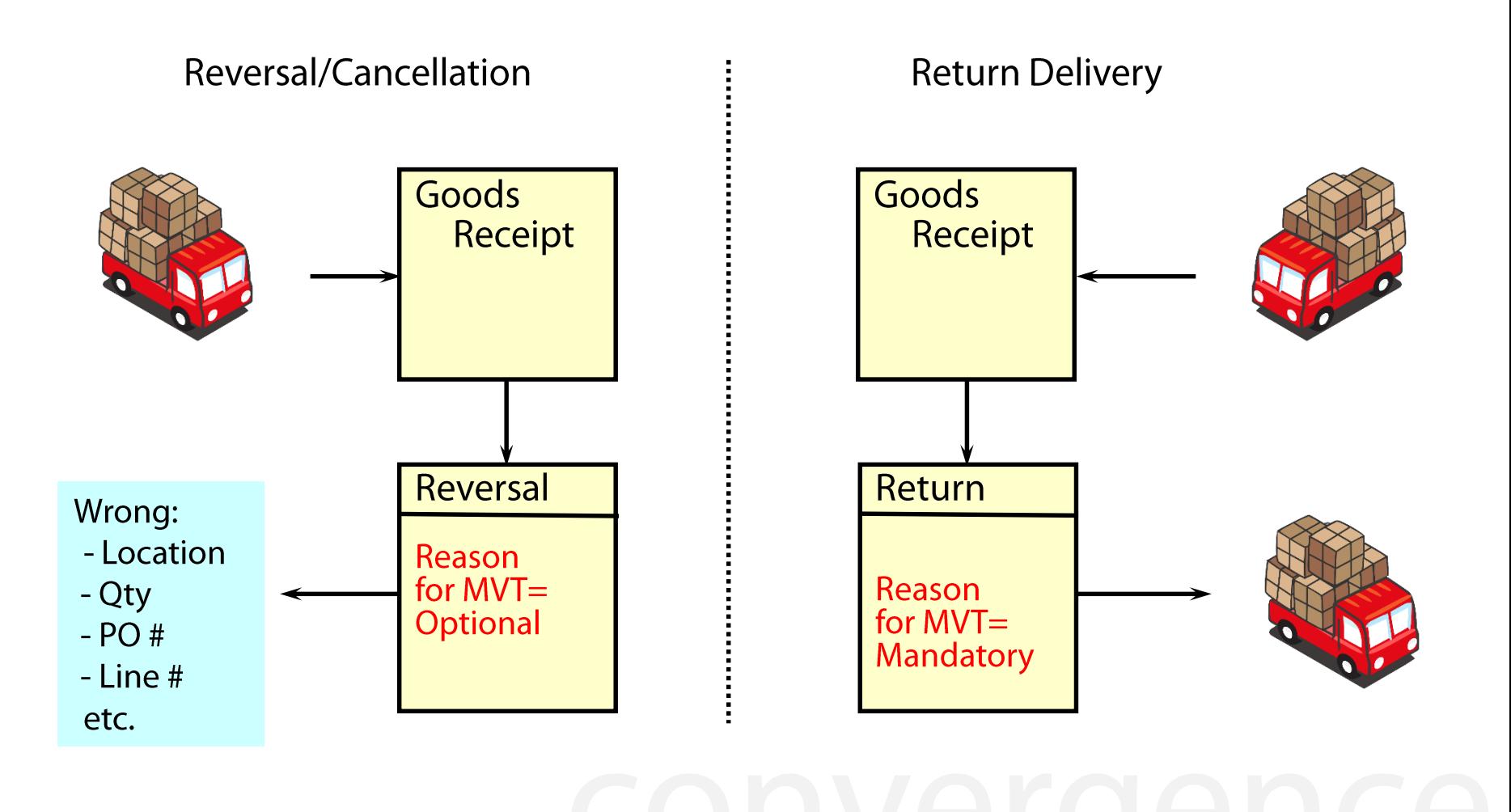

Page 112

# **Reversal (Cancellation) - Header**

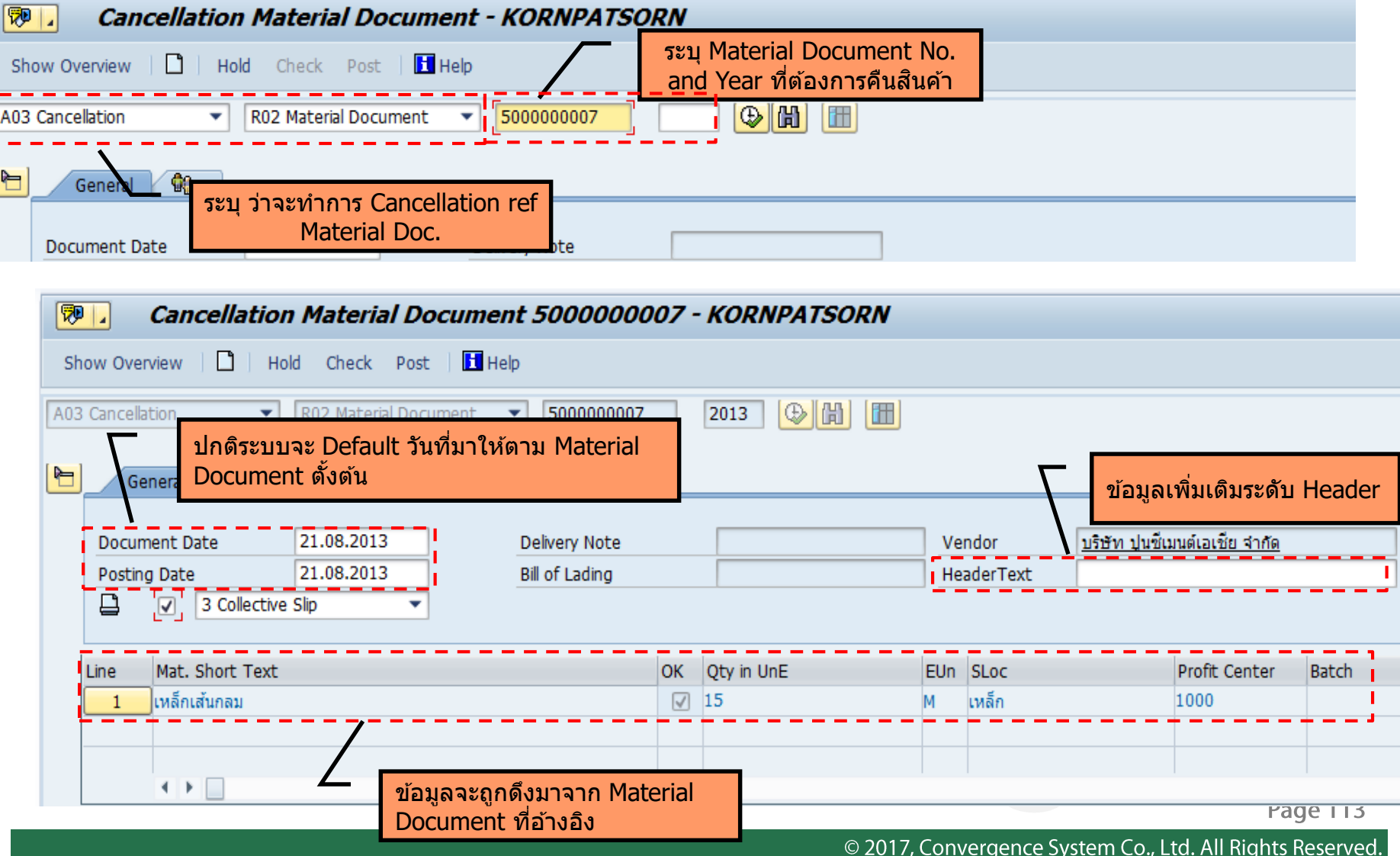

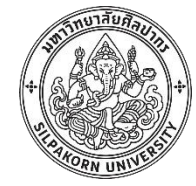

# **Reversal (Cancellation) - Item detail**

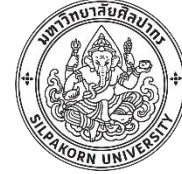

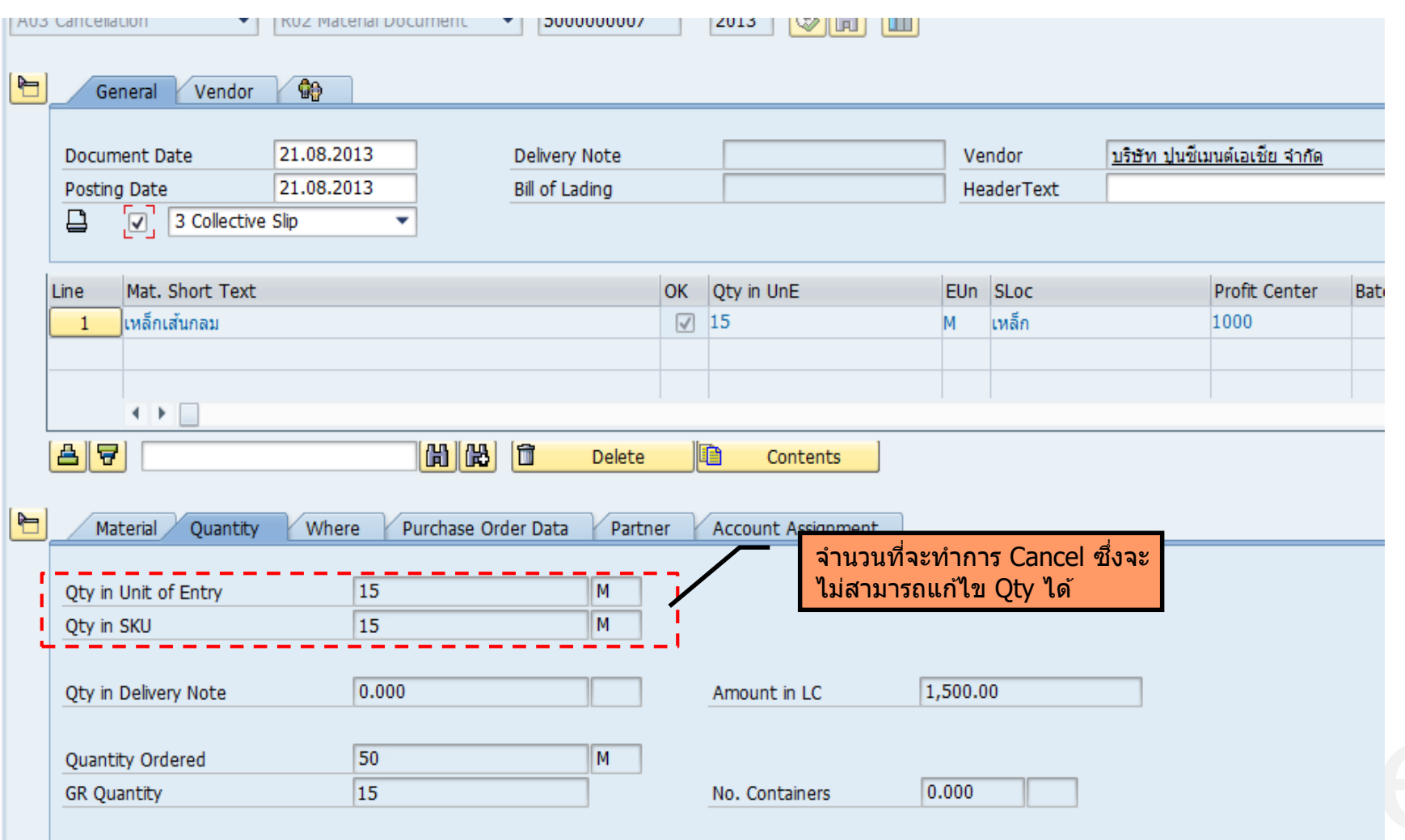

Page 114

# **Reversal (Cancellation) – Item detail**

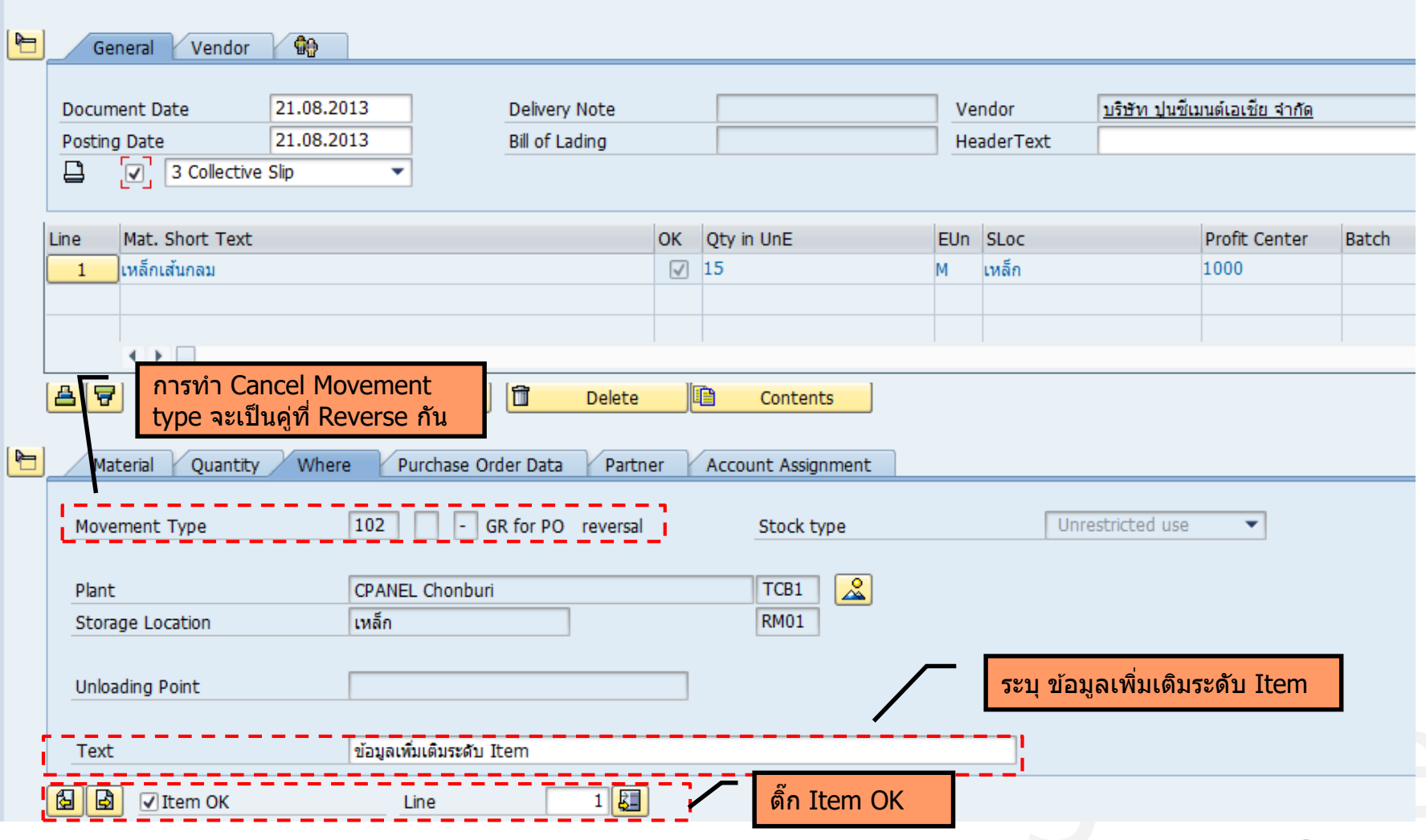

Page 115

# **Return Delivery - Header**

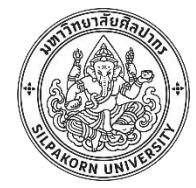

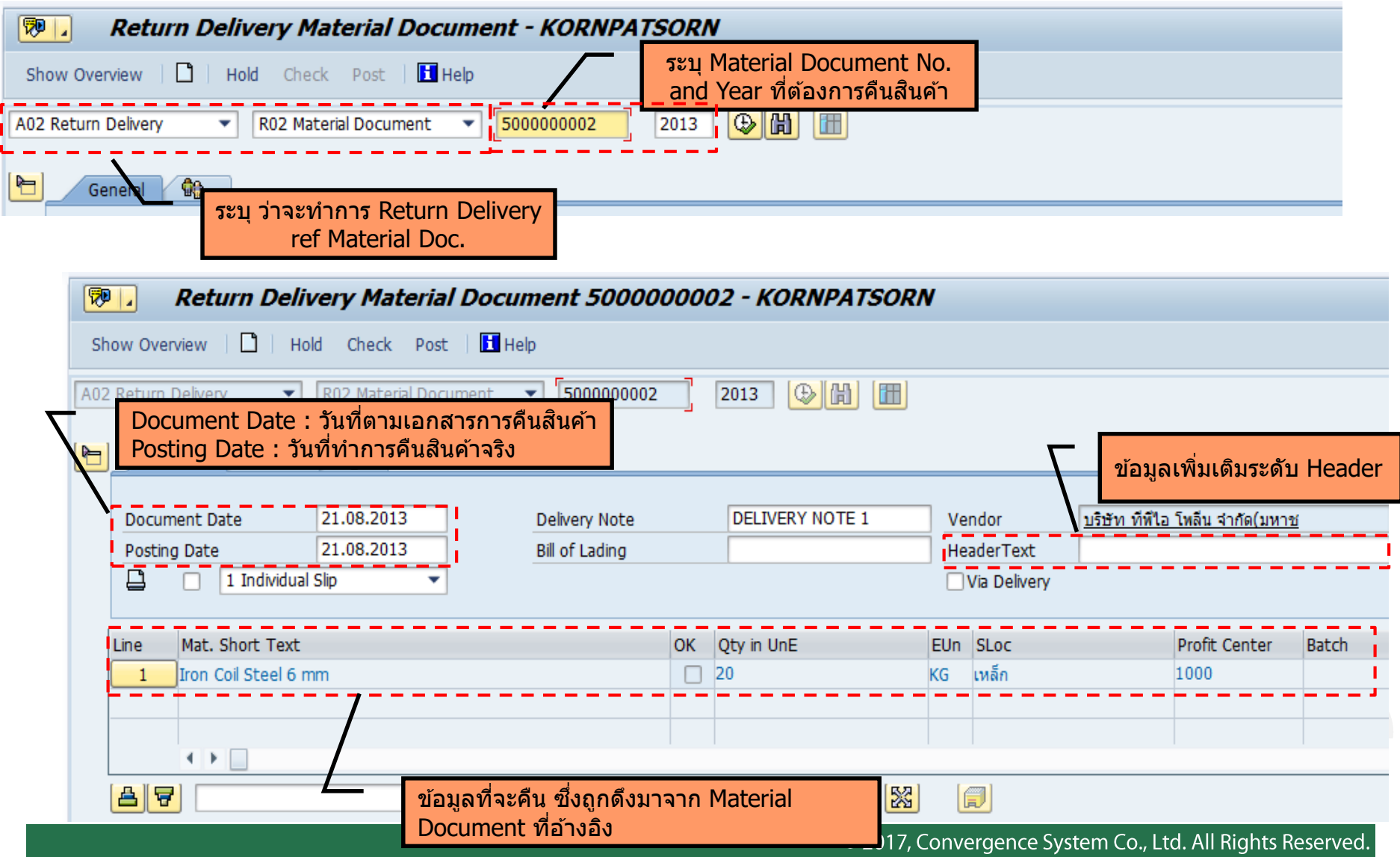

# **Return Delivery – Item detail**

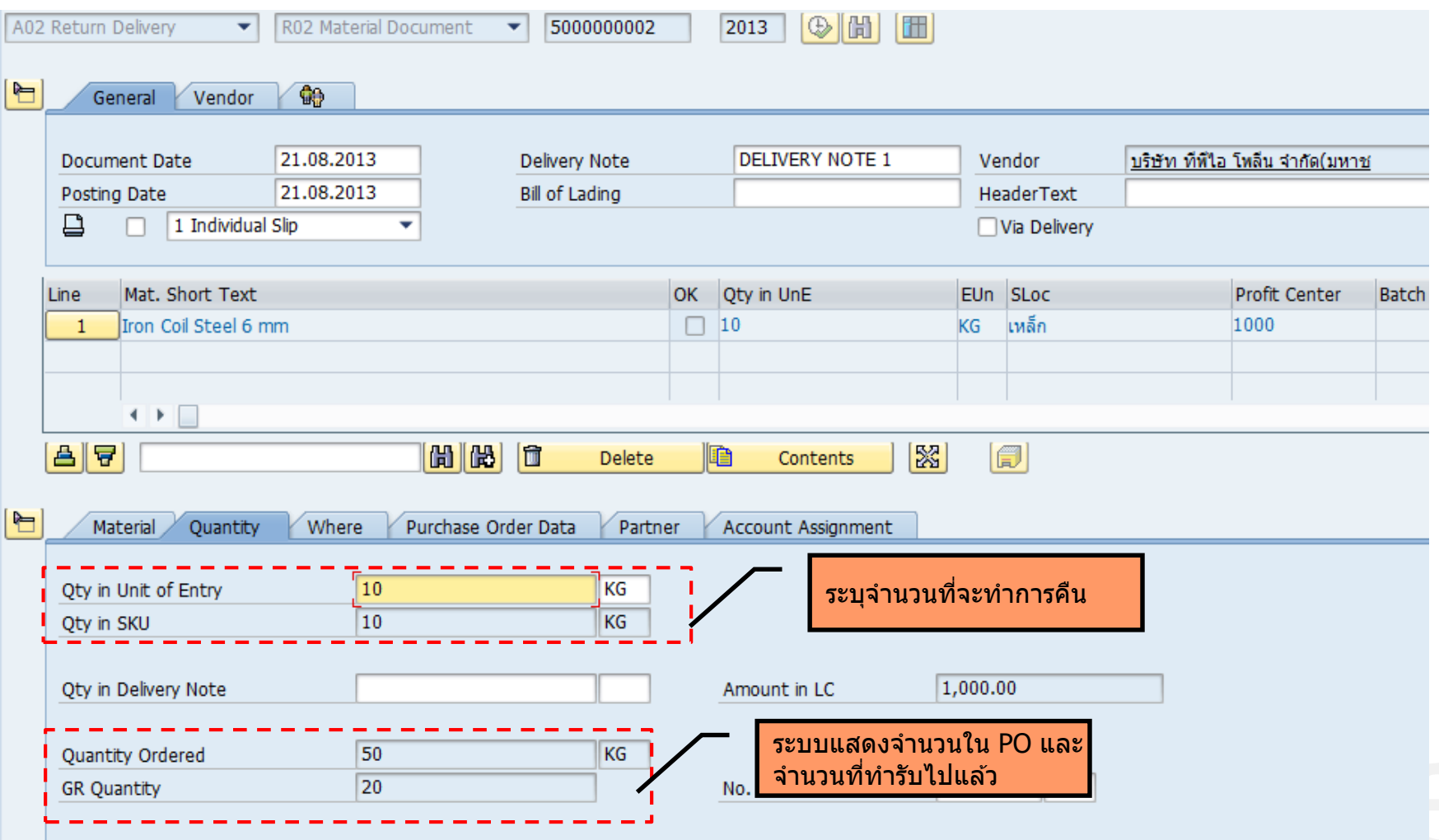

## **Return Delivery – Item detail**

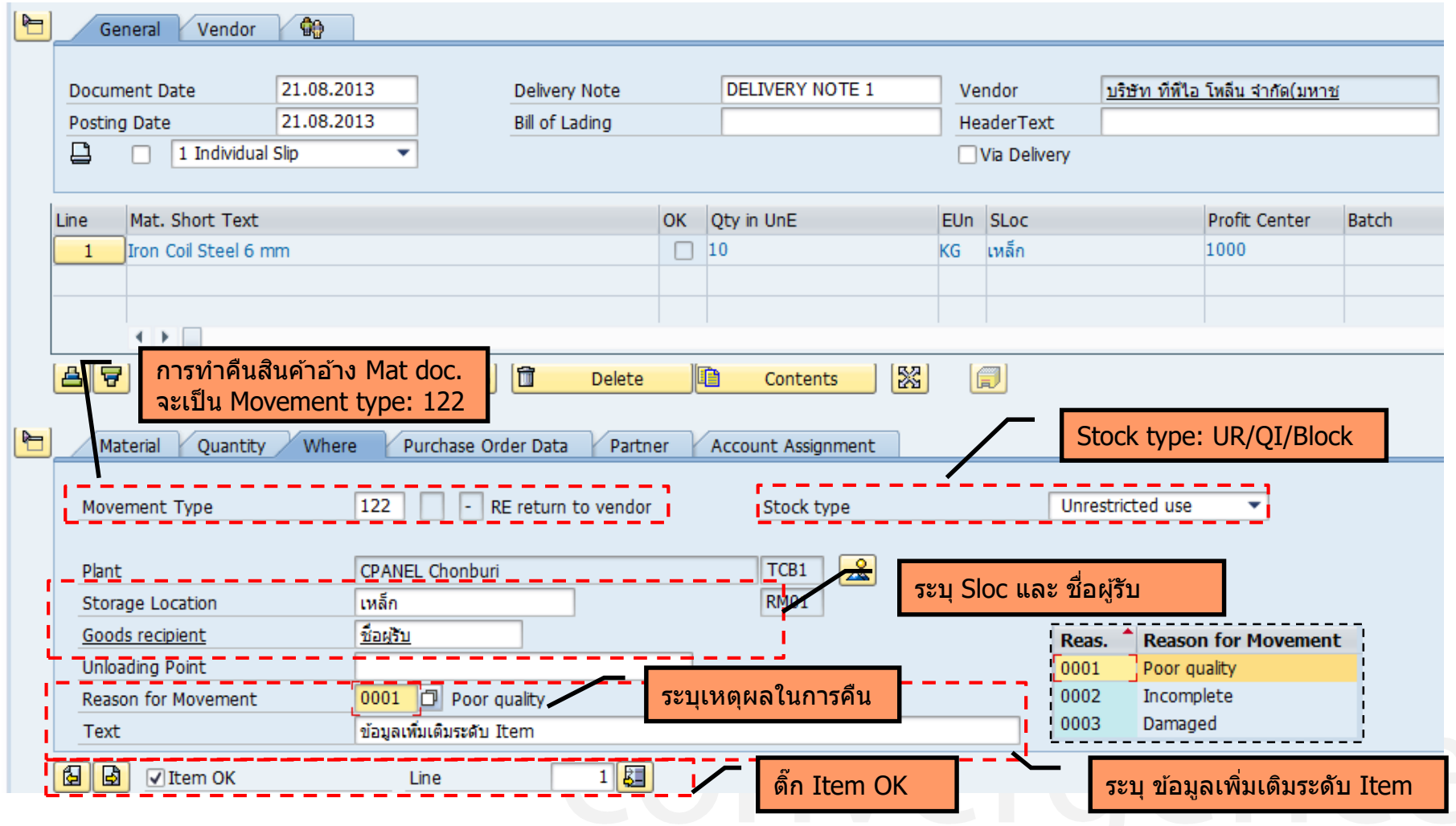

Page 118

งาสัย

#### **Goods Issue**

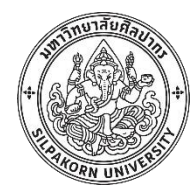

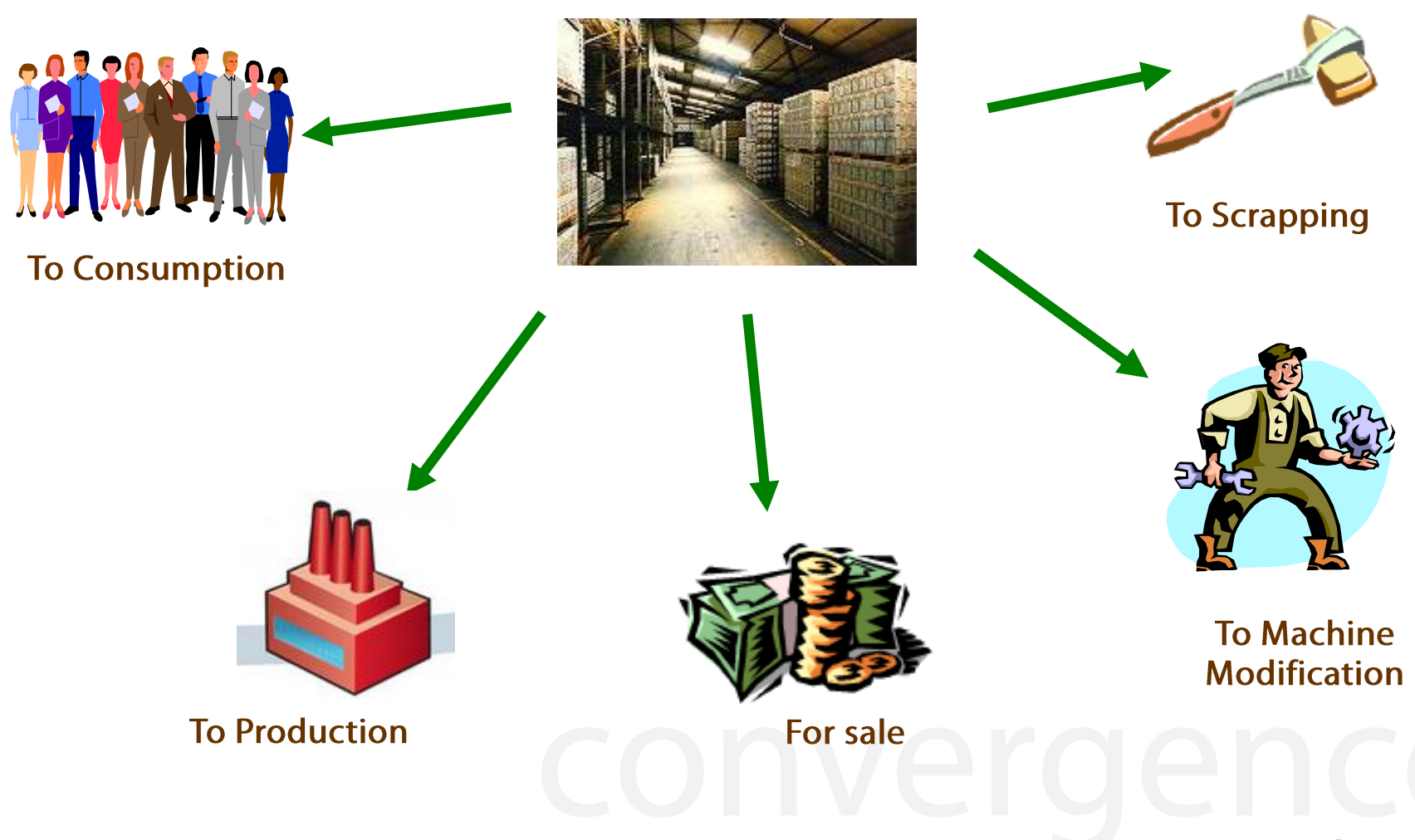

Page 119

### **Effect of a Goods Issue**

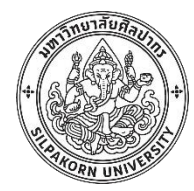

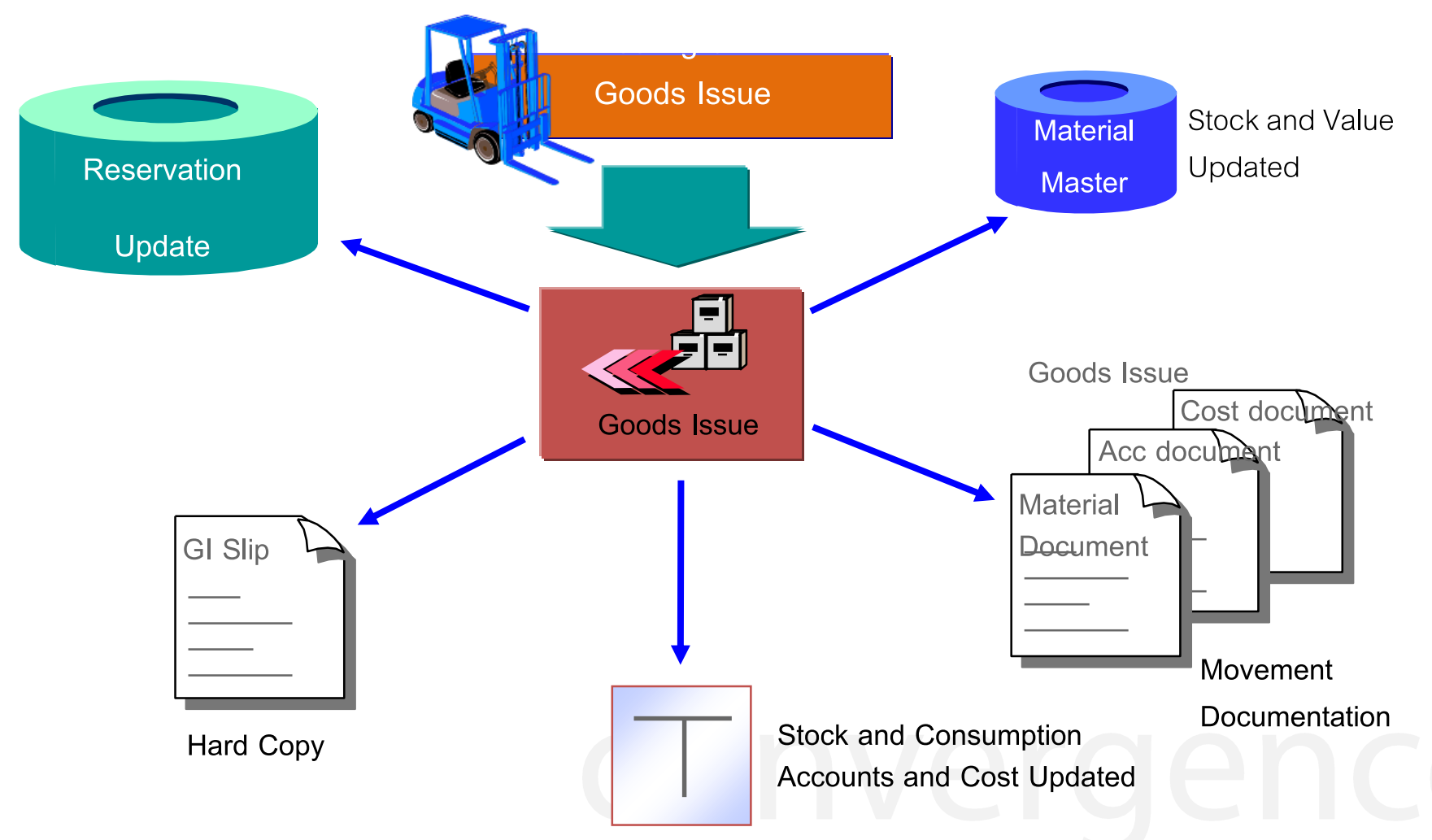

### **Goods Issue - Header**

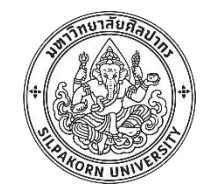

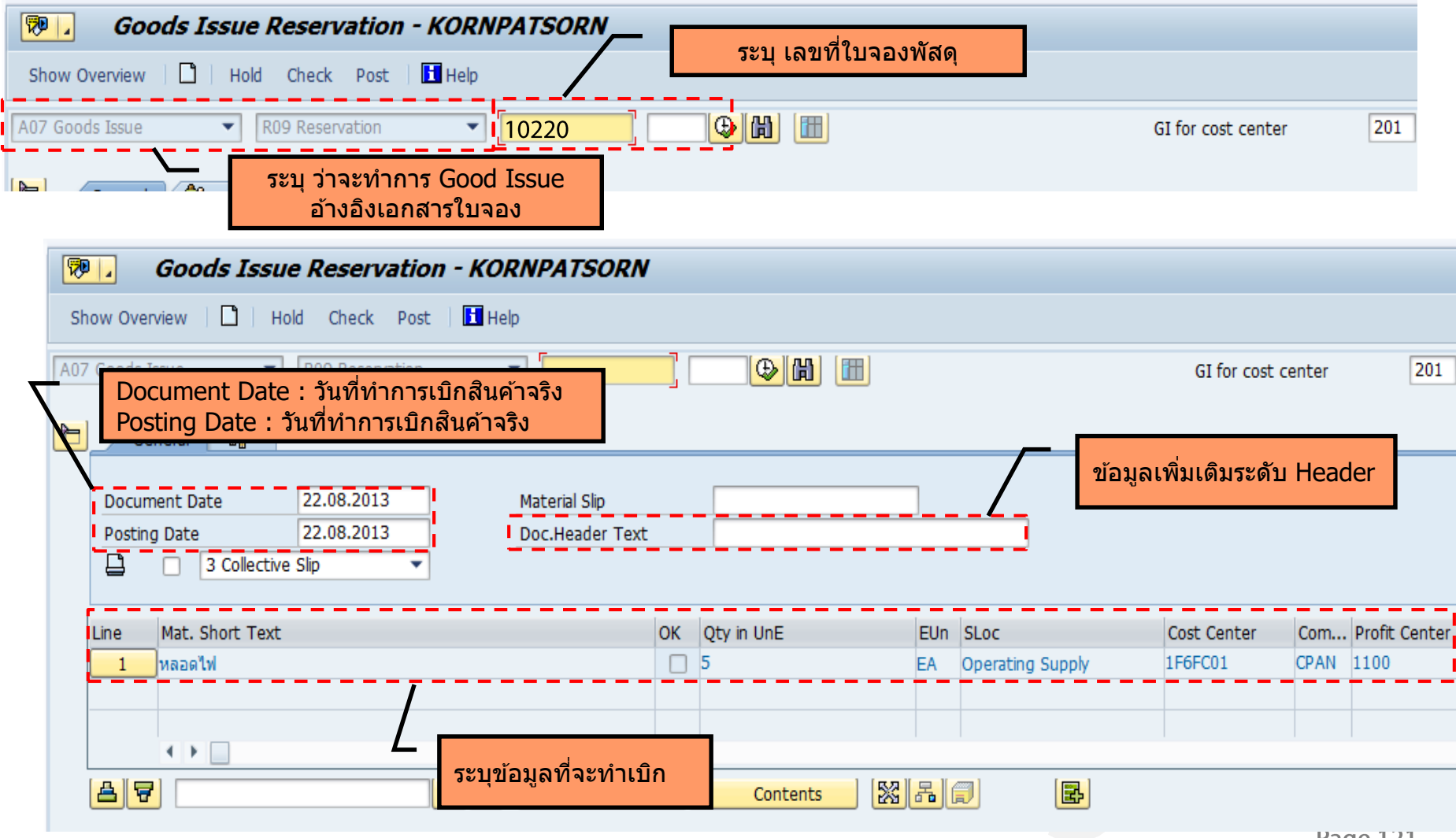

**Page 121** 

# **Goods Issue - Item detail**

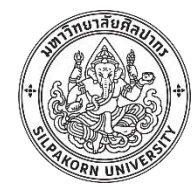

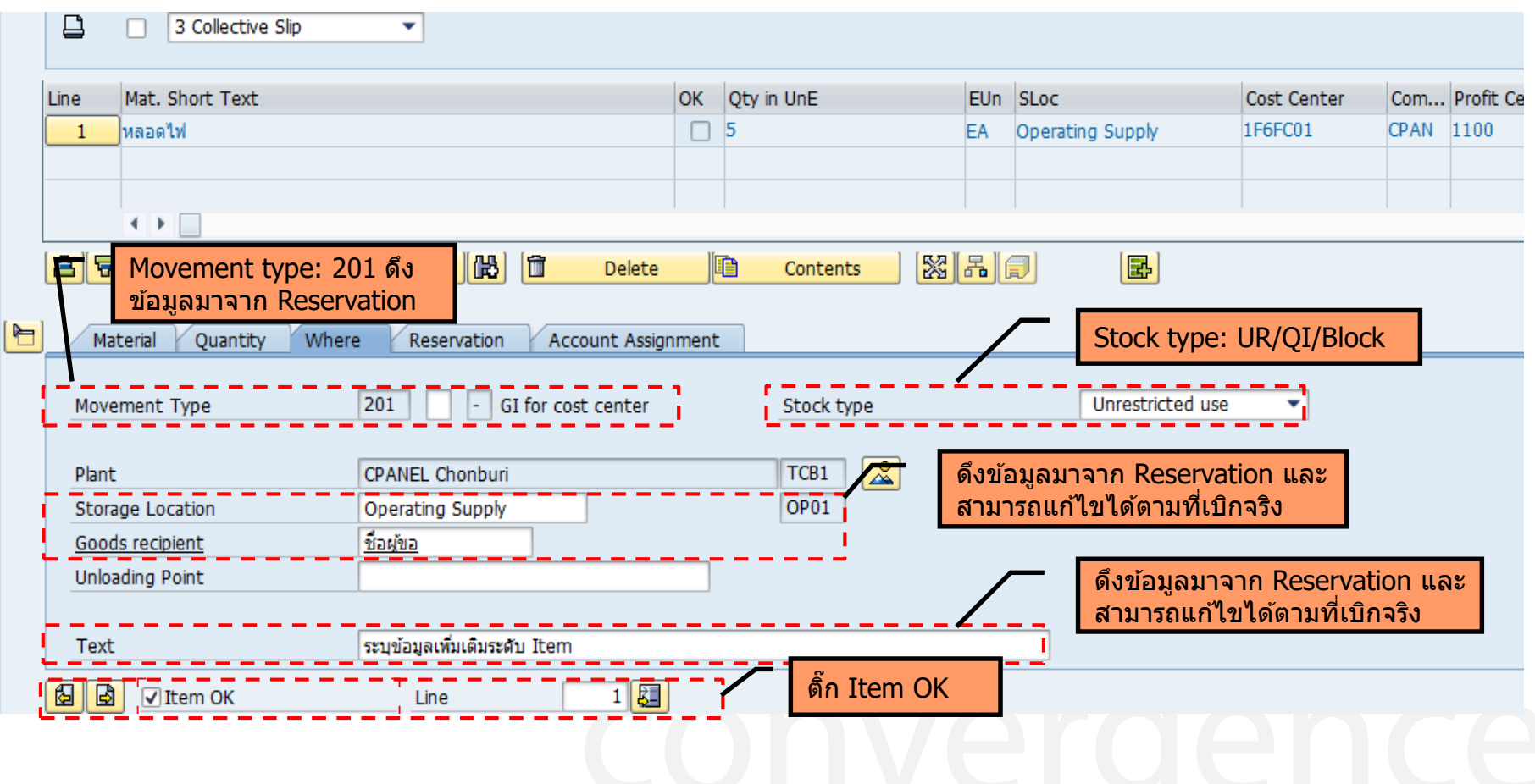

### **Goods Issue - Account Assignment**

ucncial

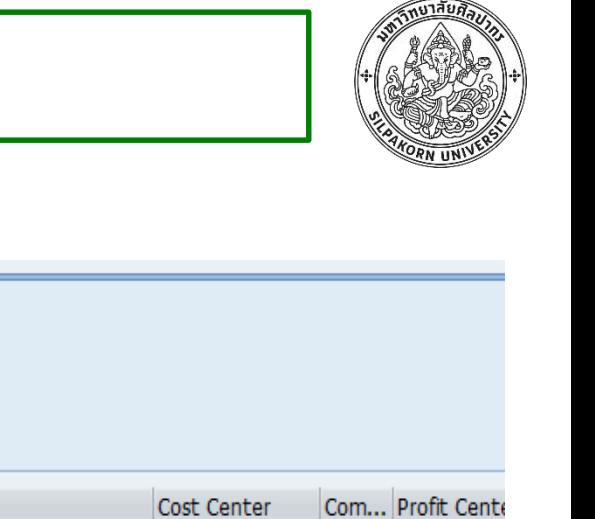

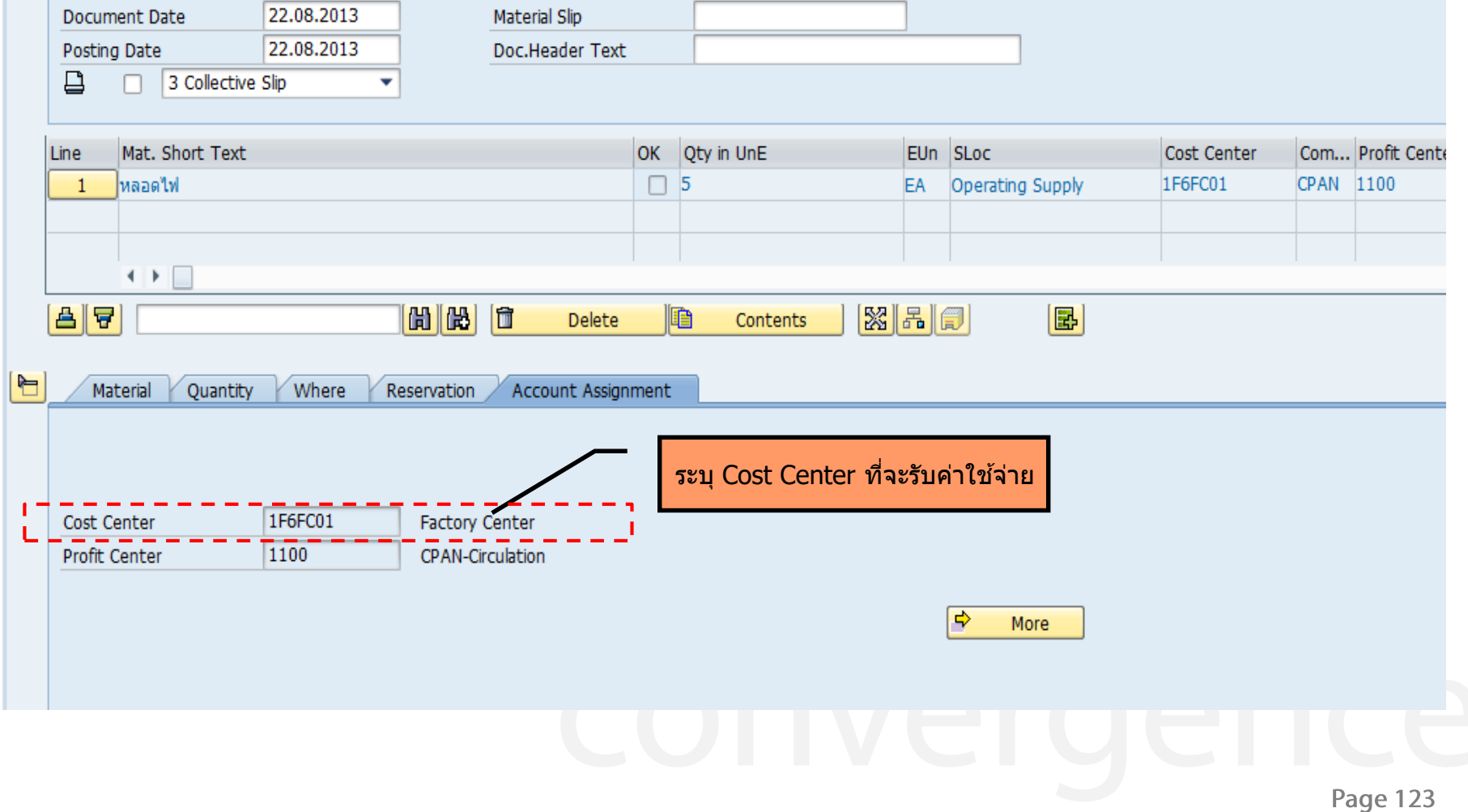

### **Goods Issue - FI Document**

Doc. Number

4900000005

0000000320

1000000011

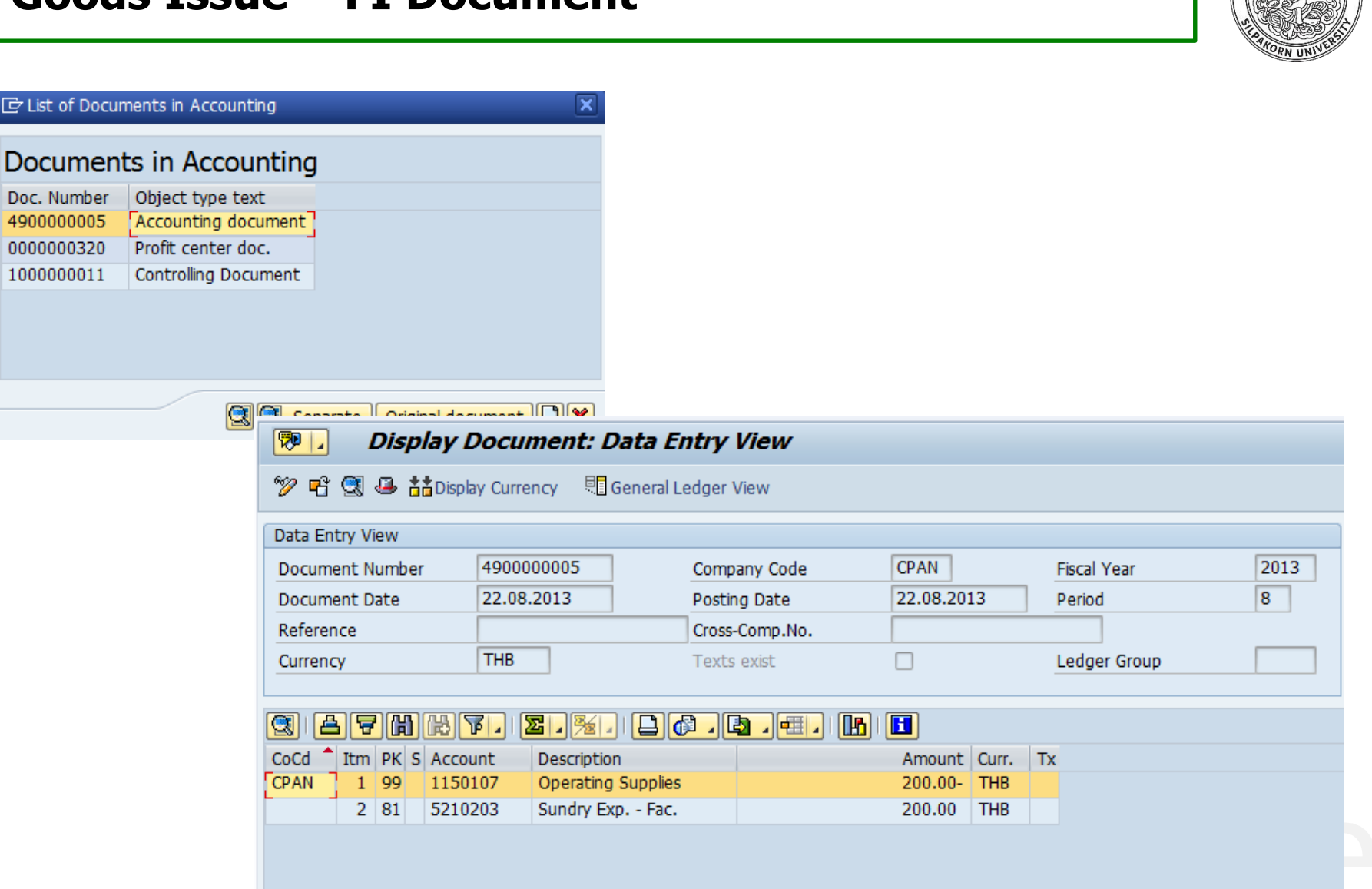

## **Goods Issue - Controlling Document**

**Factory Center** 

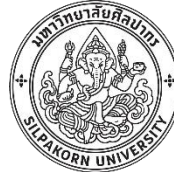

#### $\overline{\mathbf{x}}$ E List of Documents in Accounting Documents in Accounting Object type text Doc. Number 4900000005 Accounting document 0000000320 Profit center doc. Controlling Document 1000000011

#### **Display Actual Cost Documents**  $\boxed{2}$

Lay

1 CTR 1F6FC01

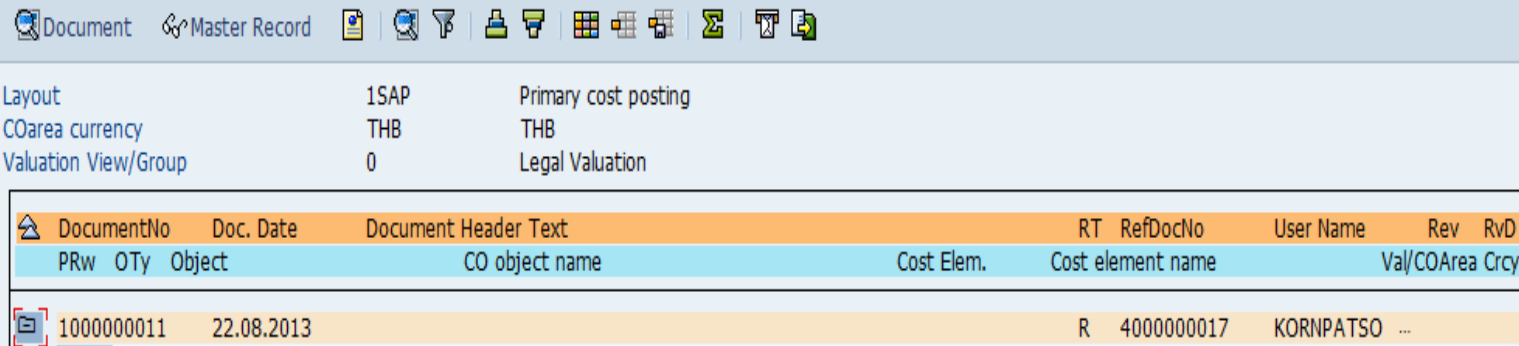

5210203

Sundry Exp. - Fac.

**Page 125** 

Total quantit

5

© 2017, Convergence System Co., Ltd. All Rights Reserved.

200.00

### **Goods Transfer**

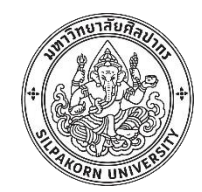

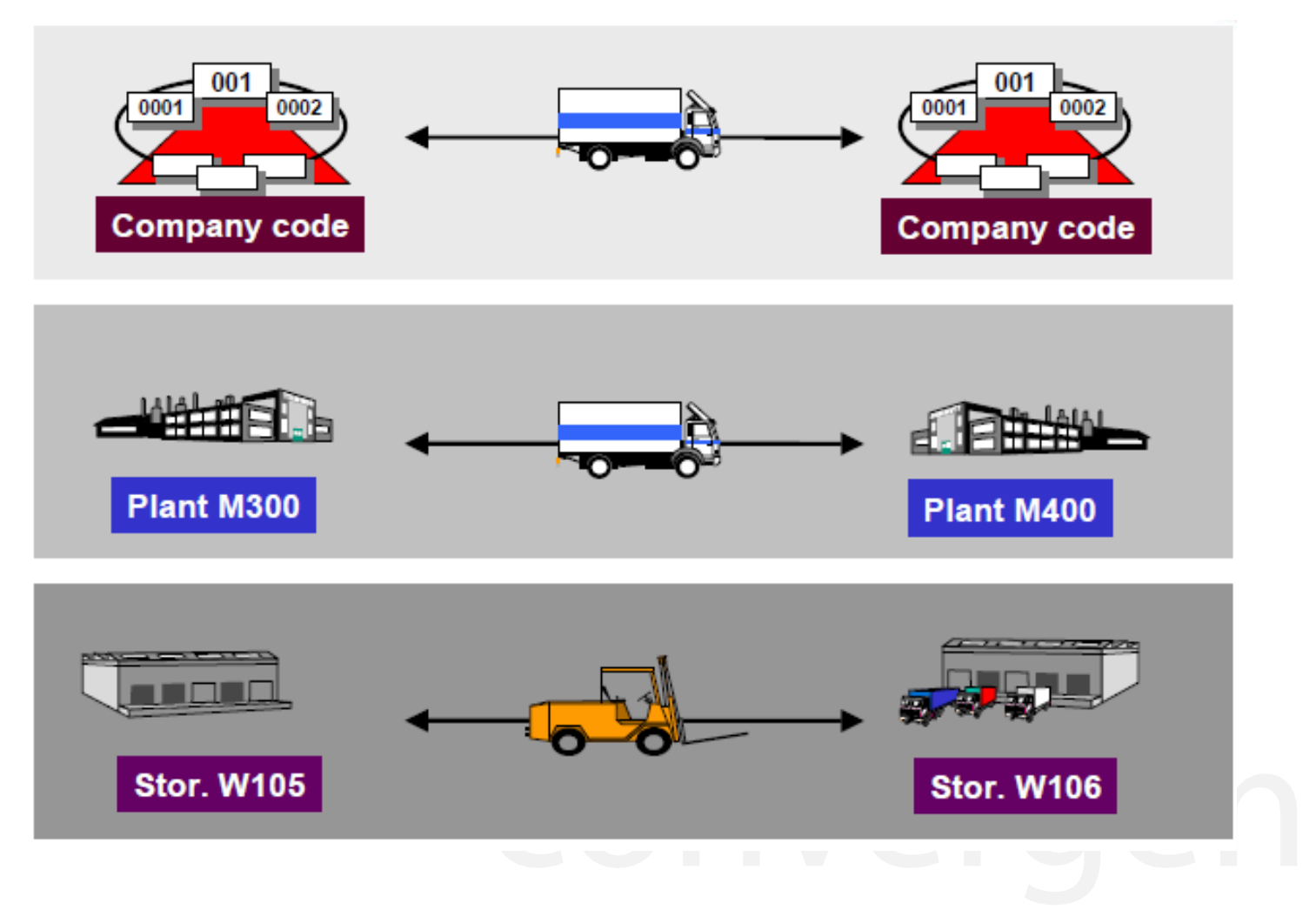

Page 126

## **Transfer posting between stock type**

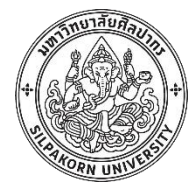

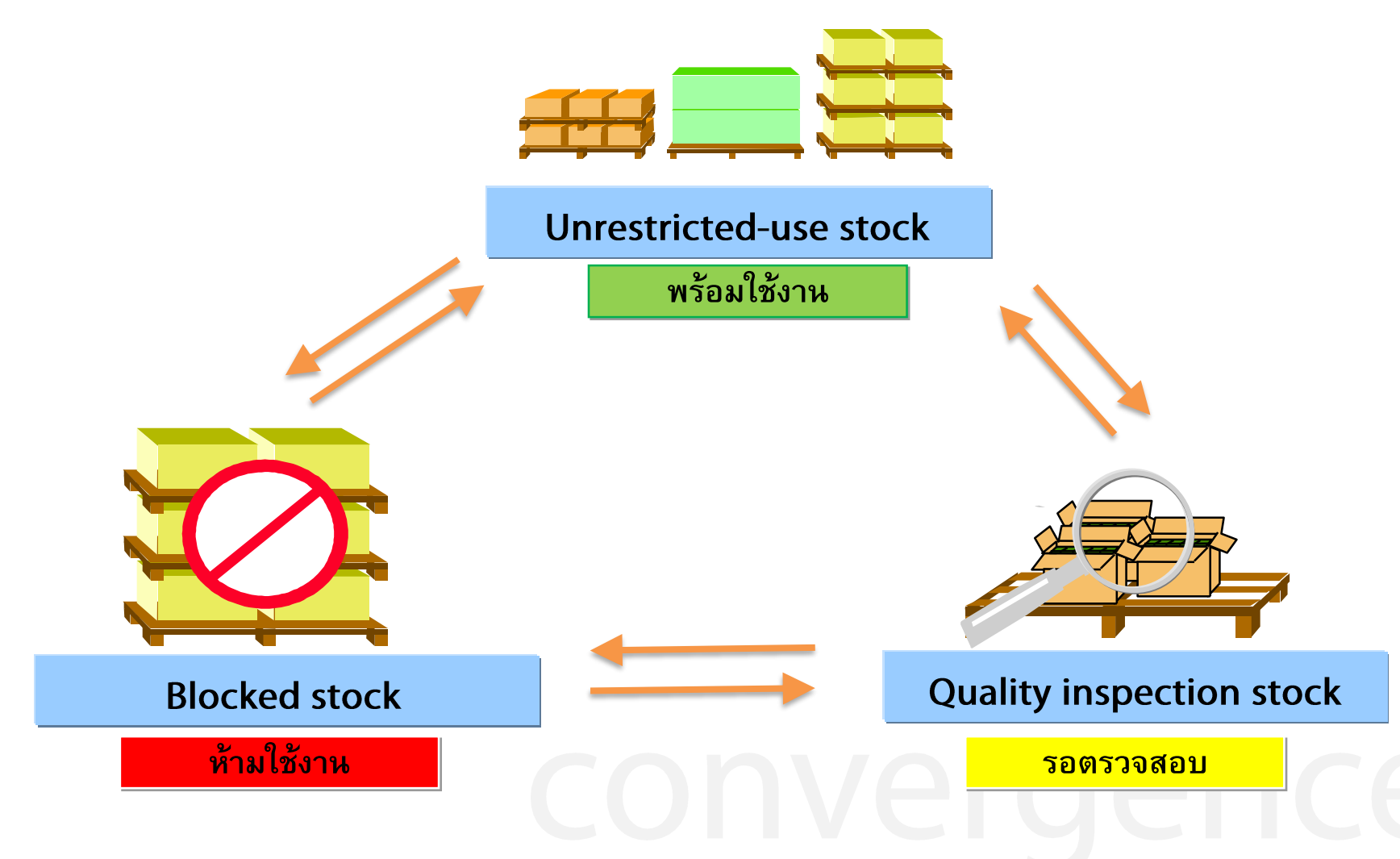

# **Goods Transfer in SAP**

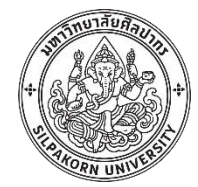

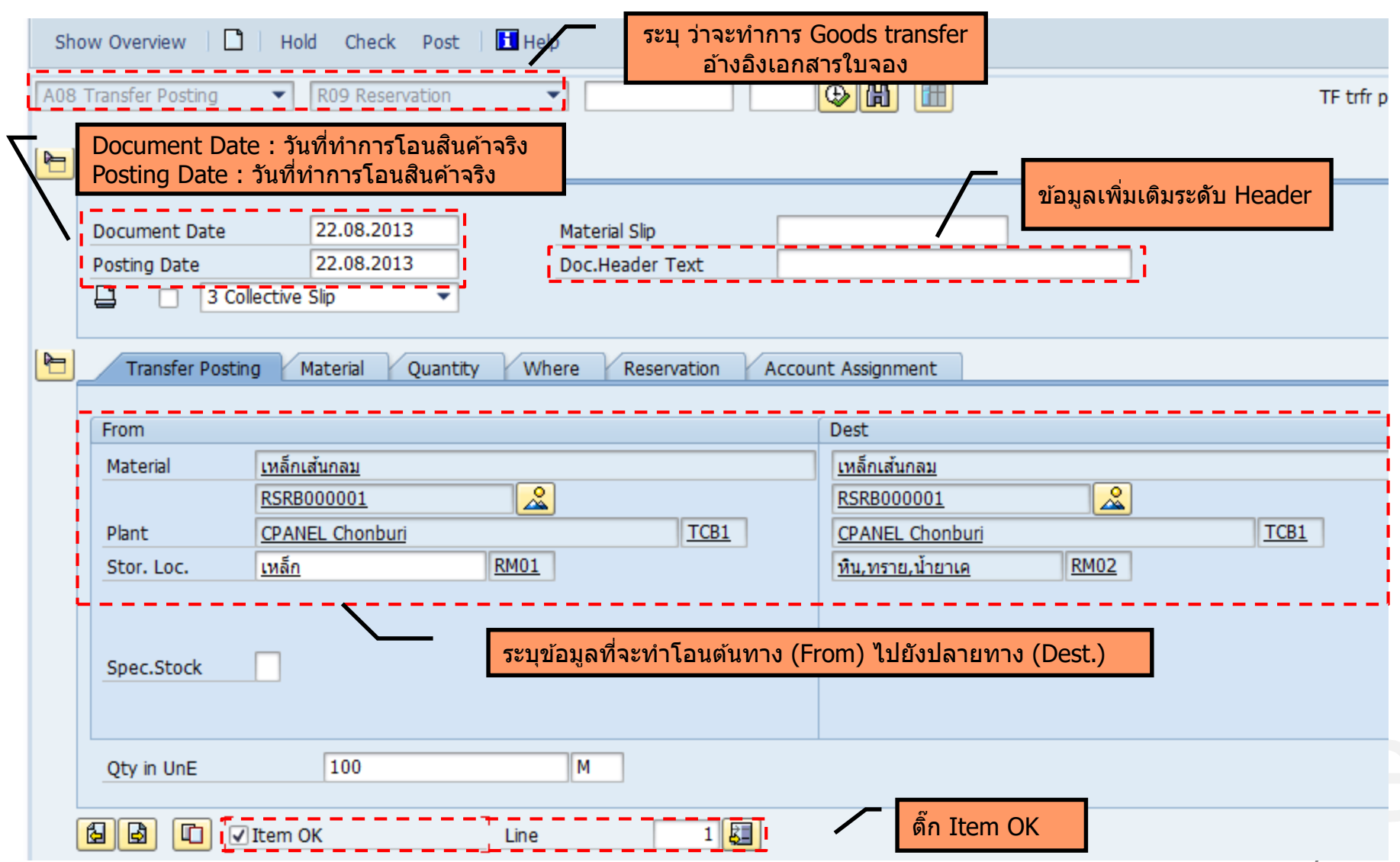

#### **Reservation**

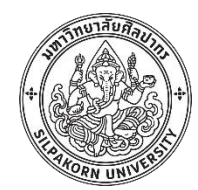

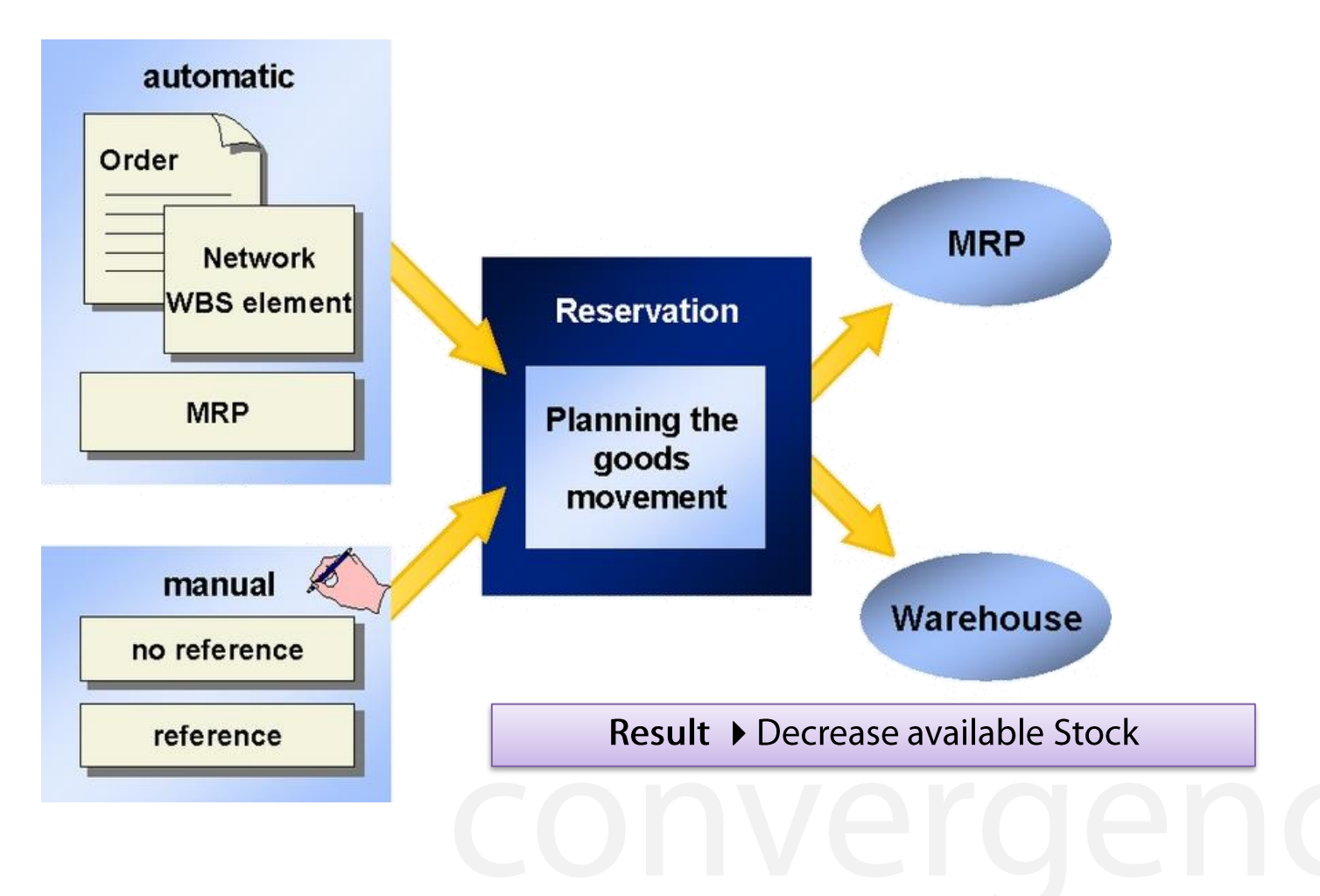

Page 129

**Reservation in SAP**

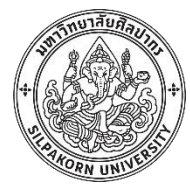

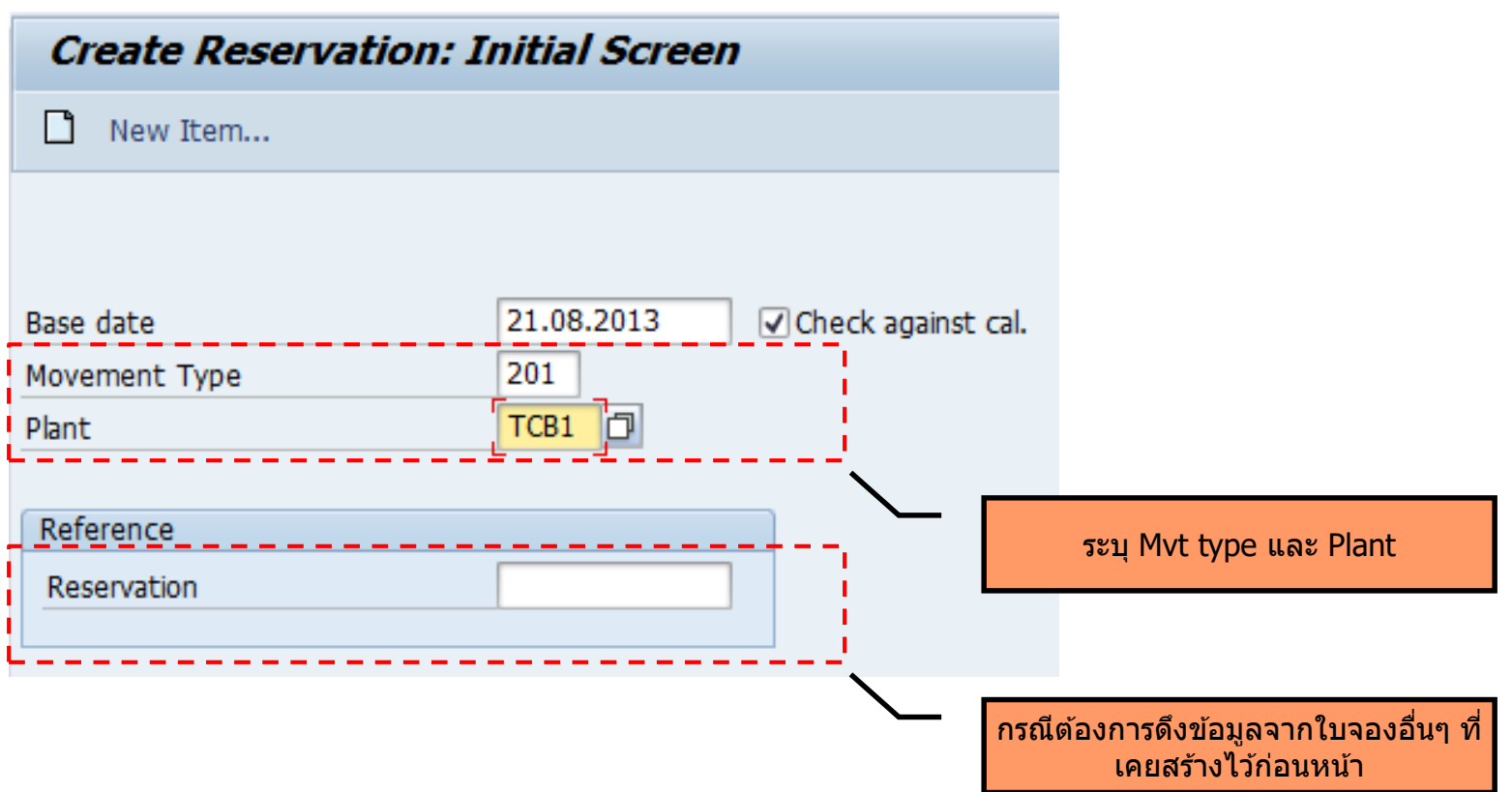

Page 130

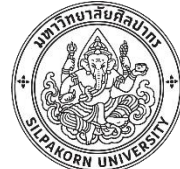

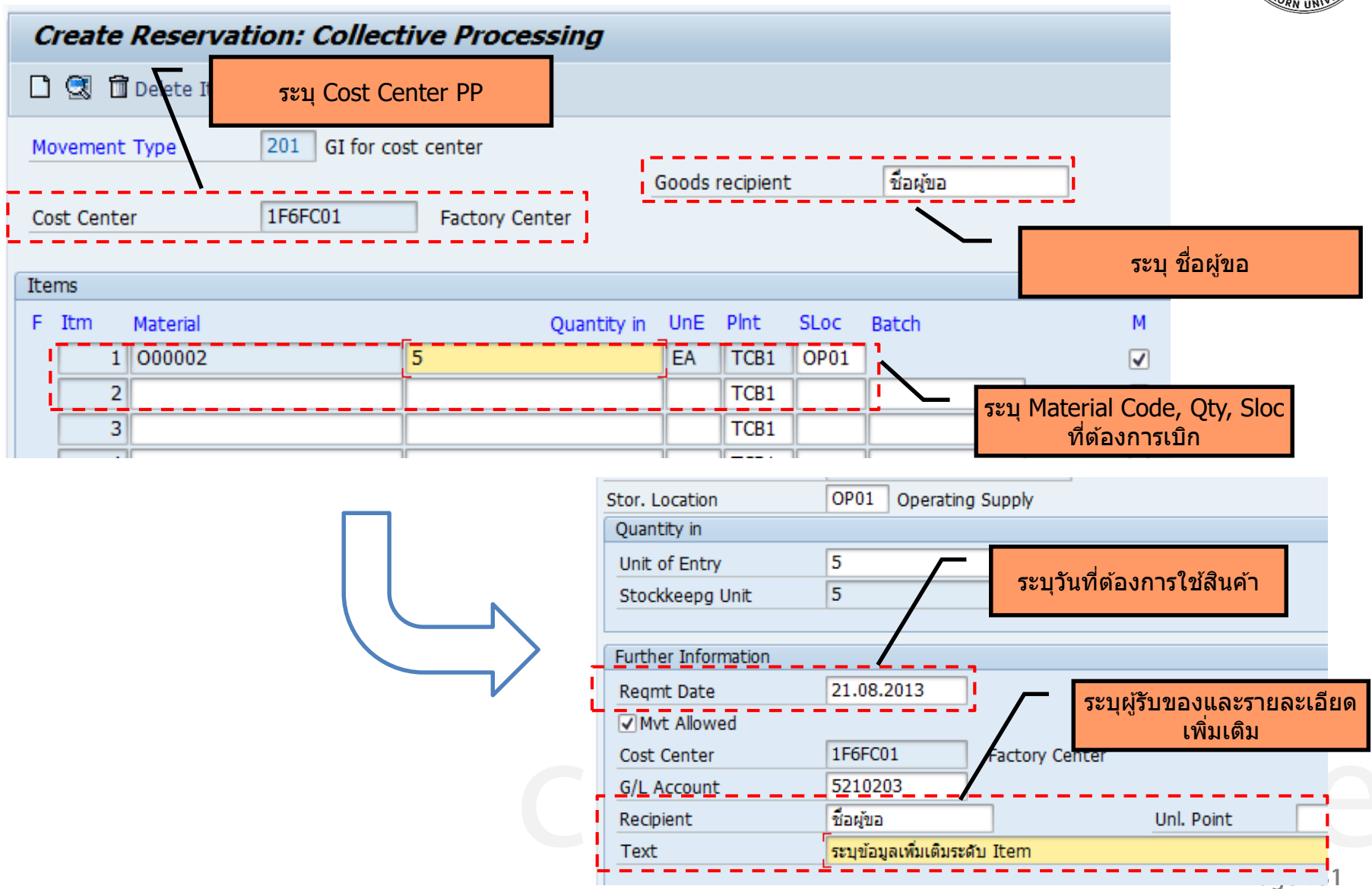

# **Material Requirement Planning (MRP)**

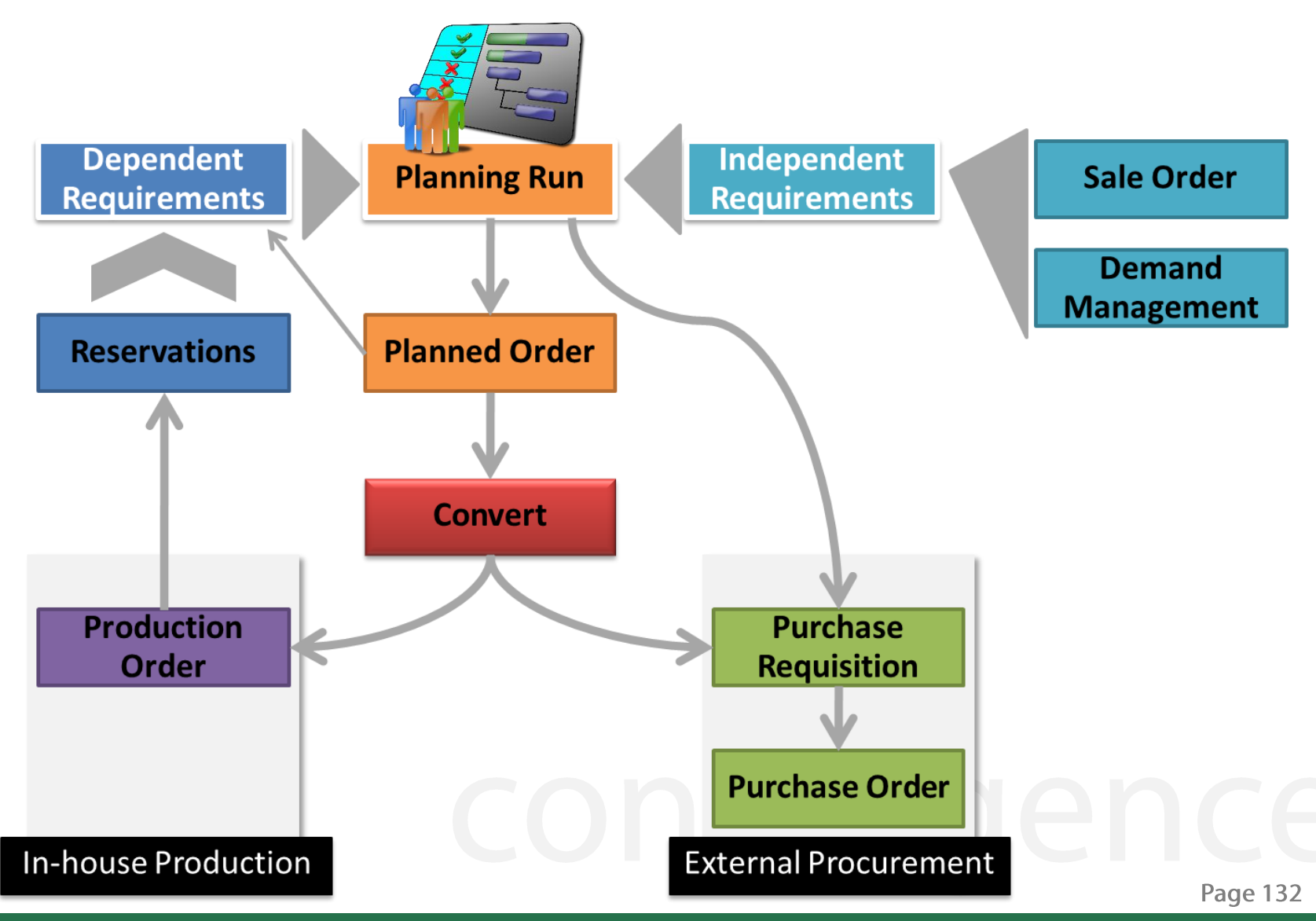

<sup>© 2017,</sup> Convergence System Co., Ltd. All Rights Reserved.

# **Material Requirement Planning in SAP**

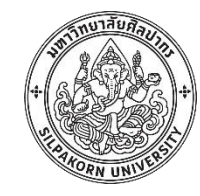

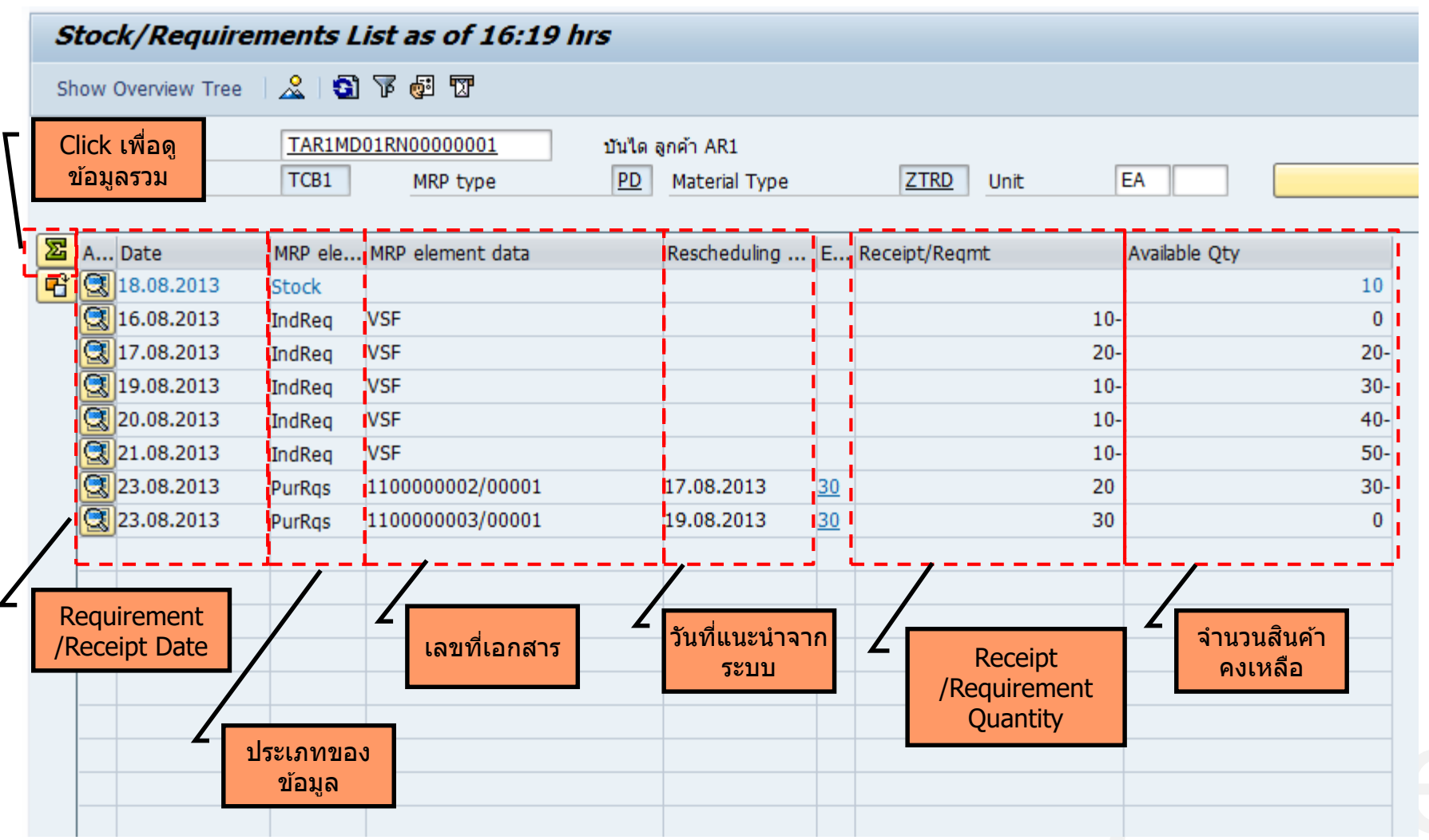

#### **Physical Inventory**

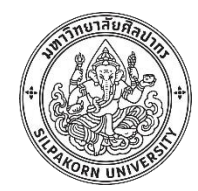

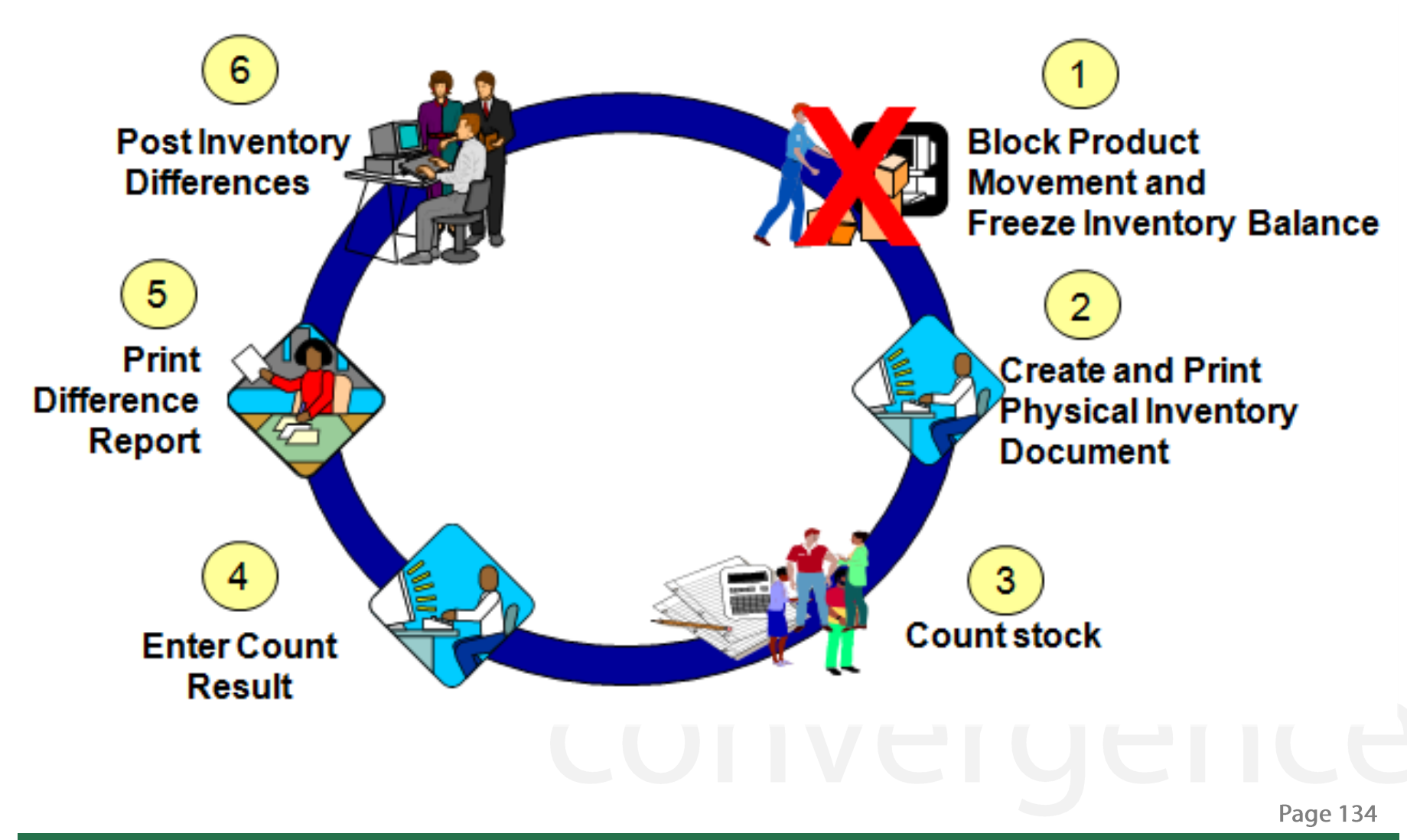

# **Physical Count – Different Quantity**

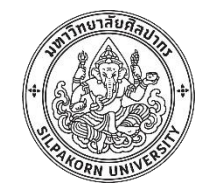

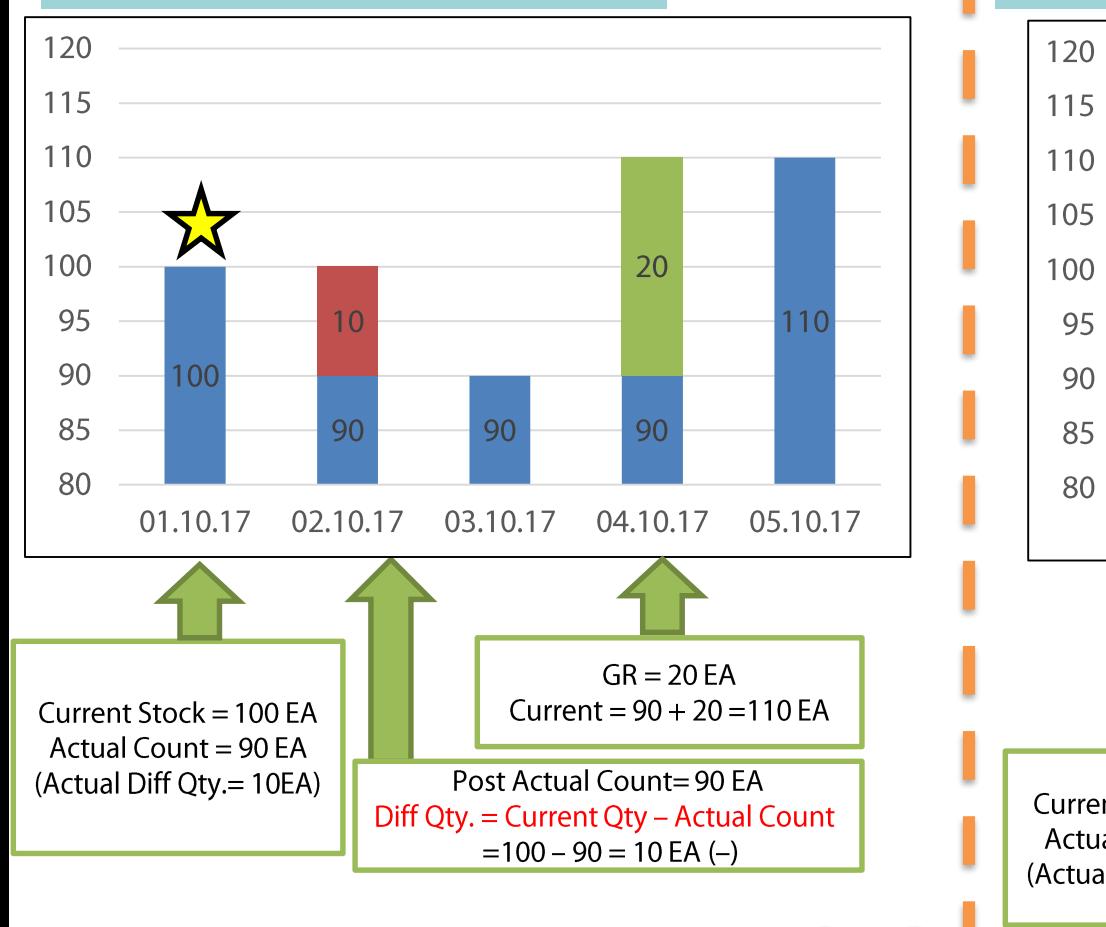

#### **No any stock movement With other movement**

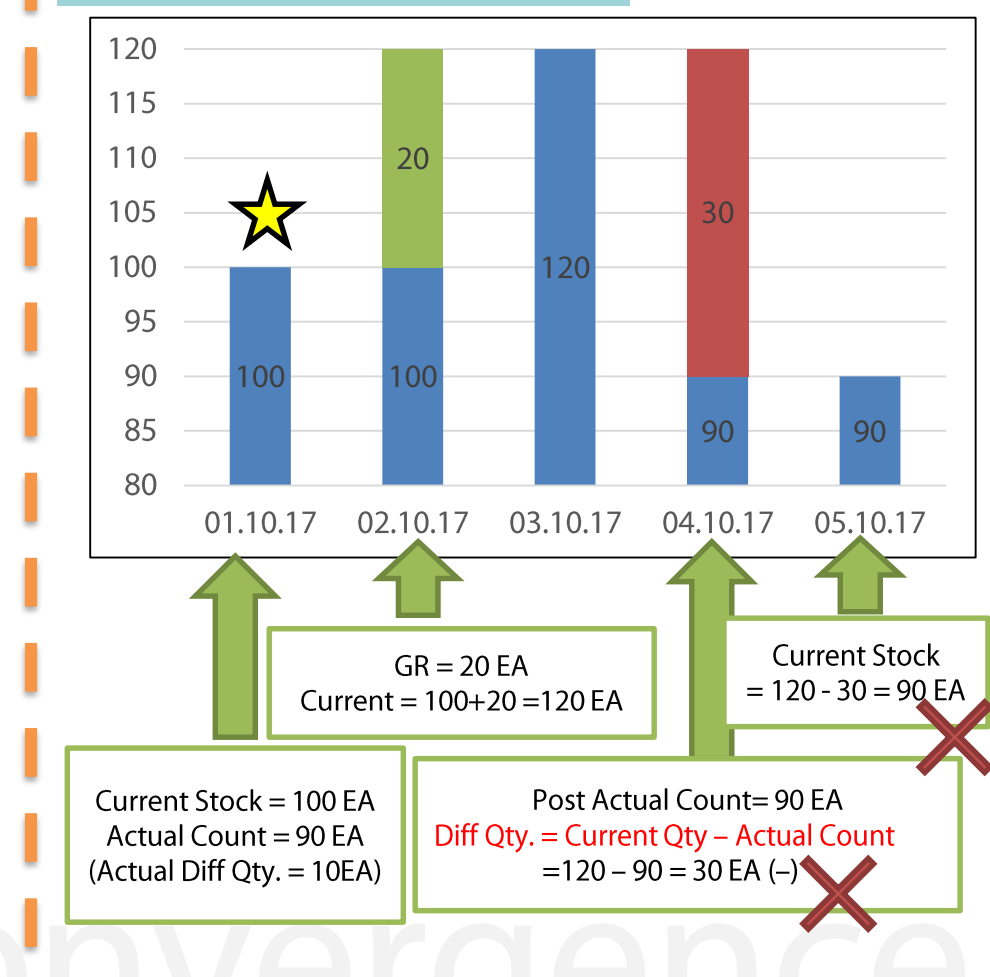

# **Block Movement and Freezing Book**

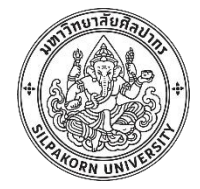

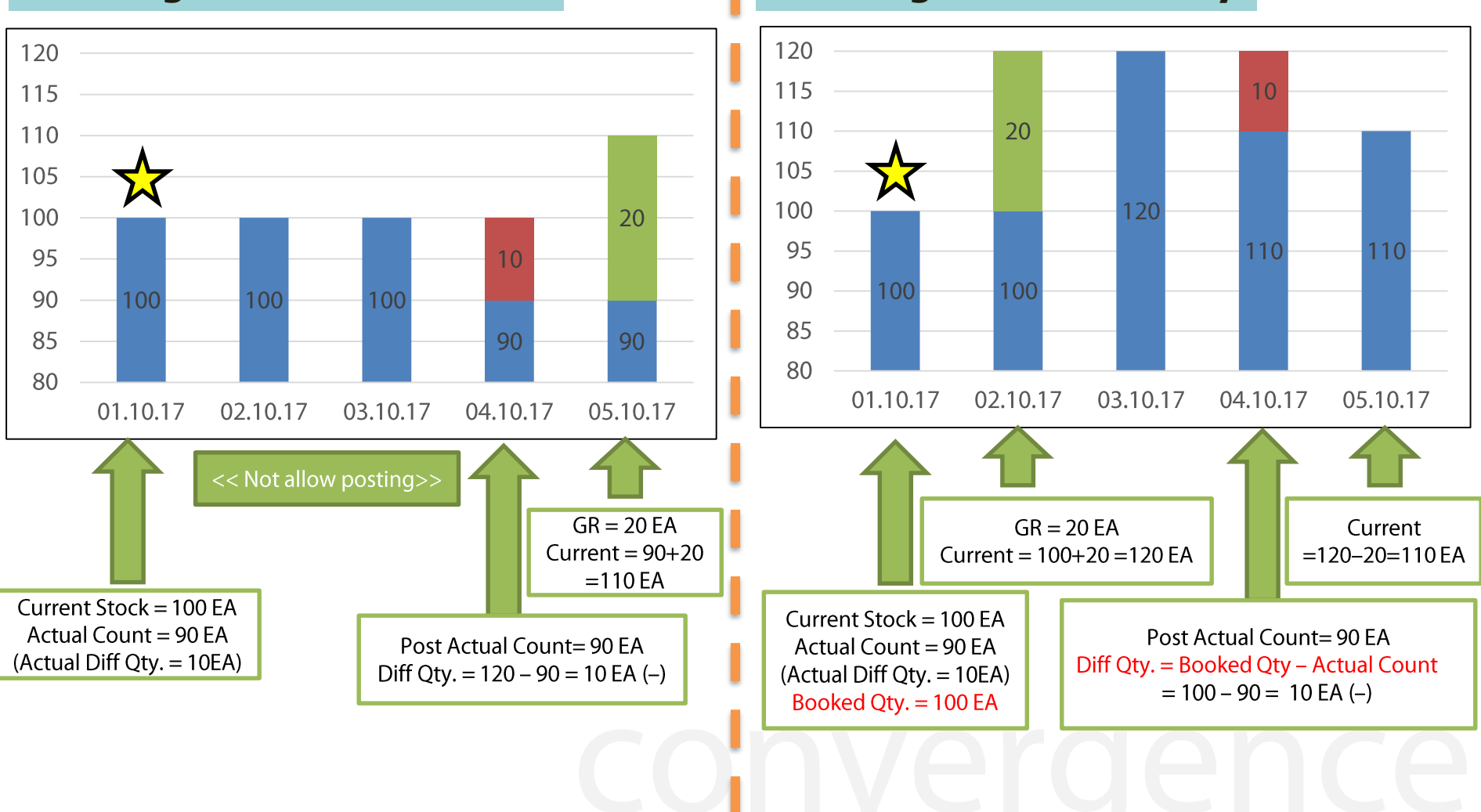

#### **Blocking Goods Movements Freezing Book Inventory**

## **Physical Inventory in SAP**

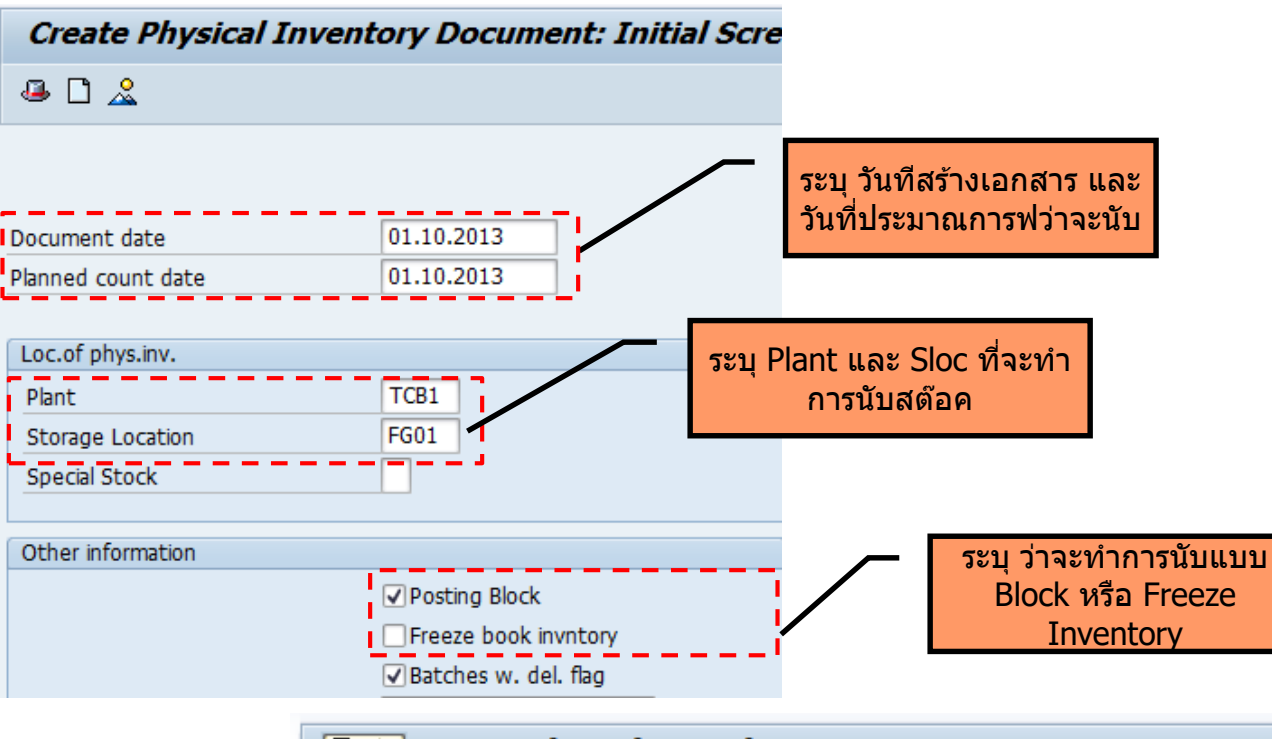

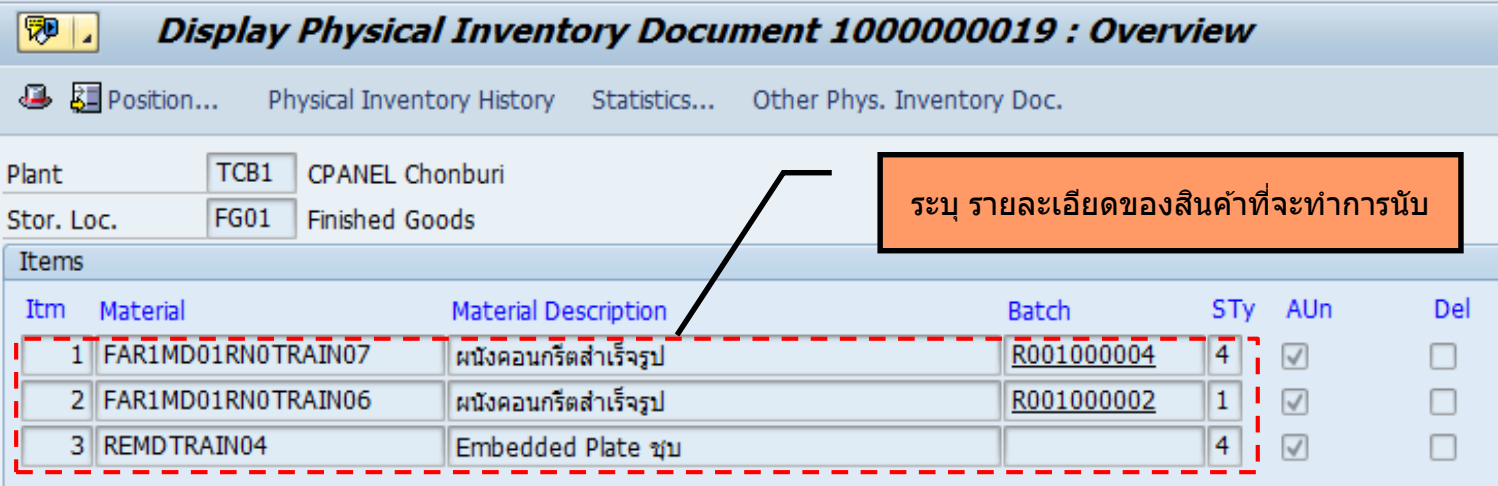

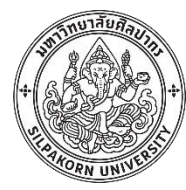

## **Physical Inventory in SAP**

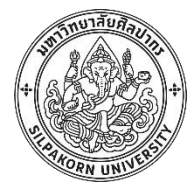

#### Display Inventory Count 1000000019: Overview 1® 1.

**4** 图 Position... Physical Inventory History Statistics... Other Phys. Inventory Doc. Plant TCB1 CPANEL Chonburi **FG01 Finished Goods** ระบุ จำนวนที่นับได้จริง Stor. Loc. Items UnE ZC Itm Material **Batch** Sales Value Quantity Material Description STy **SKU** Quantity 1 FAR1MD01RN0TRAIN07 R001000004  $\mathbf{1}$ EA ผนังคอนกรีตสำเร็จรูป  $\overline{4}$ 1 **EA** 2 FAR1MD01RN0TRAIN06 R001000002  $\overline{2}$ EA  $\overline{1}$ ผนังคอนกรีตสำเร็จรูป  $\overline{1}$  2 EA  $\overline{3}$ 3 REMDTRAIN04 EA

Embedded Plate ชุบ

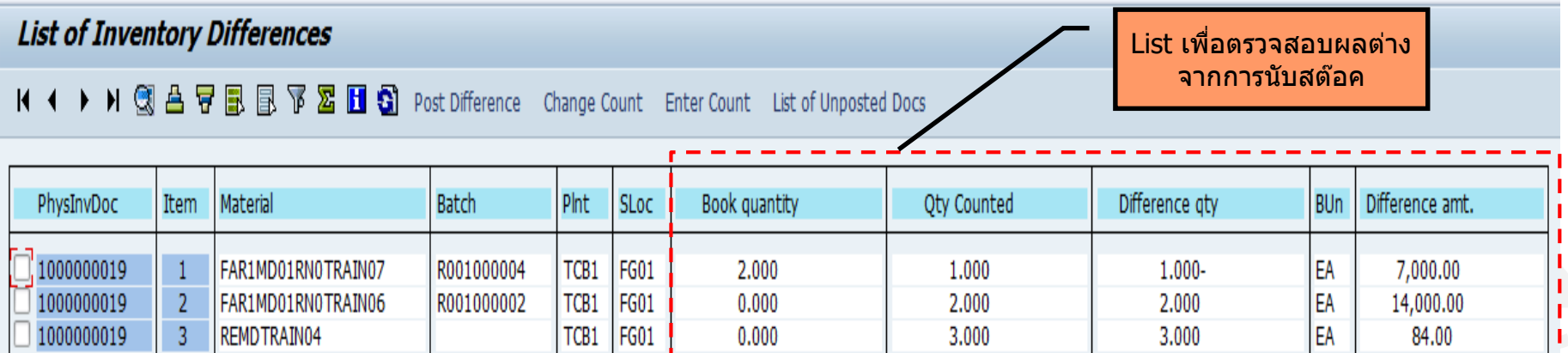

 $\overline{4}$ 

I 3

EA

# **Report in Inventory Management**

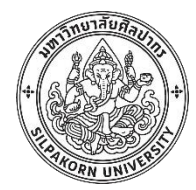

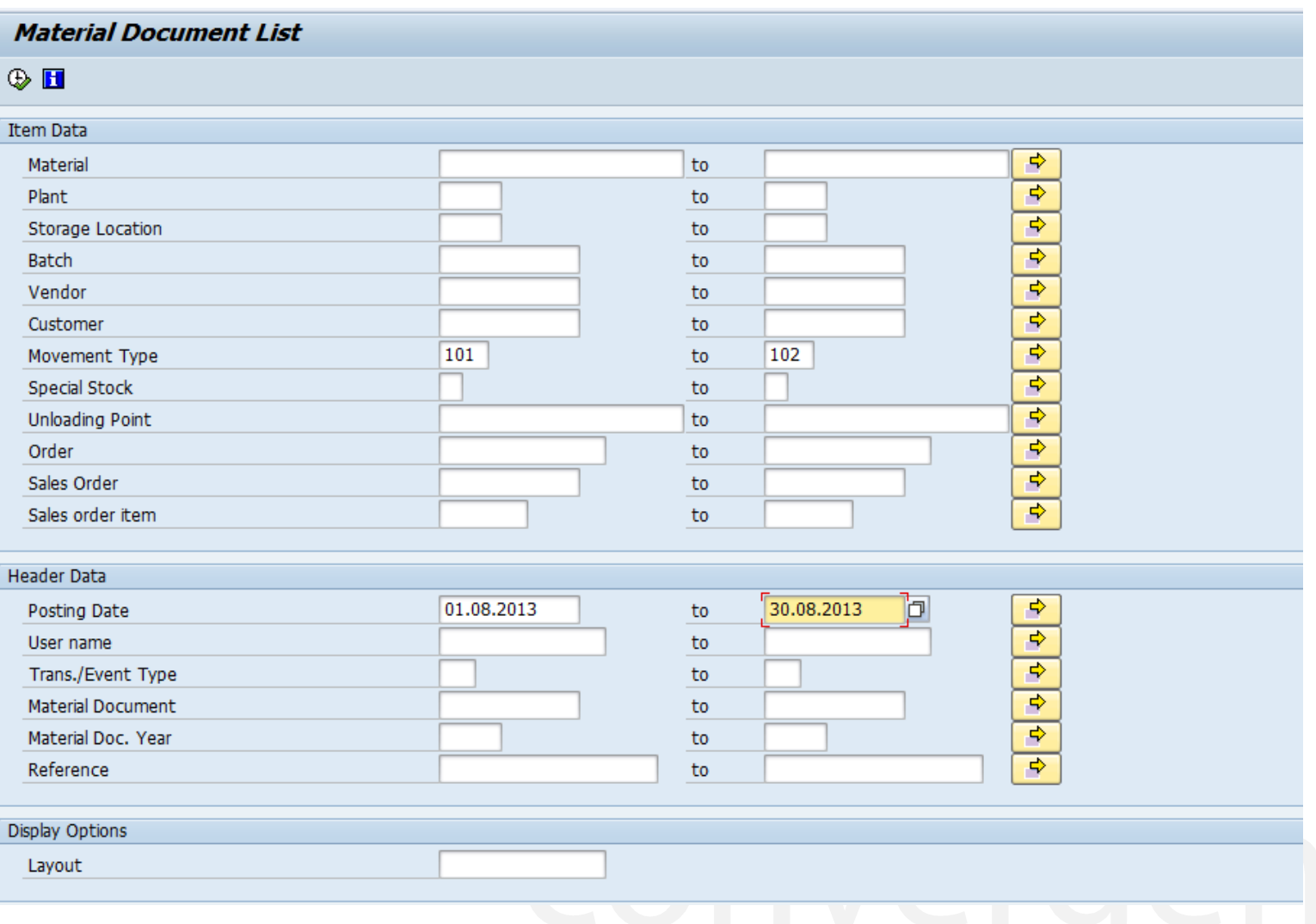

Page 139

# **Material Document report**

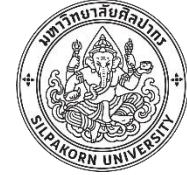

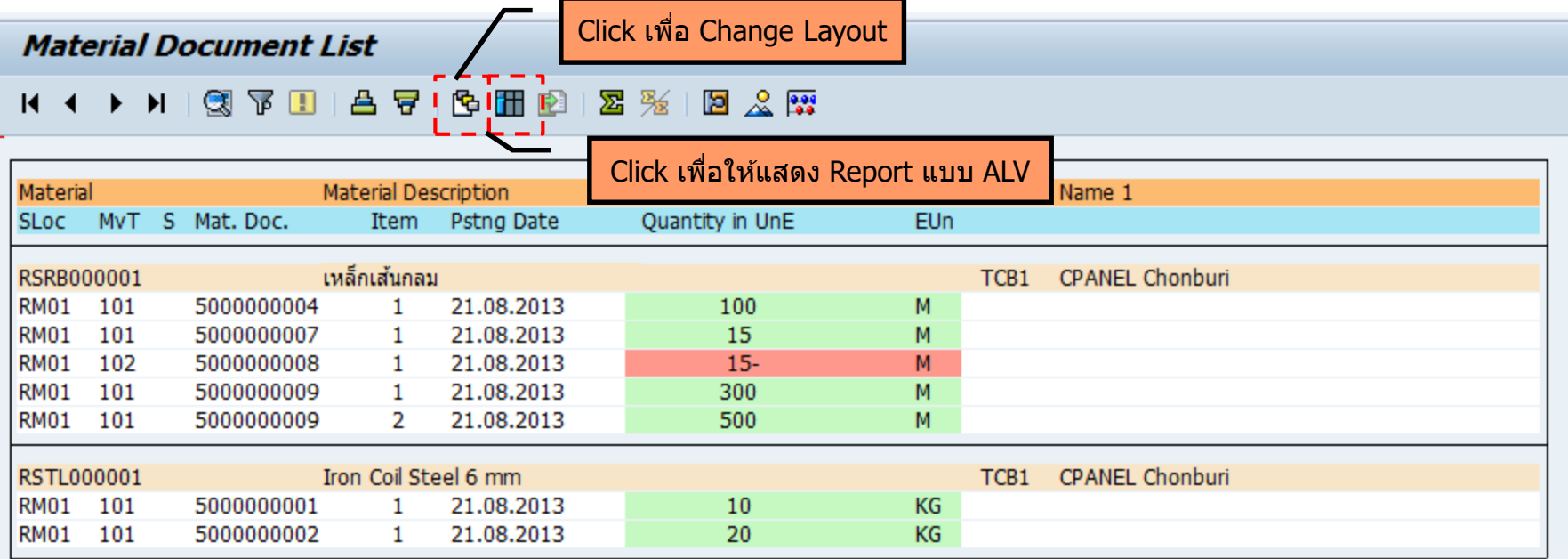

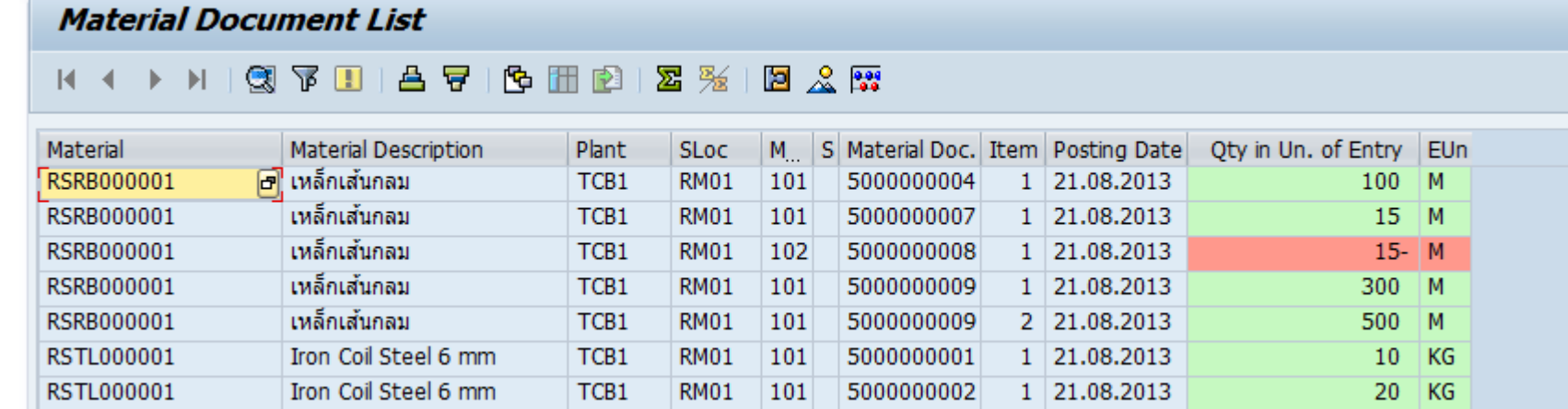

### **Inventory Management: Stock Overview**

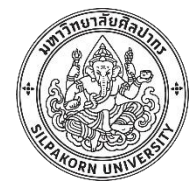

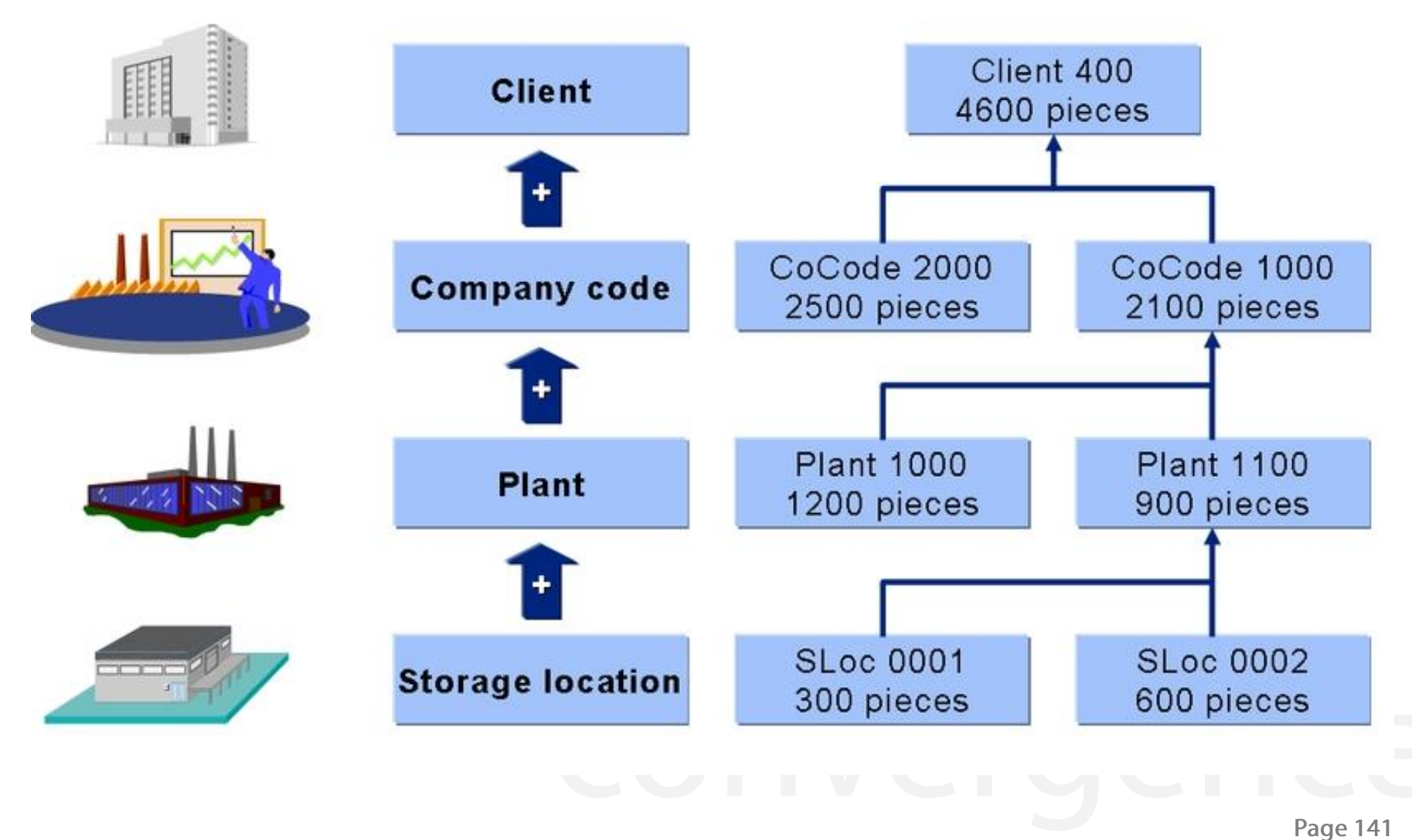

# **Stock Overview in SAP**

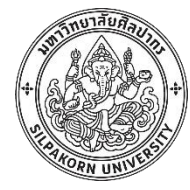

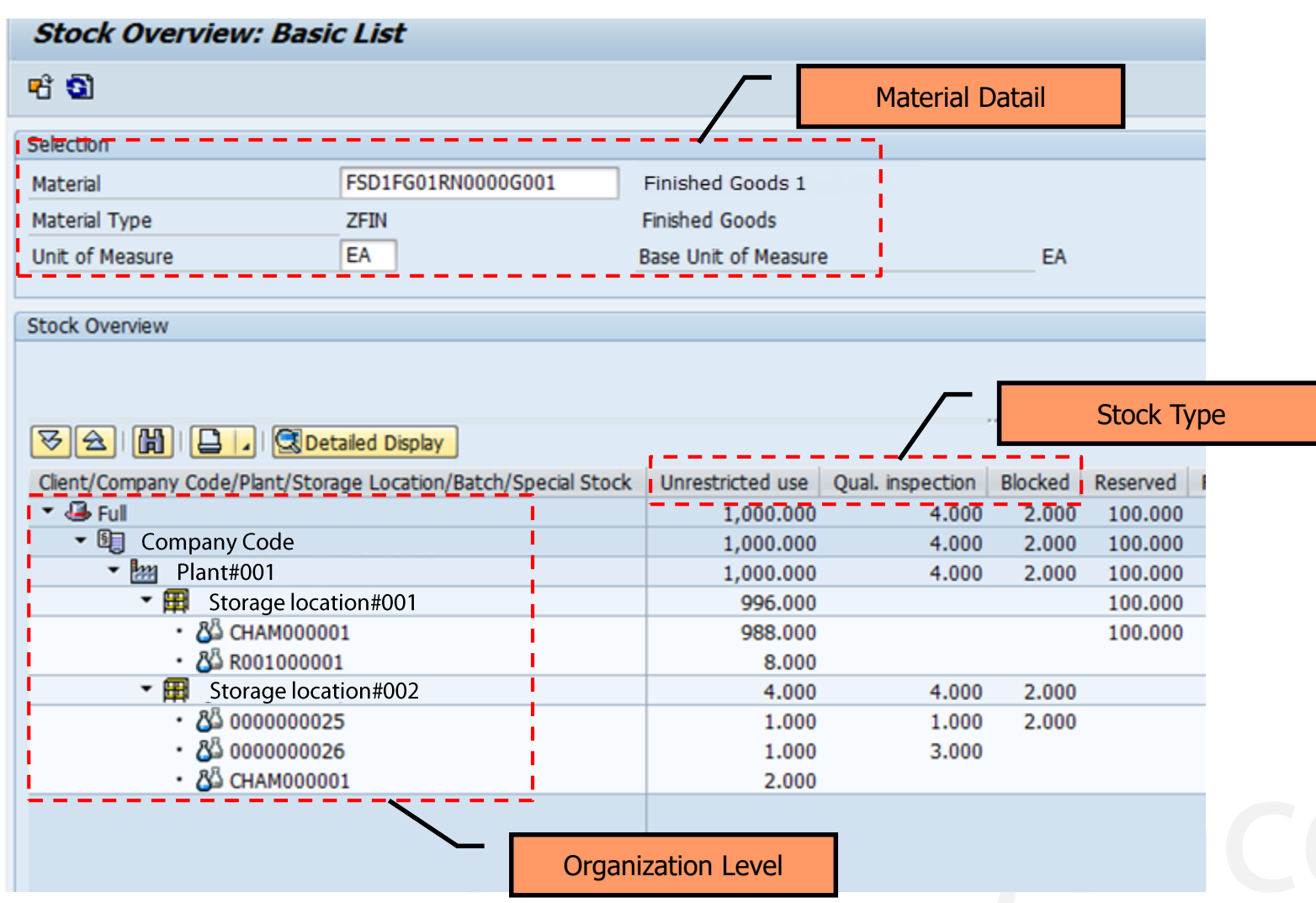

# **Stock report (List)**

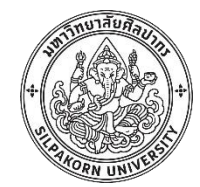

#### **Display Warehouse Stocks of Material**

#### 

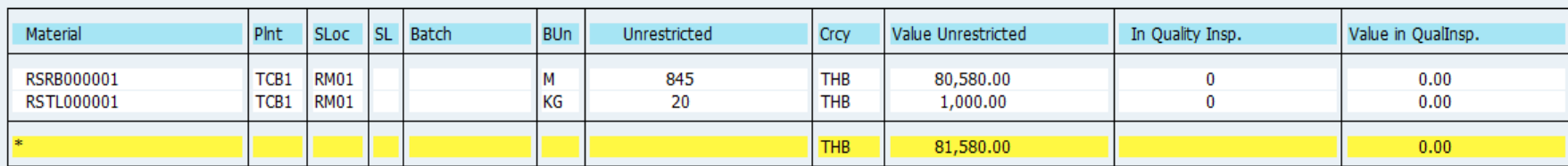

Page 143

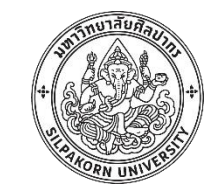

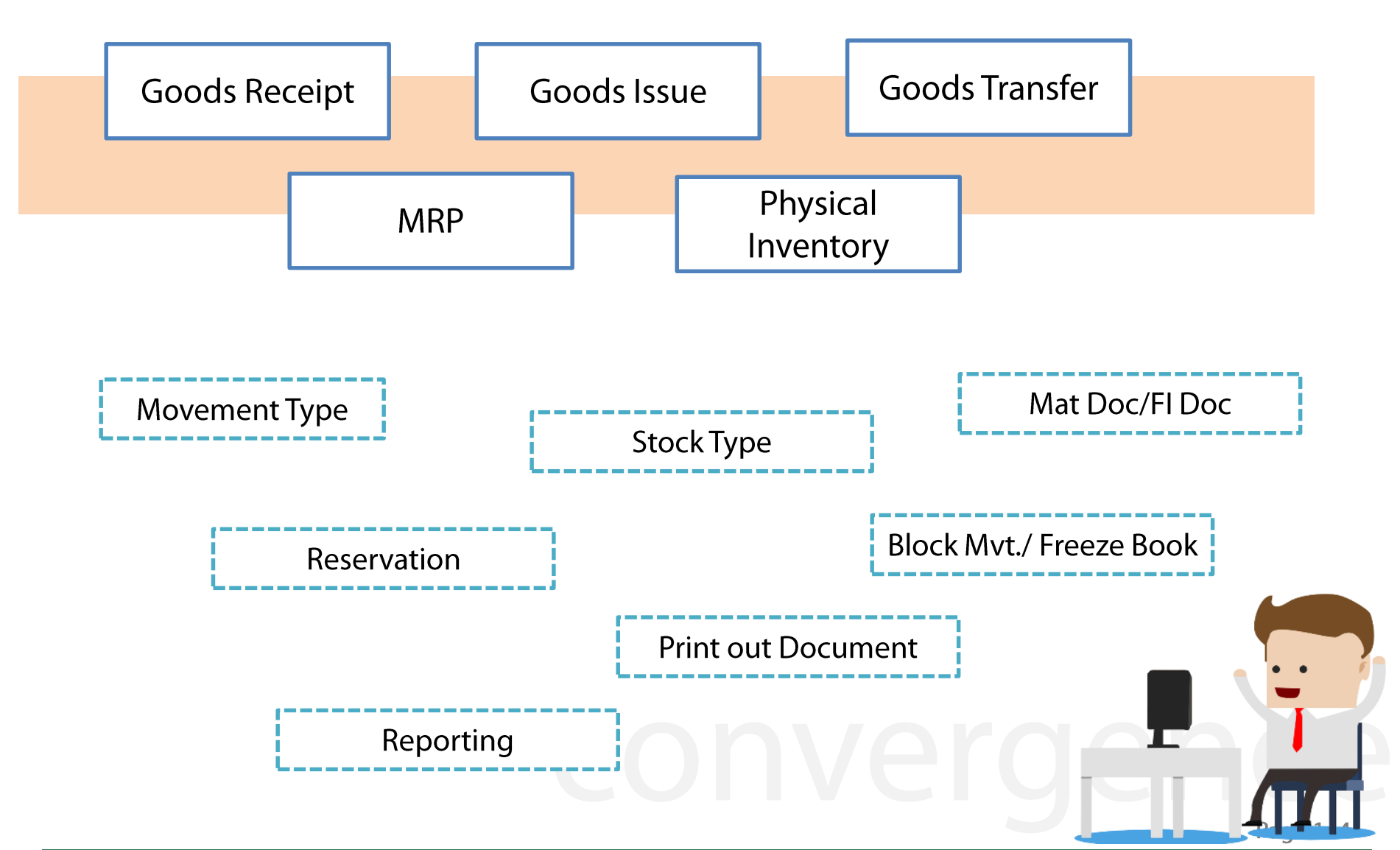
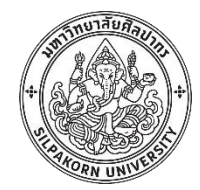

# ฟังก์ชันการบันทึกเจ้าหนี้

# (MM Logistic invoice verification)

### **MM Process overview**

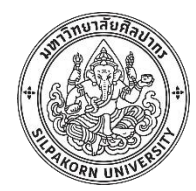

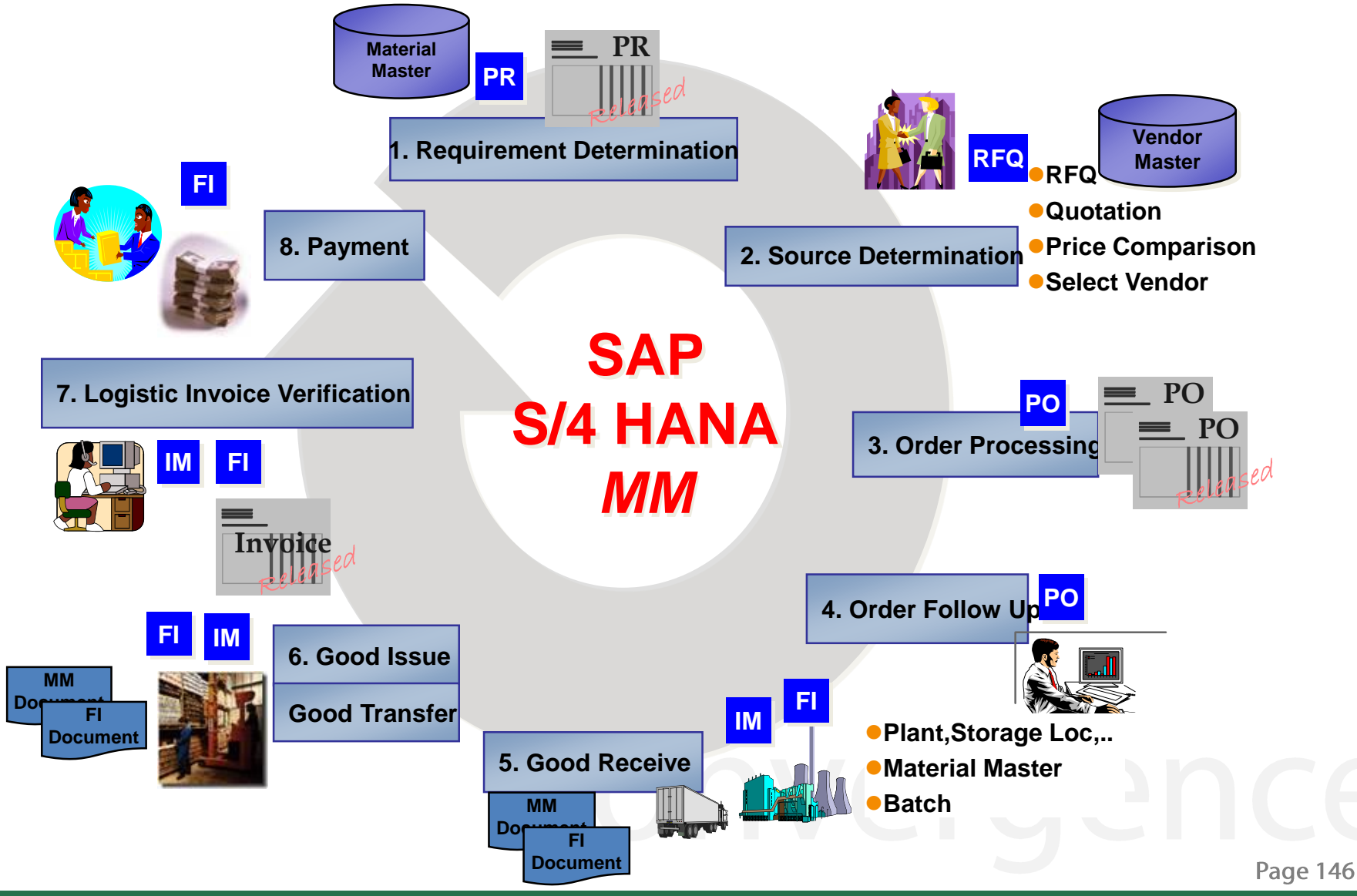

## **Logistic Invoice Verification (Document)**

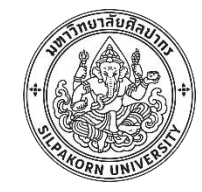

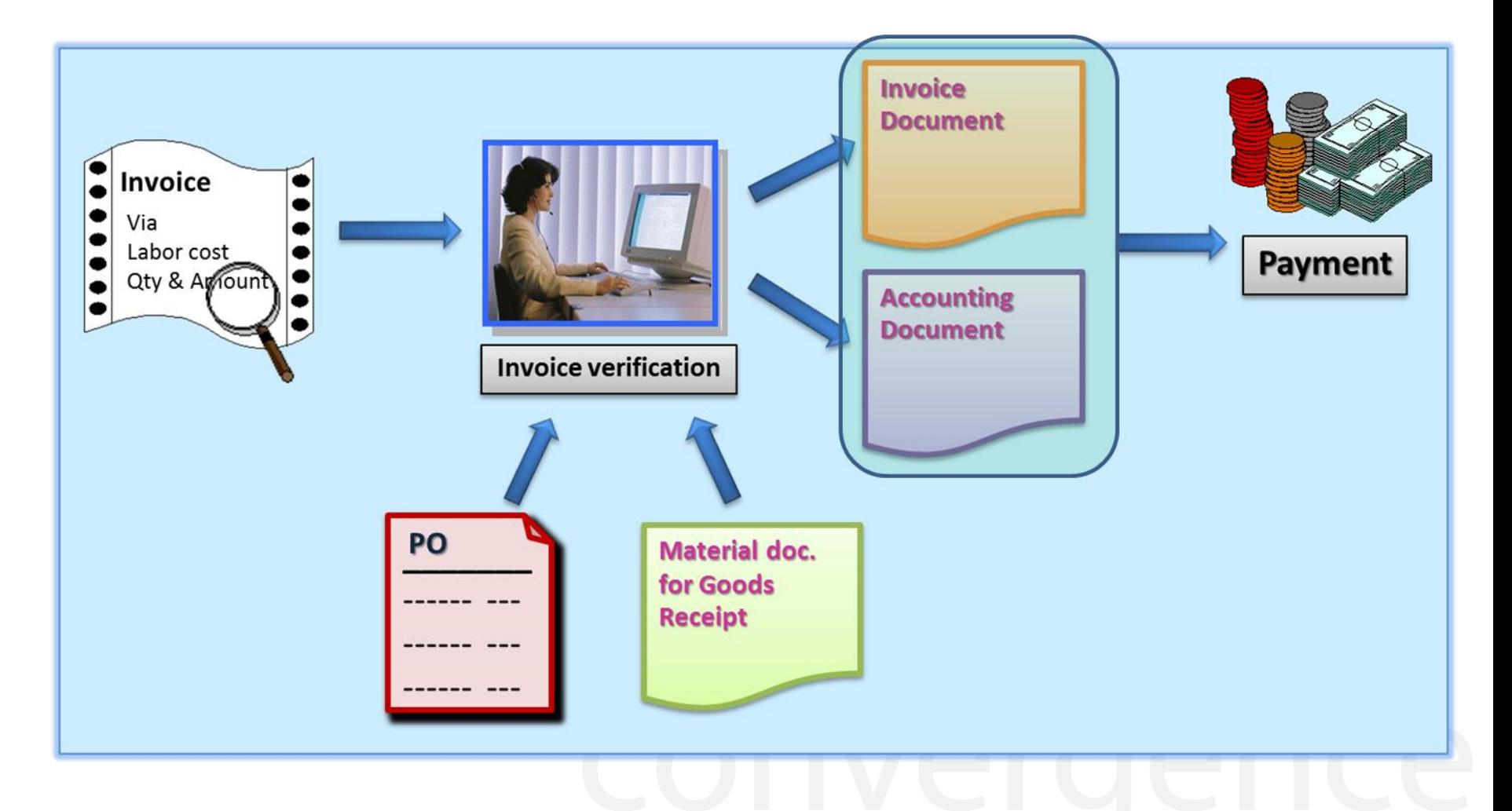

Page 147

# **Logistic Invoice Verification (Document)**

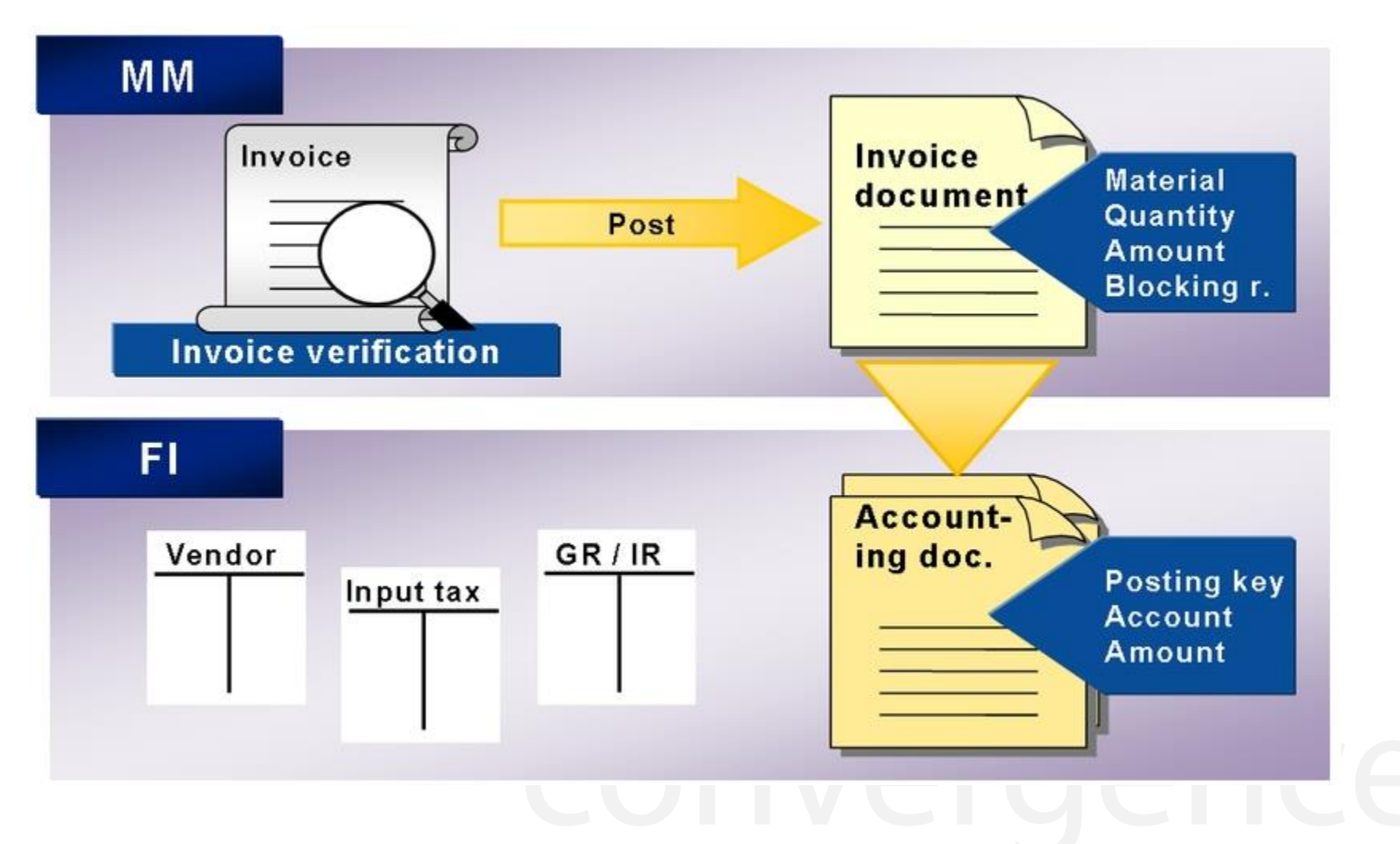

**Page 148** 

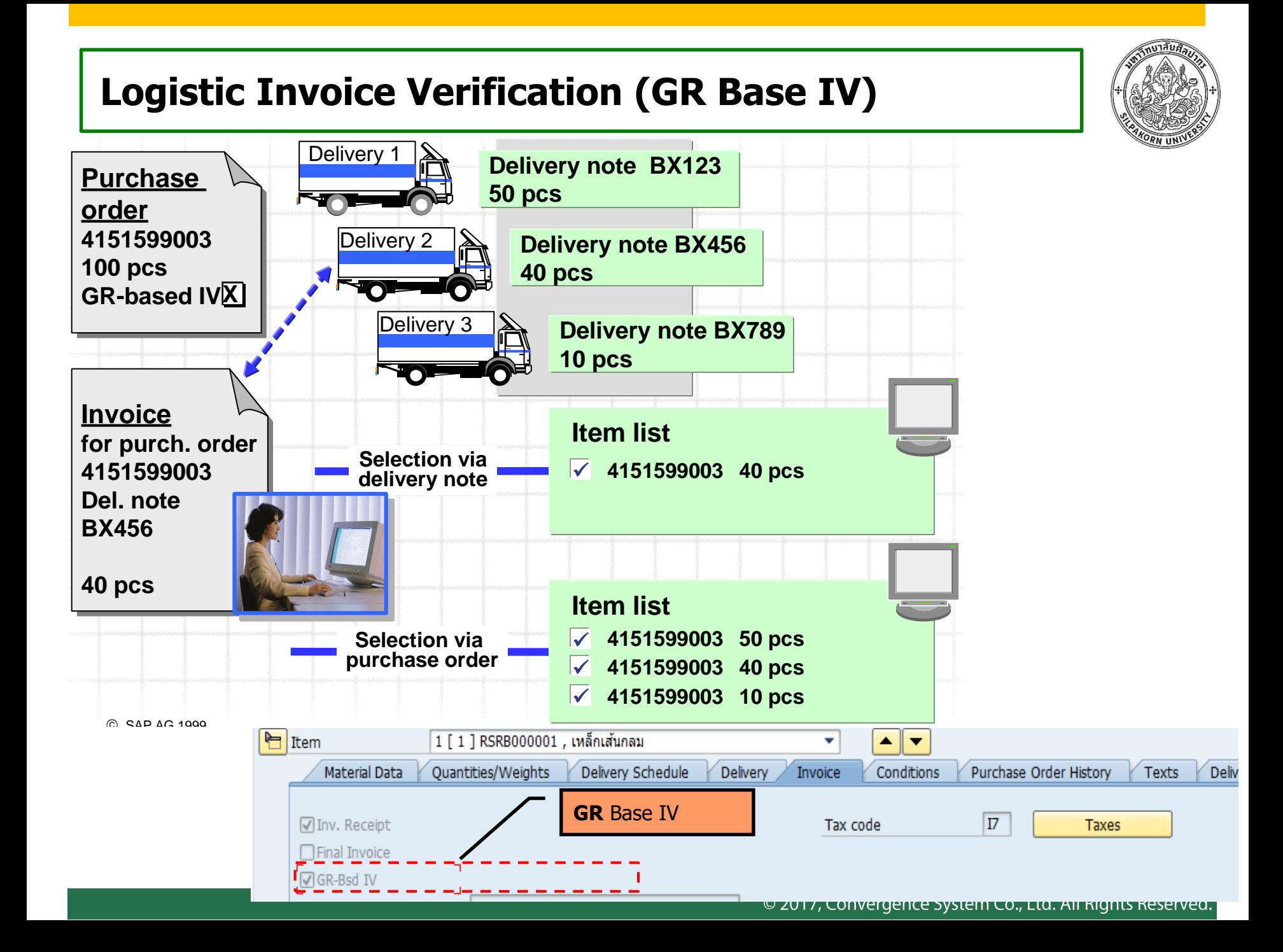

# **Logistic Invoice Verification in SAP**

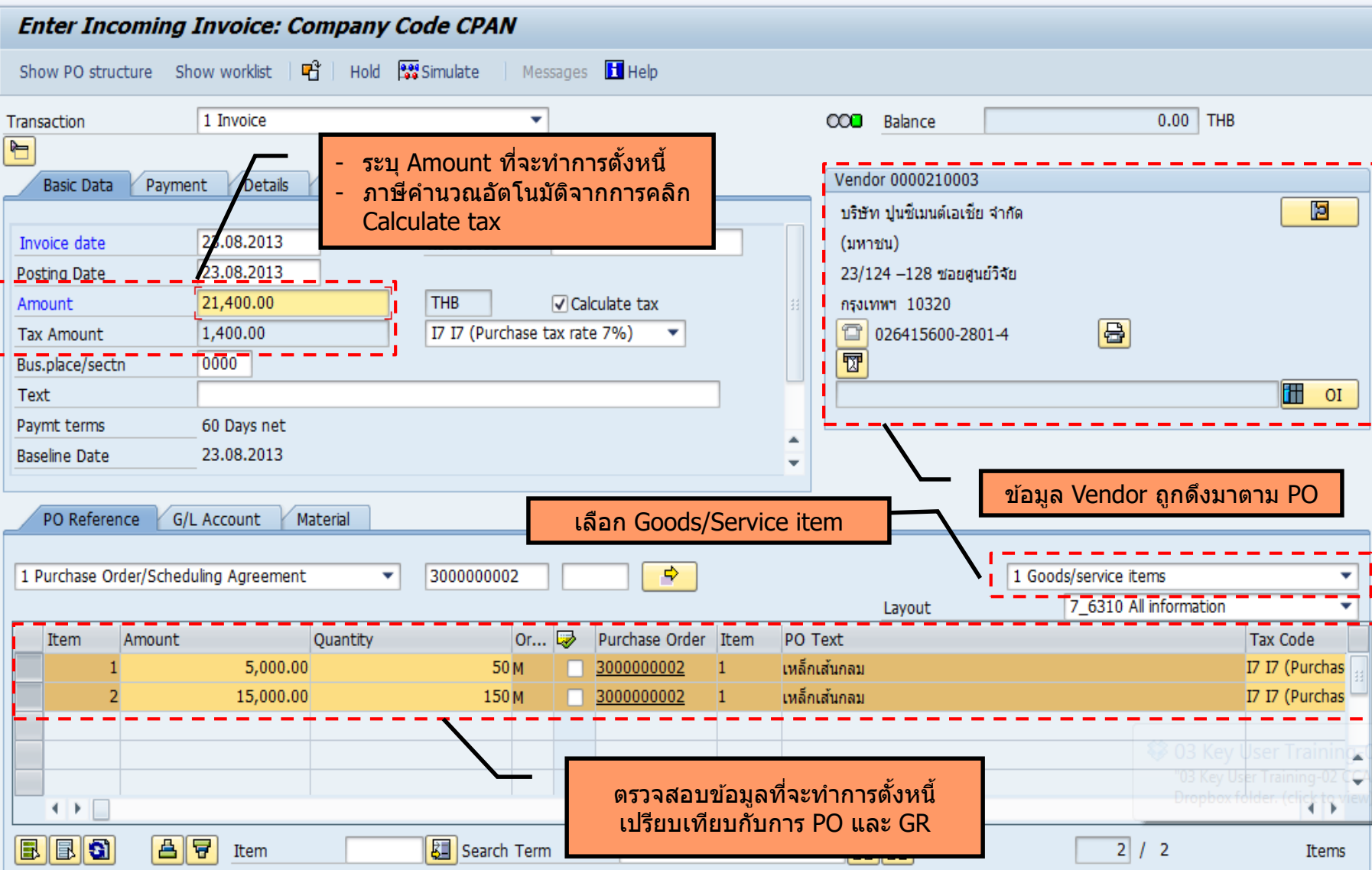

### **Logistic Invoice Verification - Simulate**

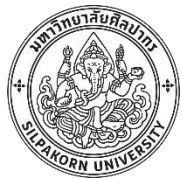

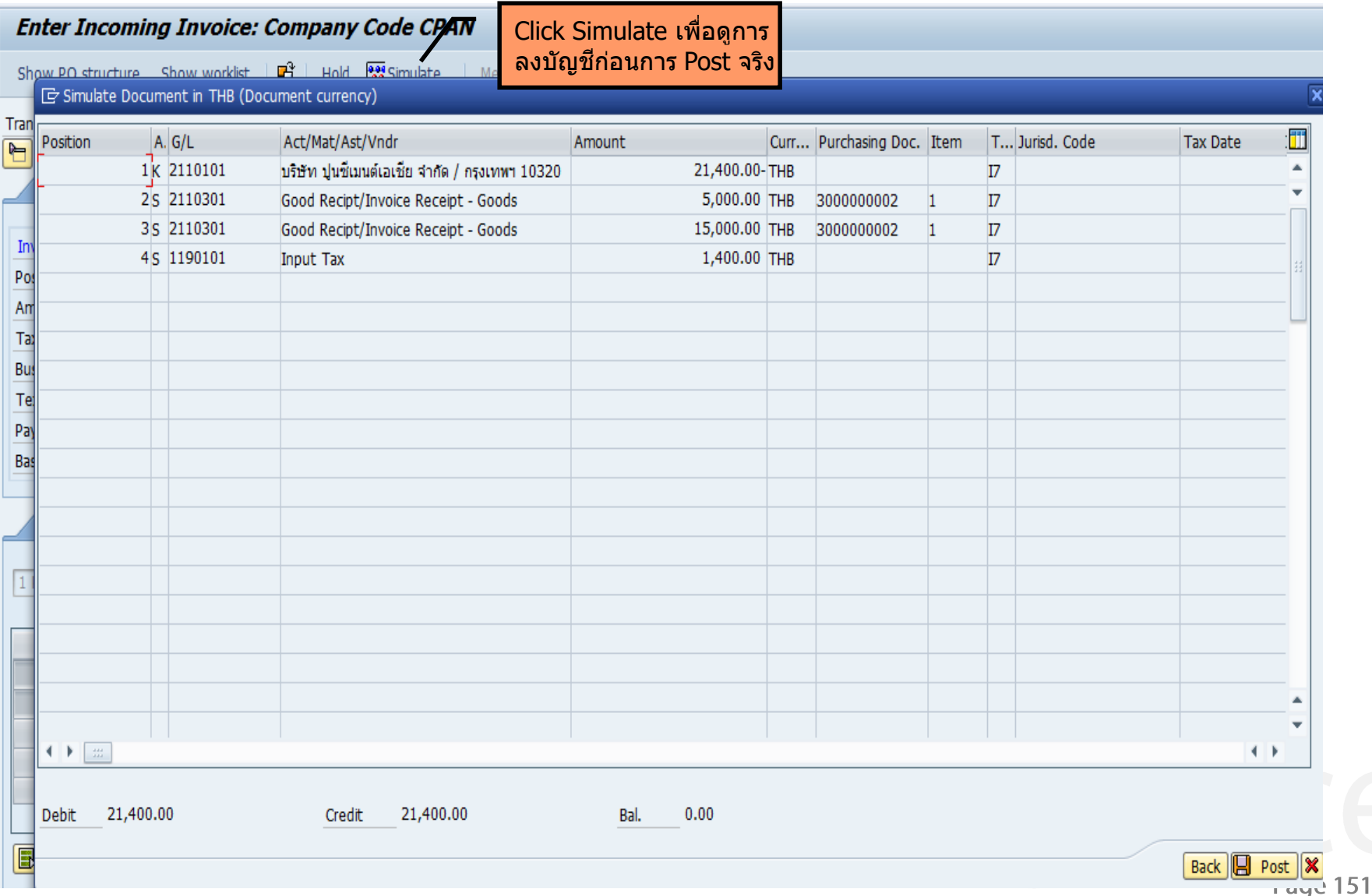

# **Logistic Invoice Verification (Delivery Cost)**

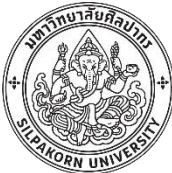

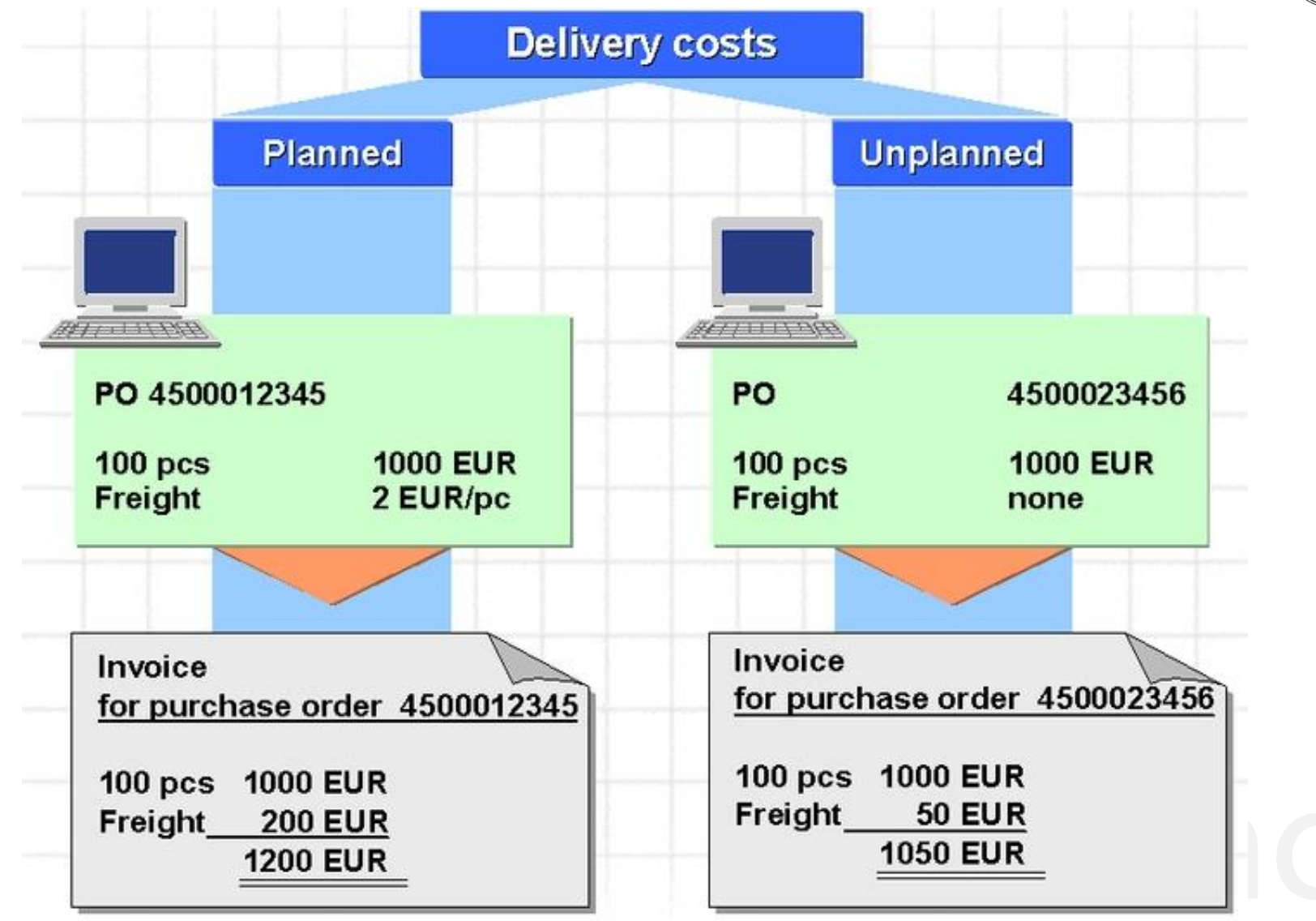

# **Delivery cost in PO**

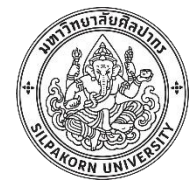

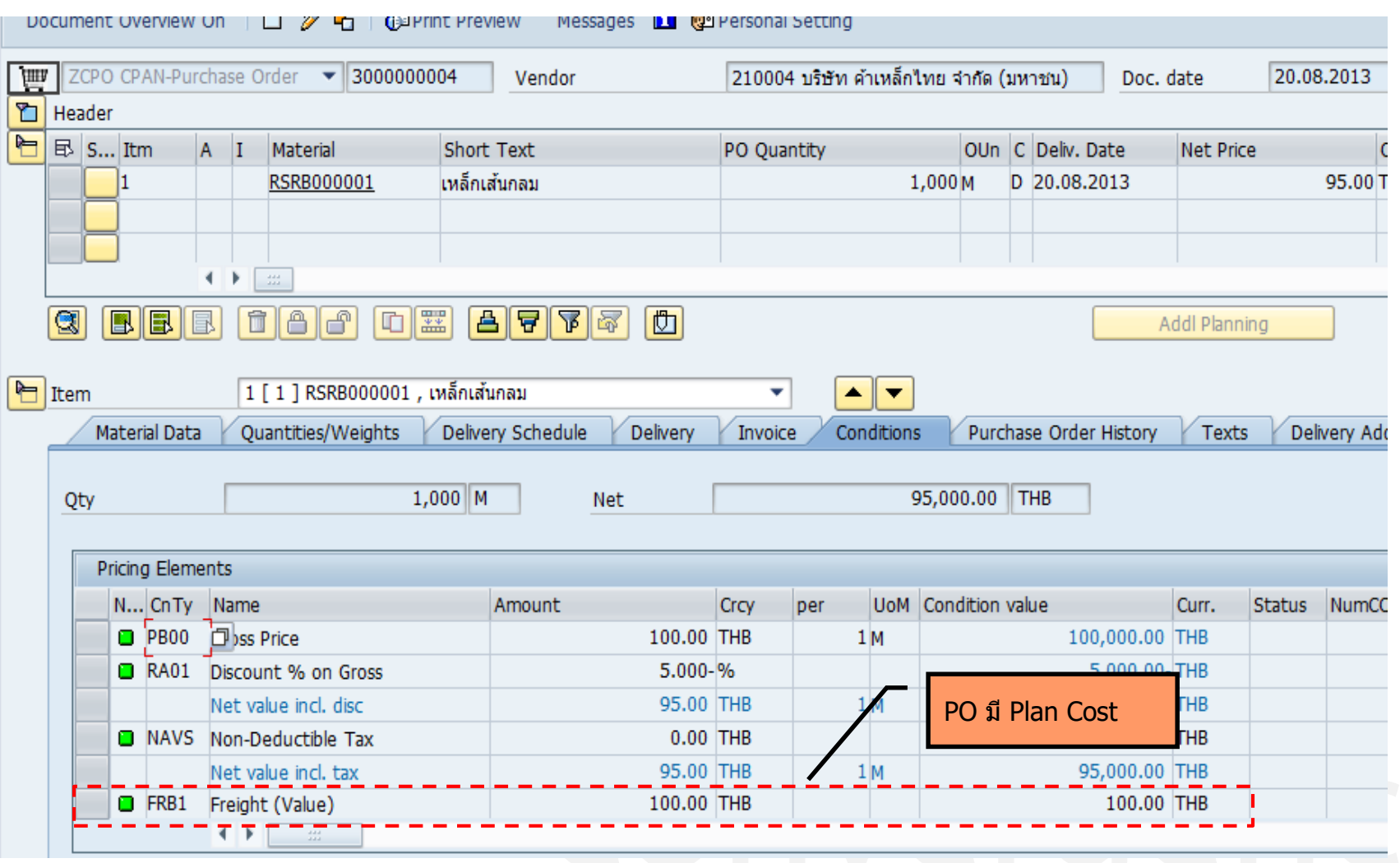

Page 153

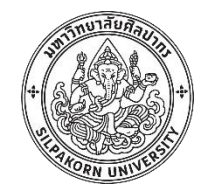

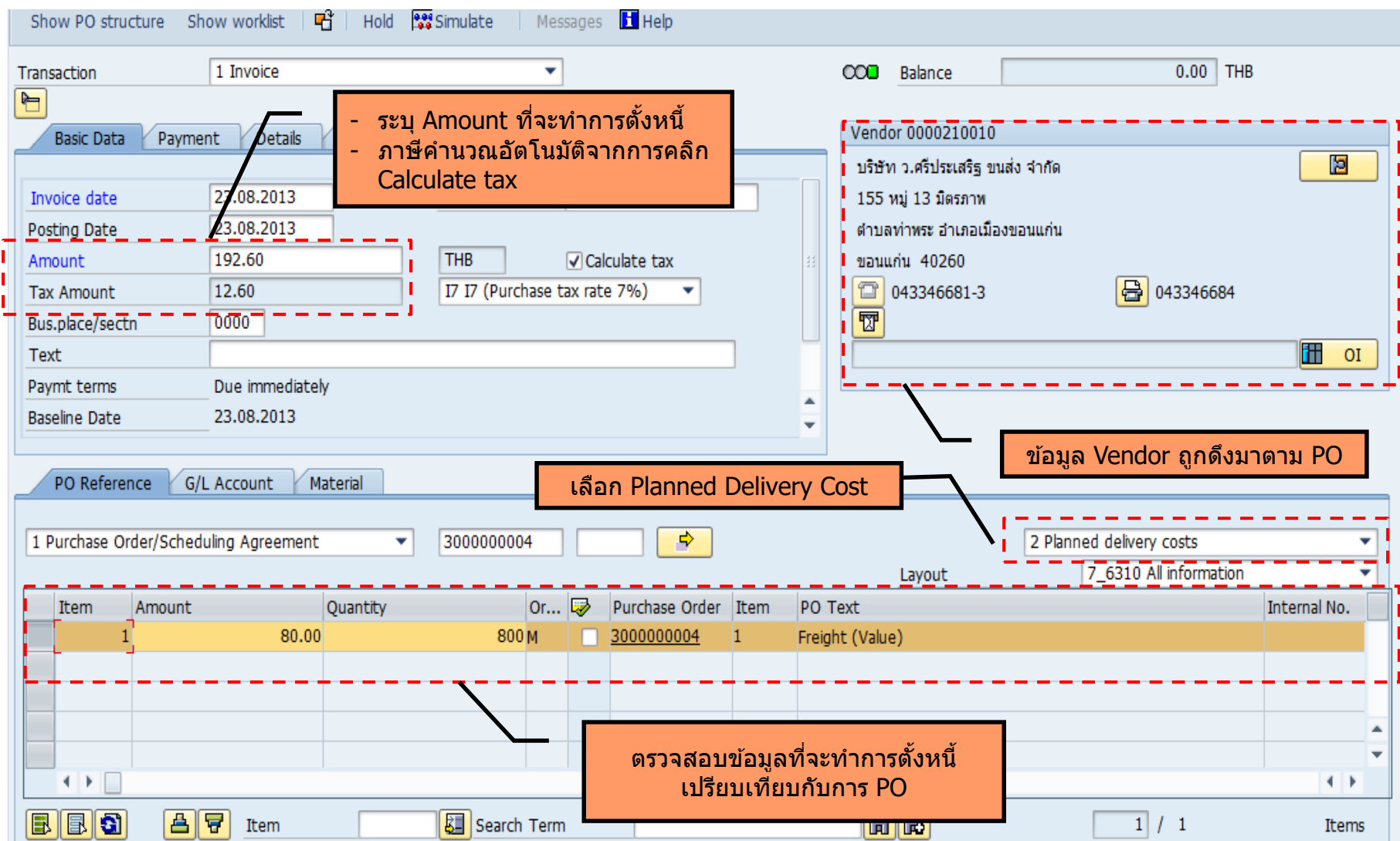

### **Logistic Invoice Verification – Unplanned Delivery Cost**

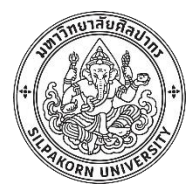

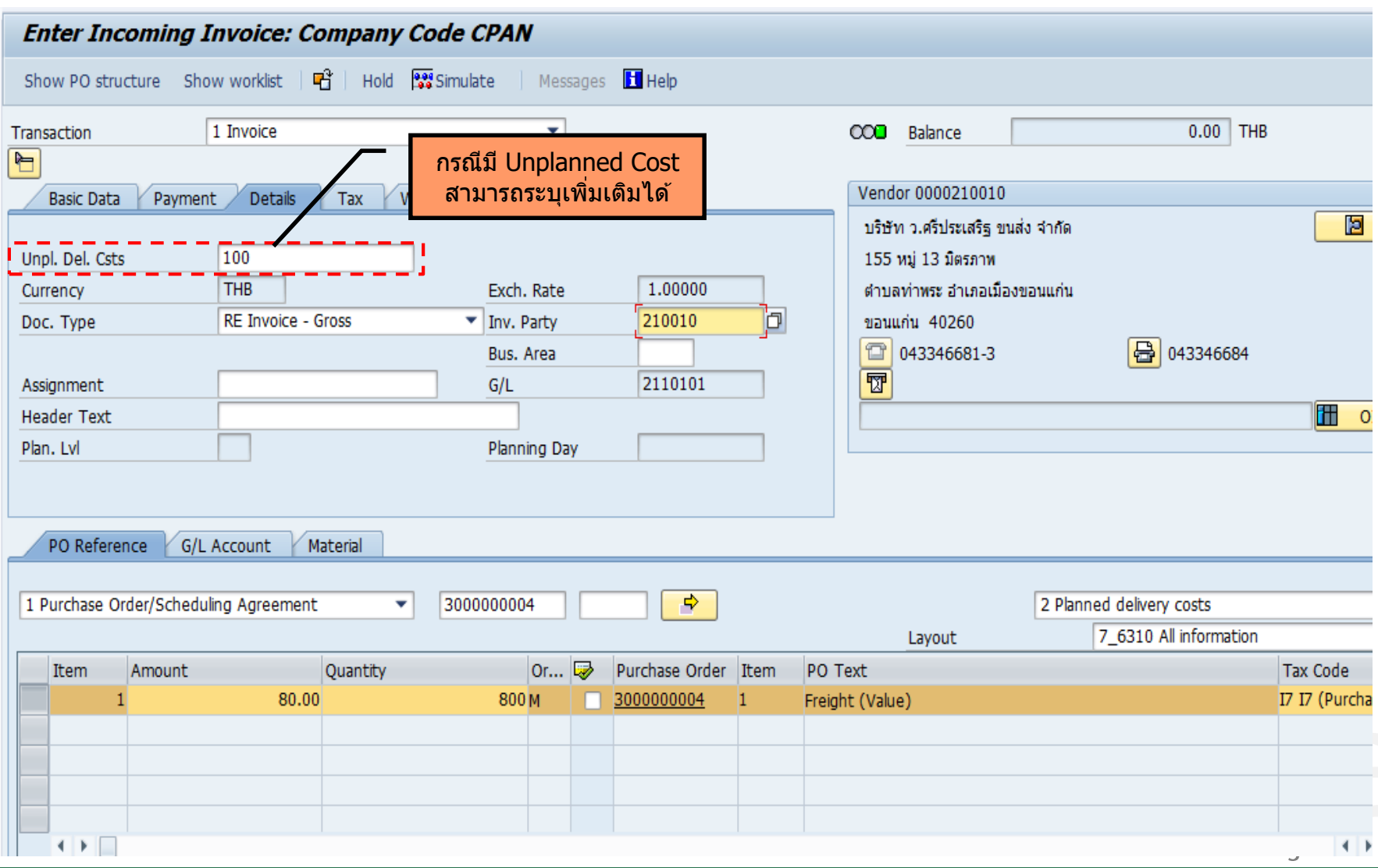

### **Posted Invoice in purchase order history**

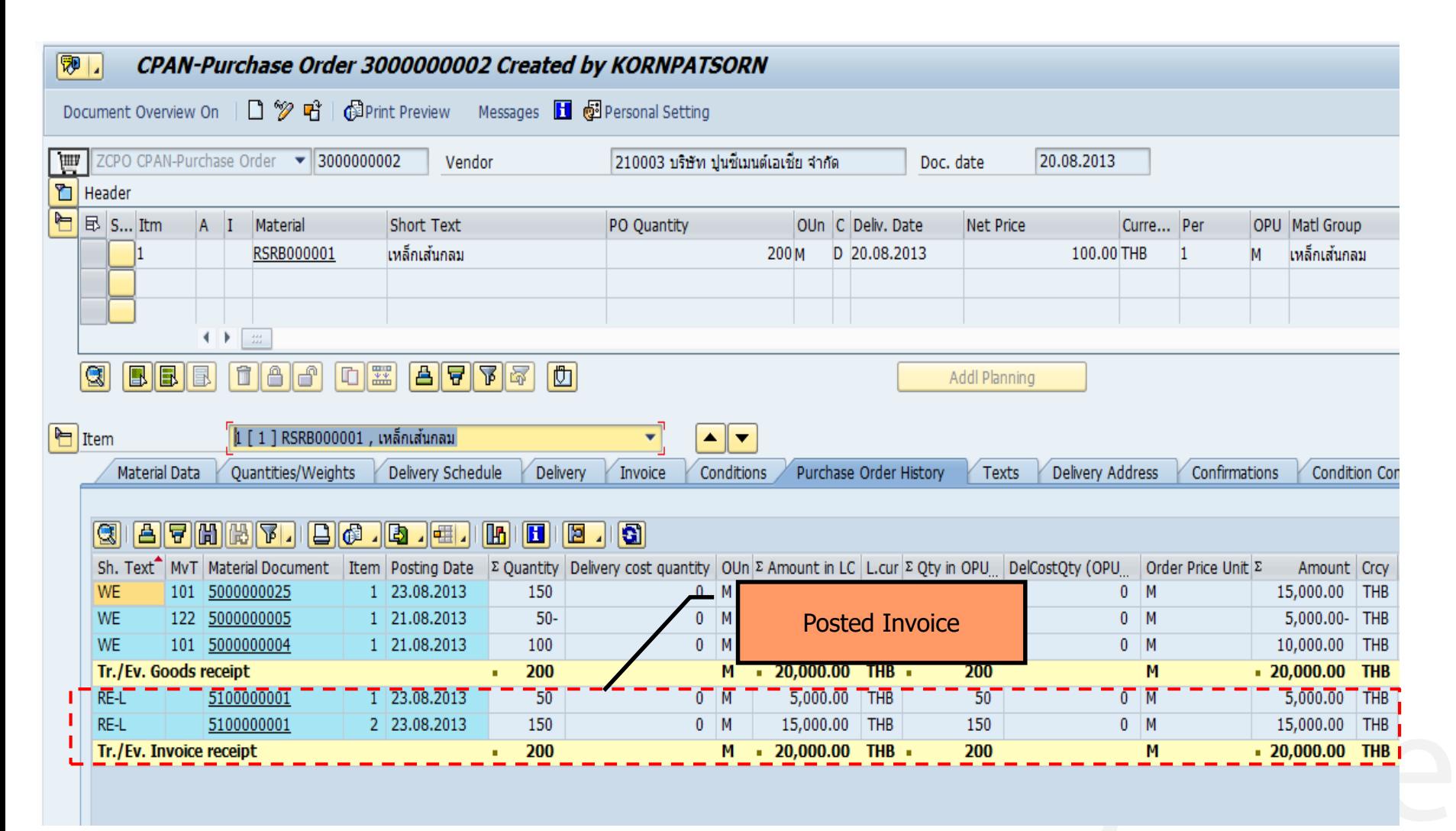

Page 156

## **Report in Logistic invoice verification**

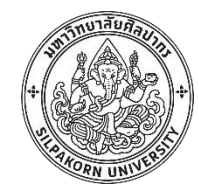

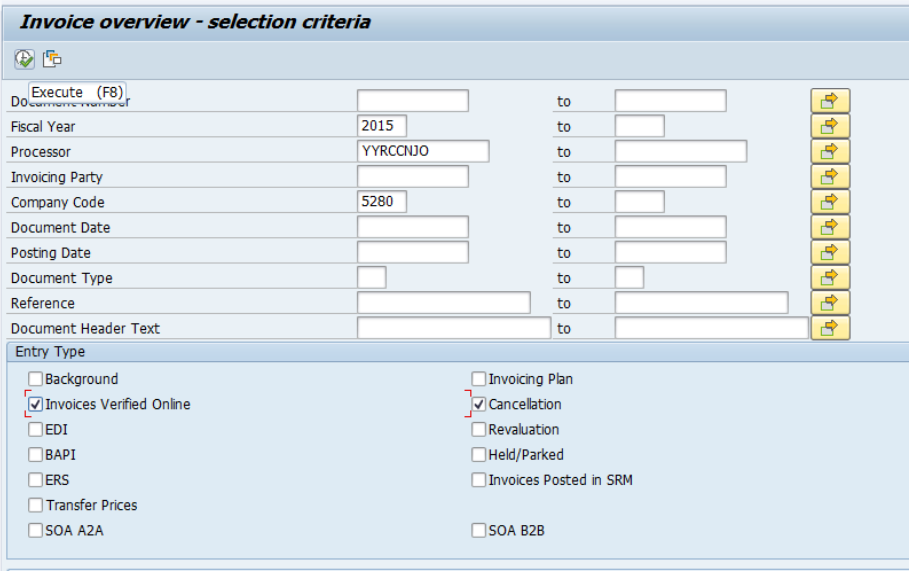

Invoice Status

#### **Invoice Overview: Invoice Documents**

#### 后登

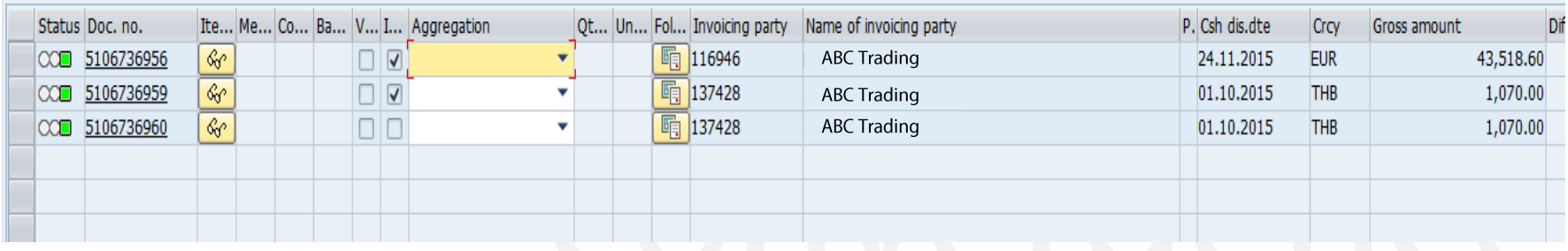

Page 157

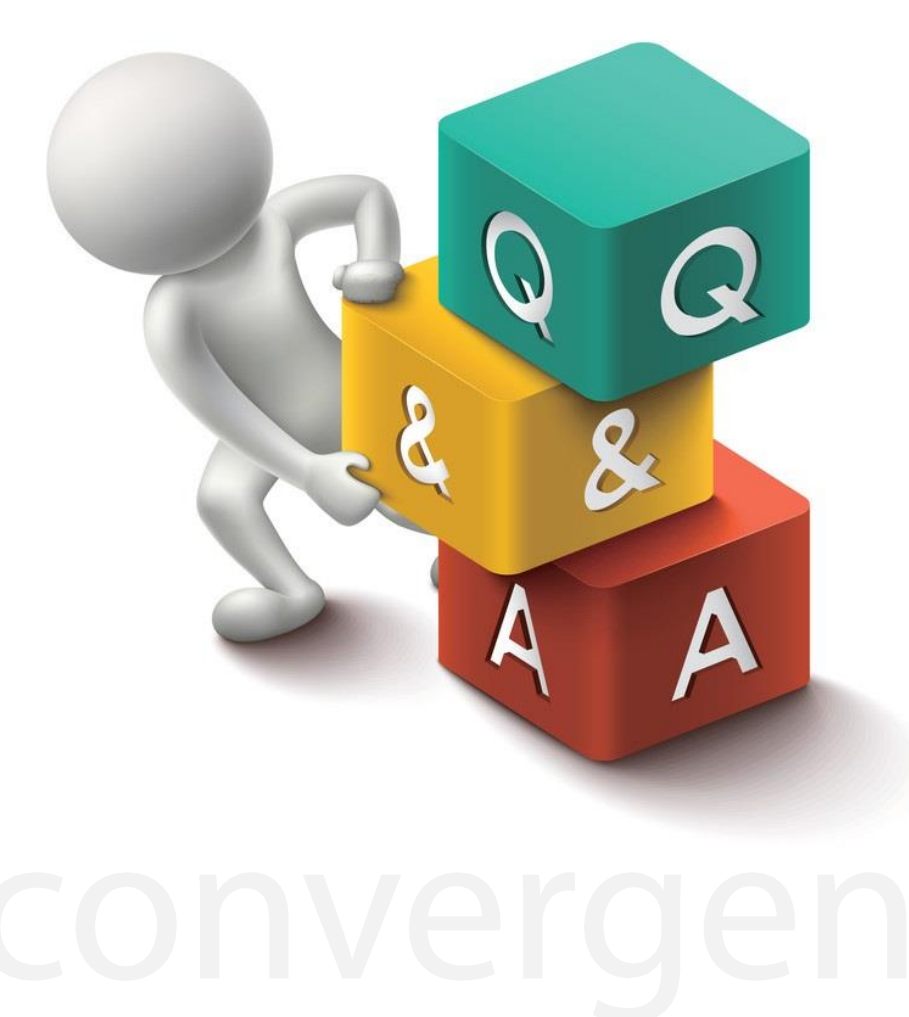